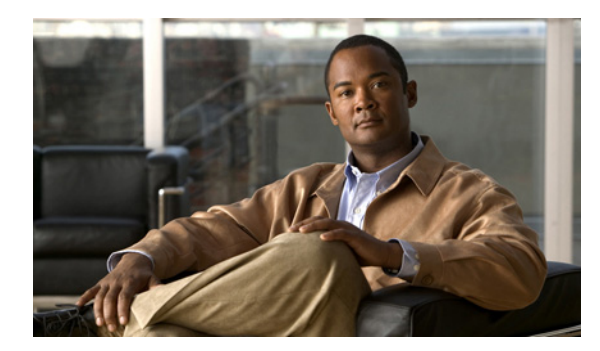

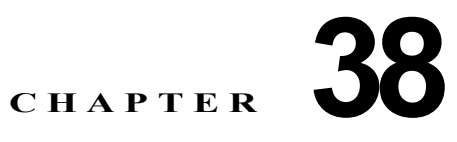

# **IP** ユニキャスト ルーティングの設定

この章では、Catalyst 3750 スイッチに IP Version 4(IPv4)ユニキャスト ルーティングを設定する方 法について説明します。

特に明記しない限り、スイッチという用語はスタンドアロン スイッチおよびスイッチ スタックを意味 します。スイッチ スタックは、ネットワーク内のそれ以外のルータに対して、単一のルータとして動 作し、認識されます。スタティック ルーティングや Routing Information Protocol(RIP; ルーティング 情報プロトコル)などの基本的なルーティング機能は、IP ベース イメージと IP サービス イメージの 両方で使用できます。高度なルーティング機能と他のルーティング プロトコルを使用するには、IP サービス イメージをインストールする必要があります。

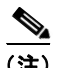

(注) スイッチ スタックが拡張 IP サービス イメージを実行している場合、IP バージョン 6 (IPv6) ユニキャ スト ルーティングもイネーブルにして IPv4 トラフィックに加えて IPv6 トラフィックを転送するよう にインターフェイスを設定できます。スイッチに IPv6 を設定する手順については、第 39 章「IPv6 ユ ニキャスト ルーティングの設定」を参照してください。

IP ユニキャスト コンフィギュレーションの詳細については、Cisco.com で入手可能な『*Cisco IOS IP Configuration Guide, Release 12.4*』を参照してください。この章で使用するコマンドの構文および使 用方法の詳細については、Cisco.com で入手可能な次のコマンド リファレンスを参照してください。

- *Cisco IOS IP Command Reference, Volume 1 of 3: Addressing and Services, Release 12.4*
- **•** 『*Cisco IOS IP Command Reference, Volume 2 of 3: Routing Protocols, Release 12.4*』
- **•** 『*Cisco IOS IP Command Reference, Volume 3 of 3: Multicast, Release 12.4*』

この章で説明する内容は、次のとおりです。

- **•** 「IP [ルーティングの概要」\(](#page-1-0)P.38-2)
- **•** [「ルーティングを設定する手順」\(](#page-4-0)P.38-5)
- **•** 「IP [アドレス指定の設定」\(](#page-5-0)P.38-6)
- **•** 「IP ユニキャスト [ルーティングのイネーブル化」\(](#page-19-0)P.38-20)
- **•** 「RIP [の設定」\(](#page-20-0)P.38-21)
- **•** 「OSPF [の設定」\(](#page-26-0)P.38-27)
- **•** 「EIGRP [の設定」\(](#page-38-0)P.38-39)
- **•** 「BGP [の設定」\(](#page-47-0)P.38-48)
- **•** 「ISO CLNS [ルーティングの設定」\(](#page-69-0)P.38-70)
- **•** 「マルチ [VRF CE](#page-79-0) の設定」(P.38-80)
- **•** [「プロトコル独立機能の設定」\(](#page-94-0)P.38-95)

**•** 「IP [ネットワークのモニタおよびメンテナンス」\(](#page-110-0)P.38-111)

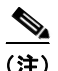

(注) スイッチにルーティング パラメータを設定する場合、使用できるユニキャスト ルート数が最大となる ようにシステム リソースを割り当てるには、**sdm prefer routing** グローバル コンフィギュレーション コマンドを使用し、ルーティング テンプレートに Switch Database Management(SDM; スイッチ デー タベース管理)機能を設定します。SDM テンプレートの詳細については、第 8 章「SDM テンプレー トの設定」、またはこのリリースのコマンド リファレンスの **sdm prefer** コマンドを参照してください。

# <span id="page-1-0"></span>**IP** ルーティングの概要

一部のネットワーク環境で、VLAN は各ネットワークまたはサブネットワークに関連付けられていま す。IP ネットワークで、各サブネットワークは 1 つの VLAN に対応しています。VLAN を設定する と、ブロードキャスト ドメインのサイズを制御し、ローカル トラフィックをローカル内にとどめるこ とができます。ただし、異なる VLAN 内のネットワーク デバイスが相互に通信するには、VLAN 間で トラフィックをルーティング (VLAN 間ルーティング) するレイヤ 3 デバイス (ルータ) が必要です。 VLAN 間ルーティングでは、適切な宛先 VLAN にトラフィックをルーティングするため、1 つまたは 複数のルータを設定します。

図 [38-1](#page-1-1) に基本的なルーティング トポロジを示します。スイッチ A は VLAN 10 内、スイッチ B は VLAN20 内にあります。ルータには各 VLAN のインターフェイスが備わっています。

<span id="page-1-1"></span>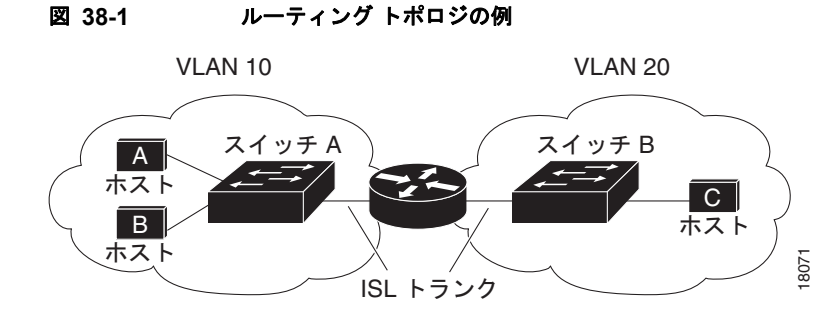

VLAN10 内のホスト A が VLAN10 内のホスト B と通信する場合、ホスト A はホスト B 宛にアドレス 指定されたパケットを送信します。スイッチ A はパケットをルータに送信せず、ホスト B に直接転送 します。

ホスト A から VLAN20 内のホスト C にパケットを送信する場合、スイッチ A はパケットをルータに 転送し、ルータは VLAN10 インターフェイスでトラフィックを受信します。ルータはルーティング テーブルを調べて正しい発信インターフェイスを判別し、VLAN 20 インターフェイスを経由してパ ケットをスイッチ B に送信します。スイッチ B はパケットを受信し、ホスト C に転送します。

ここでは、ルーティングに関する次の内容について説明します。

- **•** [「ルーティング](#page-2-0) タイプ」(P.38-3)
- **•** 「IP [ルーティングおよびスイッチ](#page-2-1) スタック」(P.38-3)

## <span id="page-2-0"></span>ルーティング タイプ

ルータおよびレイヤ 3 スイッチは、次の 3 つの方法でパケットをルーティングできます。

- **•** デフォルト ルーティング
- **•** 事前にプログラミングされているトラフィックのスタティック ルートの使用
- **•** ルーティング プロトコルによるルートの動的な計算

デフォルト ルーティングとは、宛先がルータにとって不明であるトラフィックをデフォルトの出口ま たは宛先に送信することです。

スタティック ユニキャスト ルーティングの場合、パケットは事前に設定されたポートから単一のパス を通り、ネットワークの内部または外部に転送されます。スタティック ルーティングは安全で、帯域 幅をほとんど使用しません。ただし、リンク障害などのネットワークの変更には自動的に対応しないた め、パケットが宛先に到達しないことがあります。ネットワークが拡大するにつれ、スタティック ルーティングの設定は煩雑になります。

ルータでは、トラフィックを転送する最適ルートを動的に計算するため、ダイナミック ルーティング プロトコルが使用されます。ダイナミック ルーティング プロトコルには次の 2 つのタイプがあります。

- **•** ディスタンス ベクタ プロトコルを使用するルータでは、ネットワーク リソースの距離の値を使用 してルーティング テーブルを保持し、これらのテーブルをネイバーに定期的に渡します。ディス タンス ベクタ プロトコルは 1 つまたは複数のメトリックを使用し、最適なルートを計算します。 これらのプロトコルは、簡単に設定、使用できます。
- **•** リンク ステート プロトコルを使用するルータでは、ルータ間の Link-State Advertisement(LSA; リンクステート アドバタイズメント)の交換に基づき、ネットワーク トポロジに関する複雑な データベースを保持します。LSA はネットワークのイベントによって起動され、コンバージェン ス時間、またはこれらの変更への対応時間を短縮します。リンクステート プロトコルはトポロジ の変更にすばやく対応しますが、ディスタンス ベクタ プロトコルよりも多くの帯域幅およびリ ソースが必要になります。

スイッチでサポートされているディスタンス ベクタ プロトコルは、Routing Information Protocol (RIP) および Border Gateway Protocol (BGP; ボーダー ゲートウェイ プロトコル)です。RIP は最適 パスを決定するために単一の距離メトリック(コスト)を使用し、BGP はパス ベクタ メカニズムを追 加します。また、Open Shortest Path First(OSPF)リンクステート プロトコル、および従来の Interior Gateway Routing Protocol (IGRP) にリンクステート ルーティング機能の一部を追加して効率 化を図った Enhanced IGRP(EIGRP)もサポートされています。

(注) スイッチ スタックでサポートされるプロトコルは、スタック マスター上で稼動しているソフトウェア によって決まります。スタック マスター上で IP ベース イメージが稼動している場合は、デフォルトの ルーティング、スタティック ルーティング、および RIP だけがサポートされます。その他のすべての ルーティング プロトコルには、IP サービス イメージが必要です。

## <span id="page-2-1"></span>**IP** ルーティングおよびスイッチ スタック

スタック内のどのスイッチがルーティング ピアに接続されているかに関係なく、ネットワークは Catalyst 3750 スイッチ スタックを単一ルータとして認識します。スイッチ スタックの動作の詳細につ いては、第 5 章「スイッチ スタックの管理」を参照してください。

スタック マスターは、次に示す機能を実行します。

- **•** ルーティング プロトコルを初期化し、設定します。
- **•** ルーティング プロトコル メッセージおよびアップデートを他のルータに送信します。
- **•** ピア ルータから受信したルーティング プロトコル メッセージおよびアップデートを処理します。
- **•** distributed Cisco Express Forwarding(dCEF)データベースを生成および維持し、すべてのス タック メンバーに配信します。このデータベースに基づいて、スタック内のすべてのスイッチに ルートがプログラムされます。
- **•** スタック マスターの MAC アドレスはスタック全体のルータ MAC アドレスとして使用され、すべ ての外部デバイスはこのアドレスを使用して IP パケットをスタックに送信します。
- **•** ソフトウェア転送またはソフトウェア処理を必要とするすべての IP パケットは、スタック マス ターの CPU を通ります。

スタック メンバーは、次に示す機能を実行します。

- **•** ルーティング スタンバイ スイッチとして機能します。スタック マスターに障害が発生し、新規ス タック マスターとして選択された場合に、処理を引き継ぐことができます。
- **•** ルートをハードウェアにプログラムします。スタック メンバーによってプログラムされたルート は、dCEF データベースの一部としてスタック マスターがダウンロードしたルートと同じです。

スタック マスターに障害が発生すると、スタックはスタック マスターがダウンしていることを検出し、 スタック メンバーの 1 つを新規スタック マスターとして選択します。この期間中に、ハードウェアは 一時的な中断を除き、アクティブなプロトコルがない状態で、パケットの転送を継続します。

ただし、スイッチ スタックで障害発生後にハードウェア ID を保持していても、スタック マスターがリ スタートする前の短時間の中断中に、ルータ ネイバーのルーティング プロトコルがフラップすること もあります。OSPF や EIGRP などのルーティング プロトコルは、ネイバー トランジションを認識する 必要があります。ルータでは、2つのレベルの Nonstop Forwarding (NSF) を使用してスイッチオー バーを検出し、ネットワーク トラフィックの転送を継続し、ピア デバイスからのルート情報を回復し ています。

- **•** NSF 認識ルータは、ネイバー ルータの障害を許容しています。ネイバー ルータが再起動した後 に、NSF 認識ルータが要求に応じてステートとルートの隣接関係に関する情報を提供します。
- **•** NSF 対応ルータは NSF をサポートします。スタック マスターの変更を検出すると、NSF 認識ネイ バーまたは NSF 対応ネイバーからルーティング情報を再構築し、再起動まで待機しません。

スイッチ スタックは OSPF および EIGRP の NSF 対応ルーティングをサポートしています。詳細につ いては、「[OSPF NSF](#page-30-0) 機能」(P.38-31)および「[EIGRP NSF](#page-41-0) 機能」(P.38-42)を参照してください。

新規スタック マスターは、選択されたときに次の機能を実行します。

- **•** ルーティング アップデートの生成、受信、および処理を開始します。
- **•** ルーティング テーブルを構築し、CEF データベースを生成して、スタック メンバーに配信します。
- **•** ルータ MAC アドレスとして自身の MAC アドレスを使用します。新規 MAC アドレスのネット ワーク ピアを通知するために、新規ルータ MAC アドレスを使用して Gratuitous ARP 応答を定期 的に(5分間、数秒おきに)送信します。

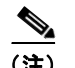

(注) 固定 MAC アドレス機能をスタックに設定してスタック マスターを変更した場合、スタッ ク MAC アドレスは設定された期間変更されません。この期間に前のスタック マスターが メンバー スイッチとしてスタックに復帰する場合、スタック MAC アドレスは前のスタッ ク マスターの MAC アドレスのままになります。「固定 MAC アドレスのイネーブル化」 (P.5-20)を参照してください。

**•** ARP 要求をプロキシ ARP IP アドレスに送信し、ARP 応答を受信して、各プロキシ ARP エントリ の到達可能性を判別しようとします。到達可能なプロキシ ARP IP アドレスごとに、新規ルータ MAC アドレスを使用して Gratuitous ARP 応答を生成します。このプロセスは、新規スタック マ スターが選択された後、5 分間繰り返されます。

(注) スタック マスターで IP サービス イメージが稼動中の場合、スタックは OSPF、EIGRP、BGP などの すべてのサポートするプロトコルを実行することができます。スタック マスターに障害が発生し、新 規に選択されたスタック マスター上で IP ベース イメージが稼動している場合、これらのプロトコルは スタック内で稼動しなくなります。

 $\bigwedge$ 

注意 スイッチ スタックを複数のスタックに分割すると、ネットワークが適切に動作しなくなる場合があ ります。

# <span id="page-4-0"></span>ルーティングを設定する手順

スイッチ上で、IP ルーティングはデフォルトでディセーブルとなっています。ルーティングを行う前 に、IP ルーティングをイネーブルにする必要があります。IP ルーティング コンフィギュレーションの 詳細については、Cisco.com で入手可能な『*Cisco IOS IP Configuration Guide, Release 12.4*』を参照 してください。

次の手順では、次に示すレイヤ 3 インターフェイスの 1 つを指定する必要があります。

- **•** ルーテッド ポート:**no switchport** インターフェイス コンフィギュレーション コマンドを使用し、 レイヤ 3 ポートとして設定された物理ポートです。
- **•** Switch Virtual Interface(SVI; スイッチ仮想インターフェイス):**interface vlan** *vlan\_id* グローバ ル コンフィギュレーション コマンドによって作成された VLAN インターフェイス。デフォルトで はレイヤ 3 インターフェイスです。
- **•** レイヤ 3 モードの EtherChannel ポート チャネル:**interface port-channel** *port-channel-number* グ ローバル コンフィギュレーション コマンドを使用し、イーサネット インターフェイスをチャネル グループにバインドして作成されたポートチャネル論理インターフェイスです。詳細については、 「レイヤ 3 EtherChannel の設定」 (P.36-16) を参照してください。

(注) スイッチは、ユニキャスト ルーテッド トラフィックのトンネル インターフェイスをサポートしません。

ルーティングが発生するすべてのレイヤ 3 インターフェイスに、IP アドレスを割り当てる必要があり ます。「ネットワーク インターフェイスへの IP [アドレスの割り当て」\(](#page-6-0)P.38-7) を参照してください。

(注) レイヤ 3 スイッチでは、ルーテッド ポートおよび SVI ごとに IP アドレスを 1 つ割り当てることができ ます。ソフトウェアに、設定できるルーテッド ポートおよび SVI の個数制限はありません。ただし、 ハードウェアによって制限されるため、設定できるルーテッド ポートおよび SVI の個数と、実装され ている機能の組み合わせによっては、CPU 使用率が影響を受けることがあります。システム メモリを ルーティング用に最適化するには、**sdm prefer routing** グローバル コンフィギュレーション コマンド を使用します。

ルーティングを設定するための主な手順は次のとおりです。

- **•** VLAN インターフェイスをサポートするために、スイッチ スタックで VLAN を作成および設定 し、レイヤ 2 インターフェイスに VLAN メンバシップを割り当てます。詳細は、第 13 章「VLAN の設定」を参照してください。
- **•** レイヤ 3 インターフェイスを設定します。
- **•** スイッチ上で IP ルーティングをイネーブルにします。
- **•** レイヤ 3 インターフェイスに IP アドレスを割り当てます。
- **•** 選択したルーティング プロトコルをスイッチ上でイネーブルにします。
- **•** ルーティング プロトコル パラメータを設定します(任意)。

# <span id="page-5-0"></span>**IP** アドレス指定の設定

IP ルーティングを設定するには、レイヤ 3 ネットワーク インターフェイスに IP アドレスを割り当てて インターフェイスをイネーブルにし、IP を使用するインターフェイスを経由してホストとの通信を許 可する必要があります。ここでは、さまざまな IP アドレス機能の設定方法について説明します。IP ア ドレスをインターフェイスに割り当てる手順は必須ですが、その他の手順は任意です。

- **•** [「アドレス指定のデフォルト設定」\(](#page-5-1)P.38-6)
- **•** 「ネットワーク インターフェイスへの IP [アドレスの割り当て」\(](#page-6-0)P.38-7)
- **•** [「アドレス解決方法の設定」\(](#page-9-0)P.38-10)
- **•** 「IP [ルーティングがディセーブルの場合のルーティング支援機能」\(](#page-12-0)P.38-13)
- **•** 「ブロードキャスト [パケットの処理方法の設定」\(](#page-14-0)P.38-15)
- **•** 「IP [アドレスのモニタおよびメンテナンス」\(](#page-18-0)P.38-19)

## <span id="page-5-2"></span><span id="page-5-1"></span>アドレス指定のデフォルト設定

表 [38-1](#page-5-2) に、アドレス指定のデフォルト設定を示します。

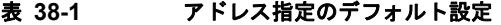

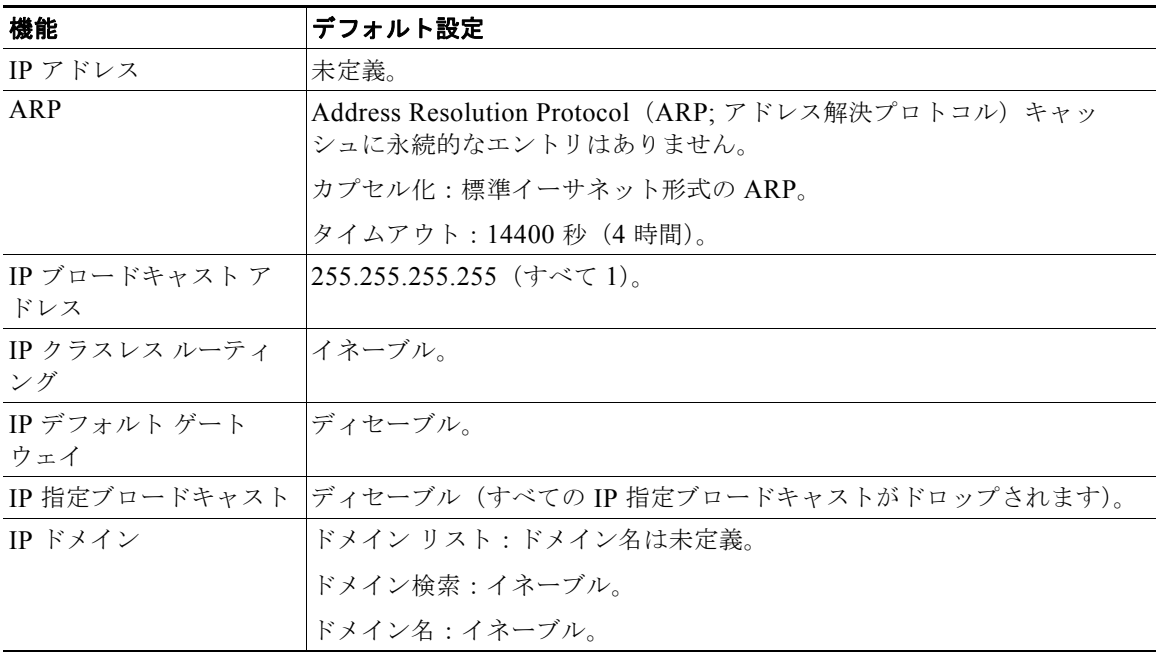

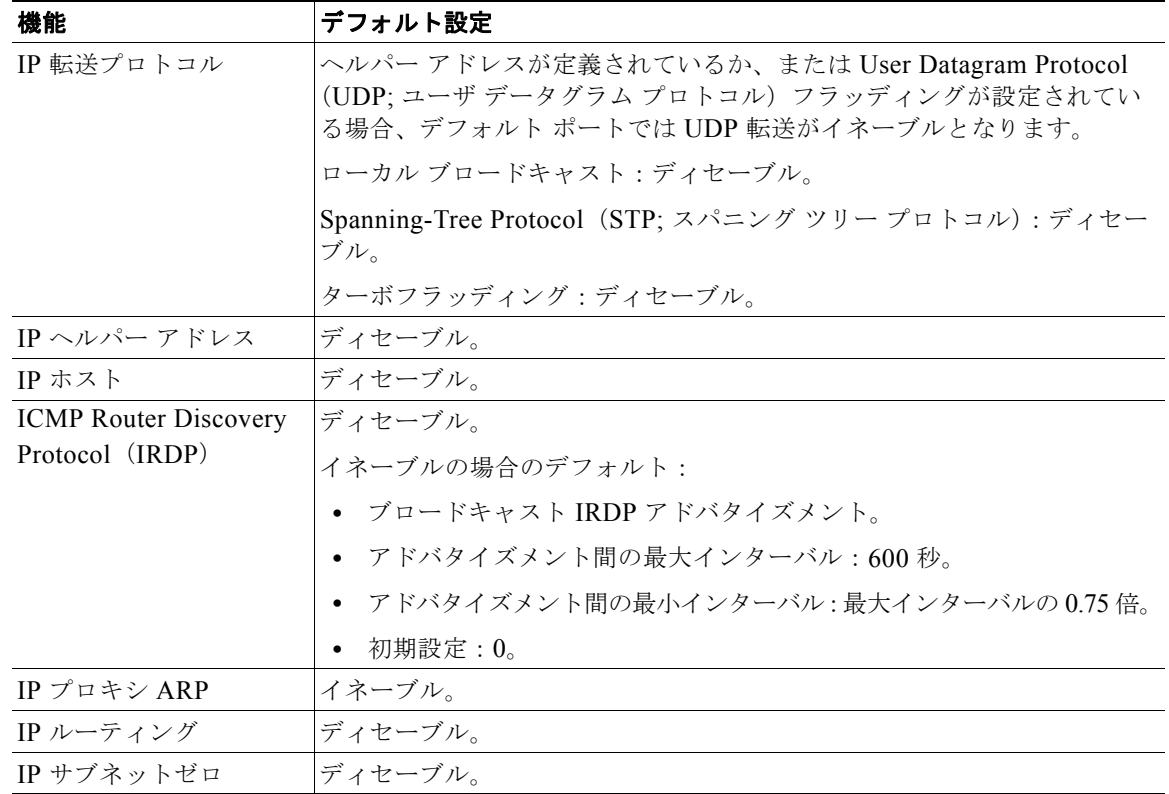

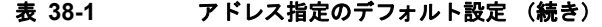

## <span id="page-6-0"></span>ネットワーク インターフェイスへの **IP** アドレスの割り当て

IP アドレスは IP パケットの送信先を特定します。一部の IP アドレスは特殊な目的のために予約されて いて、ホスト、サブネット、またはネットワーク アドレスには使用できません。RFC 1166『Internet Numbers』には IP アドレスに関する公式の説明が記載されています。

インターフェイスには、1 つのプライマリ IP アドレスを設定できます。マスクは、IP アドレスのネッ トワーク番号を表すビットを特定します。マスクを使用してネットワークをサブネット化する場合、そ のマスクをサブネット マスクと呼びます。割り当てられているネットワーク番号については、イン ターネット サービス プロバイダーにお問い合わせください。

IP アドレスおよびネットワーク マスクをレイヤ 3 インターフェイスに割り当てるには、特権 EXEC モードで次の手順を実行します。

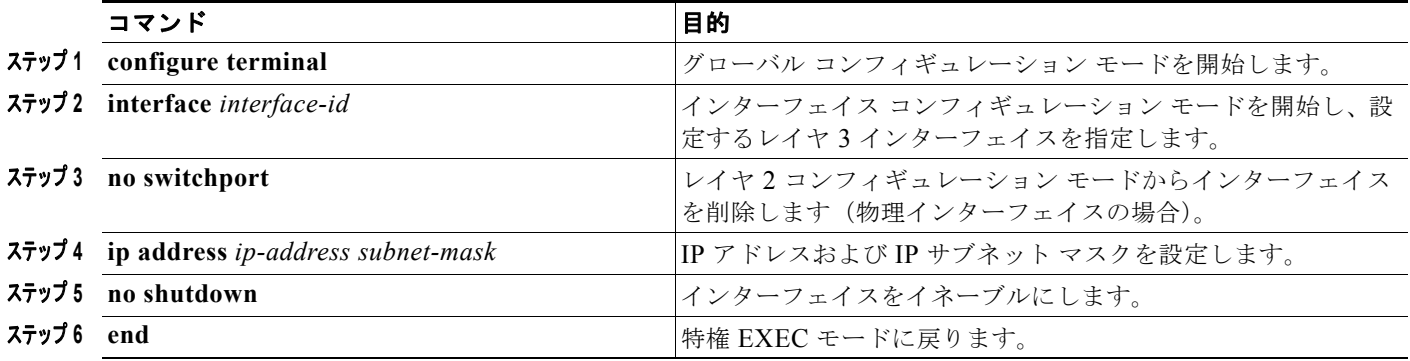

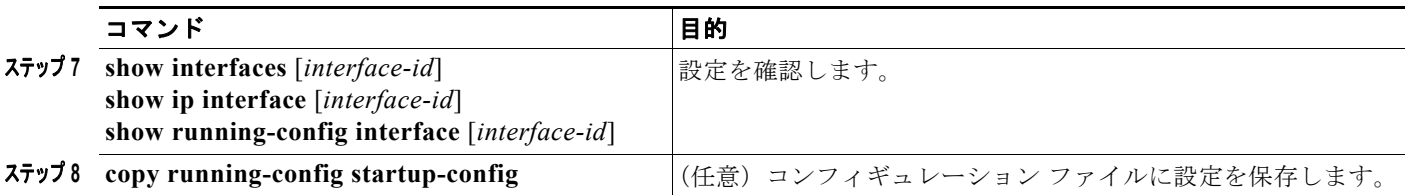

#### サブネット ゼロの使用

サブネット アドレスがゼロであるサブネットを作成しないでください。同じアドレスを持つネット ワークおよびサブネットがある場合に問題が発生することがあります。たとえば、ネットワーク 131.108.0.0 のサブネットが 255.255.255.0 の場合、サブネット ゼロは 131.108.0.0 と記述され、ネッ トワーク アドレスと同じとなってしまいます。

すべてが 1 のサブネット(131.108.255.0)は使用可能です。また、IP アドレス用にサブネット スペー ス全体が必要な場合は、サブネット ゼロの使用をイネーブルにできます(ただし推奨できません)。

サブネット ゼロをイネーブルにするには、特権 EXEC モードで次の手順を実行します。

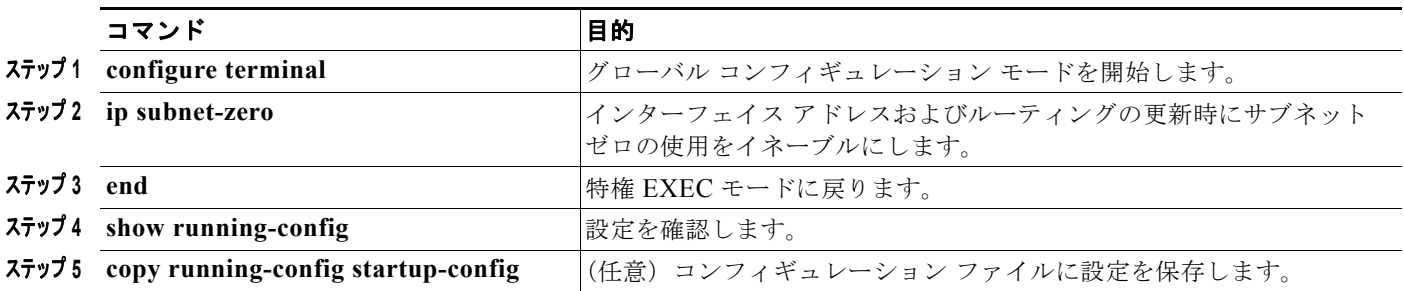

デフォルトに戻して、サブネット ゼロの使用をディセーブルにするには、**no ip subnet-zero** グローバ ル コンフィギュレーション コマンドを使用します。

### クラスレス ルーティング

ルーティングを行うように設定されたスイッチで、クラスレス ルーティング動作はデフォルトでイ ネーブルとなっています。クラスレス ルーティングがイネーブルの場合、デフォルト ルートがない ネットワークのサブネット宛パケットをルータが受信すると、ルータは最適なスーパーネット ルート にパケットを転送します。スーパーネットは、単一の大規模アドレス スペースをシミュレーションす るために使用されるクラス C アドレス スペースの連続ブロックで構成されています。スーパーネット は、クラス B アドレス スペースの急速な枯渇を回避するために設計されました。

図 [38-2](#page-8-0) では、クラスレス ルーティングがイネーブルになっています。ホストがパケットを 128.20.4.1 に送信すると、ルータはパケットを廃棄せずに、最適なスーパーネット ルートに転送します。クラス レス ルーティングがディセーブルの場合、デフォルト ルートがないネットワークのサブネット宛パ ケットを受信したルータは、パケットを廃棄します。

128.0.0.0/8 128.20.4.1 **Z** 128.20.0.0 IP クラスレス 128.20.1.0 128.20.3.0 128.20.2.0 128.20.4.1 45749 ホスト

<span id="page-8-0"></span>図 **38-2 IP** クラスレス ルーティングがイネーブルの場合

図 [38-3](#page-8-1) では、ネットワーク 128.20.0.0 のルータはサブネット 128.20.1.0、128.20.2.0、128.20.3.0 に 接続されています。ホストがパケットを 128.20.4.1 に送信すると、ネットワークのデフォルト ルート が存在しないため、ルータはパケットを廃棄します。

<span id="page-8-1"></span>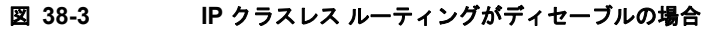

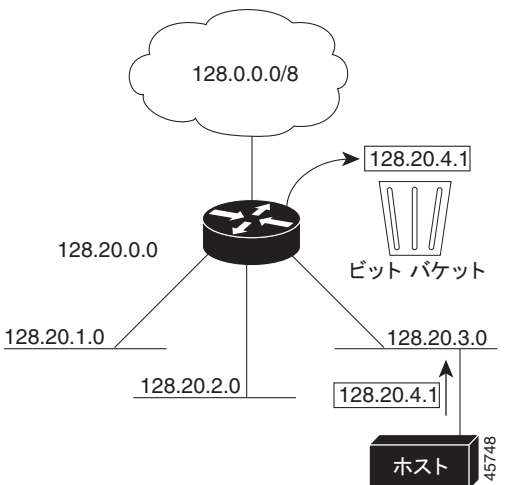

認識されないサブネット宛のパケットが最適なスーパーネット ルートに転送されないようにするには、 クラスレス ルーティング動作をディセーブルにします。

クラスレス ルーティングをディセーブルにするには、特権 EXEC モードで次の手順を実行します。

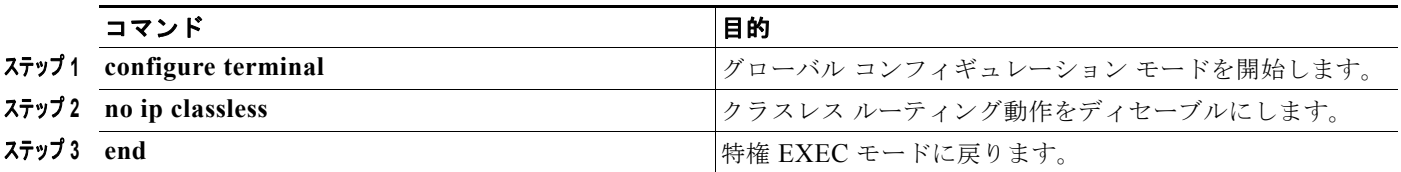

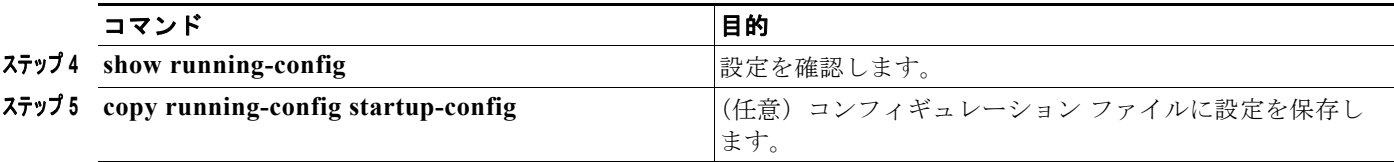

デフォルトに戻して、デフォルト ルートがないネットワークのサブネット宛パケットが最適なスー パーネット ルートに転送されるようにするには、**ip classless** グローバル コンフィギュレーション コマ ンドを使用します。

## <span id="page-9-0"></span>アドレス解決方法の設定

インターフェイス固有の IP 処理方法を制御するには、アドレス解決を行います。IP を使用するデバイ スには、ローカル セグメントまたは LAN 上のデバイスを一意に定義するローカル アドレスまたは MAC アドレスと、デバイスが属するネットワークを特定するネットワーク アドレスがあります。

(注) Catalyst 3750 スイッチ スタックでは、スタックの単一の MAC アドレスおよび IP アドレスを使用し て、ネットワーク通信を行います。

ローカルアドレス(MAC アドレス)は、パケット ヘッダーのデータ リンク層(レイヤ 2)セクション に格納されて、データ リンク(レイヤ 2)デバイスによって読み取られるため、データ リンク アドレ スと呼ばれます。ソフトウェアがイーサネット上のデバイスと通信するには、デバイスの MAC アドレ スを学習する必要があります。IP アドレスから MAC アドレスを学習するプロセスを、アドレス解決 と呼びます。MAC アドレスから IP アドレスを学習するプロセスを、逆アドレス解決と呼びます。

スイッチでは、次の形式のアドレス解決を行うことができます。

- **•** Address Resolution Protocol(ARP; アドレス解決プロトコル):IP アドレスを MAC アドレスと関 連付けるために使用されます。ARP は IP アドレスを入力と解釈し、対応する MAC アドレスを学 習します。次に、IP アドレス /MAC アドレスの関連を ARP キャッシュに格納し、すぐに取り出せ るようにします。その後、IP データグラムがリンク レイヤ フレームにカプセル化され、ネット ワークを通じて送信されます。イーサネット以外の IEEE 802 ネットワークにおける IP データグラ ムのカプセル化、および ARP 要求や応答については、Subnetwork Access Protocol(SNAP)で規 定されています。
- **•** プロキシ ARP:ルーティング テーブルを持たないホストで、他のネットワークまたはサブネット 上のホストの MAC アドレスを学習できるようにします。スイッチ (ルータ) が送信元と異なるイ ンターフェイス上のホストに宛てた ARP 要求を受信した場合、そのルータに他のインターフェイ スを経由してそのホストに至るすべてのルートが格納されていれば、ルータは自身のローカル データ リンク アドレスを示すプロキシ ARP パケットを生成します。ARP 要求を送信したホスト はルータにパケットを送信し、ルータはパケットを目的のホストに転送します。

スイッチでは、ARP と同様の機能(RARP パケットがローカル MAC アドレスでなく IP アドレスを要 求する点を除く)を持つ Reverse Address Resolution Protocol (RARP; 逆アドレス解決プロトコル)を 使用することもできます。RARP を使用するには、ルータ インターフェイスと同じネットワーク セグ メント上に RARP サーバを設置する必要があります。サーバを識別するには、**ip rarp-server** *address* インターフェイス コンフィギュレーション コマンドを使用します。

RARP の詳細については、Cisco.com で入手可能な『*Cisco IOS Configuration Fundamentals Configuration Guide, Release 12.4*』を参照してください。

アドレス解決を設定するために必要な作業は次のとおりです。

**•** 「スタティック ARP [キャッシュの定義」\(](#page-10-0)P.38-11)

- **•** 「ARP [カプセル化の設定」\(](#page-11-0)P.38-12)
- **•** 「プロキシ ARP [のイネーブル化」\(](#page-11-1)P.38-12)

### <span id="page-10-0"></span>スタティック **ARP** キャッシュの定義

ARP および他のアドレス解決プロトコルを使用すると、IP アドレスと MAC アドレス間を動的にマッ ピングできます。ほとんどのホストでは動的なアドレス解決がサポートされているため、通常の場合、 スタティック ARP キャッシュ エントリを指定する必要はありません。スタティック ARP キャッシュ エントリを定義する必要がある場合は、グローバルに定義できます。グローバルに定義すると、IP ア ドレスを MAC アドレスに変換するために使用される永続的なエントリを、ARP キャッシュに確保で きます。また、指定された IP アドレスがスイッチに属する場合と同じ方法で、スイッチが ARP 要求に 応答するように指定することもできます。ARP エントリを永続的なエントリにしない場合は、ARP エ ントリのタイムアウト期間を指定できます。

IP アドレスと MAC アドレスの間でスタティック マッピングを行うには、特権 EXEC モードで次の手 順を実行します。

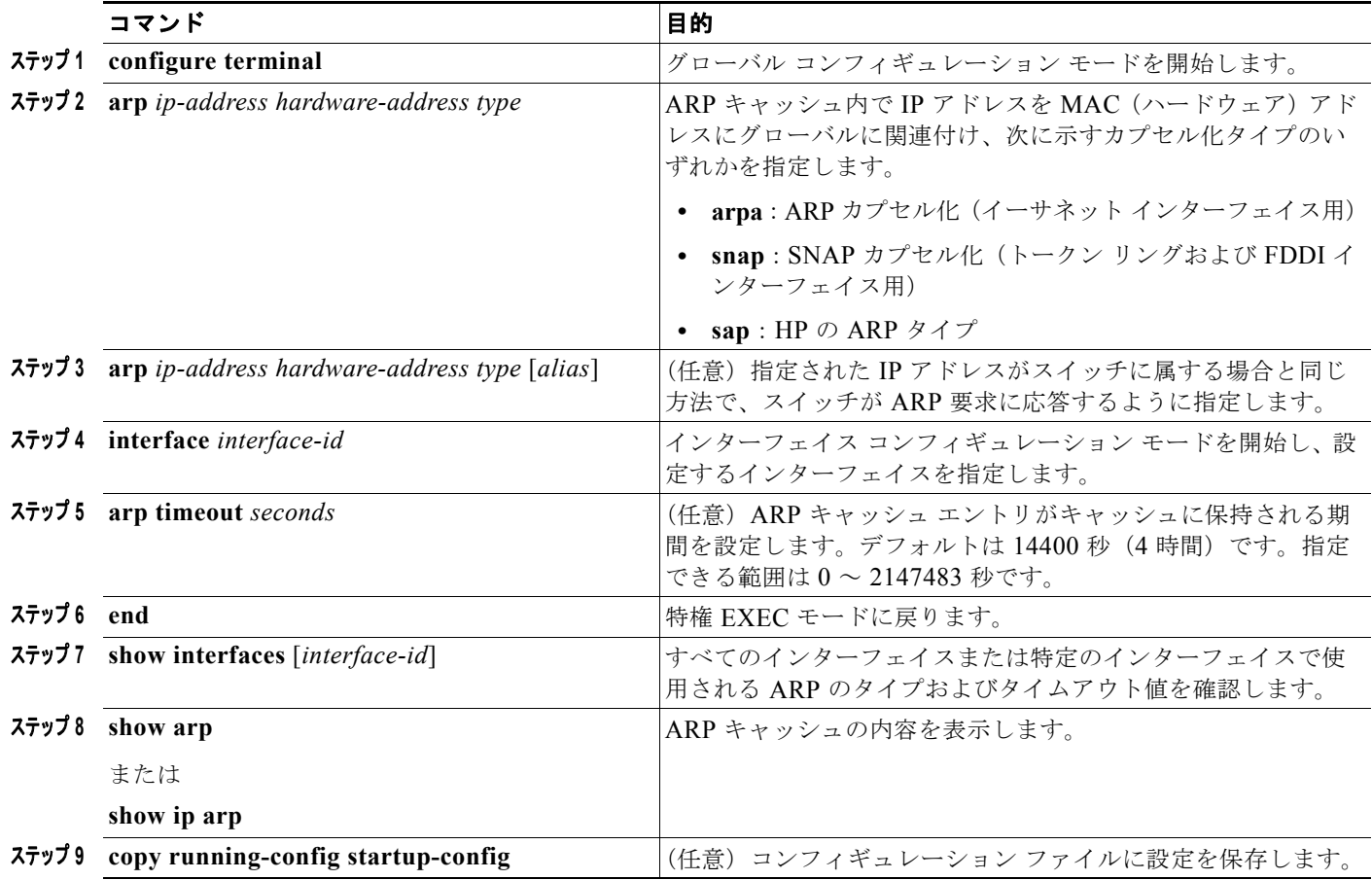

ARP キャッシュからエントリを削除するには、**no arp** *ip-address hardware-address type* グローバル コ ンフィギュレーション コマンドを使用します。ARP キャッシュから非スタティック エントリをすべて 削除するには、**clear arp-cache** 特権 EXEC コマンドを使用します。

#### <span id="page-11-0"></span>**ARP** カプセル化の設定

IP インターフェイスでは、イーサネット ARP 形式の ARP カプセル化(**arpa** キーワードで表される) がデフォルトでイネーブルに設定されています。ネットワークの必要性に応じて、カプセル化方法を SNAP に変更できます。

ARP カプセル化タイプを指定するには、特権 EXEC モードで次の手順を実行します。

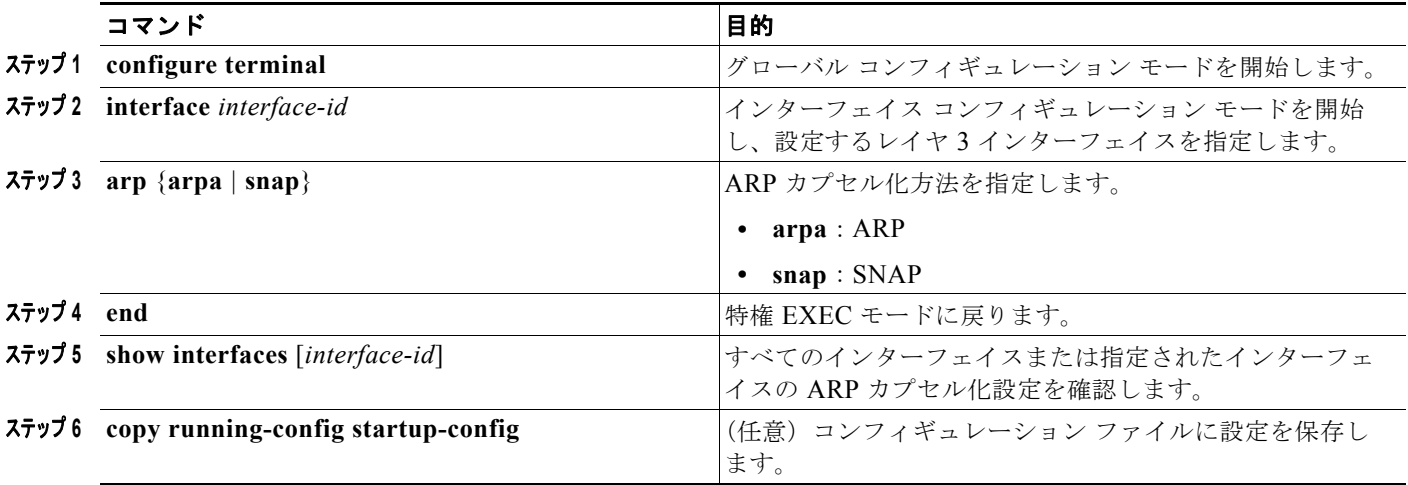

カプセル化タイプをディセーブルにするには、**no arp arpa** または **no arp snap** インターフェイス コン フィギュレーション コマンドを使用します。

### <span id="page-11-1"></span>プロキシ **ARP** のイネーブル化

デフォルトでは、プロキシ ARP が使用されます。ホストが他のネットワークまたはサブネット上のホ ストの MAC アドレスを学習できるようにするためです。

ディセーブルになっているプロキシ ARP をイネーブルにするには、特権 EXEC モードで次の手順を実 行します。

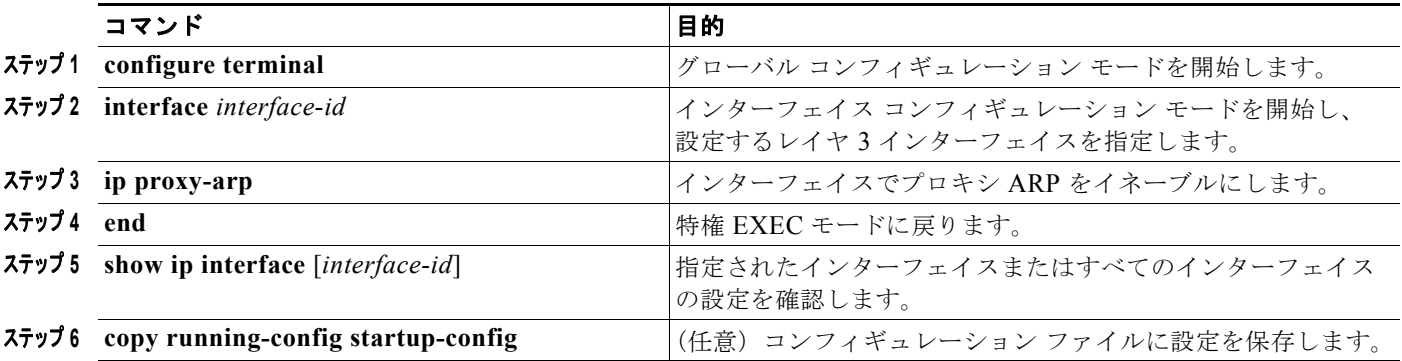

インターフェイスでプロキシ ARP をディセーブルにするには、**no ip proxy-arp** インターフェイス コ ンフィギュレーション コマンドを使用します。

## <span id="page-12-0"></span>**IP** ルーティングがディセーブルの場合のルーティング支援機能

次のメカニズムを使用することで、スイッチは IP ルーティングがイネーブルでない場合、別のネット ワークへのルートを取得できます。

- **•** [「プロキシ](#page-12-1) ARP」(P.38-13)
- **•** 「デフォルト [ゲートウェイ」\(](#page-12-2)P.38-13)
- **F[ICMP Router Discovery Protocol](#page-13-0)** (IRDP)  $(p.38-14)$

### <span id="page-12-1"></span>プロキシ **ARP**

プロキシ ARP は、他のルートを取得する場合の最も一般的な方法です。プロキシ ARP を使用すると、 ルーティング情報を持たないイーサネット ホストと、他のネットワークまたはサブネット上のホスト との通信が可能になります。このホストでは、すべてのホストが同じローカル イーサネット上にあり、 ARP を使用して MAC アドレスを学習すると想定されています。送信元と異なるネットワーク上にあ るホストに宛てた ARP 要求を受信したスイッチは、そのホストへの最適なルートがあるかどうかを調 べます。最適ルートがある場合、スイッチはスイッチ自身のイーサネット MAC アドレスが格納された ARP 応答パケットを送信します。要求の送信元ホストはパケットをスイッチに送信し、スイッチは目 的のホストにパケットを転送します。プロキシ ARP は、すべてのネットワークをローカルな場合と同 様に処理し、IP アドレスごとに ARP 処理を実行します。

プロキシ ARP は、デフォルトでイネーブルに設定されています。ディセーブル化されたプロキシ ARP をイネーブルにするには、「プロキシ ARP [のイネーブル化」\(](#page-11-1)P.38-12)を参照してください。プロキシ ARP は、他のルータでサポートされている限り有効です。

#### <span id="page-12-2"></span>デフォルト ゲートウェイ

ルートを特定するもう 1 つの方法は、デフォルト ルータ、つまりデフォルト ゲートウェイを定義する 方法です。ローカルでないすべてのパケットはこのルータに送信されます。このルータは適切なルー ティングを行う、または IP Control Message Protocol(ICMP)リダイレクト メッセージを返信すると いう方法で、ホストが使用するローカル ルータを定義します。スイッチはリダイレクト メッセージを キャッシュに格納し、各パケットをできるだけ効率的に転送します。この方法には、デフォルト ルー タがダウンした場合、または使用できなくなった場合に、検出が不可能となる制限があります。

IP ルーティングがディセーブルの場合にデフォルト ゲートウェイ(ルータ)を定義するには、特権 EXEC モードで次の手順を実行します。

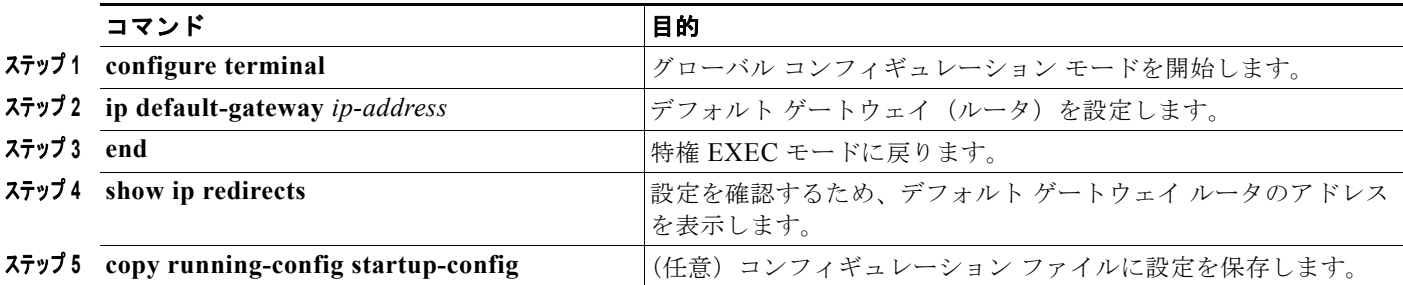

この機能をディセーブルにするには、**no ip default-gateway** グローバル コンフィギュレーション コマ ンドを使用します。

### <span id="page-13-0"></span>**ICMP Router Discovery Protocol**(**IRDP**)

ルータ ディスカバリを使用すると、スイッチは IRDP を使用し、他のネットワークへのルートを動的 に取得します。ホストは IRDP を使用し、ルータを特定します。クライアントとして動作しているス イッチは、ルータ ディスカバリ パケットを生成します。ホストとして動作しているスイッチは、ルー タ ディスカバリ パケットを受信します。スイッチは Routing Information Protocol(RIP; ルーティング 情報プロトコル)ルーティングのアップデートを受信し、この情報を使用してルータの場所を推測する こともできます。実際のところ、ルーティング デバイスによって送信されたルーティング テーブルは、 スイッチに格納されません。どのシステムがデータを送信しているのかが記録されるだけです。IRDP を使用する利点は、プライオリティと、パケットが受信されなくなってからデバイスがダウンしている と見なされるまでの期間をルータごとに両方指定できることです。

検出された各デバイスは、デフォルト ルータの候補となります。現在のデフォルト ルータがダウンし たと宣言された場合、または再送信が多すぎて TCP 接続がタイムアウトになりつつある場合、プライ オリティが上位のルータが検出されると、最も高いプライオリティを持つ新しいルータが選択されます。

インターフェイスで IRDP ルーティングを行う場合は、インターフェイスで IRDP 処理をイネーブルに してください。IRDP 処理をイネーブルにすると、デフォルトのパラメータが適用されます。これらの パラメータを変更することもできます。

インターフェイス上で IRDP をイネーブルにして設定するには、特権 EXEC モードで次の手順を実行 します。

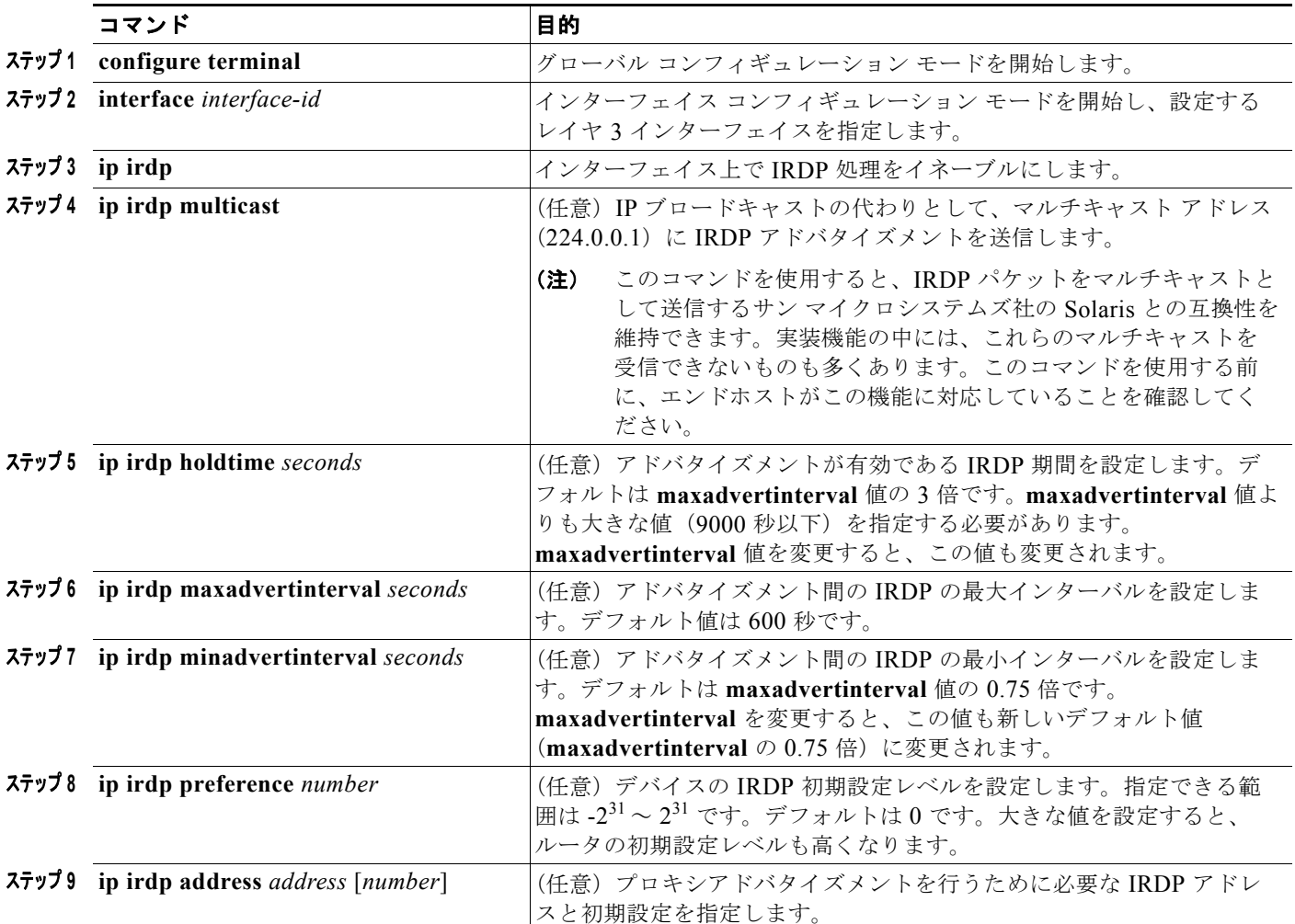

#### **Catalyst 3750** スイッチ ソフトウェア コンフィギュレーション ガイド

a ka

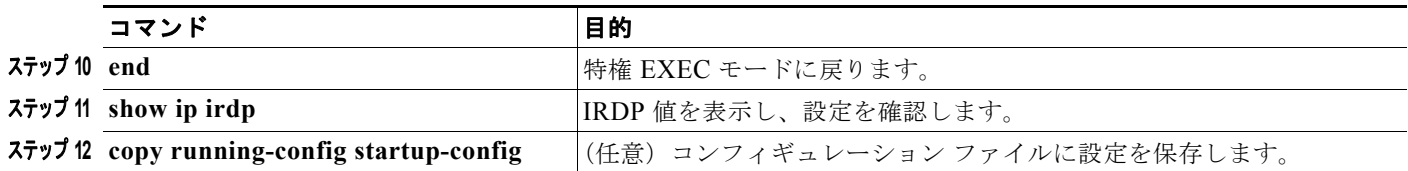

**maxadvertinterval** 値を変更すると、**holdtime** 値および **minadvertinterval** 値も変更されます。最初 に **maxadvertinterval** 値を変更し、次に **holdtime** 値または **minadvertinterval** 値のいずれかを手動で 変更することが重要です。

IRDP ルーティングをディセーブルにするには、**no ip irdp** インターフェイス コンフィギュレーション コマンドを使用します。

## <span id="page-14-0"></span>ブロードキャスト パケットの処理方法の設定

IP インターフェイス アドレスを設定した後で、ルーティングをイネーブルにしたり、1 つまたは複数 のルーティング プロトコルを設定したり、ネットワーク ブロードキャストへのスイッチの応答方法を 設定したりできます。ブロードキャストは、物理ネットワーク上のすべてのホスト宛のデータ パケッ トです。2 種類のブロードキャストがサポートされています。

- **•** 指定ブロードキャスト パケット:特定のネットワークまたは一連のネットワークに送信されます。 指定ブロードキャスト アドレスには、ネットワークまたはサブネット フィールドが含まれます。
- **•** フラッディング ブロードキャスト パケット:すべてのネットワークに送信されます。

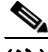

(注) **storm-control** インターフェイス コンフィギュレーション コマンドを使用して、トラフィック抑制レ ベルを設定し、レイヤ 2 インターフェイスでブロードキャスト、ユニキャスト、マルチキャスト トラ フィックを制限することもできます。詳細は、第 25 章「ポート単位のトラフィック制御の設定」を参 照してください。

ルータはローカル ケーブル長を制限して、ブロードキャスト ストームを防ぎます。ブリッジ(インテ リジェントなブリッジを含む)はレイヤ2デバイスであるため、ブロードキャストはすべてのネット ワーク セグメントに転送され、ブロードキャスト ストームが伝播します。ブロードキャスト ストーム 問題を解決する最善の方法は、ネットワーク上で単一のブロードキャスト アドレス方式を使用するこ とです。最新の IP 実装機能ではほとんどの場合、アドレスをブロードキャスト アドレスとして使用す るように設定できます。スイッチをはじめ、多数の実装機能では、ブロードキャスト メッセージを転 送するためのアドレス方式が複数サポートされています。

これらの方式をイネーブルにするには、次に示す作業を実行します。

- **•** [「指定ブロードキャストから物理ブロードキャストへの変換のイネーブル化」\(](#page-14-1)P.38-15)
- **•** 「UDP ブロードキャスト [パケットおよびプロトコルの転送」\(](#page-16-0)P.38-17)
- **•** 「IP ブロードキャスト [アドレスの確立」\(](#page-17-0)P.38-18)
- **•** 「IP [ブロードキャストのフラッディング」\(](#page-17-1)P.38-18)

#### <span id="page-14-1"></span>指定ブロードキャストから物理ブロードキャストへの変換のイネーブル化

デフォルトでは、IP 指定ブロードキャストがドロップされるため、転送されることはありません。IP 指定ブロードキャストが廃棄されると、ルータが DoS 攻撃にさらされる危険が少なくなります。

ブロードキャストが物理(MAC レイヤ)ブロードキャストになるインターフェイスでは、IP 指定ブ ロードキャストの転送をイネーブルにできます。**ip forward-protocol** グローバル コンフィギュレー ション コマンドを使用し、設定されたプロトコルだけを転送できます。

転送するブロードキャストを制御するアクセス リストを指定できます。アクセス リストを指定すると、 アクセス リストで許可されている IP パケットだけが、指定ブロードキャストから物理ブロードキャス トに変換できるようになります。アクセス リストの詳細については、第 34 章「ACL によるネット ワーク セキュリティの設定」を参照してください。

インターフェイス上で IP 指定ブロードキャストの転送をイネーブルにするには、特権 EXEC モードで 次の手順を実行します。

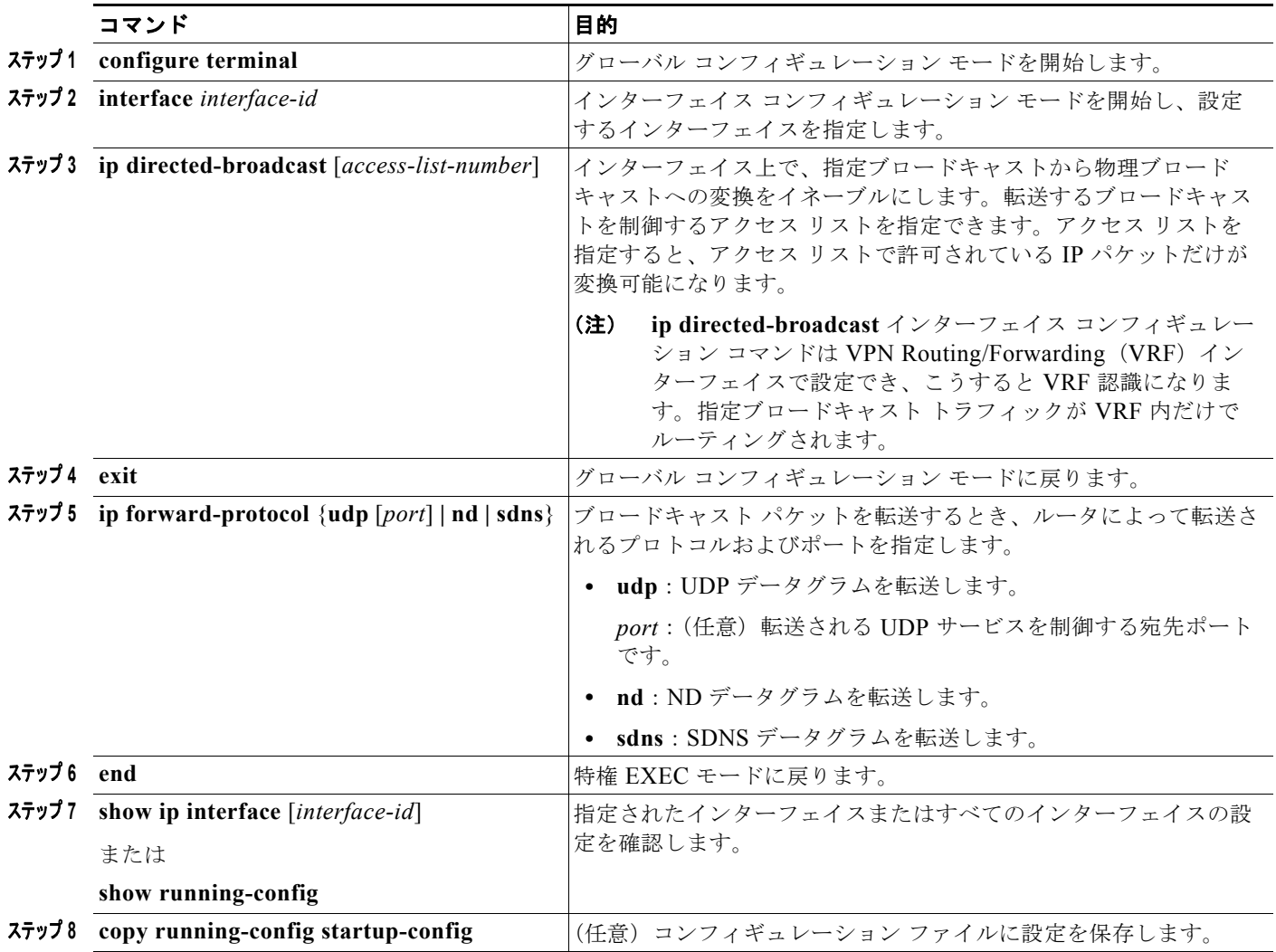

指定ブロードキャストから物理ブロードキャストへの変換をディセーブルにするには、**no ip directed-broadcast** インターフェイス コンフィギュレーション コマンドを使用します。プロトコルま たはポートを削除するには、**no ip forward-protocol** グローバル コンフィギュレーション コマンドを 使用します。

a ka

### <span id="page-16-0"></span>**UDP** ブロードキャスト パケットおよびプロトコルの転送

User Datagram Protocol (UDP; ユーザ データグラム プロトコル)は IP のホスト間レイヤ プロトコル で、TCP と同様です。UDP はオーバーヘッドが少ない、コネクションレスのセッションを 2 つのエン ド システム間に提供しますが、受信されたデータグラムの確認応答は行いません。場合に応じてネッ トワーク ホストは UDP ブロードキャストを使用し、アドレス、コンフィギュレーション、名前に関す る情報を検索します。このようなホストが、サーバを含まないネットワーク セグメント上にある場合、 通常 UDP ブロードキャストは転送されません。この状況を改善するには、特定のクラスのブロード キャストをヘルパー アドレスに転送するように、ルータのインターフェイスを設定します。インター フェイスごとに、複数のヘルパー アドレスを使用できます。

UDP 宛先ポートを指定し、転送される UDP サービスを制御できます。複数の UDP プロトコルを指定 することもできます。旧式のディスクレス Sun ワークステーションおよびネットワーク セキュリティ プロトコル SDNS で使用される Network Disk(ND)プロトコルも指定できます。

ヘルパー アドレスがインターフェイスに定義されている場合、デフォルトでは UDP と ND の両方の転 送がイネーブルになっています。**ip forward-protocol** インターフェイス コンフィギュレーション コマ ンドの説明(『*Cisco IOS IP Command Reference, Volume 1 of 3: Addressing and Services, Release 12.4*』 内)には、UDP ポートを指定しない場合にデフォルトで転送されるポートが示されています。

UDP ブロードキャストの転送を設定するときに UDP ポートを指定しないと、ルータは BOOTP 転送 エージェントとして動作するように設定されます。BOOTP パケットは Dynamic Host Configuration Protocol (DHCP) 情報を伝達します。

インターフェイスで UDP ブロードキャスト パケットの転送をイネーブルにし、宛先アドレスを指定す るには、特権 EXEC モードで次の手順を実行します。

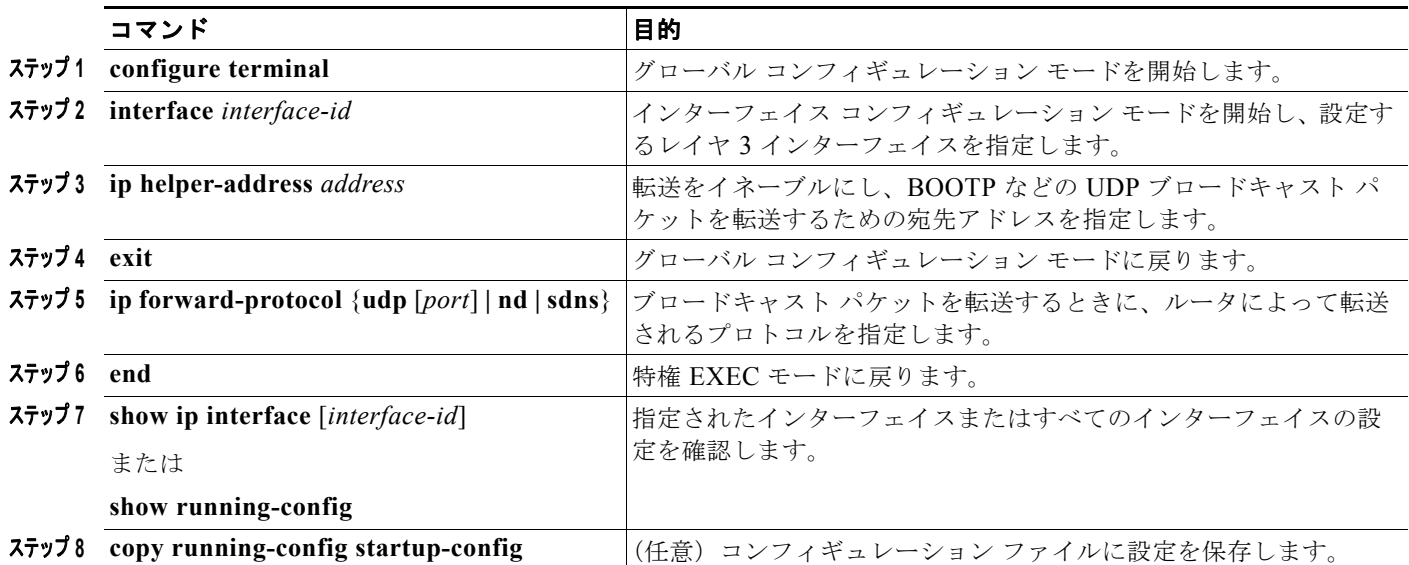

特定アドレスへのブロードキャスト パケットの転送をディセーブルにするには、**no ip helper-address** インターフェイス コンフィギュレーション コマンドを使用します。プロトコルまたはポートを削除す るには、**no ip forward-protocol** グローバル コンフィギュレーション コマンドを使用します。

#### <span id="page-17-0"></span>**IP** ブロードキャスト アドレスの確立

最も一般的な(デフォルトの)IP ブロードキャスト アドレスは、すべて 1 で構成されているアドレス です(255.255.255.255)。ただし、任意の形式の IP ブロードキャスト アドレスを生成するようにス イッチを設定することもできます。

インターフェイス上で IP ブロードキャスト アドレスを設定するには、特権 EXEC モードで次の手順を 実行します。

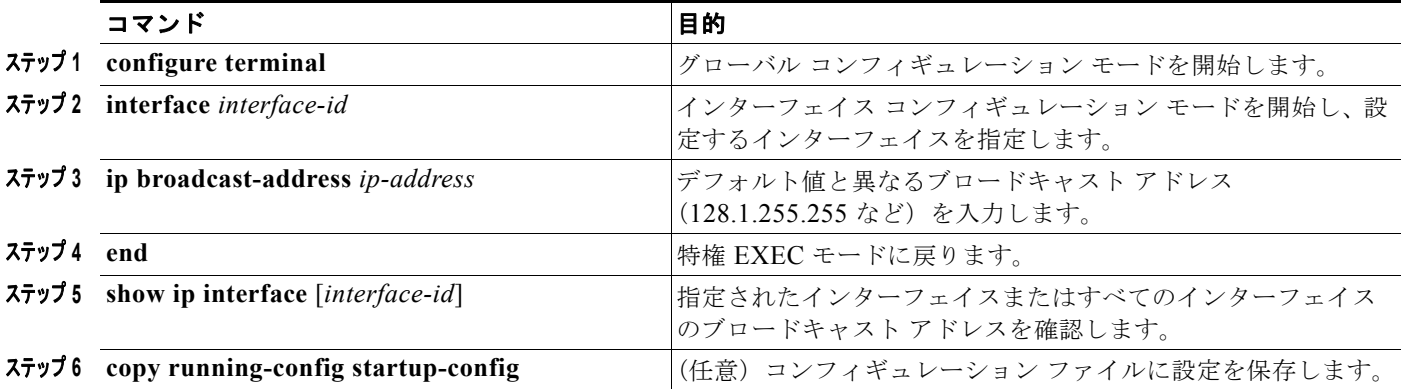

デフォルトの IP ブロードキャスト アドレスに戻すには、**no ip broadcast-address** インターフェイス コンフィギュレーション コマンドを使用します。

### <span id="page-17-1"></span>**IP** ブロードキャストのフラッディング

IP ブロードキャストをインターネットワーク全体に、制御可能な方法でフラッディングできるように するには、ブリッジング STP で作成されたデータベースを使用します。この機能を使用すると、ルー プを回避することもできます。この機能を使用できるようにするには、フラッディングが行われるイン ターフェイスごとにブリッジングを設定する必要があります。ブリッジングが設定されていないイン ターフェイス上でも、ブロードキャストを受信できます。ただし、ブリッジングが設定されていないイ ンターフェイスでは、受信したブロードキャストが転送されません。また、異なるインターフェイスで 受信されたブロードキャストを送信する場合、このインターフェイスは使用されません。

IP ヘルパー アドレスのメカニズムを使用して単一のネットワーク アドレスに転送されるパケットを、 フラッディングできます。各ネットワーク セグメントには、パケットのコピーが 1 つだけ送信されます。

フラッディングを行う場合、パケットは次の条件を満たす必要があります(これらの条件は、IP ヘル パー アドレスを使用してパケットを転送するときの条件と同じです)。

- **•** パケットは MAC レベルのブロードキャストでなければなりません。
- **•** パケットは IP レベルのブロードキャストでなければなりません。
- **•** パケットは TFTP、DNS、Time、NetBIOS、ND、または BOOTP パケット、または **ip forward-protocol udp** グローバル コンフィギュレーション コマンドで指定された UDP でなけれ ばなりません。
- **•** パケットの Time To Live(TTL; 存続可能時間)値は 2 以上でなければなりません。

フラッディングされた UDP データグラムには、出力インターフェイスで **ip broadcast-address** インター フェイス コンフィギュレーション コマンドによって指定された宛先アドレスを設定します。宛先アドレ スを、任意のアドレスに設定できます。このため、データグラムがネットワーク内を伝播するにつれ、宛 先アドレスが変更されることもあります。送信元アドレスは変更されません。TTL 値が減ります。

フラッディングされた UDP データグラムがインターフェイスから送信されると(場合によっては宛先 アドレスが変更される)、データグラムは通常の IP 出力ルーチンに渡されます。このため、出力イン ターフェイスにアクセス リストがある場合、データグラムはその影響を受けます。

ブリッジング スパニング ツリー データベースを使用し、UDP データグラムをフラッディングするに は、特権 EXEC モードで次の手順を実行します。

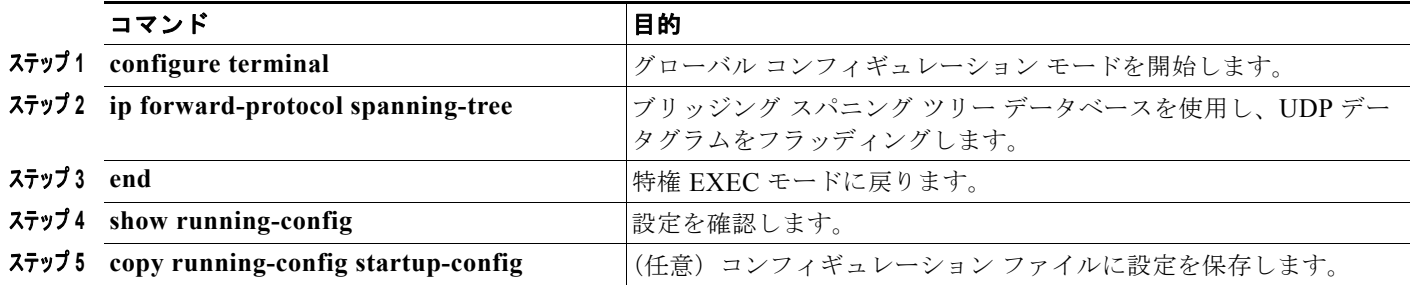

IP ブロードキャストのフラッディングをディセーブルにするには、**no ip forward-protocol spanning-tree** グローバル コンフィギュレーション コマンドを使用します。

スイッチでは、パケットの大部分がハードウェアで転送され、スイッチの CPU を経由しません。CPU に送信されるパケットの場合は、ターボフラッディングを使用し、スパニング ツリーベースの UDP フ ラッディングを約 4 ~ 5 倍高速化します。この機能は、ARP カプセル化用に設定されたイーサネット インターフェイスでサポートされています。

スパニング ツリーベースのフラッディングを向上させるには、特権 EXEC モードで次の手順を実行し ます。

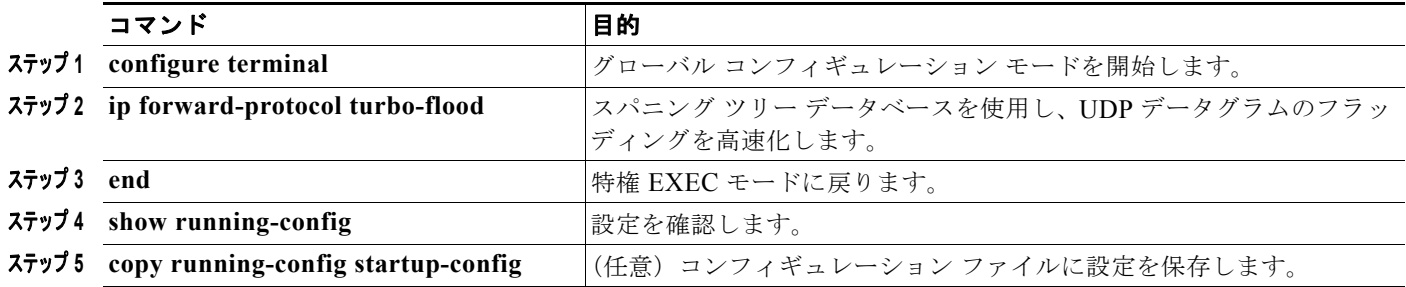

この機能をディセーブルにするには、**no ip forward-protocol turbo-flood** グローバル コンフィギュ レーション コマンドを使用します。

## <span id="page-18-0"></span>**IP** アドレスのモニタおよびメンテナンス

特定のキャッシュ、テーブル、またはデータベースの内容が無効になった場合、または無効である可能 性がある場合は、**clear** 特権 EXEC コマンドを使用し、すべての内容を消去できます。表 [38-2](#page-19-1) に、内 容を消去するために使用するコマンドを示します。

#### <span id="page-19-1"></span>表 **38-2** キャッシュ、テーブル、データベースを消去するコマンド

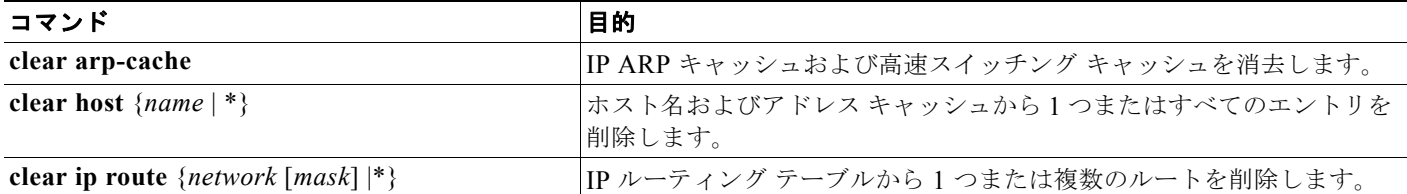

IP ルーティング テーブル、キャッシュ、データベースの内容、ノードへの到達可能性、ネットワーク 内のパケットのルーティング パスなど、特定の統計情報を表示できます。表 [38-3](#page-19-2) に、IP 統計情報を表 示するために使用する特権 EXEC コマンドを示します。

#### <span id="page-19-2"></span>表 **38-3** キャッシュ、テーブル、データベースを表示するコマンド

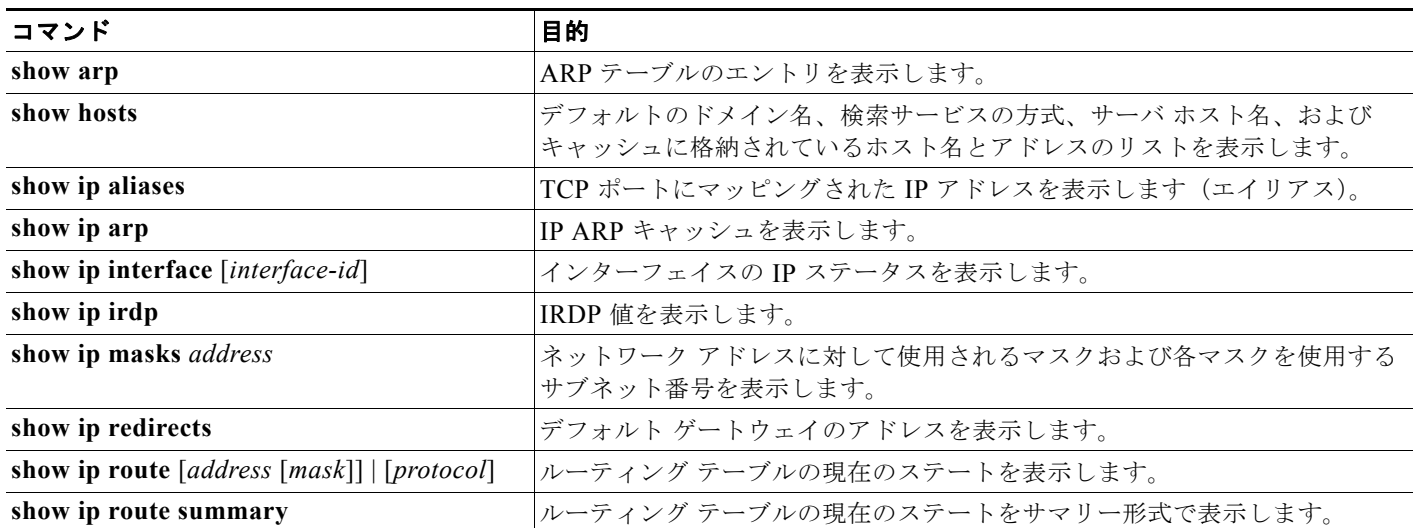

# <span id="page-19-0"></span>**IP** ユニキャスト ルーティングのイネーブル化

デフォルトで、スイッチはレイヤ 2 スイッチング モード、IP ルーティングはディセーブルとなってい ます。スイッチのレイヤ 3 機能を使用するには、IP ルーティングをイネーブルにする必要があります。 IP ルーティングをイネーブルにするには、特権 EXEC モードで次の手順を実行します。

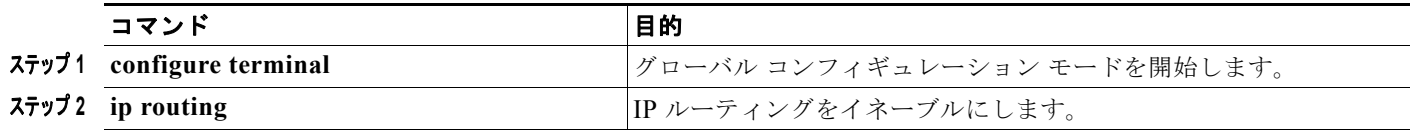

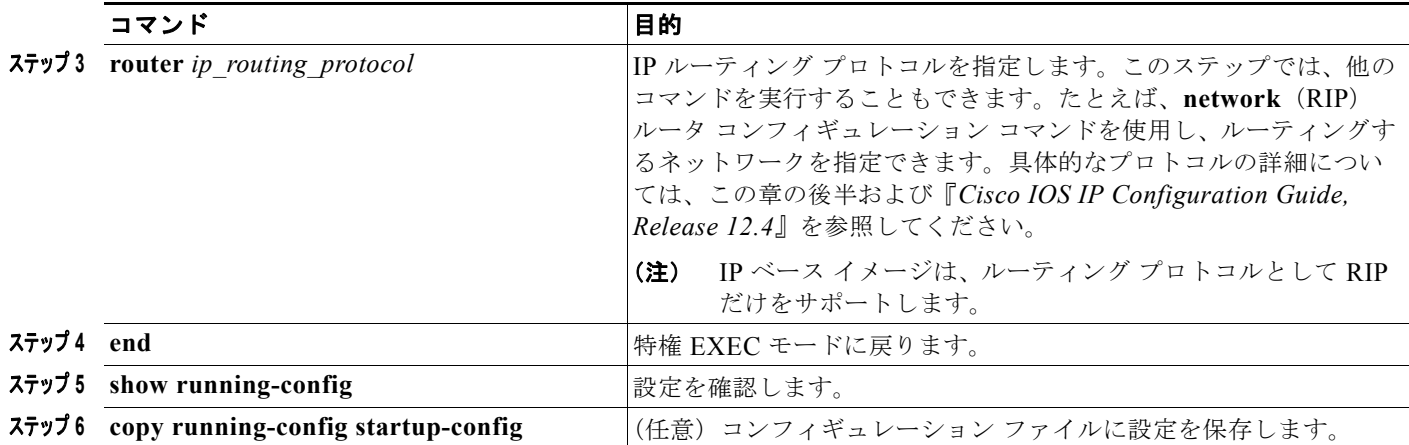

ルーティングをディセーブルにするには、**no ip routing** グローバル コンフィギュレーション コマンド を使用します。

次に、ルーティング プロトコルとして RIP を使用し、IP ルーティングをイネーブルにする例を示します。

```
Switch# configure terminal 
Enter configuration commands, one per line. End with CNTL/Z.
Switch(config)# ip routing 
Switch(config)# router rip
Switch(config-router)# network 10.0.0.0 
Switch(config-router)# end
```
ここで、選択したルーティング プロトコルのパラメータを設定できます。具体的な手順は次のとおり です。

- **•** 「RIP [の設定」\(](#page-20-0)P.38-21)
- **•** 「OSPF [の設定」\(](#page-26-0)P.38-27)
- **•** 「EIGRP [の設定」\(](#page-38-0)P.38-39)
- **•** 「BGP [の設定」\(](#page-47-0)P.38-48)
- **•** [「プロトコル独立機能の設定」\(](#page-94-0)P.38-95)(任意)

# <span id="page-20-0"></span>**RIP** の設定

RIP は、小規模な同種ネットワーク間で使用するために作成された Interior Gateway Protocol(IGP; 内 部ゲートウェイ プロトコル)です。RIP は、ブロードキャスト User Datagram Protocol(UDP; ユーザ データグラム プロトコル)データ パケットを使用してルーティング情報を交換するディスタンス ベク タ ルーティング プロトコルです。このプロトコルは RFC 1058 に文書化されています。RIP の詳細に ついては、『*IP Routing Fundamentals*』(Cisco Press 刊)を参照してください。

(注) RIP は IP ベース イメージでサポートされている唯一のルーティング プロトコルです。その他のルー ティング プロトコルを使用する場合は、スタック マスター上で IP サービス イメージを稼動させる必 要があります。

スイッチは RIP を使用し、30 秒ごとにルーティング情報アップデート(アドバタイズメント)を送信し ます。180 秒以上を経過しても別のルータからアップデートがルータに届かない場合、該当するルータか ら送られたルートは使用不能としてマークされます。240 秒が経過してもアップデートが届かない場合、 アップデートを行わないルータに関するすべてのルーティング テーブル エントリは削除されます。

RIP では、各ルートの値を評価するためにホップ カウントが使用されます。ホップ カウントは、ルー ト内で経由されるルータ数です。直接接続されているネットワークのホップ カウントは 0 です。ホッ プカウントが 16のネットワークに到達することはできません。このように範囲  $(0 \sim 15)$  が狭いた め、RIP は大規模ネットワークには適していません。

ルータにデフォルトのネットワーク パスが設定されている場合、RIP はルータを疑似ネットワーク 0.0.0.0 にリンクするルートをアドバタイズします。0.0.0.0 ネットワークは存在しません。RIP はデ フォルトのルーティング機能を実行するためのネットワークとして、このネットワークを処理します。 デフォルト ネットワークが RIP によって取得された場合、またはルータが最終ゲートウェイで、RIP がデフォルト メトリックによって設定されている場合、スイッチはデフォルト ネットワークをアドバ タイズします。RIP は指定されたネットワーク内のインターフェイスにアップデートを送信します。イ ンターフェイスのネットワークを指定しないと、RIP アップデート中にアドバタイズされません。

ここでは、次の設定情報について説明します。

- **•** 「RIP [のデフォルト設定」\(](#page-21-0)P.38-22)
- **•** 「基本的な RIP [パラメータの設定」\(](#page-22-0)P.38-23)
- **•** 「RIP [認証の設定」\(](#page-24-0)P.38-25)
- **•** 「サマリー [アドレスおよびスプリット](#page-24-1) ホライズンの設定」(P.38-25)

### <span id="page-21-1"></span><span id="page-21-0"></span>**RIP** のデフォルト設定

表 [38-4](#page-21-1) に、RIP のデフォルト設定を示します。

表 **38-4 RIP** のデフォルト設定

| 機能              | デフォルト設定                          |
|-----------------|----------------------------------|
| 自動サマリー          | イネーブル。                           |
| デフォルト情報送信元      | ディセーブル。                          |
| デフォルト メトリック     | 自動メトリック変換(組み込み)。                 |
| IP RIP 認証キーチェーン | 認証なし。                            |
|                 | 認証モード:クリアテキスト。                   |
| IP RIP 受信バージョン  | version ルータ コンフィギュレーション コマンドに準拠。 |
| IP RIP 送信バージョン  | version ルータ コンフィギュレーション コマンドに準拠。 |
| IP RIP の起動      | version ルータ コンフィギュレーション コマンドに準拠。 |
| IP スプリット ホライズン  | メディアにより異なる。                      |
| ネイバー            | 未定義。                             |
| ネットワーク          | 指定なし。                            |
| オフセット リスト       | ディセーブル。                          |
| 出力遅延            | 0ミリ秒。                            |

| 機能           | デフォルト設定                             |
|--------------|-------------------------------------|
| タイマー基準       | update : 30 $\mathcal{H}_\circ$     |
|              | invalid: 180秒。                      |
|              | • holddown: 180 $\mathcal{H}_\circ$ |
|              | flush : 240 秒。                      |
| アップデート送信元の検証 | イネーブル。                              |
| バージョン        | RIP バージョン 1 およびバージョン 2 パケットを受信し、バー  |
|              | ジョン1パケットを送信します。                     |

表 **38-4 RIP** のデフォルト設定 (続き)

## <span id="page-22-0"></span>基本的な **RIP** パラメータの設定

RIP を設定するには、ネットワークに対して RIP ルーティングをイネーブルにします。他のパラメー タを設定することもできます。Catalyst 3750 スイッチでは、ネットワーク番号を設定するまで RIP コ ンフィギュレーション コマンドは無視されます。

RIP をイネーブルにして設定するには、特権 EXEC モードで次の手順を実行します。

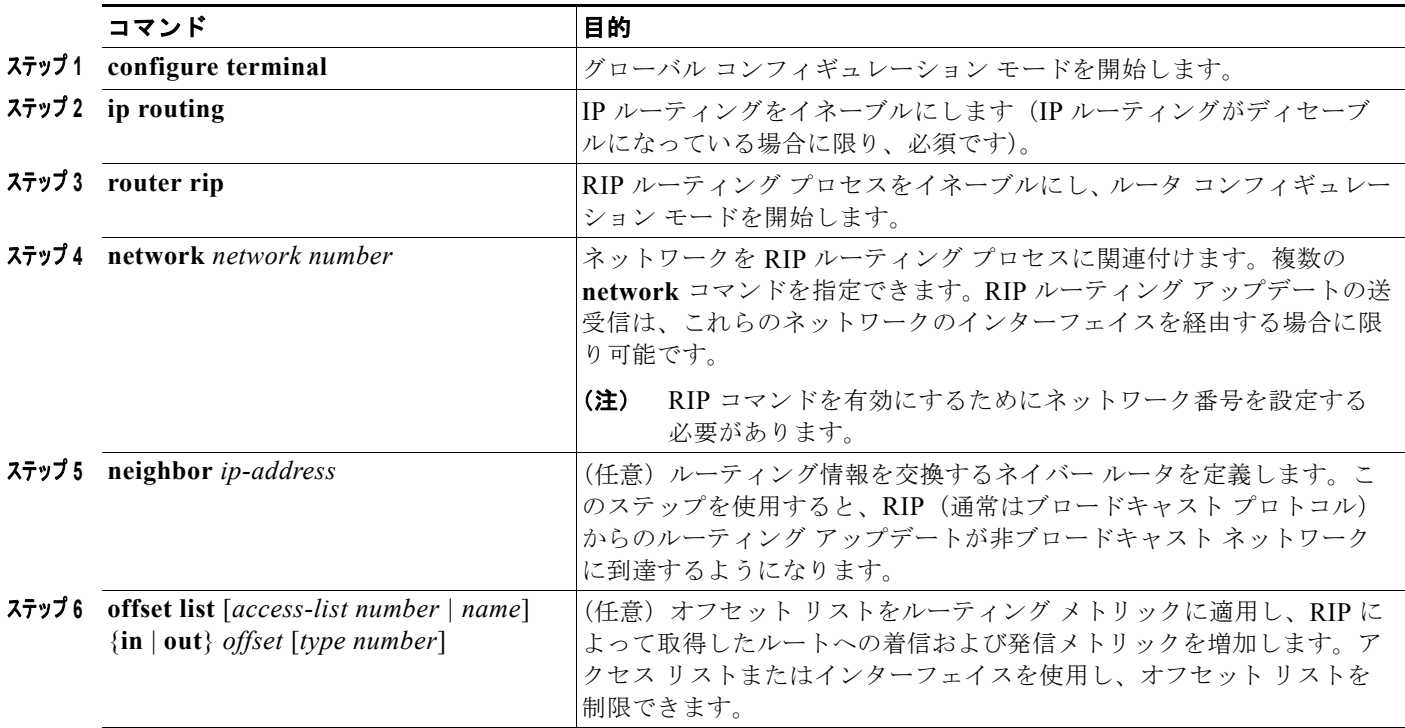

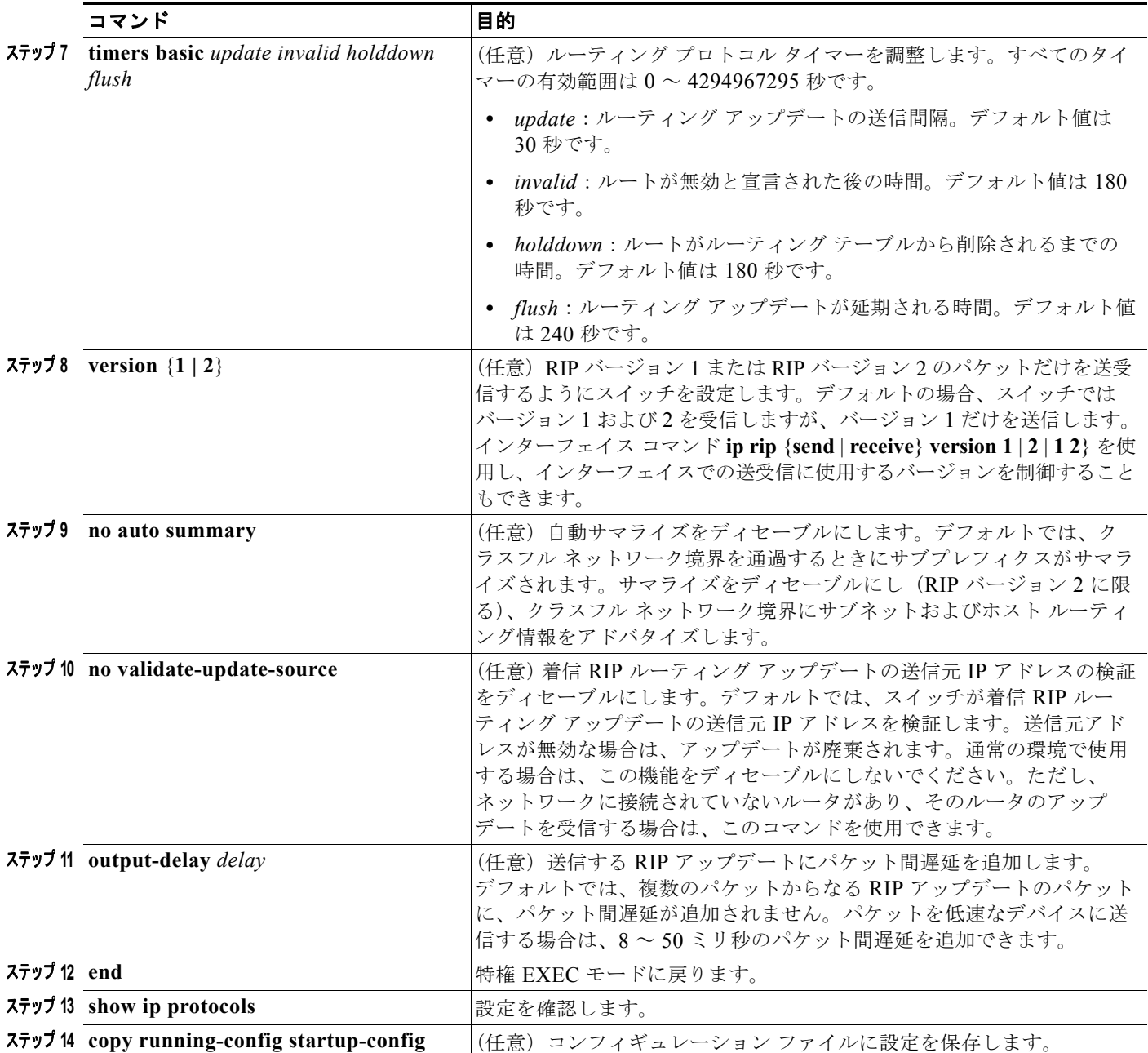

RIP ルーティング プロセスをオフにするには、**no router rip** グローバル コンフィギュレーション コマ ンドを使用します。

アクティブなルーティング プロトコル プロセスのパラメータと現在のステートを表示するには、**show ip protocols** 特権 EXEC コマンドを使用します。RIP データベースのサマリー アドレス エントリを表 示するには、**show ip rip database** 特権 EXEC コマンドを使用します。

 $\blacksquare$ 

## <span id="page-24-0"></span>**RIP** 認証の設定

RIP バージョン 1 では、認証がサポートされていません。RIP バージョン 2 のパケットを送受信する場 合は、インターフェイスで RIP 認証をイネーブルにできます。インターフェイスで使用できる一連の キーは、キー チェーンによって決まります。キー チェーンが設定されていないと、デフォルトの場合 でも認証は実行されません[。「認証キーの管理」\(](#page-109-0)P.38-110)に記載されている作業も実行してください。

RIP 認証がイネーブルであるインターフェイスでは、プレーン テキストと MD5 という 2 つの認証モー ドがサポートされています。デフォルトはプレーン テキストです。

インターフェイスに RIP 認証を設定するには、特権 EXEC モードで次の手順を実行します。

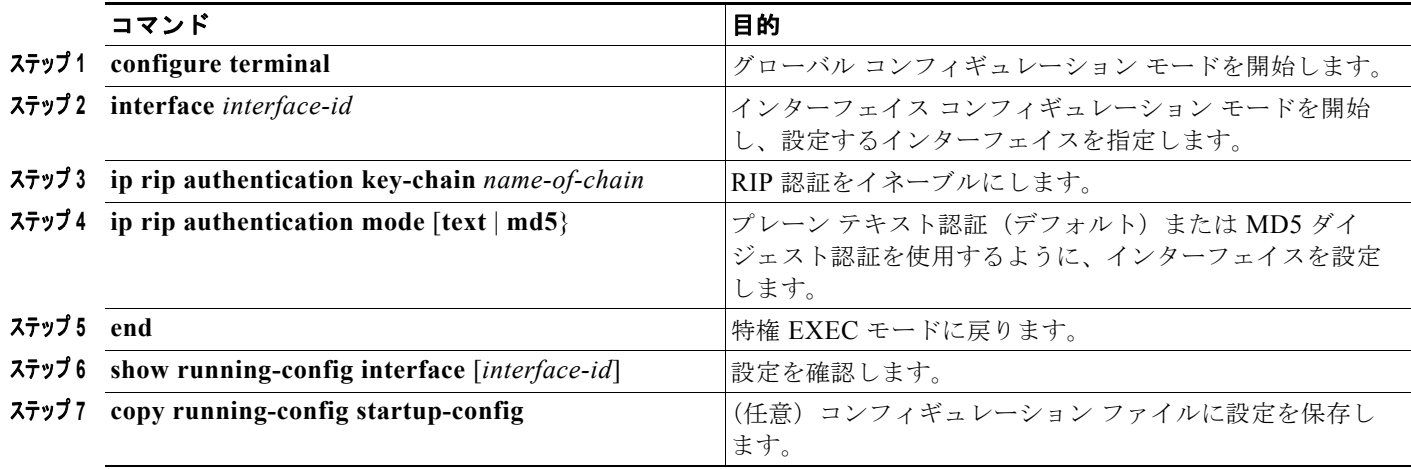

クリア テキスト認証に戻すには、**no ip rip authentication mode** インターフェイス コンフィギュレー ション コマンドを使用します。認証を禁止するには、**no ip rip authentication key-chain** インター フェイス コンフィギュレーション コマンドを使用します。

## <span id="page-24-1"></span>サマリー アドレスおよびスプリット ホライズンの設定

ブロードキャストタイプの IP ネットワークに接続され、ディスタンス ベクタ ルーティング プロトコ ルを使用するルータでは、通常ルーティング ループの発生を抑えるために、スプリット ホライズン メ カニズムが使用されます。スプリット ホライズンは、ルートに関する情報がその情報の発信元である インターフェイスで、ルータによってアドバタイズされないようにします。この機能を使用すると、通 常の場合は複数のルータ間通信が最適化されます(特にリンクが壊れている場合)。

(注) ルートを適切にアドバタイズするため、スプリット ホライズンをディセーブルにすることがアプリ ケーションに必要な場合を除き、通常はこの機能をディセーブルにしないでください。

ダイヤルアップ クライアント用のネットワーク アクセス サーバで、サマライズされたローカルな IP アドレス プールをアドバタイズするように、RIP が動作しているインターフェイスを設定する場合は、 **ip summary-address rip** インターフェイス コンフィギュレーション コマンドを使用します。

(注) スプリット ホライズンがイネーブルの場合、自動サマリーとインターフェイス IP サマリー アドレスは ともにアドバタイズされません。

サマライズされたローカル IP アドレスをアドバタイズし、インターフェイスのスプリット ホライズン をディセーブルにするようにインターフェイスを設定するには、特権 EXEC モードで次の手順を実行 します。

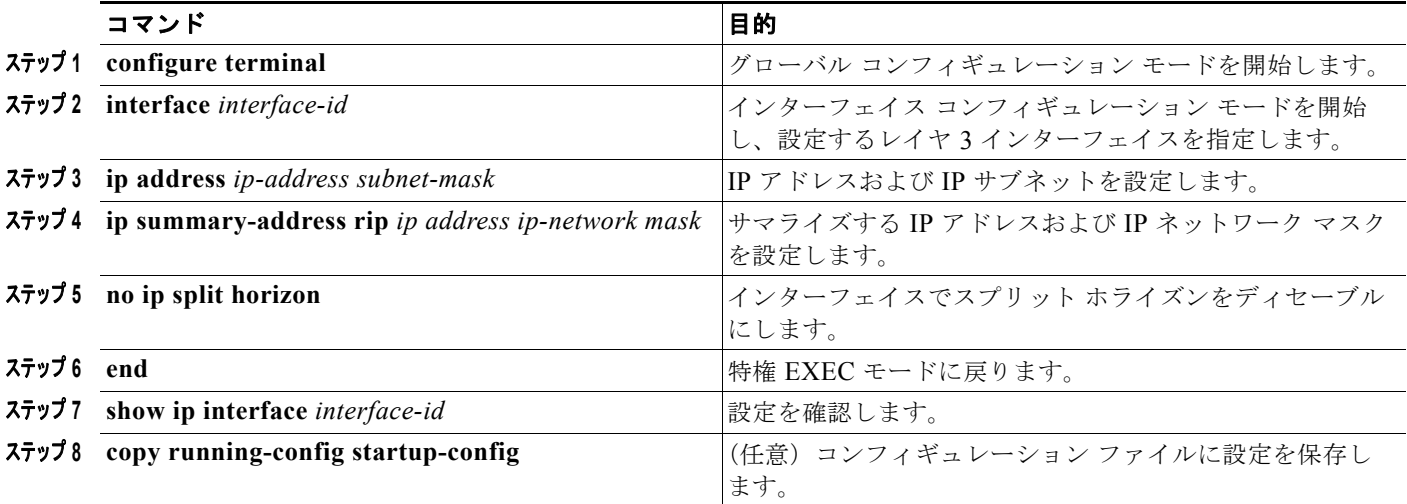

IP サマライズをディセーブルにするには、**no ip summary-address rip** ルータ コンフィギュレーショ ン コマンドを使用します。

次の例では、主要ネットは 10.0.0.0 です。自動サマリー アドレス 10.0.0.0 はサマリー アドレス 10.2.0.0 によって上書きされるため、10.2.0.0 はインターフェイス ギガビット イーサネット ポート 2 からアドバタイズされますが、10.0.0.0 はアドバタイズされません。次の例では、インターフェイスが まだレイヤ2モード(デフォルト)の場合、no switchport インターフェイス コンフィギュレーション コマンドを入力してから、**ip address** インターフェイス コンフィギュレーション コマンドを入力する 必要があります。

(注) スプリット ホライズンがイネーブルである場合、(**ip summary-address rip** ルータ コンフィギュレー ション コマンドによって設定される)自動サマリーとインターフェイス サマリー アドレスはともにア ドバタイズされません。

```
Switch(config)# router rip
Switch(config-router)# interface gigabitethernet1/0/2
Switch(config-if)# ip address 10.1.5.1 255.255.255.0
Switch(config-if)# ip summary-address rip 10.2.0.0 255.255.0.0
Switch(config-if)# no ip split-horizon
Switch(config-if)# exit
Switch(config)# router rip
Switch(config-router)# network 10.0.0.0
Switch(config-router)# neighbor 2.2.2.2 peer-group mygroup
Switch(config-router)# end
```
## スプリット ホライズンの設定

ブロードキャストタイプの IP ネットワークに接続され、ディスタンス ベクタ ルーティング プロトコ ルを使用するルータでは、通常ルーティング ループの発生を抑えるために、スプリット ホライズン メ カニズムが使用されます。スプリット ホライズンは、ルートに関する情報がその情報の発信元である インターフェイスで、ルータによってアドバタイズされないようにします。この機能を使用すると、複 数のルータ間通信が最適化されます(特にリンクが壊れている場合)。

(注) ルートを適切にアドバタイズするために、スプリット ホライズンをディセーブルにすることがアプリ ケーションに必要である場合を除き、通常この機能をディセーブルにしないでください。

インターフェイスでスプリット ホライズンをディセーブルにするには、特権 EXEC モードで次の手順 を実行します。

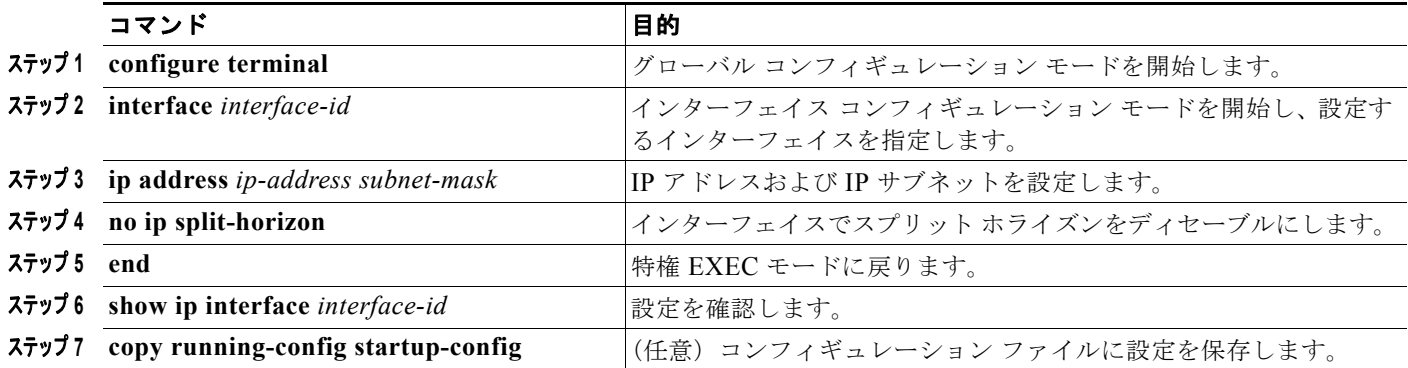

スプリット ホライズン メカニズムをイネーブルにするには、**ip split-horizon** インターフェイス コン フィギュレーション コマンドを使用します。

# <span id="page-26-0"></span>**OSPF** の設定

ここでは、Open Shortest Path First (OSPF)の設定方法について簡単に説明します。OSPF コマンド の詳細については、『*Cisco IOS IP Command Reference, Volume 2 of 3: Routing Protocols, Release 12.4*』 の章「OSPF Commands」を参照してください。

(注) OSPF では、各メディアがブロードキャスト ネットワーク、非ブロードキャスト ネットワーク、ポイ ントツーポイント ネットワークに分類されます。スイッチでは、ブロードキャスト ネットワーク (イーサネット、トークン リング、FDDI)およびポイントツーポイント ネットワーク(ポイントツー ポイント リンクとして設定されたイーサネット インターフェイス)がサポートされます。

OSPF は IP ネットワーク専用の Interior Gateway Protocol (IGP) で、IP サブネット化、および外部か ら取得したルーティング情報のタグ付けをサポートしています。OSPF を使用するとパケット認証も可 能になり、パケットを送受信するときに IP マルチキャストが使用されます。シスコの実装機能では、 RFC 1253 の OSPF Management Information Base (MIB; 管理情報ベース) がサポートされています。

シスコの実装機能は、次の主要機能を含む OSPF バージョン 2 仕様に準拠します。

- **•** スタブ エリアの定義がサポートされています。
- **•** 任意の IP ルーティング プロトコルによって取得されたルートは、別の IP ルーティング プロトコ ルに再配信されます。つまり、ドメイン内レベルで、OSPF は EIGRP および RIP によって取得し たルートを取り込むことができます。OSPF ルートを RIP に伝達することもできます。
- **•** エリア内のネイバー ルータ間でのプレーン テキスト認証および MD5 認証がサポートされています。
- **•** 設定可能なルーティング インターフェイス パラメータには、インターフェイス出力コスト、再送 信インターバル、インターフェイス送信遅延、ルータ プライオリティ、ルータの dead と hello イ ンターバル、認証キーなどがあります。
- **•** 仮想リンクがサポートされています。
- **•** RFC 1587 に基づく Not-So-Stubby-Area(NSSA)がサポートされています。

通常、OSPF を使用するには、多くの内部ルータ、複数のエリアに接続された *Area Border Router* (ABR; エリア境界ルータ)、および *Autonomous System Boundary Router*(ASBR; 自律システム境界 ルータ)間で調整する必要があります。最小設定では、すべてのデフォルト パラメータ値、エリアに 割り当てられたインターフェイスが使用され、認証は行われません。環境をカスタマイズする場合は、 すべてのルータの設定を調整する必要があります。

ここでは、次の設定情報について説明します。

- **•** 「OSPF [のデフォルト設定」\(](#page-27-0)P.38-28)
- **•** 「基本的な OSPF [パラメータの設定」\(](#page-31-0)P.38-32)
- **•** 「OSPF [インターフェイスの設定」\(](#page-31-1)P.38-32)
- **•** 「OSPF エリア [パラメータの設定」\(](#page-33-0)P.38-34)
- **•** 「その他の OSPF [パラメータの設定」\(](#page-34-0)P.38-35)
- **•** 「LSA [グループ同期設定の変更」\(](#page-36-0)P.38-37)
- **•** 「ループバック [インターフェイスの設定」\(](#page-36-1)P.38-37)
- **•** 「OSPF [のモニタ」\(](#page-37-0)P.38-38)

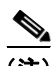

(注) OSPF をイネーブルにするには、スタック マスター上で IP サービス イメージが稼動している必要があ ります。

### <span id="page-27-0"></span>**OSPF** のデフォルト設定

表 [38-5](#page-28-0) に、OSPF のデフォルト設定を示します。

a ka

| 機能                 | デフォルト設定                                                                                       |
|--------------------|-----------------------------------------------------------------------------------------------|
| インターフェイス パラメータ     | コスト:デフォルト コストは未定義。                                                                            |
|                    | 再送信インターバル:5秒。                                                                                 |
|                    | 送信遅延:1 秒。                                                                                     |
|                    | プライオリティ:1。                                                                                    |
|                    | hello インターバル: 10 秒。                                                                           |
|                    | dead インターバル: hello インターバルの4倍。                                                                 |
|                    | 認証なし。                                                                                         |
|                    | パスワードの指定なし。                                                                                   |
|                    | MD5認証はディセーブル。                                                                                 |
| エリア                | 認証タイプ:0 (認証なし)。                                                                               |
|                    | デフォルト コスト:1。                                                                                  |
|                    | 範囲:ディセーブル。                                                                                    |
|                    | スタブ:スタブ エリアは未定義。                                                                              |
|                    | NSSA: NSSA エリアは未定義。                                                                           |
| 自動コスト              | $100$ Mbps.                                                                                   |
| デフォルト情報送信元         | ディセーブル。イネーブルの場合、デフォルトのメトリック設<br>定は 10 で、外部ルート タイプのデフォルトはタイプ 2 です。                             |
| デフォルト メトリック        | 各ルーティング プロトコルに適切な、組み込みの自動メトリッ<br>ク変換。                                                         |
| 距離 OSPF            | dist1 (エリア内のすべてのルート): 110。<br>dist2 (エリア間のすべてのルート): 110。<br>dist3 (他のルーティング ドメインからのルート): 110。 |
| OSPF データベース フィルタ   | ディセーブル。すべての発信 LSA がインターフェイスにフ<br>ラッディングされます。                                                  |
| IP OSPF 名検索        | ディセーブル。                                                                                       |
| 隣接関係変更ログ           | イネーブル                                                                                         |
| ネイバー               | 指定なし                                                                                          |
| ネイバー データベース フィルタ   | ディセーブル。すべての発信 LSA はネイバーにフラッディン<br>グされます。                                                      |
| ネットワーク エリア         | ディセーブル                                                                                        |
| $NSF^1$ 認識         | IPサービスイメージが稼動しているスイッチの場合、イネーブル。                                                               |
|                    | レイヤ3スイッチでは、ハードウェアやソフトウェアの変更中<br>に、ネイバー NSF 対応ルータからのパケットを転送し続ける<br>ことができます。                    |
| NSF 機能             | ディセーブル。Catalyst 3750 スイッチは、IPv4 対応の OSPF<br>NSF (NSF 対応ルーティング) をサポートしています。                    |
| ルータ ID             | OSPF ルーティング プロセスは未定義                                                                          |
| サマリー アドレス          | ディセーブル                                                                                        |
| タイマー LSA グループの同期設定 | 240 秒                                                                                         |

<span id="page-28-0"></span>表 **38-5 OSPF** のデフォルト設定

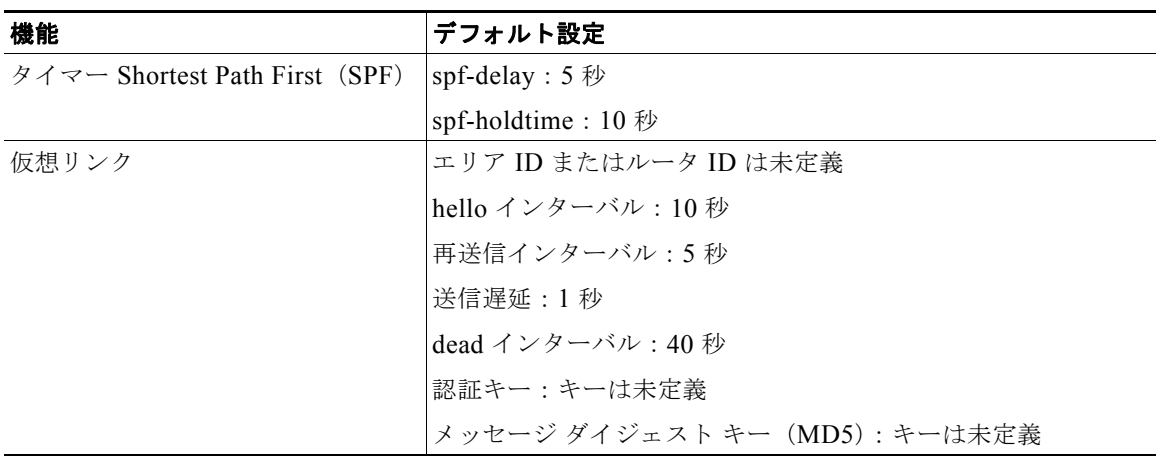

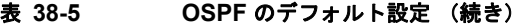

1. NSF = Nonstop Forwarding

#### **OSPF for Routed Access**

Cisco IOS Release 12.2(55)SE では、IP ベース イメージで OSPF for Routed Access がサポートされま す。IP サービス イメージは、ルート制限のない複数の OSPFv2 および OSPFv3 インスタンスが必要な 場合に必要になります。また、IP サービス イメージは、マルチ VRF CE 機能をイネーブルにするため にも必要です。

OSPF for Routed Access は、レイヤ 3 ルーティング機能をワイヤリング クローゼットにまで拡張でき るように、特に設計されたものです。

(注) OSPF for Routed Access は、単一の OSPFv2 インスタンスおよび単一の OSPFv3 インスタンスと、ダ イナミックに学習された合計 200 個のルートをサポートします。IP ベース イメージは、OSPF for Routed Access を提供します。

ただし、このリリースでは、これらの制限は適用されません。

キャンパス環境では、一般に、ローカルでないすべてのトラフィックをディストリビューション レイ ヤに転送するディストリビューション スイッチ (ハブ)にワイヤリング クローゼット(スポーク)が 接続されたトポロジ(ハブ アンド スポーク)が使用されます。このトポロジでは、ワイヤリング ク ローゼット スイッチは、完全なルーティング テーブルを保持する必要がありません。ワイヤリング ク ローゼットで OSPF for Routed Access を使用する場合は、ディストリビューション スイッチがワイヤ リング クローゼット スイッチにデフォルト ルートを送信してエリア間および外部のルートに到達する ベストプラクティス設計(OSPF スタブまたは完全なスタブ エリア設定)を使用する必要があります。

詳細については、次の URL にアクセスしてください。 <http://www.cisco.com/en/US/docs/solutions/Enterprise/Campus/routed-ex.html>

#### **OSPF Nonstop Forwarding**

スイッチ スタックは 2 つのレベルの Nonstop Forwarding(NSF)をサポートしています。

- **•** 「[OSPF NSF](#page-30-1) 認識」(P.38-31)
- **•** 「[OSPF NSF](#page-30-0) 機能」(P.38-31)

#### <span id="page-30-1"></span>**OSPF NSF** 認識

IP サービス イメージは IPv4 の OSPF NSF 認識をサポートしています。ネイバー ルータが NSF 対応 で、レイヤ 3 スイッチでは、プライマリ Route Processor(RP)に障害が発生してルータのバックアッ プ RP によって引き継がれる前に、または処理を中断させずにソフトウェア アップグレードを行うため にプライマリ RP を手動でリロードしている間、ルータからパケットを転送し続けます。

この機能をディセーブルにすることはできません。この機能の詳細については、次の URL にある 『*OSPF Nonstop Forwarding (NSF) Awareness Feature Guide*』を参照してください。 [http://www.cisco.com/en/US/docs/ios/12\\_2t/12\\_2t15/feature/guide/ftosnsfa.html](http://www.cisco.com/en/US/docs/ios/12_2t/12_2t15/feature/guide/ftosnsfa.html)

#### <span id="page-30-0"></span>**OSPF NSF** 機能

Cisco IOS Release 12.2(58)SE 以降、IP サービス フィーチャ セットはそれよりも以前のリリースでサポー トされている OSPFv2 NSF Cisco フォーマット以外に OSPFv2 NSF IETF フォーマットをサポートしま す。この機能については、『*[NSF—OSPF \(RFC 3623 OSPF Graceful Restart\)](http://www.cisco.com/en/US/docs/ios/ha/configuration/guide/ha-ospf_grrs.html#wp1055692)*』を参照してください。

IP サービス イメージは、良好なコンバージェンスおよびスタック マスター変更後のトラフィックの損 失を低減させるために、IPv4 の OSPF NSF 対応ルーティングをサポートしています。スタック マス ターの変更が OSPF NSF 対応スタックで発生すると、新規スタック マスターでは、OSFP ネイバーと のリンクステート デーベースを再同期させるために、次の 2 つのことを行う必要があります。

- **•** ネイバー関係をリセットせずにネットワーク上にある、利用可能な OSPF ネイバーを解放する。
- **•** ネットワークのリンクステート データベースの内容を再取得する。

スタック マスターの変更後、新規マスターは OSPF NSF 信号をネイバー NSF 認識デバイスに送信しま す。デバイスでは、この信号を認識してスタックとのネイバー関係をリセットする必要がないことを把 握します。NSF 対応スタック マスターは、ネットワーク上の他のルートから信号を受信すると、ネイ バー リストの再構築を開始します。

ネイバー関係が再構築されると、NSF 対応スタック マスターがデータベースと NSF 認識ネイバーを再 同期させ、ルーティング情報を OSPF ネイバーと交換します。新規スタック マスターがこのルーティ ング情報を使用して無効なルートを削除し、Routing Information Database (RIB) をアップデートし、 新規情報で Forwarding Information Base(FIB; 転送情報ベース)をアップデートします。これで、 OSPF プロトコルが完全にコンバージします。

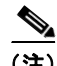

(注) OSPF NSF では、すべてのネイバー ネットワーキング デバイスが NSF 認識となっている必要がありま す。NSF 対応ルータがネットワーク セグメント内で非 NSF 対応ネイバーを検出すると、そのセグメン トの NSF 機能がディセーブルになります。すべてのデバイスが NSF 認識または NSF 対応である他の ネットワーク セグメントでは、NSF 機能が提供され続けます。

OSPF NSF ルーティングをイネーブルにするには、**nsf** OSPF ルーティング コンフィギュレーション コ マンドを使用します。このルーティングがイネーブルであることを確認するには、**show ip ospf** 特権 EXEC コマンドを使用します。

NSF の詳細については、次の URL にある『*Cisco Nonstop Forwarding Feature Overview*』を参照して ください。

[http://www.cisco.com/en/US/docs/ios/12\\_2s/feature/guide/fsnsf20s.html](http://www.cisco.com/en/US/docs/ios/12_2s/feature/guide/fsnsf20s.html)

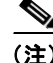

(注) NSF は、Hot Standby Router Protocol (HSRP: ホットスタンバイ ルータ プロトコル)に設定されたイ ンターフェイスをサポートしていません。

## <span id="page-31-0"></span>基本的な **OSPF** パラメータの設定

OSPF をイネーブルにするには、OSPF ルーティング プロセスを作成し、ルーティング プロセスに関 連付ける IP アドレスの範囲を指定して、この範囲に関連付けるエリア ID を割り当てる必要がありま す。Cisco IOS Release 12.2(58)SE 以降、IP サービス イメージが稼動しているスイッチの場合は、 Cisco OSPFv2 NSF フォーマットまたは IETF OSPFv2 NSF フォーマットのいずれかを設定できます。

OSPF をイネーブルにするには、特権 EXEC モードで次の手順を実行します。

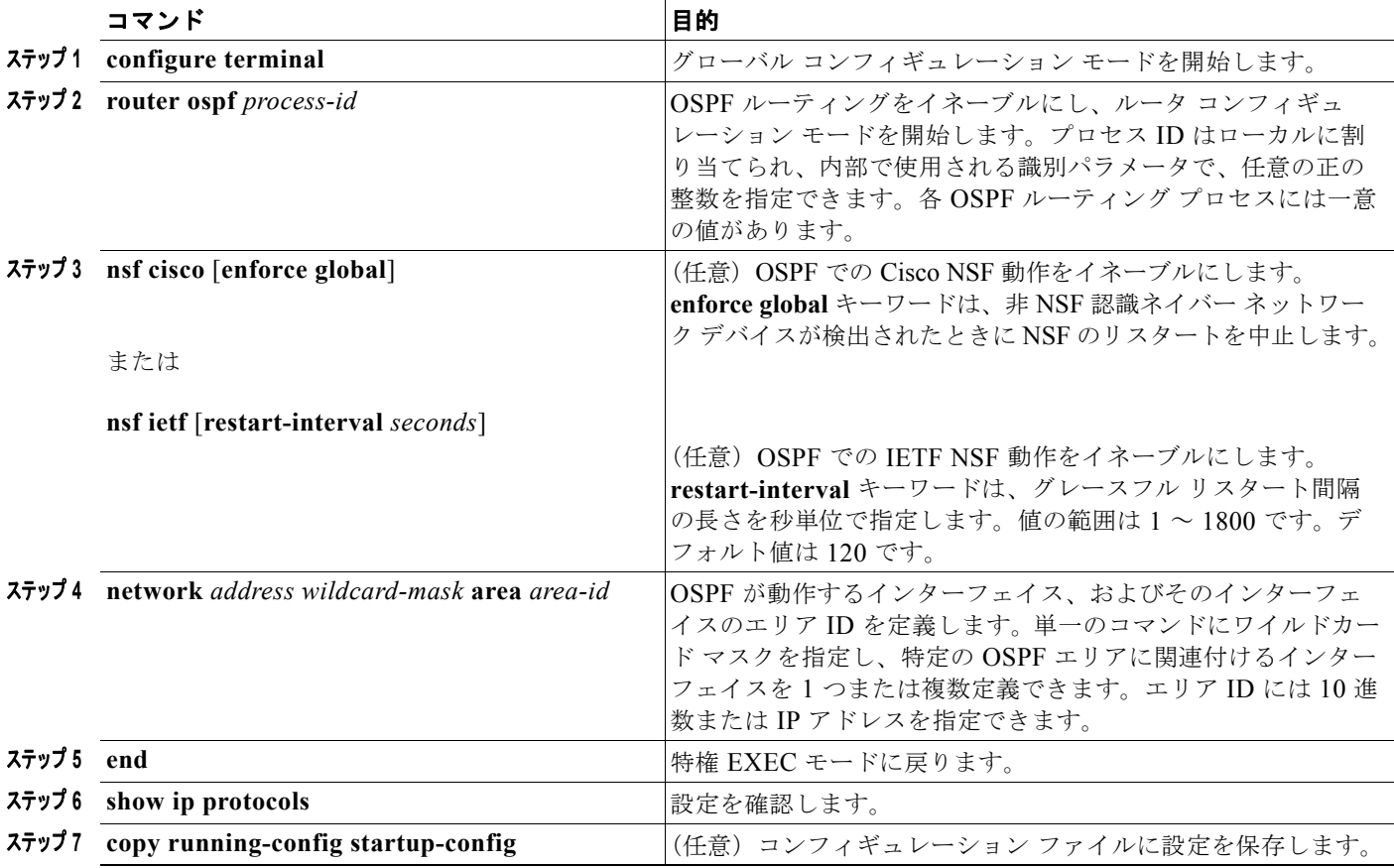

OSPF ルーティング プロセスを終了するには、**no router ospf** *process-id* グローバル コンフィギュレー ション コマンドを使用します。

次に、OSPF ルーティング プロセスを設定し、プロセス番号 109 を割り当てる例を示します。

Switch(config)# **router ospf 109** Switch(config-router)# **network 131.108.0.0 255.255.255.0 area 24**

## <span id="page-31-1"></span>**OSPF** インターフェイスの設定

**ip ospf** インターフェイス コンフィギュレーション コマンドを使用すると、インターフェイス固有の OSPF パラメータを変更できます。これらのパラメータを変更する必要はありませんが、一部のイン ターフェイス パラメータ(hello インターバル、dead インターバル、認証キーなど)については、接続 されたネットワーク内のすべてのルータで統一性を維持する必要があります。これらのパラメータを変 更した場合は、ネットワーク内のすべてのルータの値も同様に変更してください。

 $\begin{picture}(20,5) \put(0,0) {\line(1,0){15}} \put(0,0) {\line(1,0){15}} \put(0,0) {\line(1,0){15}} \put(0,0) {\line(1,0){15}} \put(0,0) {\line(1,0){15}} \put(0,0) {\line(1,0){15}} \put(0,0) {\line(1,0){15}} \put(0,0) {\line(1,0){15}} \put(0,0) {\line(1,0){15}} \put(0,0) {\line(1,0){15}} \put(0,0) {\line(1,0){15}} \put(0,0) {\line(1,0){15}} \put(0,0$ 

(注) **ip ospf** インターフェイス コンフィギュレーション コマンドはすべて任意です。

OSPF インターフェイス パラメータを変更するには、特権 EXEC モードで次の手順を実行します。

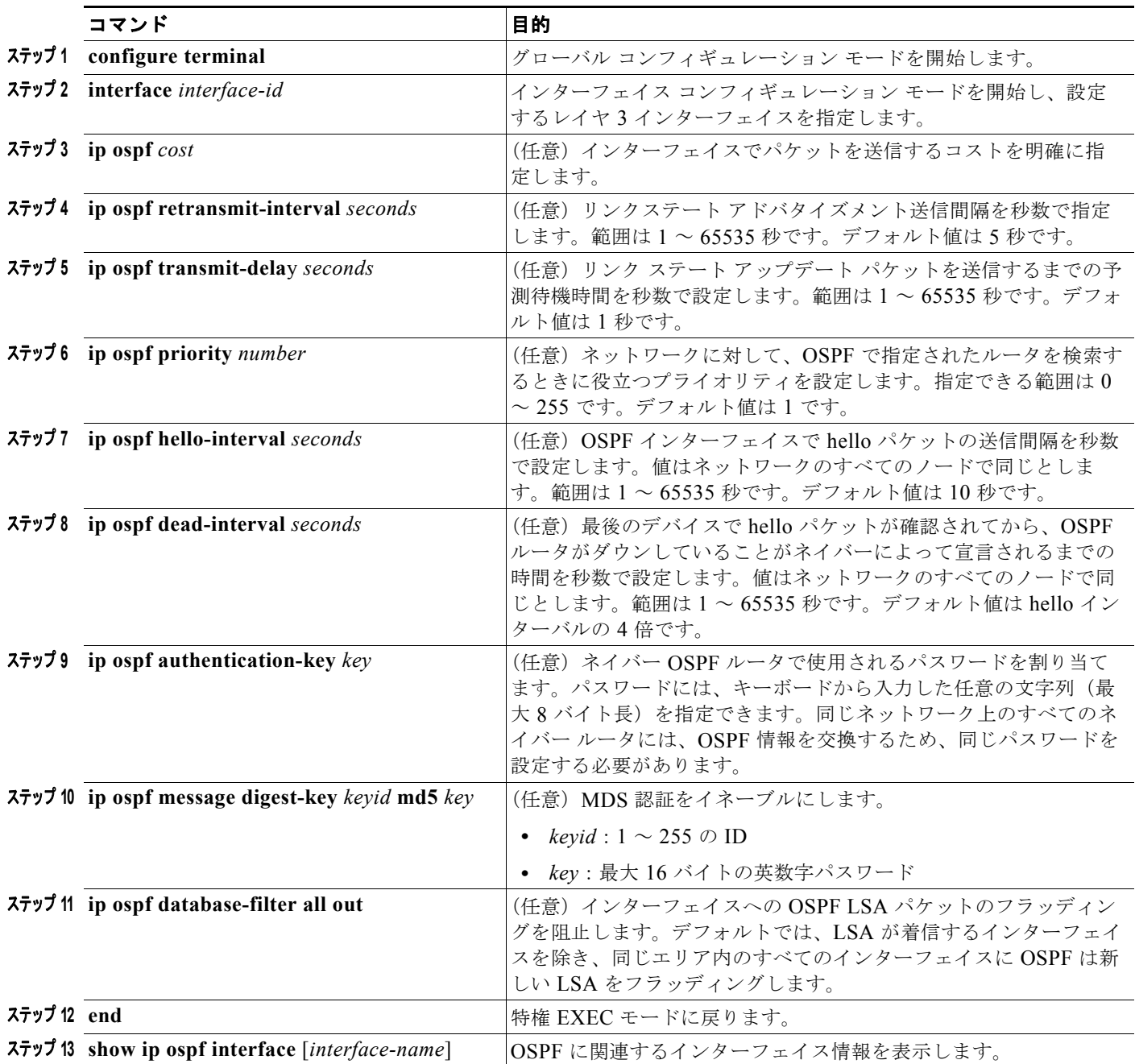

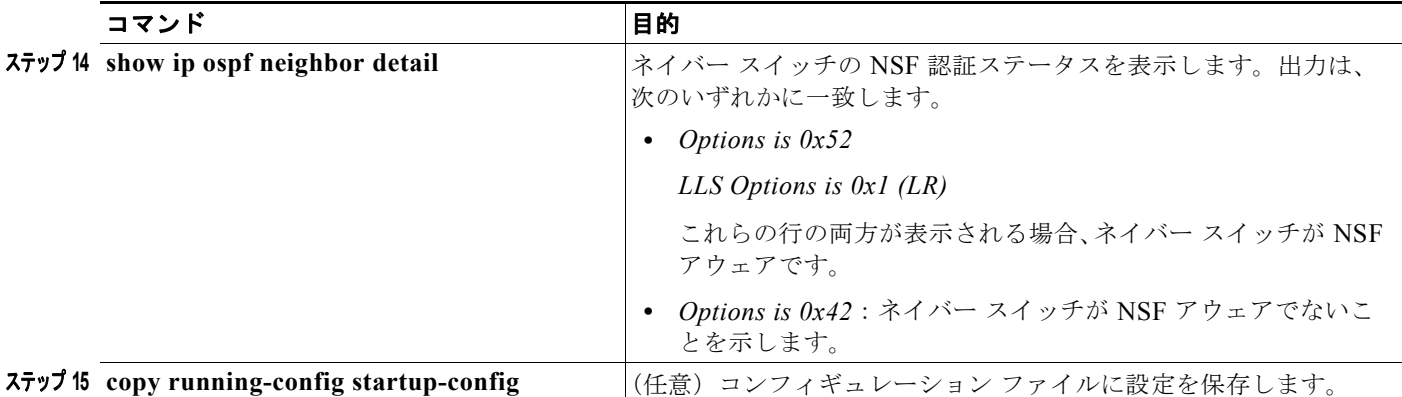

設定されたパラメータ値を削除する場合、またはデフォルト値に戻す場合は、上記コマンドの **no** 形式 を使用します。

## <span id="page-33-0"></span>**OSPF** エリア パラメータの設定

複数の OSPF エリア パラメータを設定することもできます。設定できるパラメータには、エリア、ス タブ エリア、および Not-So-Stubby-Area (NSSA) への無許可アクセスをパスワードによって阻止す る認証用パラメータがあります。スタブ エリアに外部ルートに関する情報は送信されません が、代わ りに、Autonomous System (AS; 自律システム)外の宛先に対するデフォルトの外部ルートが、Area Border Router (ABR) によって生成されます。NSSA ではコアからそのエリアへ向かう LSA の一部が フラッディングされませんが、再配信することによって、エリア内の AS 外部ルートを取り込むことが できます。

ルートのサマライズは、アドバタイズされたアドレスを、他のエリアでアドバタイズされる単一のサマ リー ルートに統合することです。ネットワーク番号が連続する場合は、**area range** ルータ コンフィ ギュレーション コマンドを使用し、範囲内のすべてのネットワークを対象とするサマリー ルートをア ドバタイズするように ABR を設定できます。

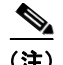

(注) OSPF **area** ルータ コンフィギュレーション コマンドはすべて任意です。

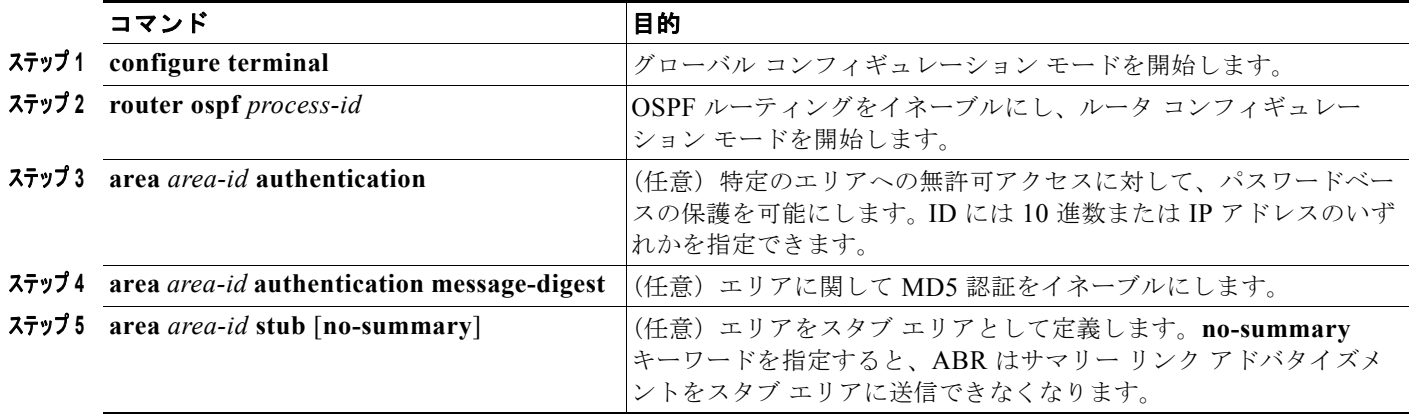

エリア パラメータを設定するには、特権 EXEC モードで次の手順を実行します。

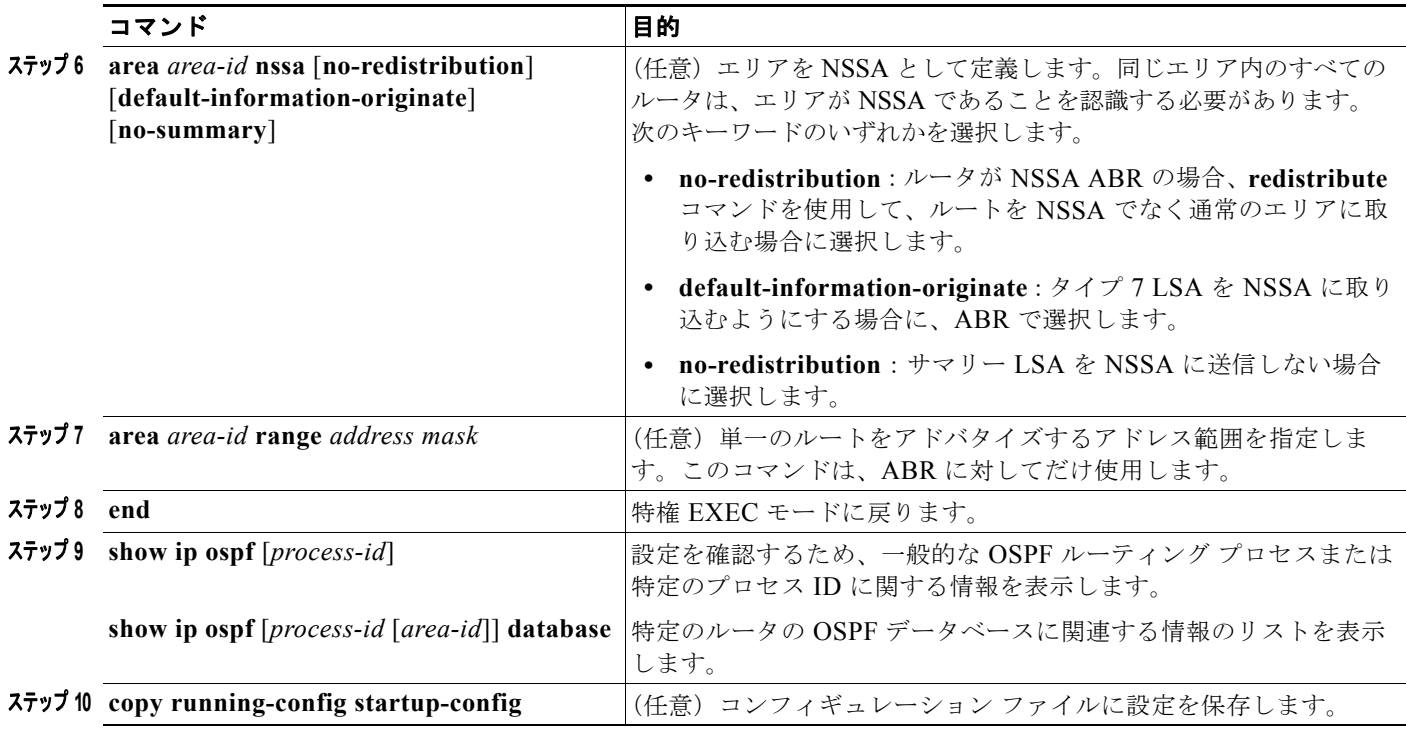

設定されたパラメータ値を削除する場合、またはデフォルト値に戻す場合は、上記コマンドの **no** 形式 を使用します。

## <span id="page-34-0"></span>その他の **OSPF** パラメータの設定

ルータ コンフィギュレーション モードで、その他の OSPF パラメータを設定することもできます。

- **•** ルート サマライズ:他のプロトコルからのルートを再配信すると(「ルート [マップによるルーティ](#page-99-0) [ング情報の再配信」\(](#page-99-0)P.38-100)を参照)、各ルートは外部 LSA 内で個別にアドバタイズされます。 OSPF リンク ステート データベースのサイズを小さくするには、**summary-address** ルータ コン フィギュレーション コマンドを使用し、指定されたネットワーク アドレスおよびマスクに含まれ る、再配信されたすべてのルートを単一のルータにアドバタイズします。
- **•** 仮想リンク:OSPF では、すべてのエリアがバックボーン エリアに接続されている必要がありま す。バックボーンが不連続である場合に仮想リンクを確立するには、2 つの ABR を仮想リンクの エンドポイントとして設定します。設定情報には、他の仮想エンドポイント(他の ABR)の ID、 および 2 つのルータに共通する非バックボーン リンク(通過エリア)などがあります。仮想リン クをスタブ エリアから設定することはできません。
- **•** デフォルト ルート:OSPF ルーティング ドメイン内へのルート再配信を設定すると、ルータは自 動的に自律システム境界ルータ (ASBR)になります。ASBR を設定し、強制的に OSPF ルーティ ング ドメインにデフォルト ルートを生成できます。
- **•** すべての OSPF **show** 特権 EXEC コマンドで使用される Domain Name Server(DNS)名を使用す ると、ルータ ID やネイバー ID を指定して表示する場合に比べ、ルータを簡単に特定できます。
- **•** デフォルト メトリック:OSPF は、インターフェイスの帯域幅に従ってインターフェイスの OSPF メトリックを計算します。メトリックは、帯域幅で分割された *ref-bw* として計算されます。ここ での *ref* のデフォルト値は 10 で、帯域幅(*bw*)は **bandwidth** インターフェイス コンフィギュ レーション コマンドによって指定されます。大きな帯域幅を持つ複数のリンクの場合は、大きな 数値を指定し、これらのリンクのコストを区別できます。
- **•** 管理距離は、ルーティング情報送信元の信頼性を表す数値です。0 ~ 255 の整数を指定でき、値が 大きいほど信頼性は低下します。管理距離が 255 の場合はルーティング情報送信元をまったく信頼 できないため、無視する必要があります。OSPF では、エリア内のルート(エリア内)、別のエリ アへのルート(エリア間)、および再配信によって取得した別のルーティング ドメインからのルー ト(外部)の 3 つの管理距離が使用されます。どの管理距離の値でも変更できます。
- **•** パッシブ インターフェイス:イーサネット上の 2 つのデバイス間のインターフェイスは 1 つの ネットワーク セグメントしか表しません。このため、OSPF が送信側インターフェイスに hello パ ケットを送信しないようにするには、送信側デバイスをパッシブ インターフェイスに設定する必 要があります。両方のデバイスは受信側インターフェイス宛の hello パケットを使用することで、 相互の識別を可能にします。
- **•** ルート計算タイマー:OSPF がトポロジ変更を受信してから SPF 計算を開始するまでの遅延時間、 および2つの Shortest Path First (SPF) 計算の間のホールド タイムを設定できます。
- **•** ネイバー変更ログ:OSPF ネイバー ステートが変更されたときに Syslog メッセージを送信するよ うにルータを設定し、ルータの変更内容の概要を表示できます。

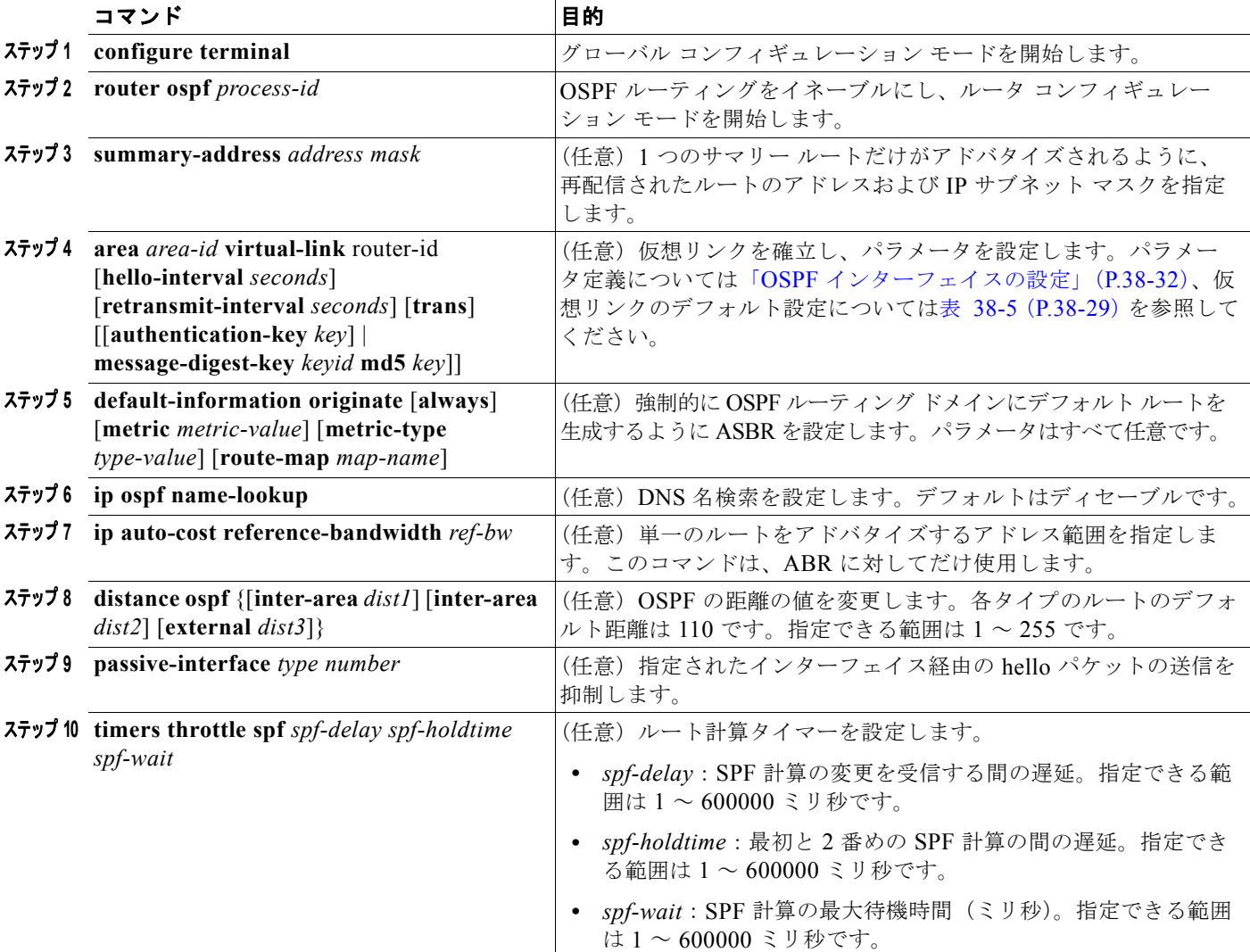

上記の OSPF パラメータを設定するには、特権 EXEC モードで次の手順を実行します。
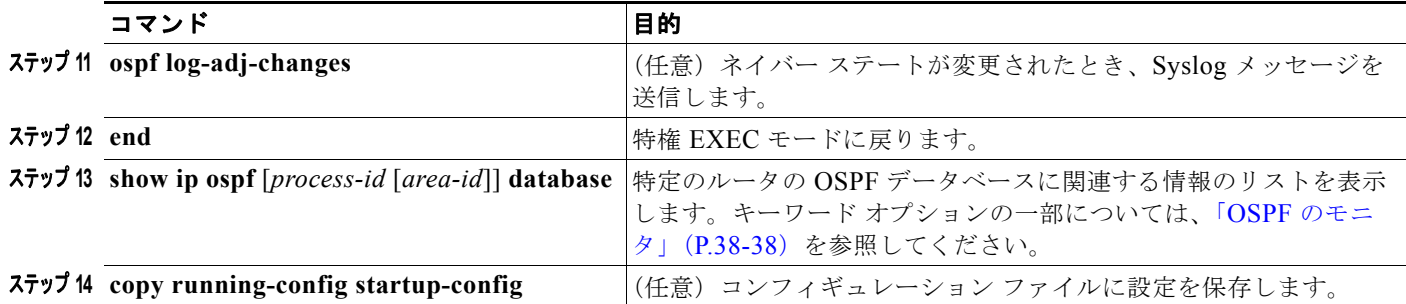

### **LSA** グループ同期設定の変更

OSPF LSA グループ同期設定機能を使用すると、OSPF LSA をグループ化し、リフレッシュ、チェッ クサム、エージング機能の同期を取って、ルータをより効率的に使用することが可能となります。デ フォルトでこの機能はイネーブルとなっています。デフォルトの同期インターバルは 4 分間です。通常 は、このパラメータを変更する必要はありません。最適なグループ同期インターバルは、ルータがリフ レッシュ、チェックサム、エージングを行う LSA 数に反比例します。たとえば、データベース内に約 10,000 個の LSA が格納されている場合は、同期設定インターバルを短くすると便利です。小さなデー タベース(40 ~ 100 LSA)を使用する場合は、同期インターバルを長くし、10 ~ 20 分に設定してく ださい。

OSPF LSA 同期を設定するには、特権 EXEC モードで次の手順を実行します。

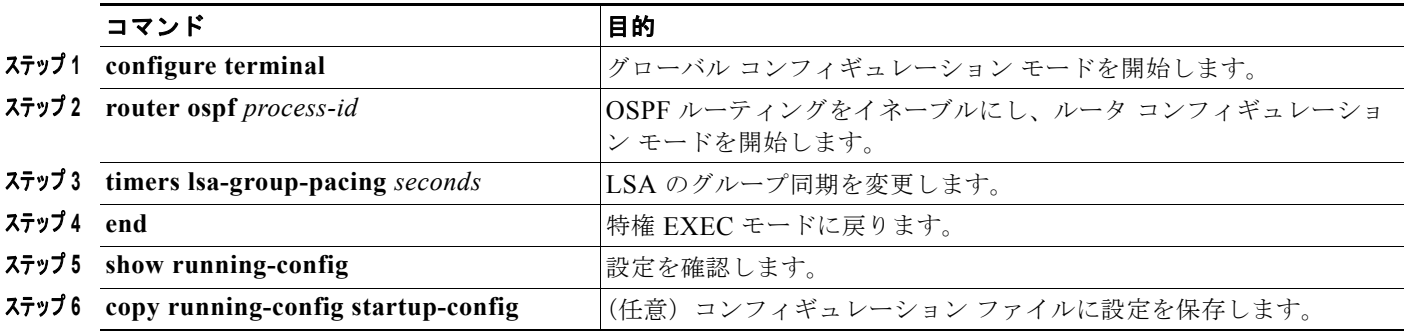

デフォルト値に戻すには、**no timers lsa-group-pacing** ルータ コンフィギュレーション コマンドを使 用します。

## ループバック インターフェイスの設定

OSPF は、インターフェイスに設定されている最大の IP アドレスをルータ ID として使用します。この インターフェイスがダウンした場合、または削除された場合、OSPF プロセスは新しいルータ ID を再 計算し、すべてのルーティング情報をそのルータのインターフェイスから再送信します。ループバック インターフェイスが IP アドレスによって設定されている場合、より大きな IP アドレスが他のインター フェイスにある場合でも、OSPF はこの IP アドレスをルータ ID として使用します。ループバック イ ンターフェイスに障害は発生しないため、安定性は増大します。OSPF は他のインターフェイスよりも ループバック インターフェイスを自動的に優先し、すべてのループバック インターフェイスの中で最 大の IP アドレスを選択します。

ループバック インターフェイスを設定するには、特権 EXEC モードで次の手順を実行します。

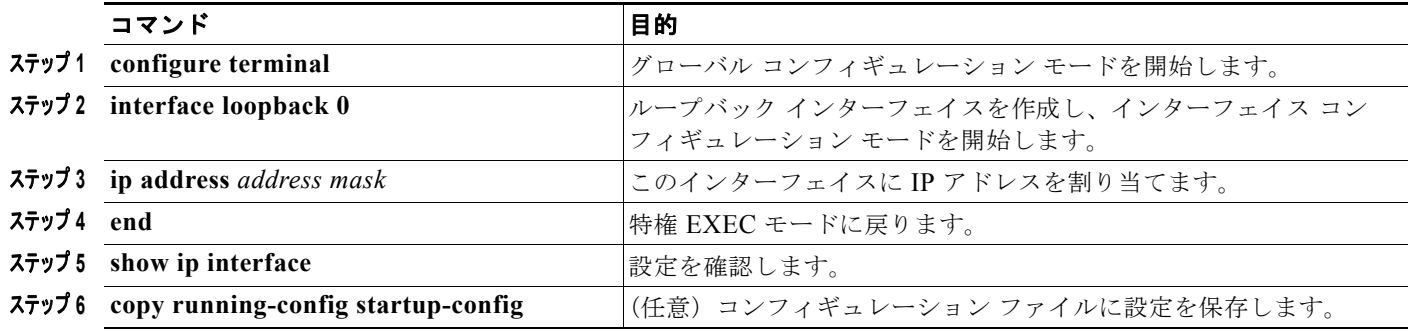

ループバック インターフェイスをディセーブルにするには、**no interface loopback 0** グローバル コン フィギュレーション コマンドを使用します。

### <span id="page-37-0"></span>**OSPF** のモニタ

IP ルーティング テーブル、キャッシュ、データベースの内容など、特定の統計情報を表示できます。 表 [38-6](#page-37-1) に、統計情報を表示するために使用する特権 EXEC コマンドの一部を示します。**show ip ospf database** 特権 EXEC コマンドのオプションと表示されるフィールドの詳細については、『*Cisco IOS IP Command Reference, Volume 2 of 3: Routing Protocols, Release 12.4*』を参照してください。

#### <span id="page-37-1"></span>表 **38-6 IP OSPF** 統計情報の表示コマンド

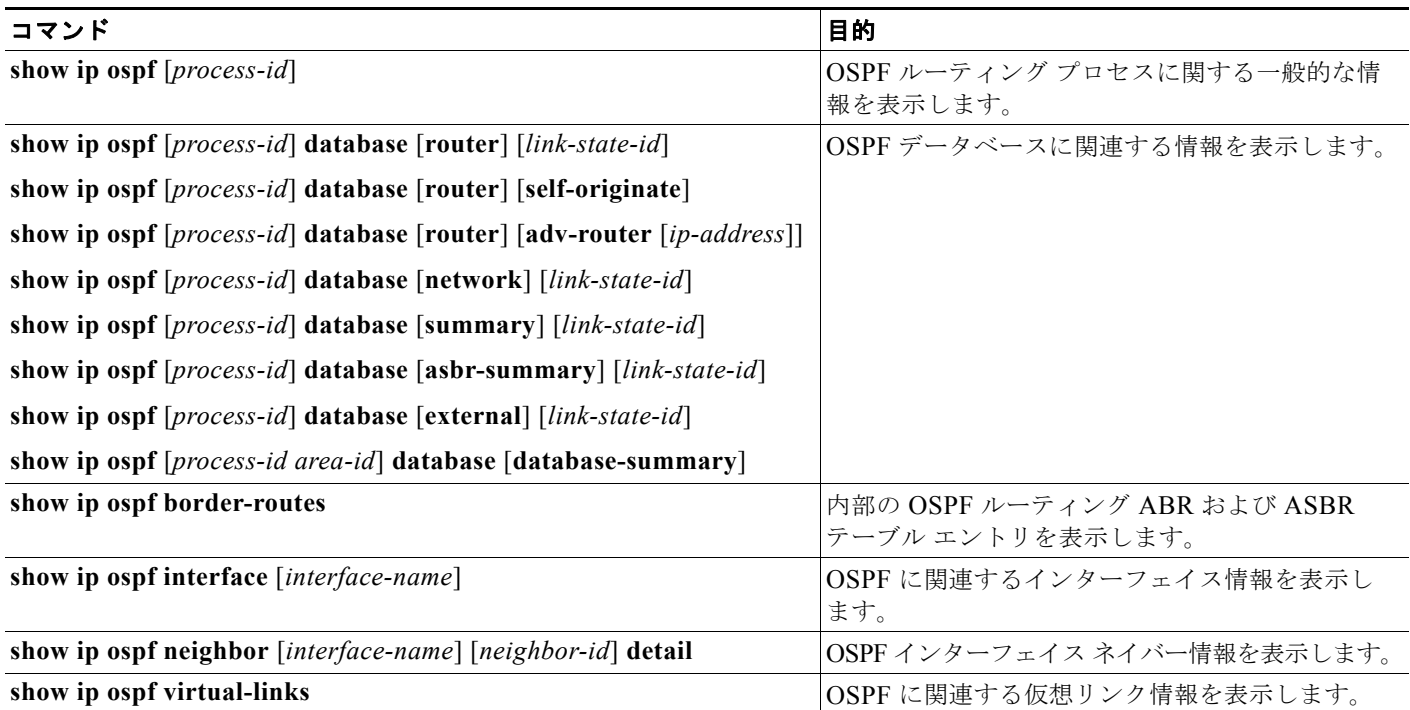

a ka

## **EIGRP** の設定

Enhanced IGRP (EIGRP) は IGRP のシスコ独自の拡張バージョンです。EIGRP は IGRP と同じディ スタンス ベクタ アルゴリズムおよび距離情報を使用しますが、EIGRP では収束性および動作効率が大 幅に改善されています。

コンバージェンス技術には、Diffusing Update Algorithm (DUAL) と呼ばれるアルゴリズムが採用さ れています。DUAL を使用すると、ルート計算の各段階でループが発生しなくなり、トポロジの変更 に関連するすべてのデバイスを同時に同期できます。トポロジ変更の影響を受けないルータは、再計算 から除外されます。

IP EIGRP を導入すると、ネットワークの幅が広がります。RIP の場合、ネットワークの最大幅は 15 ホップです。EIGRP メトリックは数千ホップをサポートするほど大きいため、ネットワークを拡張す るときに問題となるのは、トランスポート レイヤのホップ カウンタだけです。IP パケットが 15 台の ルータを経由し、宛先方向のネクスト ホップが EIGRP によって取得されている場合だけ、EIGRP は 転送制御フィールドの値を増やします。RIP ルートを宛先へのネクスト ホップとして使用する場合、 転送制御フィールドでは、通常どおり値が増加します。

EIGRP には次の機能があります。

- **•** 高速コンバージェンス
- **•** 差分更新:宛先のステートが変更された場合、ルーティング テーブルの内容全体を送信する代わ りに差分更新を行い、EIGRP パケットに必要な帯域幅を最小化します。
- **•** 低い CPU 使用率:受信ごとに完全更新パケットを処理する必要がないため、CPU 使用率が低下し ます。
- **•** プロトコルに依存しないネイバー ディスカバリ メカニズム:このメカニズムを使用しネイバー ルータに関する情報を取得します。
- **•** Variable-Length Subnet Mask(VLSM; 可変長サブネット マスク)
- **•** 任意のルート サマライズ
- **•** 大規模ネットワークへの対応

EIGRP には次に示す 4 つの基本コンポーネントがあります。

- **•** ネイバー ディスカバリおよび回復:直接接続されたネットワーク上の他のルータに関する情報を 動的に取得するために、ルータで使用されるプロセスです。ネイバーが到達不能になる場合、また は操作不能になった場合、ルータもこの情報を検出する必要があります。ネイバー ディスカバリ および回復は、サイズの小さな hello パケットを定期的に送信することにより、わずかなオーバー ヘッドで実現されます。hello パケットが受信されている限り、Cisco IOS ソフトウェアは、ネイ バーが有効に機能していると学習します。このように判別された場合、ネイバー ルータはルー ティング情報を交換できます。
- **•** 信頼できるトランスポート プロトコル:EIGRP パケットをすべてのネイバーに確実に、順序どお りに配信します。マルチキャストおよびユニキャスト パケットが混在する送信もサポートされま す。EIGRP パケットには確実に送信する必要があるものと、そうでないものがあります。効率を 高めるために、必要な場合だけ信頼性が確保されます。たとえば、マルチキャスト機能があるマル チアクセス ネットワーク(イーサネットなど)では、すべてのネイバーにそれぞれ hello パケット を確実に送信する必要はありません。したがって、EIGRP はパケットへの確認応答が不要である ことを知らせる、レシーバー宛の情報をパケットに格納し、単一のマルチキャスト hello を送信し ます。他のタイプのパケット(アップデートなど)の場合は、確認応答(ACK パケット)を要求 します。信頼性の高い伝送であれば、ペンディング中の未確認応答パケットがある場合、マルチ キャスト パケットを迅速に送信できます。このため、リンク速度が変化する場合でも、コンバー ジェンス時間を短く保つことができます。
- **•** *DUAL* 有限状態マシン:すべてのルート計算に関する決定プロセスを統合し、すべてのネイバーに よってアドバタイズされたすべてのルートをトラッキングします。DUAL は距離情報(メトリッ クともいう)を使用して、効率的な、ループのないパスを選択し、さらに DUAL は適切な後継 ルータに基づいて、ルーティング テーブルに挿入するルートを選択します。後継ルータは、宛先 への最小コスト パス(ルーティング ループに関連しないことが保証されている)を持つ、パケッ ト転送に使用されるネイバー ルータです。適切な後継ルータが存在しなくても、宛先にアドバタ イズするネイバーが存在する場合は再計算が行われ、この結果、新しい後継ルータが決定されま す。ルートの再計算に要する時間によって、コンバージェンス時間が変わります。再計算はプロ セッサに負荷がかかるため、必要でない場合は、再計算しないようにしてください。トポロジが変 更されると、DUAL は適切な後継ルータの有無を調べます。適切な後継ルータが存在する場合は、 それらを探して使用し、不要な再計算を回避します。
- **•** プロトコル依存モジュール:ネットワーク レイヤ プロトコル特有の作業を行います。たとえば、 IP EIGRP モジュールは、IP でカプセル化された EIGRP パケットを送受信します。このモジュー ルは、EIGRP パケットを解析し、受信した新しい情報を DUAL に通知する作業を行います。 EIGRP は DUAL にルーティング決定を行うように要求しますが、結果は IP ルーティング テーブ ルに格納されます。EIGRP は、他の IP ルーティング プロトコルによって取得したルートの再配信 も行います。
- ここでは、次の設定情報について説明します。
- **•** 「EIGRP [のデフォルト設定」\(](#page-40-0)P.38-41)
- **•** 「基本的な EIGRP [パラメータの設定」\(](#page-42-0)P.38-43)
- **•** 「EIGRP [インターフェイスの設定」\(](#page-43-0)P.38-44)
- **•** 「EIGRP [ルート認証の設定」\(](#page-44-0)P.38-45)
- **•** 「EIGRP スタブ [ルーティングの設定」\(](#page-45-0)P.38-46)
- **•** 「EIGRP [のモニタリングおよびメンテナンス」\(](#page-46-0)P.38-47)

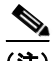

(注) EIGRP をイネーブルにするには、スタック マスター上で IP サービス イメージが稼動している必要が あります。

## <span id="page-40-1"></span><span id="page-40-0"></span>**EIGRP** のデフォルト設定

表 [38-7](#page-40-1) に、EIGRP のデフォルト設定を示します。

#### 表 **38-7 EIGRP** のデフォルト設定

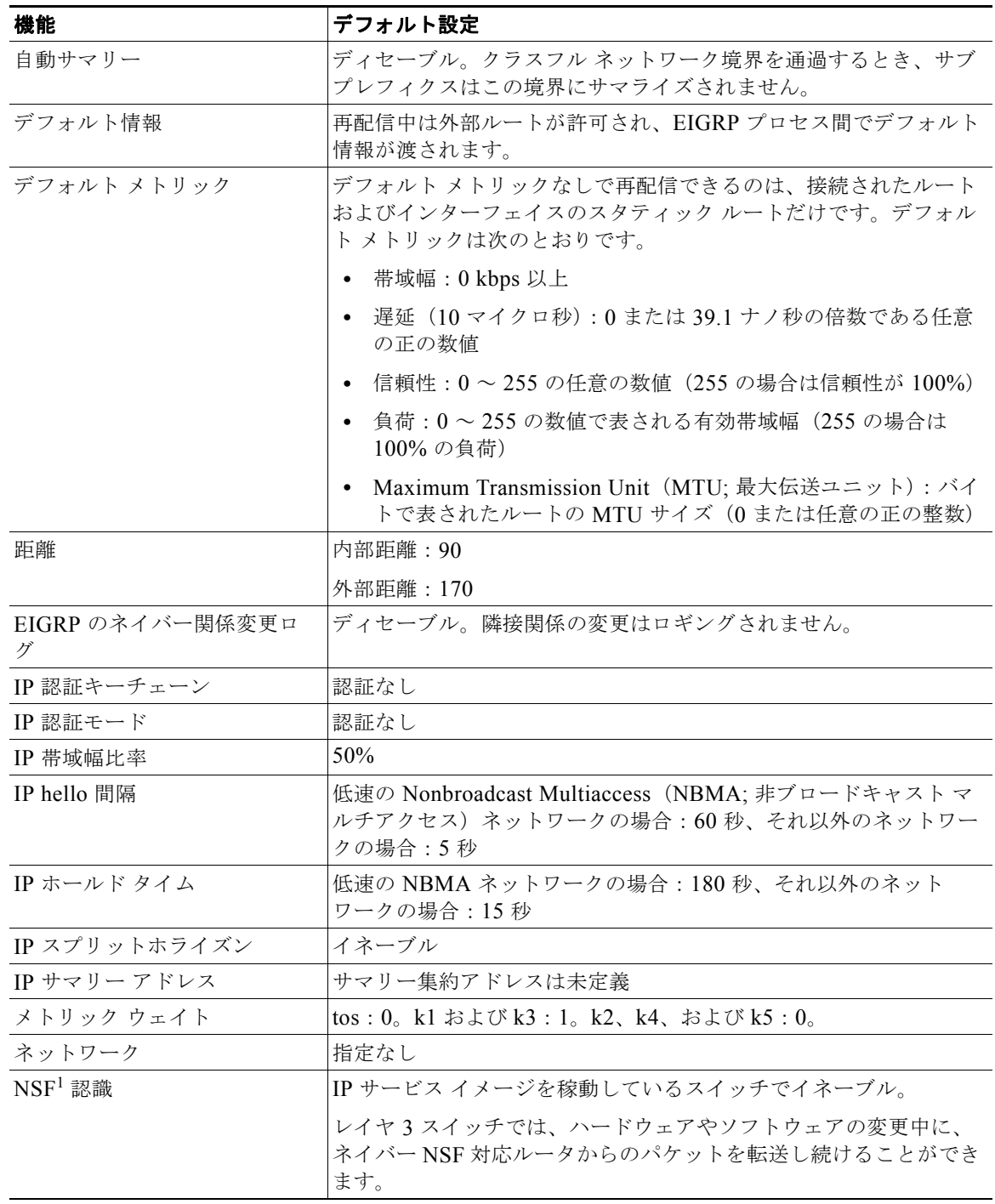

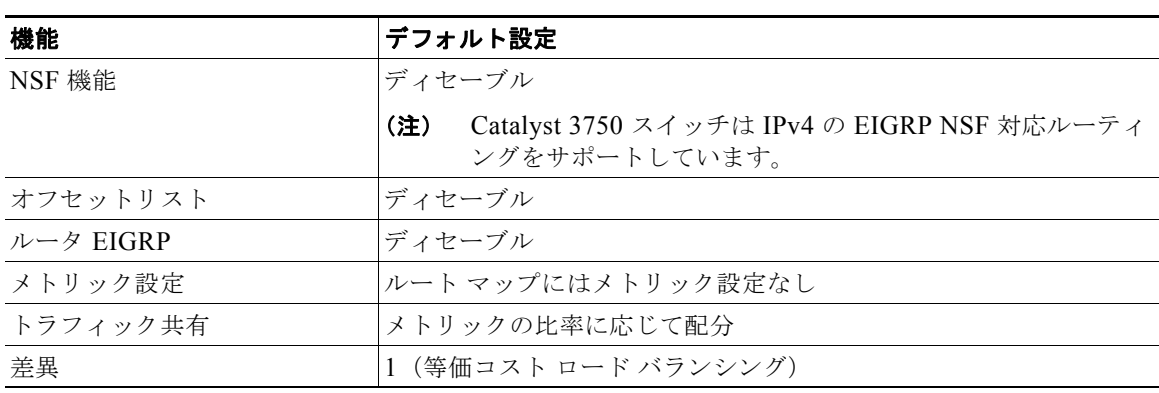

表 **38-7 EIGRP** のデフォルト設定 (続き)

1. NSF = Nonstop Forwarding

EIGRP ルーティング プロセスを作成するには、EIGRP をイネーブルにし、ネットワークを関連付ける 必要があります。EIGRP は指定されたネットワーク内のインターフェイスにアップデートを送信しま す。インターフェイス ネットワークを指定しないと、どの EIGRP アップデートでもアドバタイズされ ません。

(注) ネットワーク上に IGRP 用に設定されているルータがあり、この設定を EIGRP に変更する場合は、 IGRP と EIGRP の両方が設定された移行ルータを指定する必要があります。この場合は、この次の項 に記載されているステップ 1~3を実行してください(「スプリット [ホライズンの設定」\(](#page-26-0)P.38-27)も 参照)。ルートを自動的に再配信するには、同じ AS 番号を使用する必要があります。

### **EIGRP Nonstop Forwarding**

スイッチ スタックは 2 つのレベルの EIGRP をサポートしています。

- **•** 「[EIGRP NSF](#page-41-0) 認識」(P.38-42)
- **•** 「[EIGRP NSF](#page-41-1) 機能」(P.38-42)

#### <span id="page-41-0"></span>**EIGRP NSF** 認識

EIGRP NSF 認識機能が IP サービス イメージの IPv4 でサポートされています。ネイバー ルータが NSF 対応である場合、レイヤ 3 スイッチでは、ルータに障害が発生してプライマリ RP がバックアップ RP によって引き継がれる間、または処理を中断させずにソフトウェア アップグレードを行うためにプ ライマリ RP を手動でリロードしている間、ネイバー ルータからパケットを転送し続けます。

この機能をディセーブルにすることはできません。この機能の詳細については、次の URL にある 『*EIGRP Nonstop Forwarding (NSF) Awareness Feature Guide*』を参照してください。 [http://www.cisco.com/en/US/docs/ios/12\\_2t/12\\_2t15/feature/guide/ft\\_ensf.html](http://www.cisco.com/en/US/docs/ios/12_2t/12_2t15/feature/guide/ft_ensf.html)

#### <span id="page-41-1"></span>**EIGRP NSF** 機能

Cisco IOS Release 12.2(58)SE 以降、IP サービス イメージはスタック マスター変更後にコンバージェ ンスを高速化し、トラフィックの損失を防ぐために EIGRP Cisco NSF ルーティングをサポートしま す。この NSF 機能の詳細については、『*[High Availability Configuration Guide, Cisco IOS XE Release](http://www.cisco.com/en/US/docs/ios/ios_xe/ha/configuration/guide/ha-nonstp_fwdg_xe_ps11174_TSD_Products_Configuration_Guide_Chapter.html#wp1085004 )  [3S](http://www.cisco.com/en/US/docs/ios/ios_xe/ha/configuration/guide/ha-nonstp_fwdg_xe_ps11174_TSD_Products_Configuration_Guide_Chapter.html#wp1085004 )*』の章「Configuring Nonstop Forwarding」を参照してください。

良好なコンバージェンスと、スタック マスター変更後のトラフィック損失を低減させるために、IP サービス イメージで IPv4 の EIGRP NSF 対応ルーティングをサポートしています。EIGRP NSF 対応 スタック マスターがリスタートする際、または新規スタック マスターが起動して NSF が再起動する 際、スイッチにはネイバーがなく、トポロジ テーブルは空です。スイッチでは、スイッチ スタックに 向かうトラフィックを中断せずに、インターフェイスを始動させ、ネイバーを再取得して、トポロジと ルーティング テーブルを再構築する必要があります。EIGRP ピア ルータでは、新規スタック マスター から学習したルートを維持し、NSF リスタート プロセスを通じてトラフィックを転送し続けます。

ネイバーによる隣接リセットを避けるために、新規スタック マスターは新規リスタート (RS) ビット を使用して EIGRP パケット ヘッダーにリスタートを表示します。ネイバーがこれを受信すると、ピア リスト内のスタックを同期させてスタックとの隣接関係を維持します。次にネイバーは、NSF 認識を 示し新規スタック マスターを援助するように設定された RS ビットとともにトポロジ テーブルをス タック マスターに送信します。

少なくともスタック ピア ネイバーの 1 つが NSF 認識である場合、スタック マスターはアップデート を受信してそのデータベースを再構築します。各 NSF 認識ネイバーは、最後のアップデート パケット で End of Table(EOT)マーカーを送信して、テーブル内容の終了を示します。スタック マスターで EOT マーカーを受信すると、コンバージェンスを認識し、アップデートの送信を開始します。スタッ ク マスターがすべての EOT マーカーをネイバーから受信するか、あるいは NSF コンバージ タイマー が切れると、EIGRP によって RIB がコンバージェンスが通知され、トポロジ テーブルがすべての NSF 認識ピアにフラッディングされます。

(注) NSF は、Hot Standby Router Protocol (HSRP: ホットスタンバイ ルータ プロトコル)に設定されたイ ンターフェイスをサポートしていません。

EIGRP NSF ルーティングをイネーブルにするには、**nsf** EIGRP ルーティング コンフィギュレーション コマンドを使用します。NFS がデバイスでイネーブルであることを確認するには、**show ip protocol** 特権 EXEC コマンドを使用します。**nsf** コマンドの詳細については、このリリースに対応するコマンド リファレンスを参照してください。

### <span id="page-42-0"></span>基本的な **EIGRP** パラメータの設定

EIGRP を設定するには、特権 EXEC モードで次の手順を実行します。ルーティング プロセスの設定は 必須ですが、それ以外のステップは任意です。

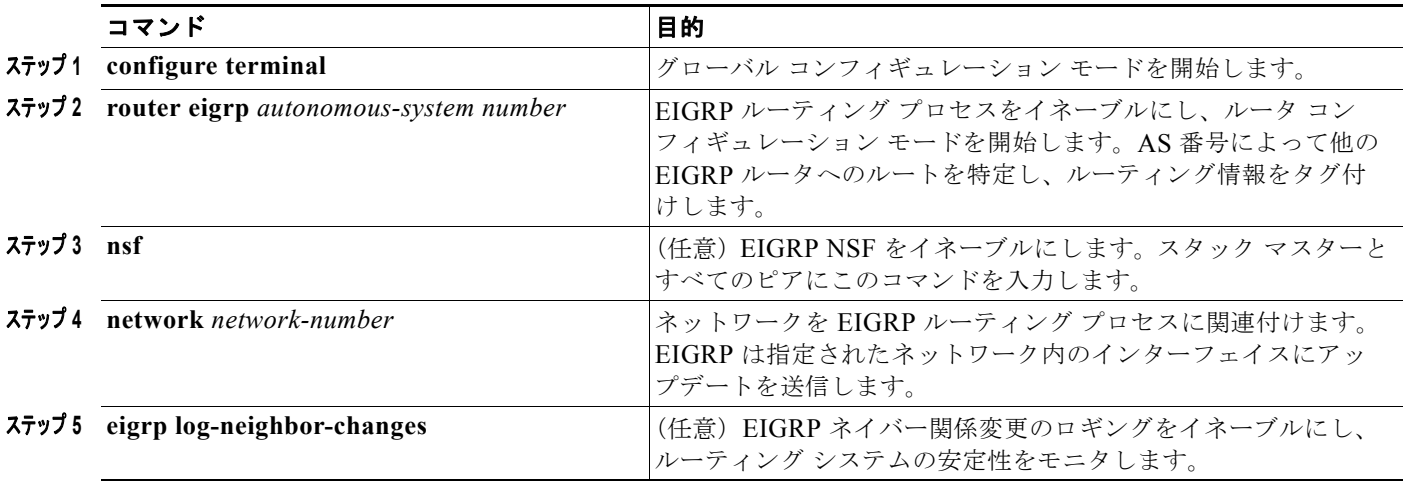

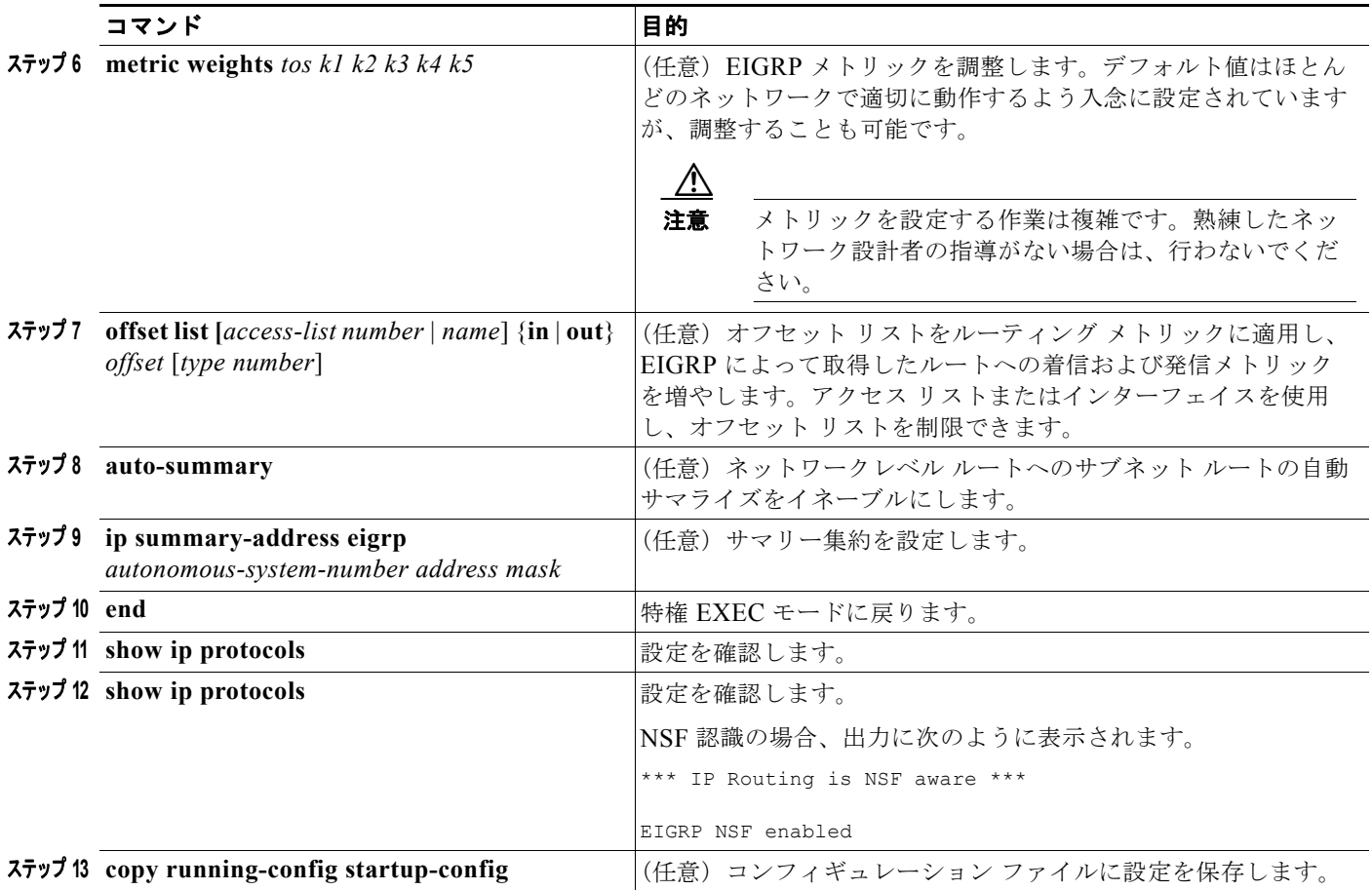

機能をディセーブルにする場合、または設定をデフォルト値に戻す場合は、上記コマンドの **no** 形式を 使用します。

## <span id="page-43-0"></span>**EIGRP** インターフェイスの設定

インターフェイスごとに、他の EIGRP パラメータを任意で設定できます。 EIGRP インターフェイスを設定するには、特権 EXEC モードで次の手順を実行します。

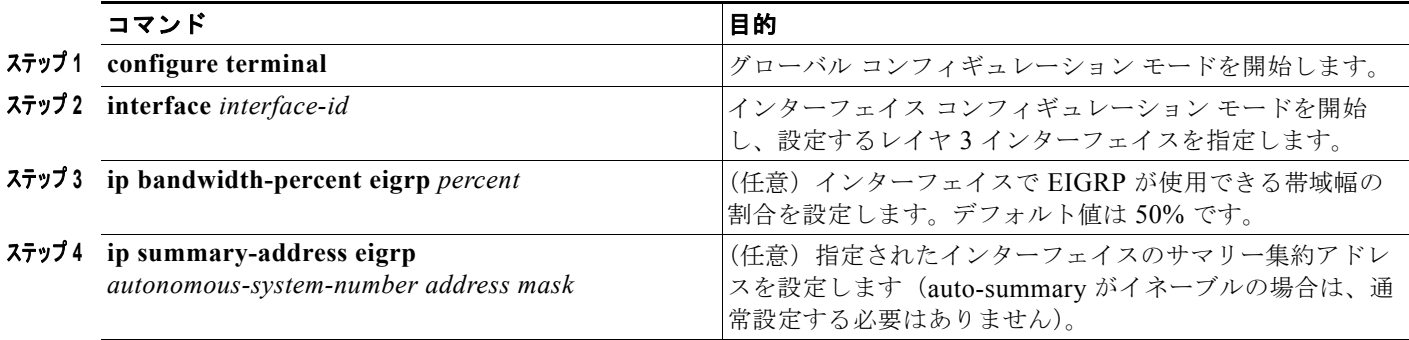

a ka

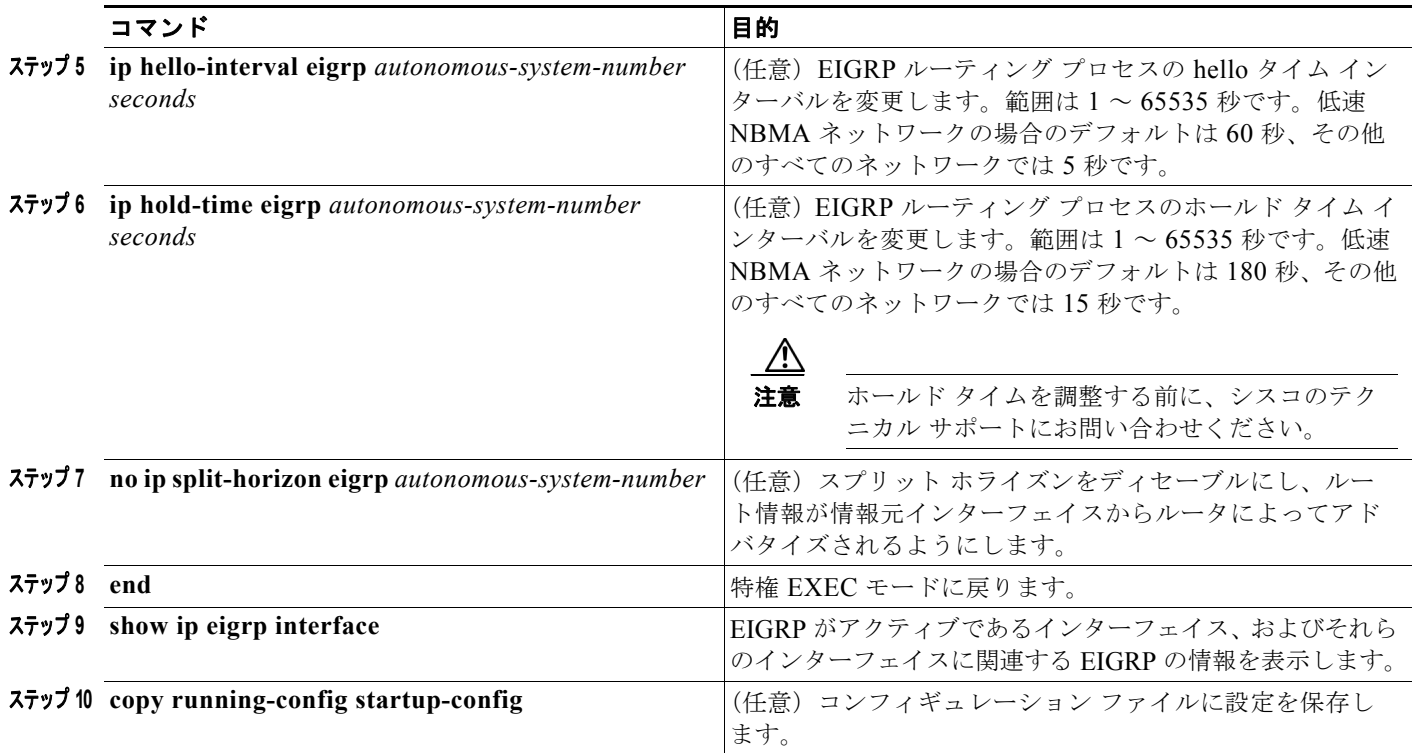

機能をディセーブルにする場合、または設定をデフォルト値に戻す場合は、上記コマンドの **no** 形式を 使用します。

### <span id="page-44-0"></span>**EIGRP** ルート認証の設定

EIGRP ルート認証を行うと、EIGRP ルーティング プロトコルからのルーティング アップデートに関 する MD5 認証が可能になり、承認されていない送信元から無許可または問題のあるルーティング メッ セージを受け取ることがなくなります。

認証をイネーブルにするには、特権 EXEC モードで次の手順を実行します。

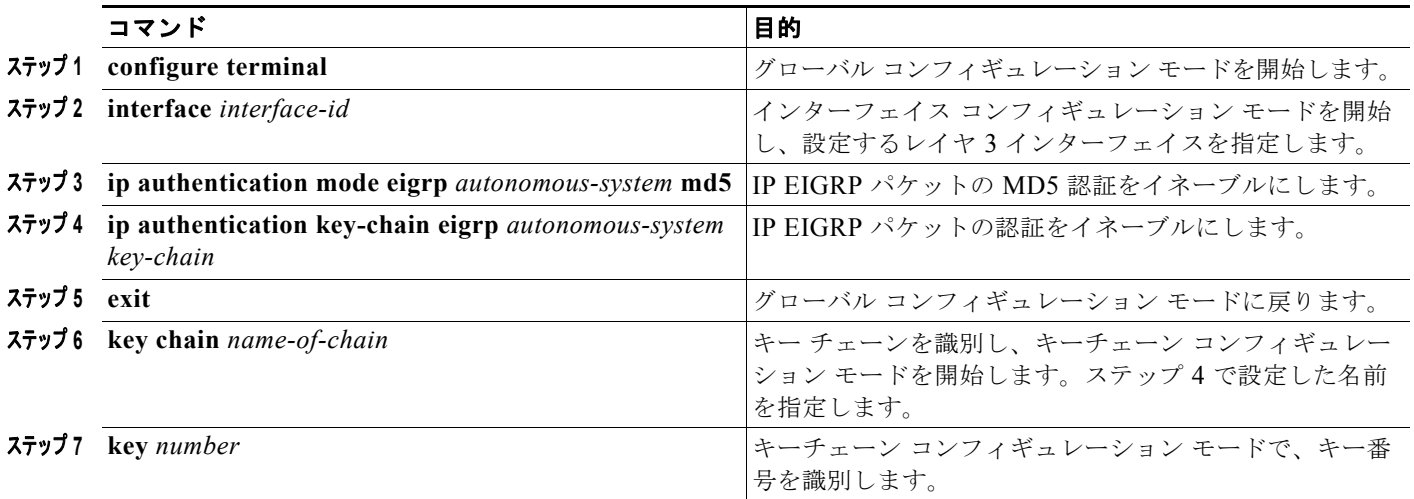

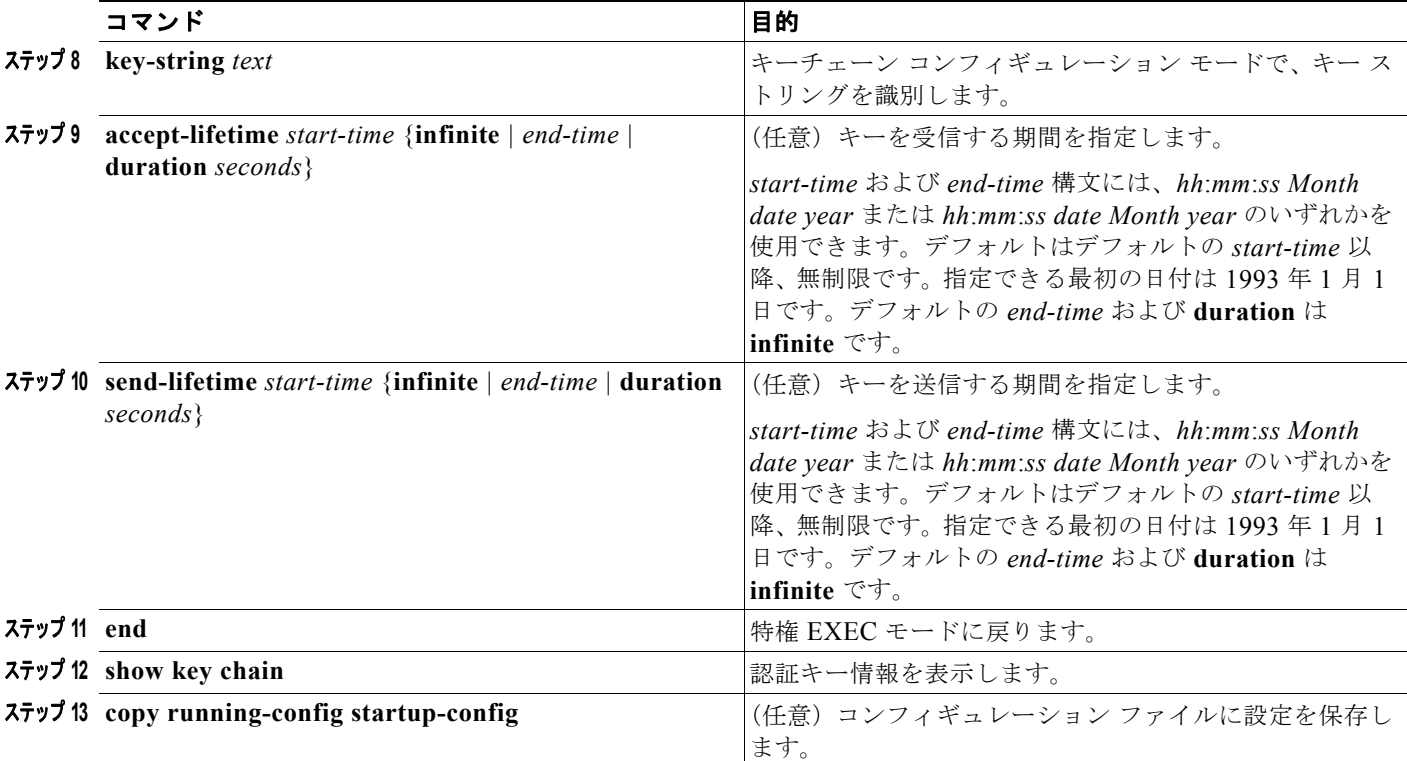

機能をディセーブルにする場合、または設定をデフォルト値に戻す場合は、上記コマンドの **no** 形式を 使用します。

## <span id="page-45-0"></span>**EIGRP** スタブ ルーティングの設定

EIGRP スタブ ルーティング機能は、すべてのイメージで使用することができ、エンド ユーザの近くに ルーテッド トラフィックを移動することでリソースの利用率を低減します。

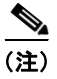

(注) IP ベース イメージに含まれているのは EIGRP スタブ ルーティング機能だけです。この機能は、ルー ティング テーブルからネットワークの他のスイッチに接続ルートまたは集約ルートをアドバタイズす るだけです。スイッチはアクセス レイヤで EIGRP スタブ ルーティングを使用するため、その他の種類 のルーティング アドバタイズを使用する必要がなくなります。拡張機能と完全な EIGRP ルーティング のために、スイッチは IP サービス イメージを稼動している必要があります。IP ベース イメージが稼 動しているスイッチで、マルチ VRF CE と EIGRP スタブ ルーティングを同時に設定しようとする場 合、この設定は許可されません。IP ベース イメージは IPv6 EIGRP スタブ ルーティングをサポートし ません。

EIGRP スタブ ルーティングを使用するネットワークでは、ユーザへの IP トラフィックの許可ルートだ けが EIGRP スタブ ルーティングを設定しているスイッチを通過します。スイッチは、ユーザ インター フェイスとして設定されているインターフェイスまたは他のデバイスに接続されているインターフェイ スにルーテッド トラフィックを送信します。

EIGRP スタブ ルーティングを使用しているときは、EIGRP を使用してスイッチだけをスタブとして設 定するように、分散ルータおよびリモート ルータを設定する必要があります。指定したルートだけが スイッチから伝播されます。スイッチは、サマリー、接続ルート、およびルーティング アップデート に対するすべてのクエリーに応答します。

٠

スタブ ステータスを通知するパケットを受信するネイバーは、スタブ ルータのクエリーを実行せず、 スタブ ピアを有するルータはそのピアのクエリーを実行しません。スタブ ルータは、分散ルータに依 存してすべてのピアに適切なアップデートを送信します。

図 [38-4](#page-46-1) では、スイッチ B が EIGRP スタブ ルータとして設定されています。スイッチ A および C は 残りの WAN に接続されています。スイッチ B は、接続ルート、スタティック ルート、再配信ルート、 およびサマリー ルートをスイッチ A および C にアドバタイズします。スイッチ B は、スイッチ A か ら学習したルートをアドバタイズしません(その逆も同様)。

<span id="page-46-1"></span>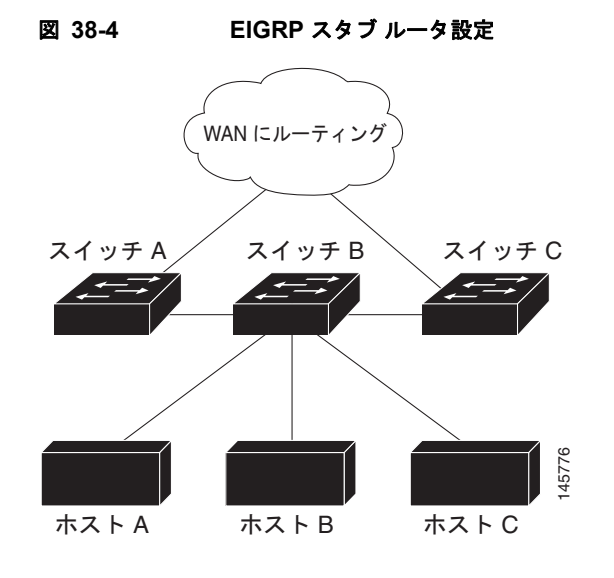

(注) **eigrp stub** ルータ コンフィギュレーション コマンドを入力した後、**eigrp stub connected summary** コ マンドだけが有効です。Command-Line Interface(CLI; コマンド ライン インターフェイス)のヘルプ が **receive-only** および **static** キーワードを表示し、これらのキーワードを入力したとしても、IP ベー ス イメージが稼動しているスイッチは、常に **connected** および **summary** キーワードが設定されてい るように動作します。

EIGRP スタブ ルーティングの詳細については、Cisco.com で入手可能な『*Cisco IOS IP Configuration Guide, Volume 2 of 3: Routing Protocols, Release 12.4*』の「Configuring EIGRP Stub Routing」を参照 してください。

## <span id="page-46-0"></span>**EIGRP** のモニタリングおよびメンテナンス

ネイバー テーブルからネイバーを削除できます。さらに、各種 EIGRP ルーティング統計情報を表示す ることもできます。表 [38-8](#page-46-2) に、ネイバー削除および統計情報表示用の特権 EXEC コマンドを示してい ます。表示されるフィールドの詳細については、Cisco.com で入手可能な『*Cisco IOS IP Command Reference, Volume 2 of 3: Routing Protocols, Release 12.4*』を参照してください。

<span id="page-46-2"></span>表 **38-8 IP EIGRP** の **clear** および **show** コマンド

| コマンド                                                          | 目的                              |
|---------------------------------------------------------------|---------------------------------|
| clear ip eigrp neighbors $[if\text{-}address \mid interface]$ | ネイバー テーブルからネイバーを削除します。          |
| show ip eigrp interface [interface] [as number]               | EIGRP 用に設定されたインターフェイスの情報を表示します。 |
| show ip eigrp neighbors $[type-number]$                       | EIGRPによって検出されたネイバーを表示します。       |

#### 表 **38-8 IP EIGRP** の **clear** および **show** コマンド (続き)

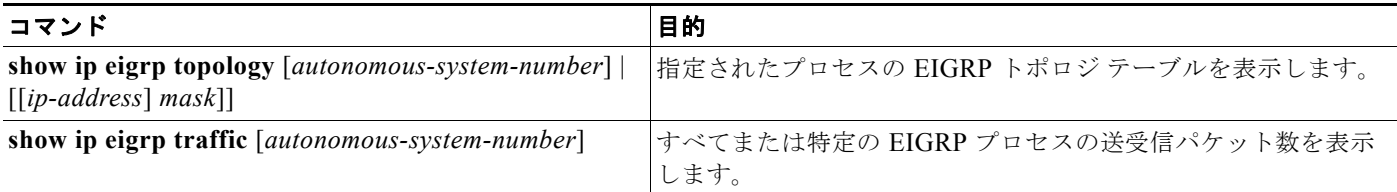

## **BGP** の設定

Border Gateway Protocol (BGP; ボーダー ゲートウェイ プロトコル)は、Exterior Gateway Protocol (EGP; 外部ゲートウェイ プロトコル)です。自律システム間で、ループの発生しないルーティング情 報交換を保証するドメイン間ルーティング システムを設定するために使用されます。AS は、同じ管理 下で動作して RIP や OSPF などの IGP を境界内で実行し、EGP を使用して相互接続されるルータで構 成されます。BGP バージョン 4 は、インターネット内でドメイン間ルーティングを行うための標準 EGP です。このプロトコルは、RFC 1163、1267、および 1771 で規定されています。BGP の詳細につ いては、『*Internet Routing Architectures*』(Cisco Press 発行)と Cisco.com で入手可能な『*Cisco IP and IP Routing Configuration Guide*』の章「Configuring BGP」を参照してください。

BGP コマンドおよびキーワードの詳細については、Cisco.com で入手可能な『*Cisco IOS IP Command Reference, Volume 2 of 3: Routing Protocols, Release 12.4*』の「IP Routing Protocols」を参照してくだ さい。表示されているにもかかわらずスイッチでサポートされない BGP コマンドについては、付録 C 「Cisco IOS Release 12.2(58)SE でサポートされていないコマンド」を参照してください。

BGP アップデートを交換する場合、同じ Autonomous System (AS; 自律システム)に属するルータは *Internal BGP*(IBGP)を実行し、異なる AS に属するルータは *External BGP*(EBGP)を実行します。 大部分のコンフィギュレーション コマンドは、EBGP と IBGP で同じですが、ルーティング アップ デートが AS 間で交換されるか(EBGP)、または AS 内で交換されるか(IBGP)という点で異なりま す。図 [38-5](#page-47-0) に、EBGP と IBGP の両方が稼動するネットワークを示します。

<span id="page-47-0"></span>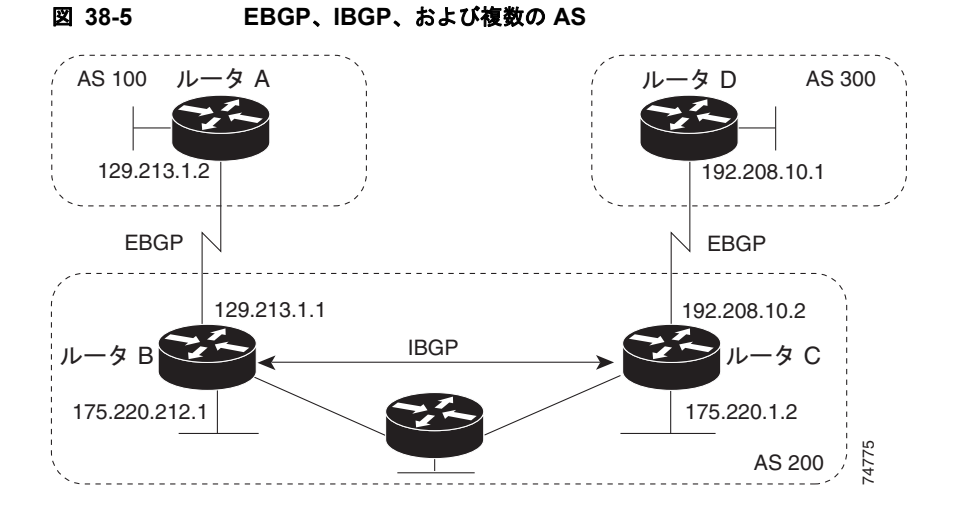

外部 AS と情報を交換する前に、BGP は AS 内のルータ間で内部 BGP ピアリングを定義し、IGRP や OSPF など AS 内で稼動する IGP に BGP ルーティング情報を再配信して、AS 内のネットワークに到 達することを確認します。

BGP ルーティング プロセスを実行するルータは、通常 BGP スピーカーと呼ばれます。BGP はトラン スポートプロトコルとして Transmission Control Protocol (TCP; 伝送制御プロトコル) を使用します (特にポート 179)。ルーティング情報を交換するため相互に TCP 接続された 2 つの BGP スピーカー を、ピアまたはネイバーと呼びます。図 [38-5](#page-47-0) では、ルータ A と B、ルータ B と C、およびルータ C と D がそれぞれ BGP ピアです。ルーティング情報は、宛先ネットワークへの完全パスを示す一連の AS 番号です。BGP はこの情報を使用し、ループのない AS マップを作成します。

このネットワークの特徴は次のとおりです。

- **•** ルータ A および B では EBGP が、ルータ B および C では IBGP が稼動しています。EBGP ピア は直接接続されていますが、IBGP ピアは直接接続されていないことに注意してください。IGP が 稼動し、2 つのネイバーが相互に到達する限り、IBGP ピアを直接接続する必要はありません。
- **•** AS 内のすべての BGP スピーカーは、相互にピア関係を確立する必要があります。つまり、AS 内 の BGP スピーカーは、論理的な完全メッシュ型に接続する必要があります。BGP4 は、論理的な 完全メッシュに関する要求を軽減する 2 つの技術(連合およびルート リフレクタ)を提供します。
- **•** AS 200 は AS 100 および AS 300 の中継 *AS* です。つまり、AS 200 は AS 100 と AS 300 間でパ ケットを転送するために使用されます。

BGP ピアは完全な BGP ルーティング テーブルを最初に交換し、差分更新だけを送信します。BGP ピ アはキープアライブ メッセージ(接続が有効であることを確認)、および通知メッセージ(エラーまた は特殊条件に応答)を交換することもできます。

BGP の場合、各ルートはネットワーク番号、情報が通過した AS のリスト(*AS* パス)、および他の<sup>パ</sup> ス属性 リストで構成されます。BGP システムの主な機能は、AS パスのリストに関する情報など、 ネットワークの到達可能性情報を他の BGP システムと交換することです。この情報は、AS が接続さ れているかどうかを判別したり、ルーティング ループをプルーニングしたり、AS レベル ポリシー判 断を行うために使用できます。

Cisco IOS が稼動しているルータまたはスイッチが IBGP ルートを選択または使用するのは、ネクスト ホップルレータで使用可能なルートがあり、IGP から同期信号を受信している (IGP 同期がディセーブ ルの場合は除く)場合です。複数のルートが使用可能な場合、BGPは属性値に基づいてパスを選択し ます。BGP 属性の詳細については、「BGP [判断属性の設定」\(](#page-55-0)P.38-56)を参照してください。

BGP バージョン 4 では Classless Interdomain Routing (CIDR) がサポートされているため、集約ルー トを作成してスーパーネットを構築し、ルーティング テーブルのサイズを削減できます。CIDR は、 BGP 内部のネットワーク クラスの概念をエミュレートし、IP プレフィクスのアドバタイズメントをサ ポートします。

ここでは、次の設定情報について説明します。

- **•** 「BGP [のデフォルト設定」\(](#page-49-0)P.38-50)
- **•** 「BGP [ルーティングのイネーブル化」\(](#page-51-0)P.38-52)
- **•** 「ルーティング [ポリシー変更の管理」\(](#page-54-0)P.38-55)
- **•** 「BGP [判断属性の設定」\(](#page-55-0)P.38-56)
- **•** 「ルート マップによる BGP [フィルタリングの設定」\(](#page-58-0)P.38-59)
- **•** 「ネイバーによる BGP [フィルタリングの設定」\(](#page-58-1)P.38-59)
- **•** 「BGP [フィルタリング用のプレフィクス](#page-60-0) リストの設定」(P.38-61)
- **•** 「BGP コミュニティ [フィルタリングの設定」\(](#page-61-0)P.38-62)
- **•** 「BGP [ネイバーおよびピア](#page-62-0) グループの設定」(P.38-63)
- **•** [「集約アドレスの設定」\(](#page-64-0)P.38-65)
- **•** 「ルーティング [ドメイン連合の設定」\(](#page-65-0)P.38-66)
- **•** 「BGP ルート [リフレクタの設定」\(](#page-66-0)P.38-67)
- **•** 「ルート [ダンピング化の設定」\(](#page-67-0)P.38-68)
- **•** 「BGP [のモニタおよびメンテナンス」\(](#page-68-0)P.38-69)

BGP 設定の詳細については、『*Cisco IOS IP Configuration Guide, Release 12.4*』の「IP Routing Protocols」の章「Configuring BGP」を参照してください。特定のコマンドの詳細については、『*Cisco IOS IP Command Reference, Volume 2 of 3: Routing Protocols, Release 12.4*』を参照してください。こ れらの資料は Cisco.com で入手できます。

表示されているにもかかわらずスイッチでサポートされない BGP コマンドについては、付録 C 「Cisco IOS Release 12.2(58)SE でサポートされていないコマンド」を参照してください。

### <span id="page-49-0"></span>**BGP** のデフォルト設定

表 [38-9](#page-49-1) に、BGP の基本的なデフォルト設定を示します。すべての特性の詳細については、『*Cisco IOS IP Command Reference, Volume 2 of 3: Routing Protocols, Release 12.4*』の特定のコマンドを参照して ください。

#### <span id="page-49-1"></span>表 **38-9 BGP** のデフォルト設定

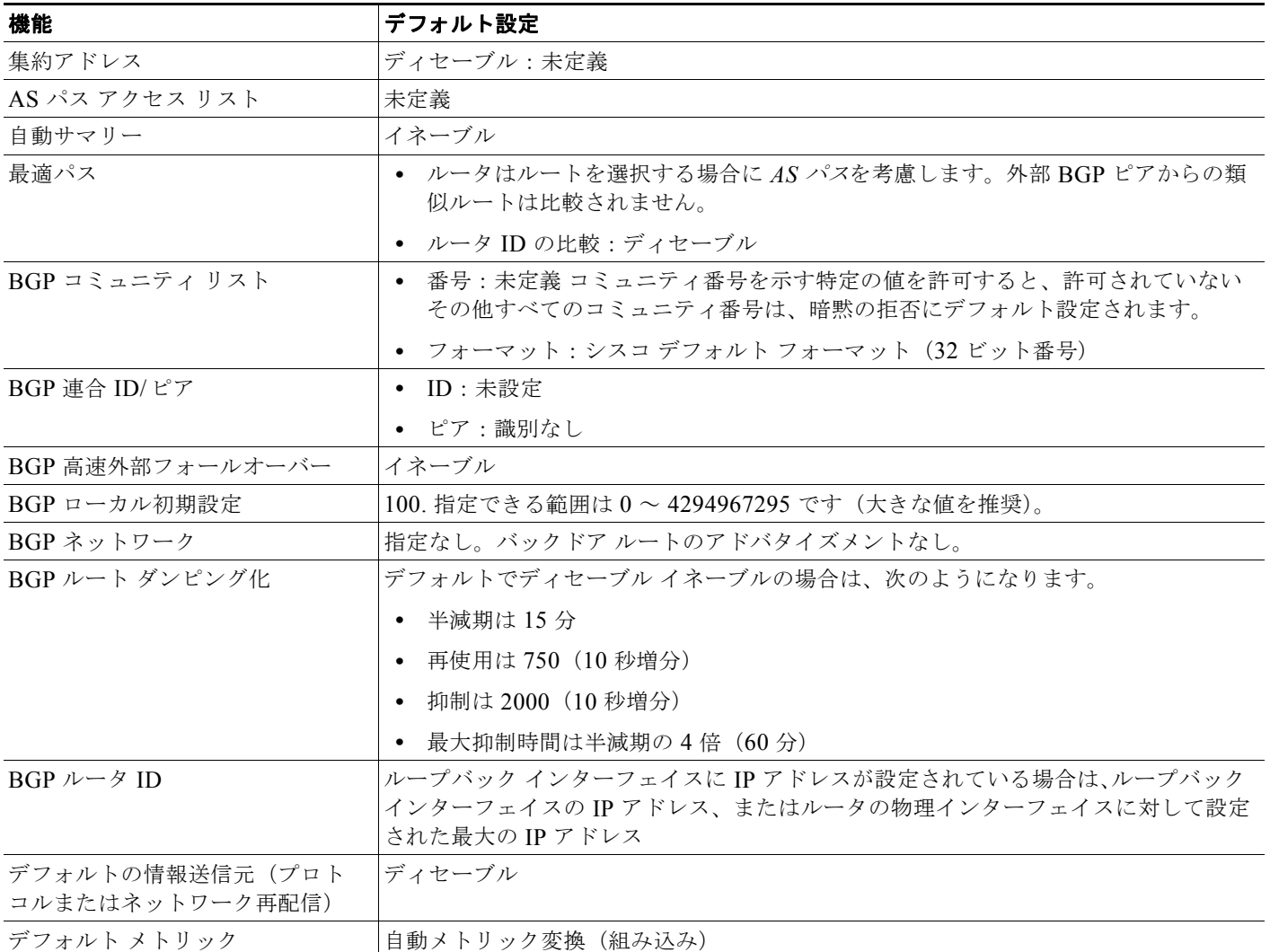

### 表 **38-9 BGP** のデフォルト設定 (続き)

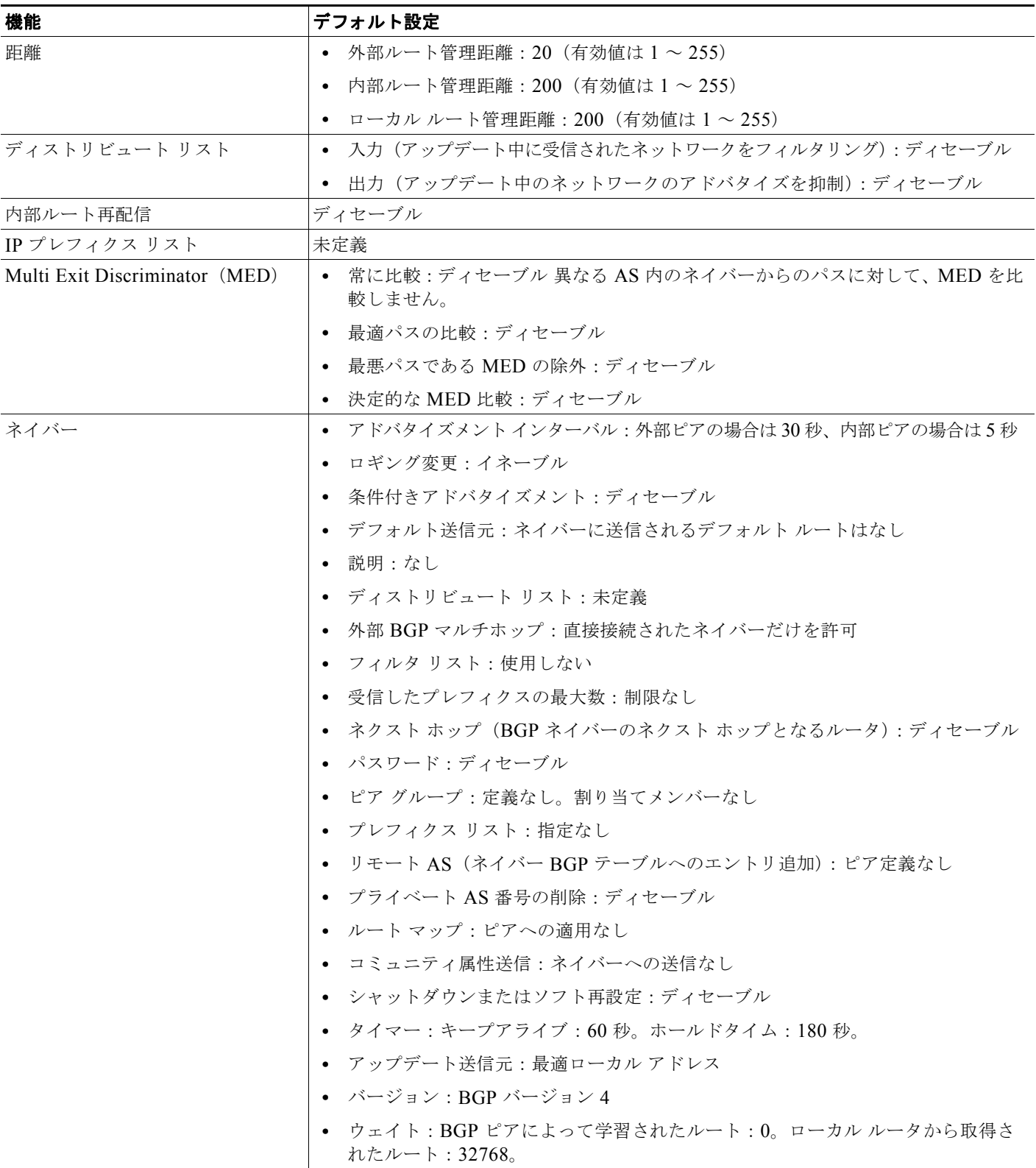

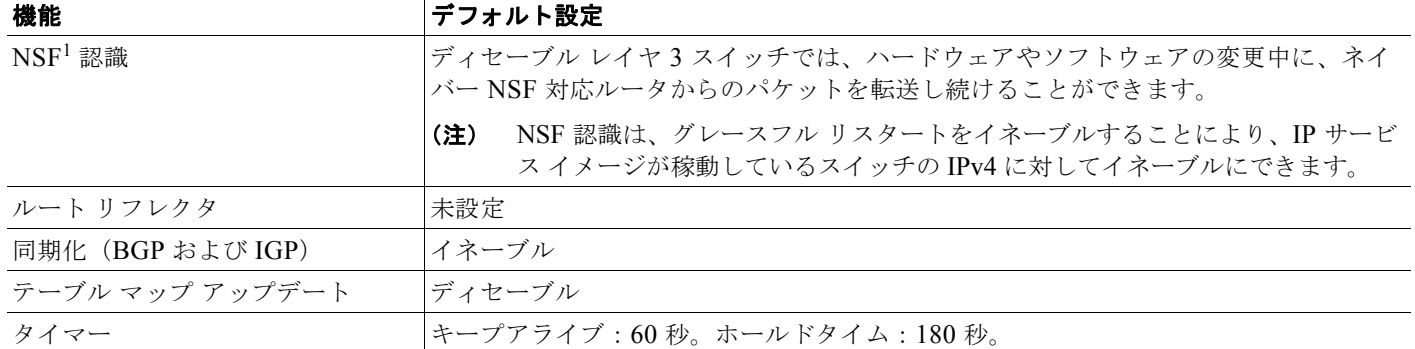

#### 表 **38-9 BGP** のデフォルト設定 (続き)

1. NSF = Nonstop Forwarding

### **NSF** 認識

BGP NSF 認識機能が IP サービス イメージの IPv4 でサポートされます。BGP ルーティングでこの機 能をイネーブルにするには、グレースフル リスタートをイネーブルにする必要があります。ネイバー ルータが NSF 対応で、この機能がイネーブルである場合、レイヤ 3 スイッチでは、ルータに障害が発 生してプライマリ RP がバックアップ RP によって引き継がれる間、または処理を中断させずにソフト ウェア アップグレードを行うためにプライマリ RP を手動でリロードしている間、ネイバー ルータか らパケットを転送し続けます。

詳細については、次の URL にある『*BGP Nonstop Forwarding (NSF) Awareness Feature Guide*』を参 照してください。

[http://www.cisco.com/en/US/docs/ios/12\\_2t/12\\_2t15/feature/guide/ftbgpnsf.html](http://www.cisco.com/en/US/docs/ios/12_2t/12_2t15/feature/guide/ftbgpnsf.html)

## <span id="page-51-0"></span>**BGP** ルーティングのイネーブル化

BGP ルーティングをイネーブルにするには、BGP ルーティング プロセスを確立し、ローカル ネット ワークを定義します。BGP はネイバーとの関係を完全に認識する必要があるため、BGP ネイバーも指 定する必要があります。

BGP は、内部および外部の 2 種類のネイバーをサポートします。 内部ネイバーは同じ AS 内に、外部 ネイバーは異なる AS 内にあります。通常の場合、外部ネイバーは相互に隣接し、1 つのサブネットを 共有しますが、内部ネイバーは同じ AS 内の任意の場所に存在します。

スイッチではプライベート AS 番号を使用できます。プライベート AS 番号は通常サービス プロバイ ダーによって割り当てられ、ルートが外部ネイバーにアドバタイズされないシステムに設定されます。 プライベート AS 番号の範囲は 64512 ~ 65535 です。AS パスからプライベート AS 番号を削除するよ うに外部ネイバーを設定するには、**neighbor remove-private-as** ルータ コンフィギュレーション コマ ンドを使用します。この結果、外部ネイバーにアップデートを渡すとき、AS パス内にプライベート AS 番号が含まれている場合は、これらの番号が削除されます。

AS が別の AS からさらに別の AS にトラフィックを渡す場合は、アドバタイズメント対象のルートに 矛盾が存在しないことが重要です。BGP がルートをアドバタイズしてから、ネットワーク内のすべて のルータが IGP を通してルートを学習した場合、AS は一部のルータがルーティングできなかったトラ フィックを受信することがあります。このような事態を避けるため、BGP は IGP が AS に情報を伝播 し、BGP が IGP と同期化されるまで、待機する必要があります。同期化は、デフォルトでイネーブル に設定されています。AS が特定の AS から別の AS にトラフィックを渡さない場合、または AS 内の すべてのルータで BGP が稼動している場合は、同期化をディセーブルにし、IGP 内で伝送されるルー ト数を少なくして、BGP がより短時間で収束するようにします。

# $\mathscr{D}_{\mathbb{Z}}$

**(注)** BGP をイネーブルにするには、スタック マスター上で IP サービス イメージが稼動している必要があ ります。

BGP ルーティングをイネーブルにして BGP ルーティング プロセスを確立し、ネイバーを指定するに は、特権 EXEC モードで次の手順を実行します。

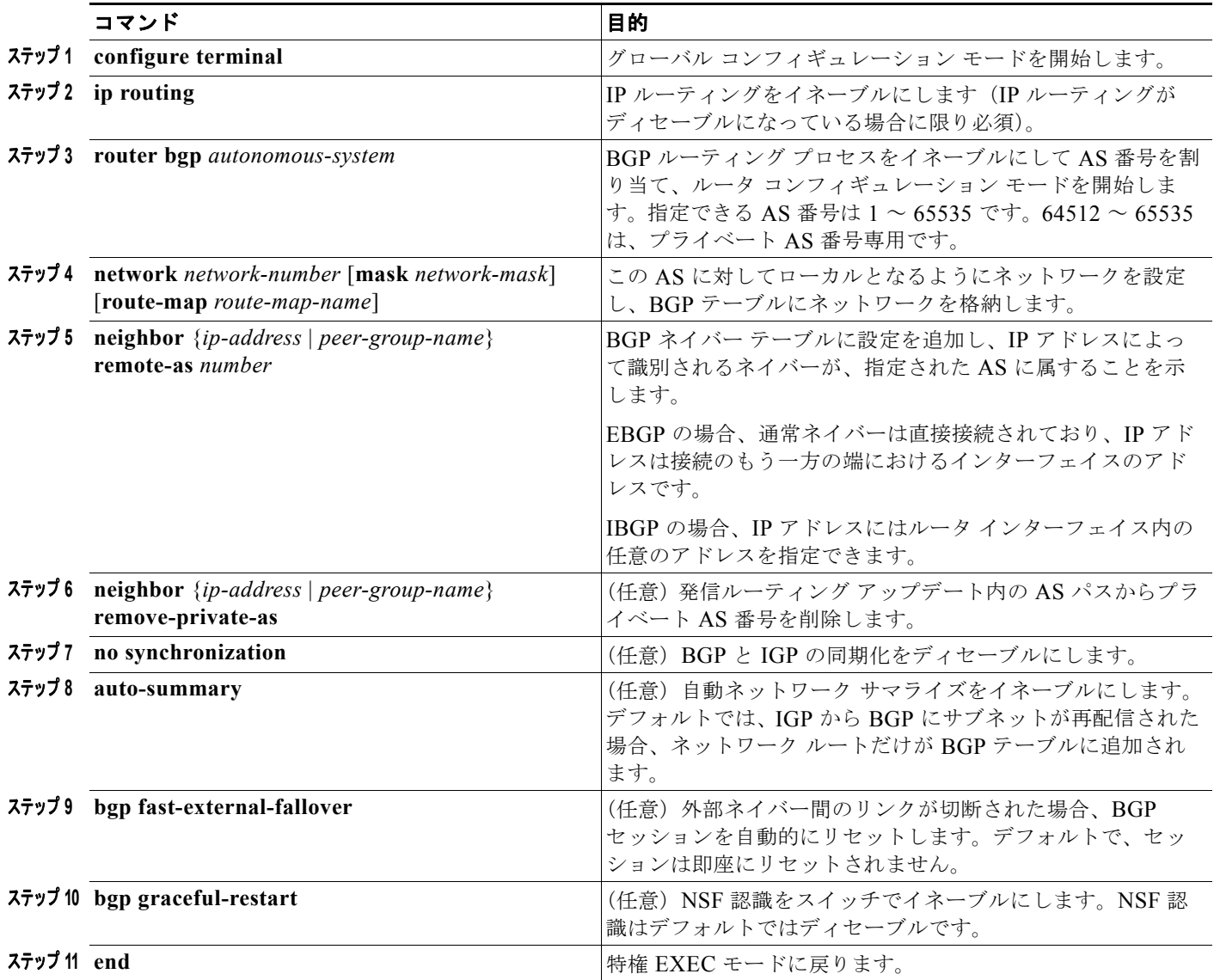

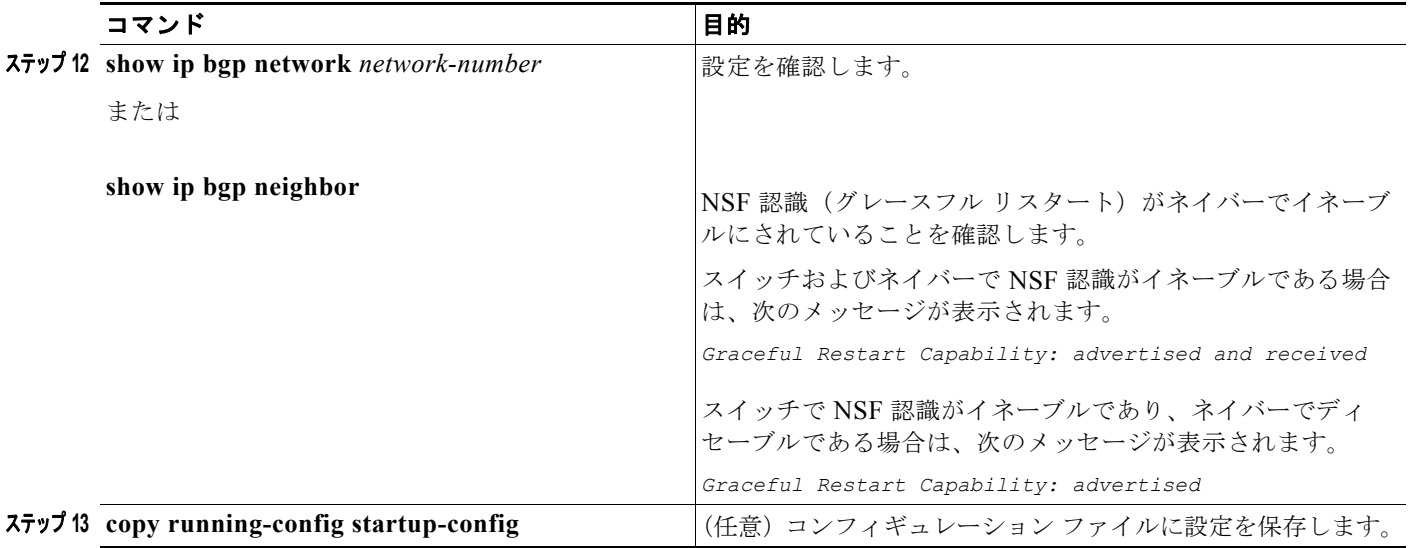

BGP AS を削除するには、**no router bgp** *autonomous-system* グローバル コンフィギュレーション コマン ドを使用します。BGP テーブルからネットワークを削除するには、**no network** *network-number* ルータ コ ンフィギュレーション コマンドを使用します。ネイバーを削除するには、**no neighbor** {*ip-address* | *peer-group-name*} **remote-as** *number* ルータ コンフィギュレーション コマンドを使用します。ネイバーに アップデート内のプライベート AS 番号を追加するには、**no neighbor** {*ip-address* | *peer-group-name*} **remove-private-as** ルータ コンフィギュレーション コマンドを使用します。同期化を再度イネーブルにす るには、**synchronization** ルータ コンフィギュレーション コマンドを使用します。

次に、図 [38-5](#page-47-0) に示されたルータ上で BGP を設定する例を示します。

ルータ A:

Switch(config)# **router bgp 100** Switch(config-router)# **neighbor 129.213.1.1 remote-as 200**

ルータ B:

Switch(config)# **router bgp 200** Switch(config-router)# **neighbor 129.213.1.2 remote-as 100** Switch(config-router)# **neighbor 175.220.1.2 remote-as 200**

ルータ C:

Switch(config)# **router bgp 200** Switch(config-router)# **neighbor 175.220.212.1 remote-as 200** Switch(config-router)# **neighbor 192.208.10.1 remote-as 300**

ルータ D:

Switch(config)# **router bgp 300** Switch(config-router)# **neighbor 192.208.10.2 remote-as 200**

BGP ピアが稼動していることを確認するには、**show ip bgp neighbors** 特権 EXEC コマンドを使用し ます。次に、ルータ A にこのコマンドを実行した場合の出力例を示します。

Switch# **show ip bgp neighbors**

```
BGP neighbor is 129.213.1.1, remote AS 200, external link
 BGP version 4, remote router ID 175.220.212.1
 BGP state = established, table version = 3, up for 0:10:59
 Last read 0:00:29, hold time is 180, keepalive interval is 60 seconds
 Minimum time between advertisement runs is 30 seconds
```
 Received 2828 messages, 0 notifications, 0 in queue Sent 2826 messages, 0 notifications, 0 in queue Connections established 11; dropped 10

*state = established* 以外の情報が出力された場合、ピアは稼動していません。リモート ルータ ID は、 ルータ(または最大のループバック インターフェイス)上の最大の IP アドレスです。テーブルが新規 情報でアップデートされるたびに、テーブルのバージョン番号は増加します。継続的にテーブル バー ジョン番号が増加している場合は、ルートがフラッピングし、ルーティング アップデートが絶えず発 生しています。

外部プロトコルの場合、**network** ルータ コンフィギュレーション コマンドから IP ネットワークへの参 照によって制御されるのは、アドバタイズされるネットワークだけです。これは、**network** コマンド を使用してアップデートの送信先を指定する IGP(EIGRP など)と対照的です。

BGP 設定の詳細については、『*Cisco IOS IP Configuration Guide, Release 12.4*』の「IP Routing Protocols」を参照してください。特定のコマンドの詳細については、『*Cisco IOS IP Command Reference, Volume 2 of 3: Routing Protocols, Release 12.4*』を参照してください。表示されているにも かかわらずスイッチでサポートされない BGP コマンドについては、付録 C 「Cisco IOS Release 12.2(58)SE でサポートされていないコマンド」を参照してください。

### <span id="page-54-0"></span>ルーティング ポリシー変更の管理

ピアのルーティング ポリシーには、着信または発信ルーティング テーブル アップデートに影響する可 能性があるすべての設定が含まれます。BGP ネイバーとして定義された 2 台のルータは、BGP 接続を 形成し、ルーティング情報を交換します。この後で BGP フィルタ、ウェイト、距離、バージョン、ま たはタイマーを変更する場合、または同様の設定変更を行う場合は、BGP セッションをリセットし、 設定の変更を有効にする必要があります。

リセットには、ハード リセットとソフト リセットの 2 つのタイプがあります。事前に設定を行わなく ても、ソフト リセットを使用できます。事前設定なしにソフト リセットを使用するには、両方の BGP ピアでソフト ルート リフレッシュ機能がサポートされていなければなりません。この機能は、ピアに よって TCP セッションが確立されたときに送信される OPEN メッセージに格納されてアドバタイズさ れます。ソフト リセットを使用すると、BGP ルータ間でルート リフレッシュ要求およびルーティング 情報を動的に交換したり、それぞれの発信ルーティング テーブルを後で再アドバタイズできます。

- **•** ソフト リセットによってネイバーから着信アップデートが生成された場合、このリセットはダイ ナミック着信ソフト リセットといいます。
- **•** ソフト リセットによってネイバーに一連のアップデートが送信された場合、このリセットは発信 ソフト リセットといいます。

ソフト着信リセットが発生すると、新規着信ポリシーが有効になります。ソフト発信リセットが発生す ると、BGP セッションがリセットされずに、新規ローカル発信ポリシーが有効になります。発信ポリ シーのリセット中に新しい一連のアップデートが送信されると、新規着信ポリシーも有効になる場合が あります。

表 [38-10](#page-55-1) に、ハード リセットとソフト リセットの利点および欠点を示します。

#### <span id="page-55-1"></span>表 **38-10** ハード リセットとソフト リセットの利点および欠点

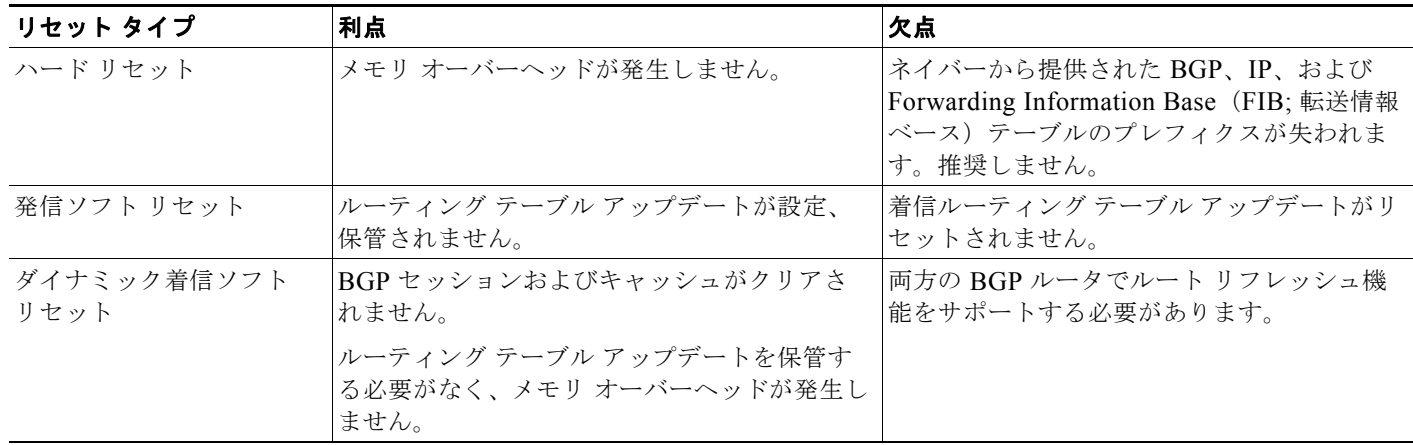

BGP ピアがルート リフレッシュ機能をサポートするかどうかを学習して、BGP セッションをリセット するには、特権 EXEC モードで次の手順を実行します。

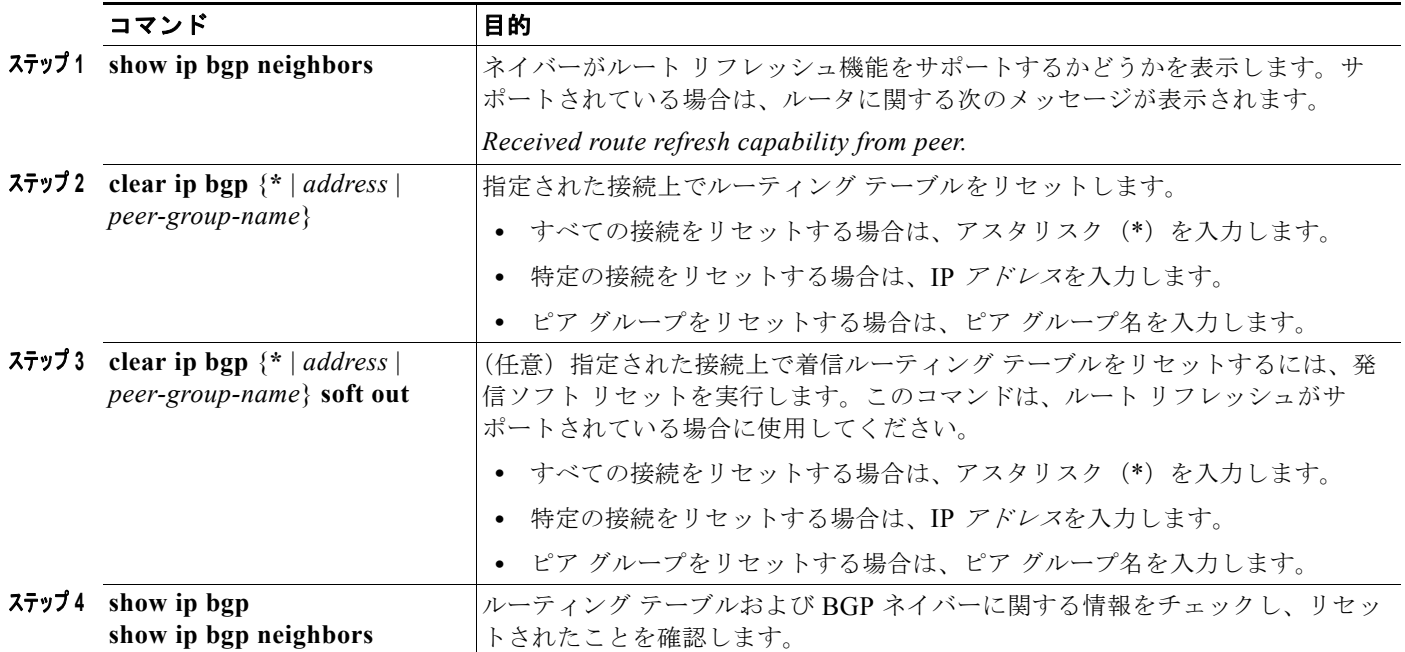

### <span id="page-55-0"></span>**BGP** 判断属性の設定

BGP スピーカーが複数の AS から受信したアップデートが、同じ宛先に対して異なるパスを示してい る場合、BGP スピーカーはその宛先に到達する最適パスを 1 つ選択する必要があります。選択された パスは BGP ルーティング テーブルに格納され、ネイバーに伝播されます。この判断は、アップデート に格納されている属性値、および BGP で設定可能な他の要因に基づいて行われます。

BGP ピアはネイバー AS からプレフィクスに対する 2 つの EBGP パスを学習するとき、最適パスを選 択して IP ルーティング テーブルに挿入します。BGP マルチパス サポートがイネーブルで、同じネイ バー AS から複数の EBGP パスを学習する場合、単一の最適パスの代わりに、複数のパスが IP ルー

ティング テーブルに格納されます。その後、パケット スイッチング中に、複数のパス間でパケット単 位または宛先単位のロード バランシングが実行されます。**maximum-paths** ルータ コンフィギュレー ション コマンドは、許可されるパス数を制御します。

これらの要因により、BGP が最適パスを選択するために属性を評価する順序が決まります。

- **1.** パスで指定されているネクスト ホップが到達不能な場合、このアップデートは削除されます。 BGP のネクスト ホップの属性(ソフトウェアによって自動判別される)は、宛先に到達するため に使用されるネクスト ホップの IP アドレスです。EBGP の場合、通常このアドレスは **neighbor remote-as** ルータ コンフィギュレーション コマンドで指定されたネイバーの IP アドレスです。ネ クスト ホップの処理をディセーブルにするには、ルート マップまたは **neighbor next-hop-self** ルータ コンフィギュレーション コマンドを使用します。
- **2.** 最大ウェイトのパスを推奨します(シスコ独自のパラメータ)。ウェイト属性はルータにローカル であるため、ルーティング アップデートで伝播されません。デフォルトでは、ルータ送信元のパ スに関するウェイト属性は 32768 で、それ以外のパスのウェイト属性は 0 です。最大ウェイトの ルートを推奨します。ウェイトを設定するには、アクセス リスト、ルート マップ、または **neighbor weight** ルータ コンフィギュレーション コマンドを使用します。
- **3.** ローカル初期設定値が最大のルートを推奨します。ローカル初期設定はルーティング アップデー トに含まれ、同じ AS 内のルータ間で交換されます。ローカル初期設定属性のデフォルト値は 100 です。ローカル初期設定を設定するには、**bgp default local-preference** ルータ コンフィギュレー ション コマンドまたはルート マップを使用します。
- **4.** ローカル ルータ上で稼動する BGP から送信されたルートを推奨します。
- **5.** AS パスが最短のルートを推奨します。
- **6.** 送信元タイプが最小のルートを推奨します。内部ルートまたは IGP は、EGP によって学習された ルートよりも小さく、EGP で学習されたルートは、未知の送信元のルートまたは別の方法で学習 されたルートよりも小さくなります。
- **7.** 想定されるすべてのルートについてネイバー AS が同じである場合は、MED メトリック属性が最 小のルートを推奨します。MED を設定するには、ルート マップまたは **default-metric** ルータ コ ンフィギュレーション コマンドを使用します。IBGP ピアに送信されるアップデートには、MED が含まれます。
- 8. 内部 (IBGP) パスより、外部 (EBGP) パスを推奨します。
- **9.** 最も近い IGP ネイバー(最小の IGP メトリック)を通って到達できるルートを推奨します。ルー タは、AS 内の最短の内部パス(BGP のネクスト ホップへの最短パス)を使用し、宛先に到達す るためです。
- **10.** 次の条件にすべて該当する場合は、このパスのルートを IP ルーティング テーブルに挿入してくだ さい。
	- **•** 最適ルートと目的のルートがともに外部ルートである
	- **•** 最適ルートと目的のルートの両方が、同じネイバー AS からのルートである
	- **•** maximum-paths がイネーブルである
- **11.** マルチパスがイネーブルでない場合は、BGP ルータ ID の IP アドレスが最小であるルートを推奨 します。通常、ルータ ID はルータ上の最大の IP アドレスまたはループバック (仮想) アドレスで すが、実装に依存することがあります。

コマンド コマンド しゅうしょう しゅうしょう 目的 **ステップ1 configure terminal** カーバル コンフィギュレーション モードを開始します。 ステップ **<sup>2</sup> router bgp** *autonomous-system* BGP ルーティング プロセスをイネーブルにして AS 番号を割り 当て、ルータ コンフィギュレーション モードを開始します。 **ステップ 3 bgp best-path as-path ignore <br>
(任意) ルート選択中に AS パス長を無視するようにルータを設** 定します。 ステップ **<sup>4</sup> neighbor** {*ip-address* | *peer-group-name*} **next-hop-self** (任意)ネクスト ホップ アドレスの代わりに使用される特定の IP アドレスを入力し、ネイバーへの BGP アップデートに関する ネクスト ホップの処理をディセーブルにします。 ステップ **<sup>5</sup> neighbor** {*ip-address* | *peer-group-name*} **weight** *weight* (任意)ネイバー接続にウェイトを割り当てます。指定できる値 は 0 ~ 65535 です。最大ウェイトのルートを推奨します。別の BGP ピアから学習されたルートのデフォルト ウェイトは 0 で す。ローカル ルータから送信されたルートのデフォルト ウェイ トは 32768 です。 ステップ **<sup>6</sup> default-metric** *number* (任意)推奨パスを外部ネイバーに設定するように MED メト リックを設定します。MED を持たないすべてのルータも、この 値に設定されます。指定できる範囲は 1 ~ 4294967295 です。最 小値を推奨します。 **ステップ 7 bgp bestpath med missing-as-worst イモン (任意) MED がない場合は無限の値が指定されていると見なし、** MED 値を持たないパスが最も望ましくないパスになるように、 スイッチを設定します。 ステップ **<sup>8</sup> bgp always-compare med** (任意)異なる AS 内のネイバーからのパスに対して、MED を比 較するようにスイッチを設定します。デフォルトでは、MED は 同じ AS 内のパス間だけで比較されます。 ステップ **<sup>9</sup> bgp bestpath med confed** (任意)連合内の異なるサブ AS によってアドバタイズされたパ スから特定のパスを選択する場合に、MED を考慮するようにス イッチを設定します。 **ステップ 10 bgp deterministic med インティー マーク (任意) 同じ AS 内の異なるピアによってアドバタイズされた** ルートから選択する場合に、MED 変数を考慮するようにスイッ チを設定します。 ステップ **<sup>11</sup> bgp default local-preference** *value* (任意)デフォルトのローカル初期設定値を変更します。指定で きる範囲は 0 ~ 4294967295 です。デフォルトは 100 です。最 大のローカル初期設置値を推奨します。 ステップ **<sup>12</sup> maximum-paths** *number* (任意)IP ルーティング テーブルに追加するパスの数を設定しま す。デフォルトでは、最適パスだけがルーティング テーブルに 追加されます。指定できる範囲は 1 ~ 16 です。複数の値を指定 すると、パス間のロード バランシングが可能になります(ス イッチ ソフトウェア では最大 32 の等価コスト ルーティングが 許可されていますが、スイッチ ハードウェアはルートあたり 17 パス以上は使用しません)。 **ステップ 13 end** 2000 2000 2000 2000 2000 2000 2000 特権 EXEC モードに戻ります。 ステップ **<sup>14</sup> show ip bgp show ip bgp neighbors** ルーティング テーブルおよび BGP ネイバーに関する情報を チェックし、リセットされたことを確認します。 ステップ **<sup>15</sup> copy running-config startup-config** (任意)コンフィギュレーション ファイルに設定を保存します。

同じ判断属性を設定するには、特権 EXEC モードで次の手順を実行します。

デフォルト ステートに戻すには、このコマンドの **no** 形式を使用します。

## <span id="page-58-0"></span>ルート マップによる **BGP** フィルタリングの設定

BGP 内でルート マップを使用すると、ルーティング情報を制御、変更したり、ルーティング ドメイン 間でルートを再配信する条件を定義できます。ルート マップの詳細については、「ルート [マップによる](#page-99-0) [ルーティング情報の再配信」\(](#page-99-0)P.38-100)を参照してください。各ルート マップには、ルート マップを 識別する名前(マップタグ)およびオプションのシーケンス番号が付いています。

ルート マップを使用してネクスト ホップ処理をディセーブルにするには、特権 EXEC モードで次の手 順を実行します。

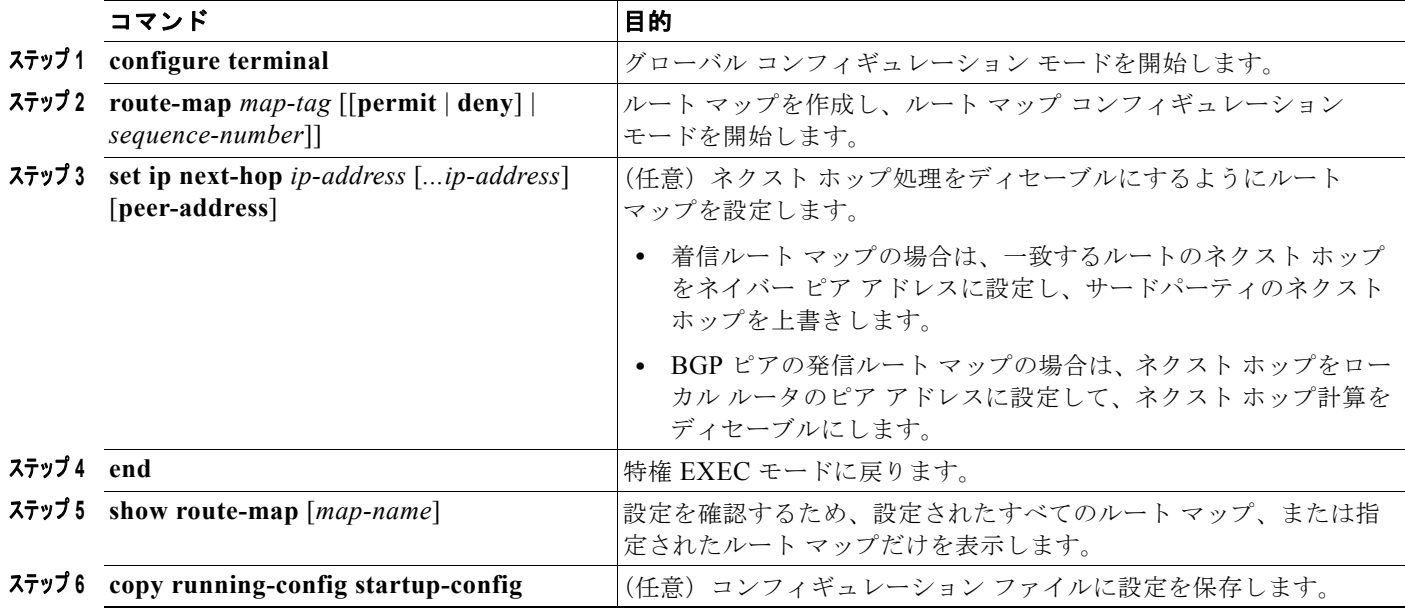

ルート マップを削除するには、**no route-map** *map-tag* コマンドを使用します。ネクスト ホップ処理を 再びイネーブルにするには、**no set ip next-hop** *ip-address* コマンドを使用します。

### <span id="page-58-1"></span>ネイバーによる **BGP** フィルタリングの設定

BGP アドバタイズメントをフィルタリングするには、**as-path access-list** グローバル コンフィギュ レーション コマンドや **neighbor filter-list** ルータ コンフィギュレーション コマンドなどの AS パス フィルタを使用します。**neighbor distribute-list** ルータ コンフィギュレーション コマンドとアクセス リストを併用することもできます。distribute-list フィルタはネットワーク番号に適用されます。 **distribute-list** コマンドの詳細については、「ルーティング [アップデートのアドバタイズメントおよび](#page-107-0) [処理の制御」\(](#page-107-0)P.38-108)を参照してください。

ネイバー単位でルート マップを使用すると、アップデートをフィルタリングしたり、各属性を変更で きます。ルート マップは、着信アップデートまたは発信アップデートのいずれかに適用できます。 ルート マップを渡すルートだけが、アップデート内で送信または許可されます。着信および発信の両 方のアップデートで、AS パス、コミュニティ、およびネットワーク番号に基づくマッチングがサポー トされています。AS パスのマッチングには **match as-path access-lis**t ルート マップ コマンド、コミュ ニティに基づくマッチングには **match community-list** ルート マップ コマンド、ネットワークに基づ くマッチングには **ip access-list** グローバル コンフィギュレーション コマンドが必要です。

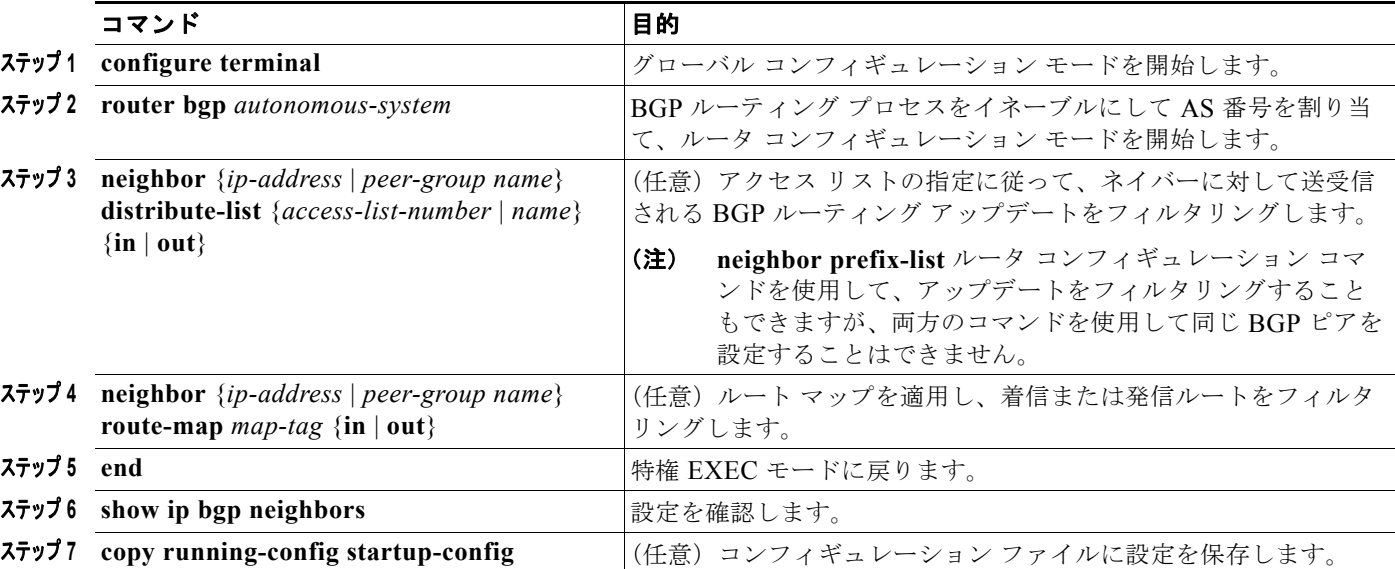

ネイバー単位のルート マップを適用するには、特権 EXEC モードで次の手順を実行します。

ネイバーからアクセス リストを削除するには、**no neighbor distribute-list** コマンドを使用します。ネ イバーからルート マップを削除するには、**no neighbor route-map** *map-tag* ルータ コンフィギュレー ション コマンドを使用します。

BGP AS パスに基づいて着信および発信の両方のアップデートにアクセス リスト フィルタを指定して、 フィルタリングすることもできます。各フィルタは、正規表現に基づくアクセスリストです(正規表 現の作成方法については、『*Cisco IOS Dial Technologies Command Reference, Release 12.4*』の付録 「Regular Expressions」を参照してください)。この方法を使用するには、AS パスのアクセス リストを 定義し、特定のネイバーに対して送受信されるアップデートに適用します。

BGP パス フィルタリングを設定するには、特権 EXEC モードで次の手順を実行します。

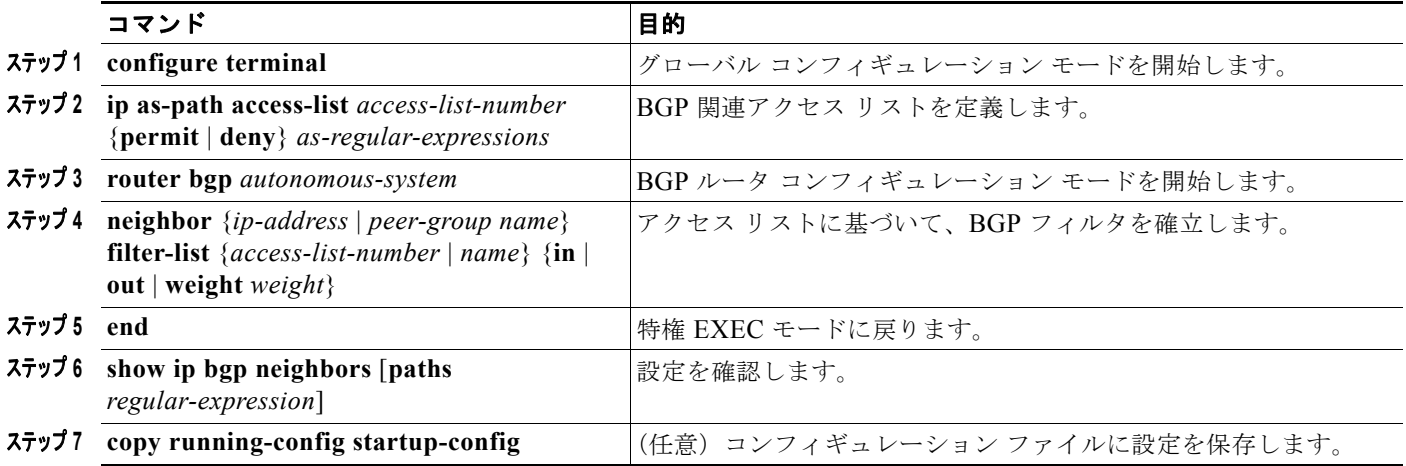

### <span id="page-60-0"></span>**BGP** フィルタリング用のプレフィクス リストの設定

**neighbor distribute-list** ルータ コンフィギュレーション コマンドを含む多数の BGP ルート フィルタリン グ コマンドでは、アクセス リストの代わりにプレフィクス リストを使用できます。プレフィクス リスト を使用すると、大規模リストのロードおよび検索パフォーマンスが改善し、差分更新がサポートされ、 CLI 設定が簡素化され、柔軟性が増すなどの利点が生じます。

プレフィクス リストによるフィルタリングでは、アクセス リストの照合の場合と同様に、プレフィク ス リストに記載されたプレフィクスとルートのプレフィクスが照合されます。一致が存在する場合は、 一致したルートが使用されます。プレフィクスが許可されるか、または拒否されるかは、次に示すルー ルに基づいて決定されます。

- **•** 空のプレフィクス リストはすべてのプレフィクスを許可します。
- **•** 指定されたプレフィクスがプレフィクス リスト内のどのエントリとも一致しない場合は、暗黙の 拒否が使用されます。
- **•** 指定されたプレフィクスと一致するエントリがプレフィクス リスト内に複数存在する場合は、 シーケンス番号が最小であるプレフィクス リスト エントリが識別されます。

デフォルトでは、シーケンス番号は自動生成され、5 ずつ増分します。シーケンス番号の自動生成を ディセーブルにした場合は、エントリごとにシーケンス番号を指定する必要があります。シーケンス番 号を指定する場合の増分値に制限はありません。増分値が 1 の場合は、このリストに追加エントリを挿 入できません。増分値が大きい場合は、値がなくなることがあります。

コンフィギュレーション エントリを削除する場合は、シーケンス番号を指定する必要はありません。 **show** コマンドの出力には、シーケンス番号が含まれます。

コマンド内でプレフィクス リストを使用する場合は、あらかじめプレフィクス リストを設定しておく 必要があります。プレフィクス リストを作成したり、プレフィクス リストにエントリを追加するには、 特権 EXEC モードで次の手順を実行します。

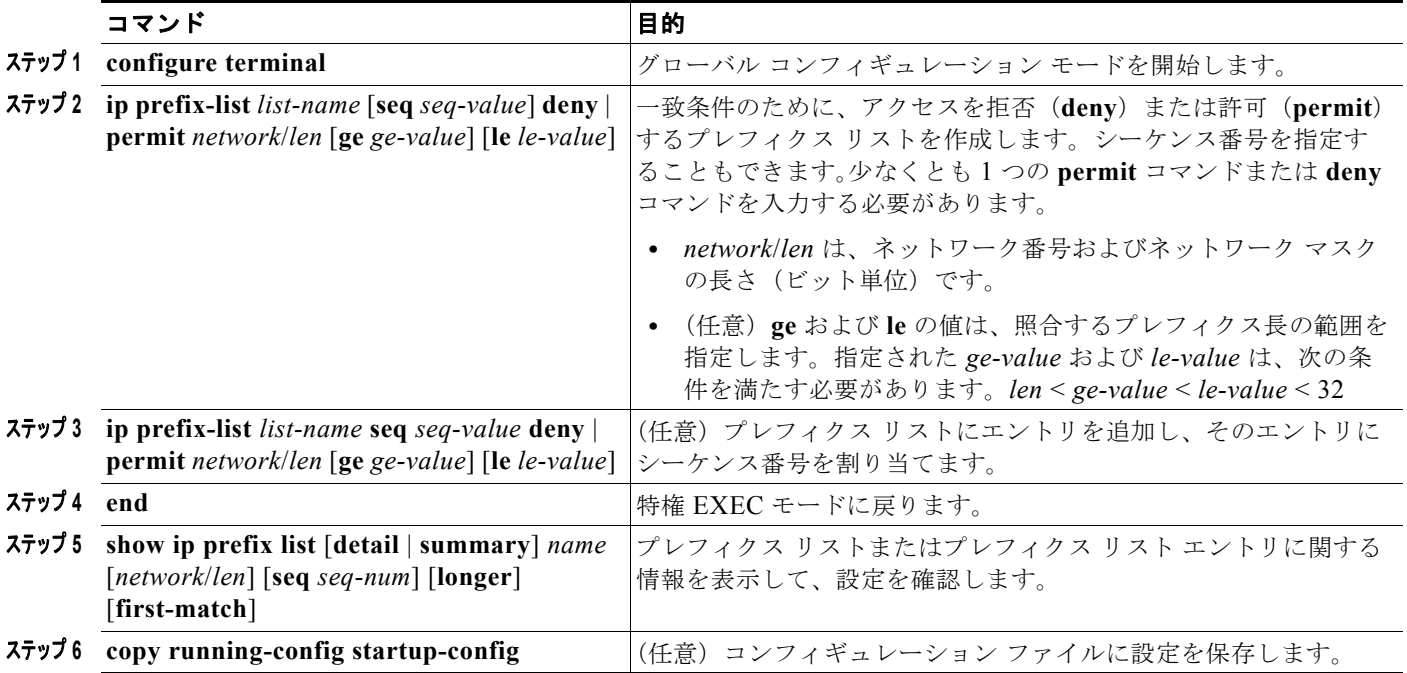

プレフィクス リストまたはそのエントリをすべて削除する場合は、**no ip prefix-list** *list-name* グローバ ル コンフィギュレーション コマンドを使用します。プレフィクス リストから特定のエントリを削除す る場合は、**no ip prefix-list seq** *seq-value* グローバル コンフィギュレーション コマンドを使用します。 シーケンス番号の自動生成をディセーブルにするには **no ip prefix-list sequence number** コマンドを、 自動生成を再びイネーブルにするには **ip prefix-list sequence number** コマンドを使用します。プレ フィクス リスト エントリのヒット数テーブルをクリアするには、**clear ip prefix-list** 特権 EXEC コマ ンドを使用します。

### <span id="page-61-0"></span>**BGP** コミュニティ フィルタリングの設定

BGP コミュニティ フィルタリングは、COMMUNITIES 属性の値に基づいてルーティング情報の配信 を制御する BGP の方法の 1 つです。この属性によって、宛先はコミュニティにグループ化され、コ ミュニティに基づいてルーティング判断が適用されます。この方法を使用すると、ルーティング情報の 配信制御を目的とする BGP スピーカーの設定が簡単になります。

コミュニティは、共通するいくつかの属性を共有する宛先のグループです。各宛先は複数のコミュニ ティに属します。AS 管理者は、宛先が属するコミュニティを定義できます。デフォルトでは、すべて の宛先が一般的なインターネット コミュニティに属します。コミュニティは、過渡的でグローバルな、 オプションの COMMUNITIES 属性 (1~4294967200)によって識別されます。事前に定義された既 知のコミュニティの一部を、次に示します。

- **• internet**:このルートをインターネット コミュニティにアドバタイズします。すべてのルータが所 属します。
- **• no-export**:EBGP ピアにこのルートをアドバタイズしません。
- **• no-advertise**:いずれのピア(内部または外部)にもこのルートをアドバタイズしません。
- **• local-as**:ローカルな AS 外部のピアにこのルートをアドバタイズしません。

コミュニティに基づき、他のネイバーに許可、送信、配信するルーティング情報を制御できます。 BGP スピーカーは、ルートを学習、アドバタイズ、または再配信するときに、ルートのコミュニティ を設定、追加、または変更します。ルートを集約すると、作成された集約内の COMMUNITIES 属性 に、すべての初期ルートの全コミュニティが含まれます。

コミュニティ リストを使用すると、ルート マップの match ステートメントで使用されるコミュニティ グループを作成できます。さらに、アクセス リストの場合と同様、一連のコミュニティ リストを作成 することもできます。ステートメントは一致が見つかるまでチェックされ、1 つのステートメントが満 たされると、テストは終了します。

コミュニティに基づいて COMMUNITIES 属性および match コマンドを設定するには[、「ルート](#page-99-0) マップ [によるルーティング情報の再配信」\(](#page-99-0)P.38-100)に記載されている **match community-list** および **set community** ルート マップ コンフィギュレーション コマンドを参照してください。

デフォルトでは、COMMUNITIES 属性はネイバーに送信されません。COMMUNITIES 属性が特定の IP アドレスのネイバーに送信されるように指定するには、**neighbor send-community** ルータ コンフィ ギュレーション コマンドを使用します。

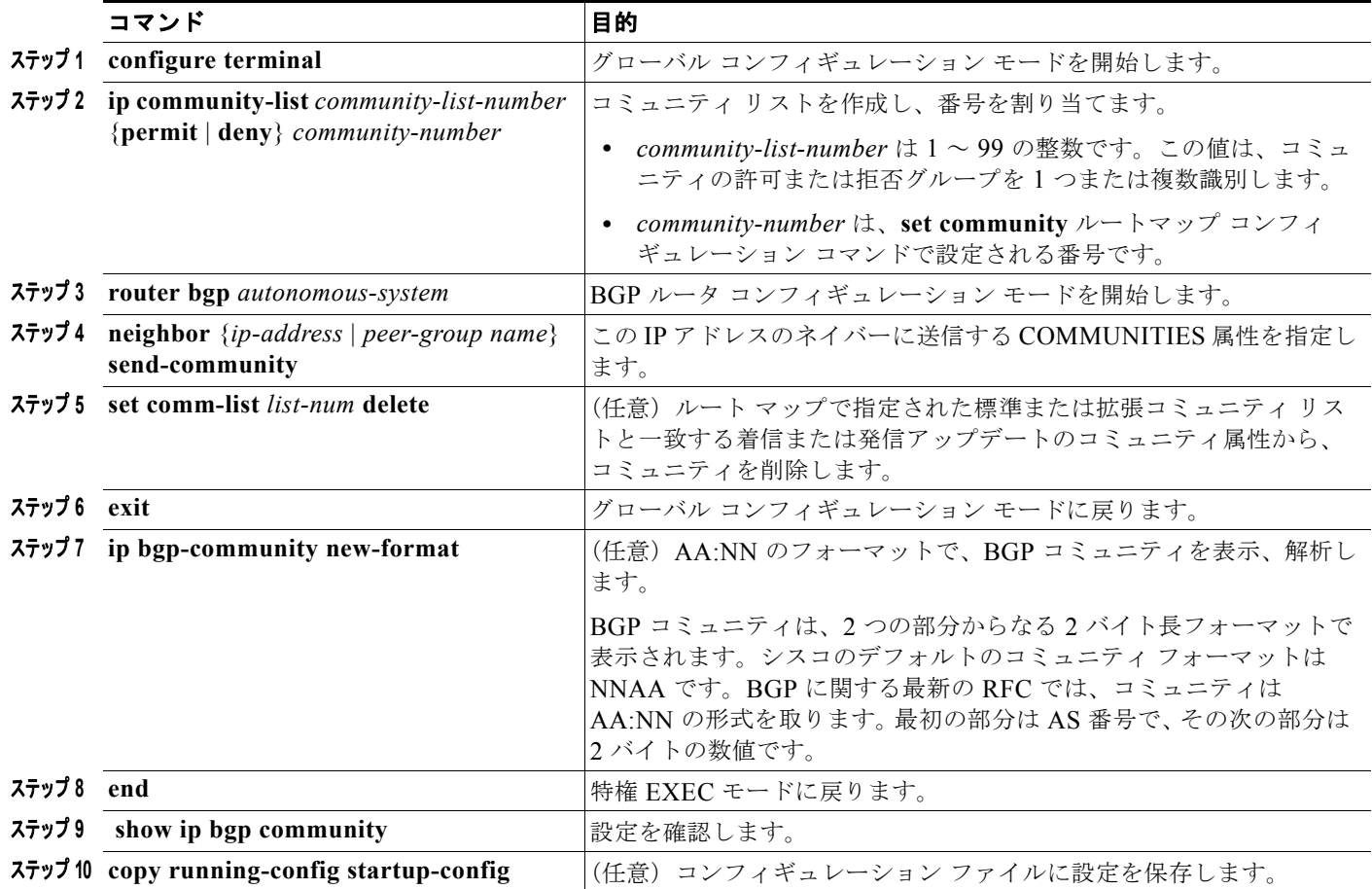

コミュニティ リストを作成、適用するには、特権 EXEC モードで次の手順を実行します。

## <span id="page-62-0"></span>**BGP** ネイバーおよびピア グループの設定

通常、BGP ネイバーの多くは同じアップデート ポリシー(同じ発信ルート マップ、配信リスト、フィ ルタ リスト、アップデート送信元など)を使用して設定されます。アップデート ポリシーが同じネイ バーをピア グループにまとめると設定が簡単になり、アップデートの効率が高まります。多数のピア を設定した場合は、この方法を推奨します。

BGP ピア グループを設定するには、ピア グループを作成し、そこにオプションを割り当てて、ピア グ ループ メンバーとしてネイバーを追加します。ピア グループを設定するには、**neighbor** ルータ コン フィギュレーション コマンドを使用します。デフォルトでは、ピア グループ メンバーは remote-as (設定されている場合)、version、update-source、out-route-map、out-filter-list、out-dist-list、 minimum-advertisement-interval、next-hop-self など、ピア グループの設定オプションをすべて継承し ます。すべてのピア グループ メンバーは、ピア グループに対する変更を継承します。また、発信アッ プデートに影響しないオプションを無効にするように、メンバーを設定することもできます。

各ネイバーに設定オプションを割り当てるには、ネイバーの IP アドレスを使用し、次に示すルータ コ ンフィギュレーション コマンドのいずれかを指定します。ピア グループにオプションを割り当てるに は、ピア グループ名を使用し、いずれかのコマンドを指定します。**neighbor shutdown** ルータ コン フィギュレーション コマンドを使用すると、すべての設定情報を削除せずに、BGP ピアまたはピア グ ループをディセーブルにできます。

BGP ピアを設定するには、特権 EXEC モードで次のコマンドを使用します。

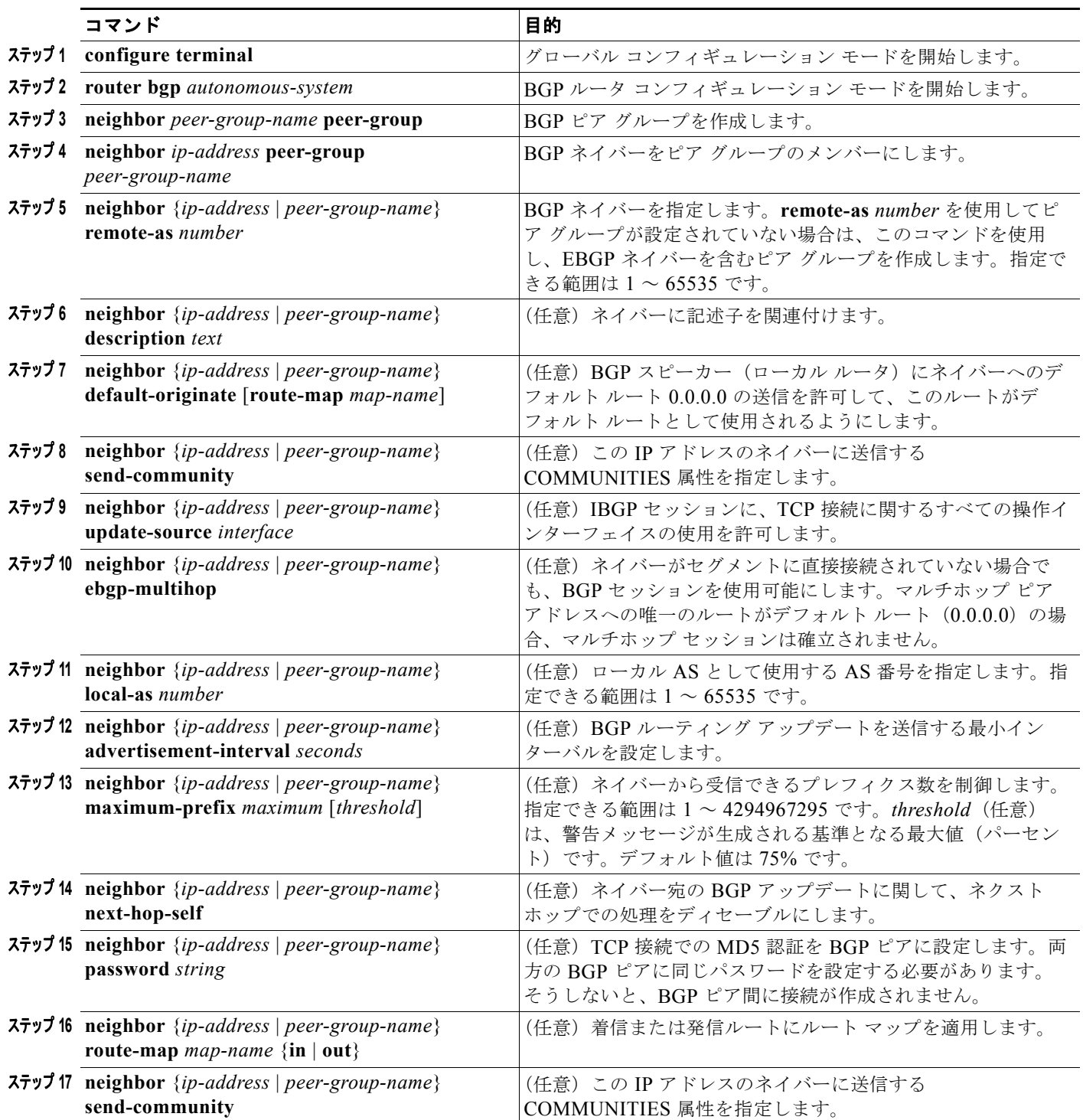

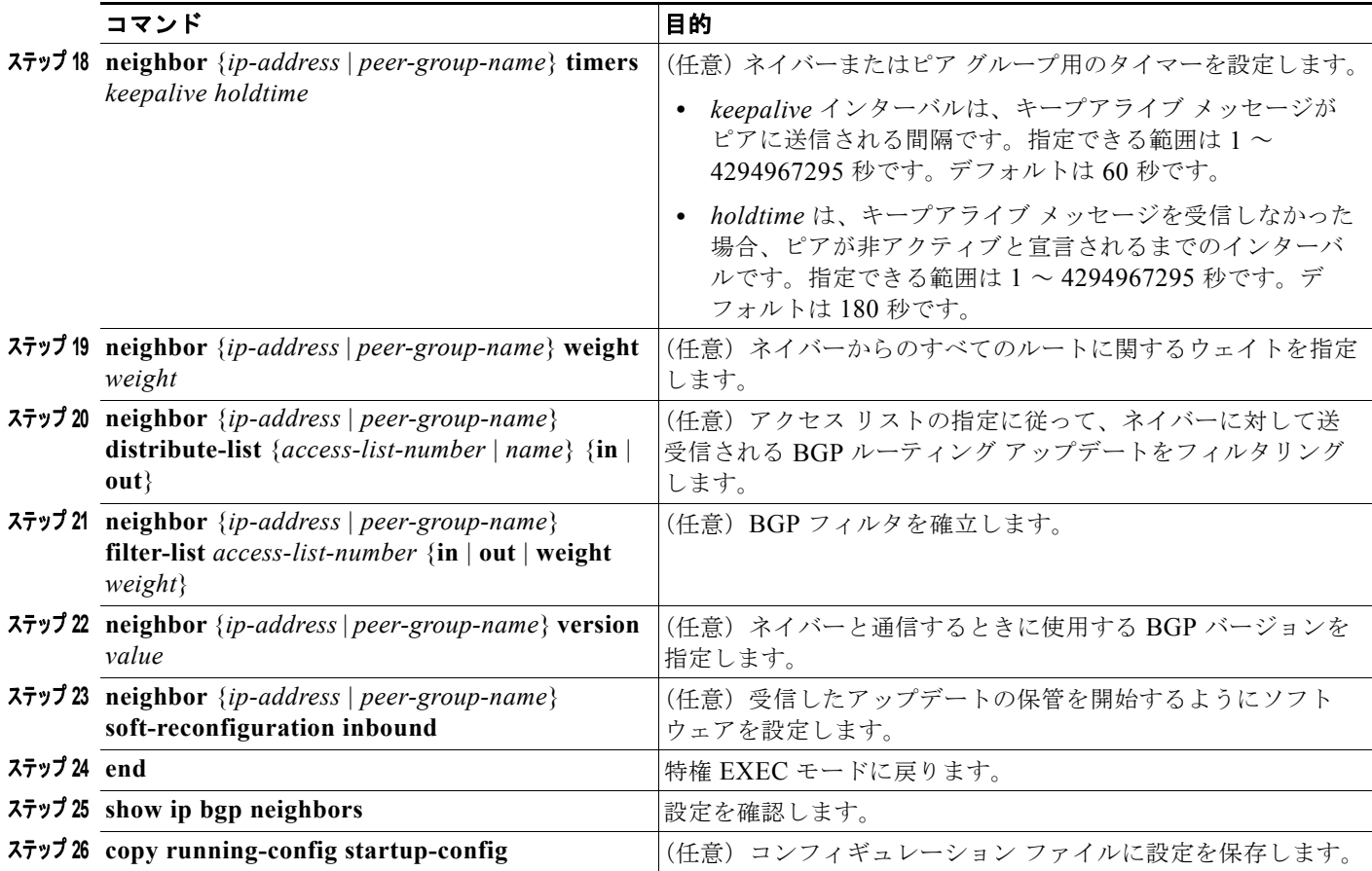

既存の BGP ネイバーまたはネイバー ピア グループをディセーブルにするには、**neighbor shutdown** ルータ コンフィギュレーション コマンドを使用します。ディセーブル化されている既存のネイバーま たはネイバー ピア グループをイネーブルにするには、**no neighbor shutdown** ルータ コンフィギュ レーション コマンドを使用します。

## <span id="page-64-0"></span>集約アドレスの設定

Classless Interdomain Routing(CIDR; クラスレス ドメイン間ルーティング)を使用すると、集約ルー ト(またはスーパーネット)を作成して、ルーティング テーブルのサイズを最小化できます。BGP 内 に集約ルートを設定するには、集約ルートを BGP に再配信するか、または BGP ルーティング テーブ ル内に集約エントリを作成します。BGP テーブル内に特定のエントリがさらに 1 つまたは複数存在す る場合は、BGP テーブルに集約アドレスが追加されます。

ルーティング テーブル内に集約アドレスを作成するには、特権 EXEC モードで次のコマンドを使用し ます。

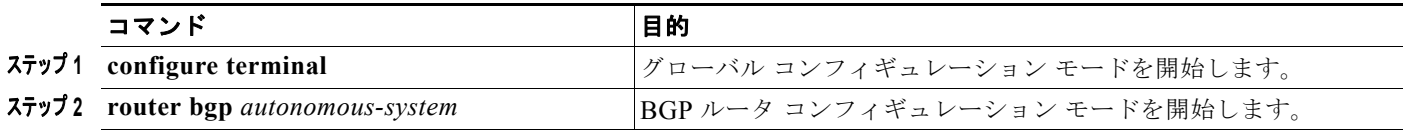

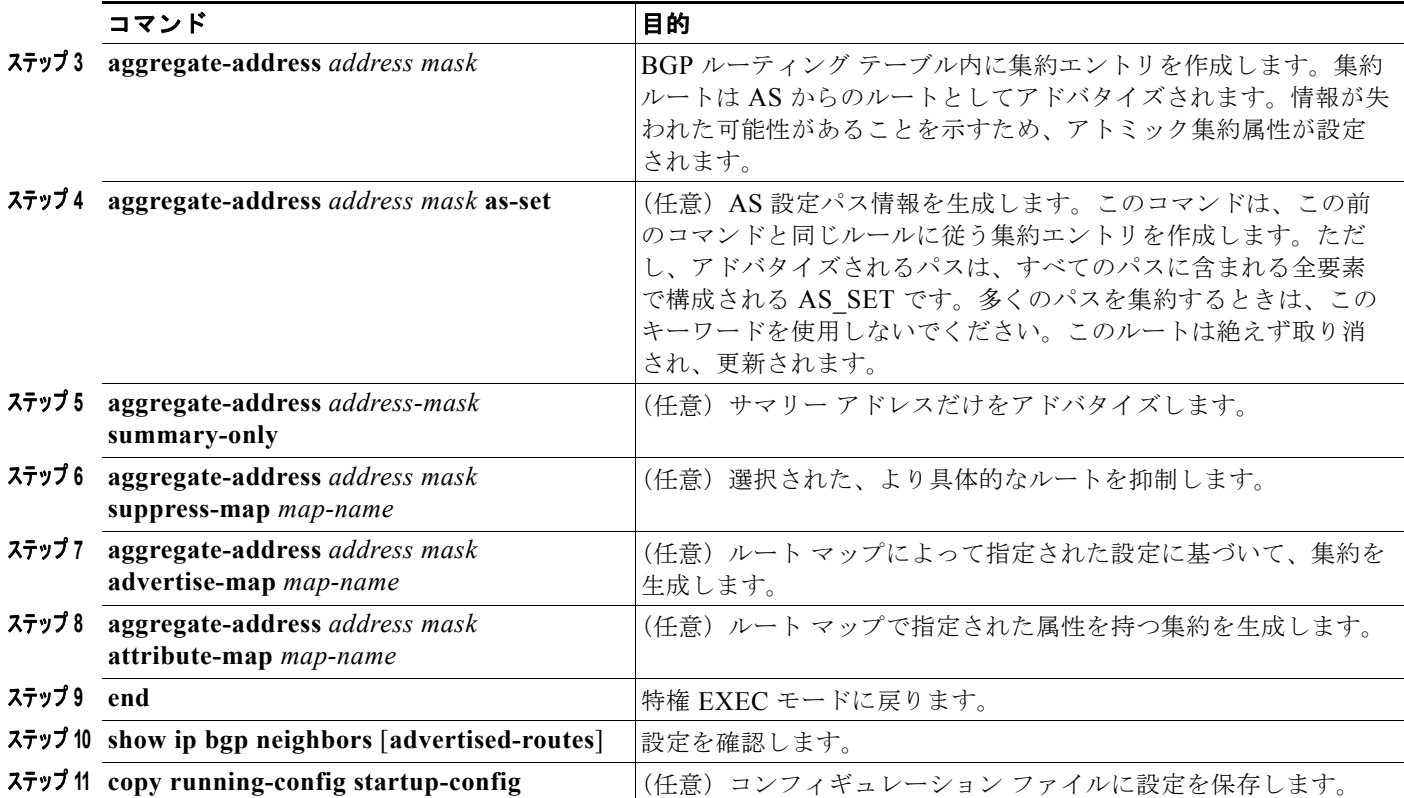

集約エントリを削除するには、**no aggregate-address** *address mask* ルータ コンフィギュレーション コ マンドを使用します。オプションをデフォルト値に戻すには、キーワードを指定してコマンドを使用し ます。

## <span id="page-65-0"></span>ルーティング ドメイン連合の設定

IBGP メッシュを削減する方法の 1 つは、AS を複数のサブ AS に分割して、単一の AS として認識され る単一の連合にグループ化することです。各 AS は内部で完全にメッシュ化されていて、同じ連合内の 他の AS との間には数本の接続があります。異なる AS 内にあるピアでは EBGP セッションが使用され ますが、ルーティング情報は IBGP ピアと同様な方法で交換されます。特に、ネクスト ホップ、 MED、およびローカル初期設定情報が維持されるため、すべての AS で単一の IGP を使用できます。

BGP 連合を設定するには、AS システム グループの AS 番号として機能する連合 ID を指定する必要が あります。

BGP 連合を設定するには、特権 EXEC モードで次のコマンドを使用します。

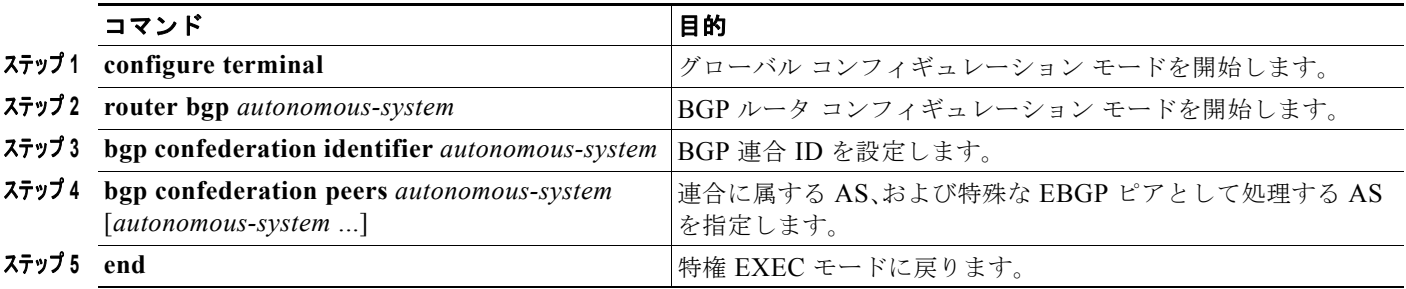

a ka

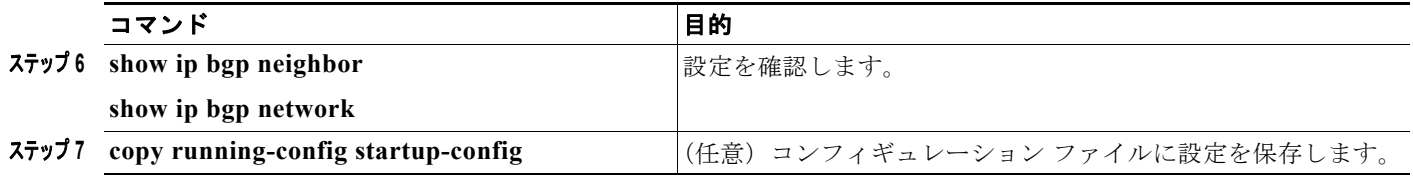

### <span id="page-66-0"></span>**BGP** ルート リフレクタの設定

BGP では、すべての IBGP スピーカーを完全メッシュ構造にする必要があります。外部ネイバーから ルートを受信したルータは、そのルートをすべての内部ネイバーにアドバタイズする必要があります。 ルーティング情報のループを防ぐには、すべての IBGP スピーカーを接続する必要があります。内部ネ イバーは、内部ネイバーから取得されたルートを他の内部ネイバーに送信しません。

ルート リフレクタを使用すると、取得されたルートをネイバーに渡す場合に他の方法が使用されるた め、すべての IBGP スピーカーを完全メッシュ構造にする必要はありません。IBGP ピアをルート リフ レクタに設定すると、その IBGP ピアは IBGP によって取得されたルートを一連の IBGP ネイバーに送 信するようになります。ルート リフレクタの内部ピアには、クライアント ピアと非クライアント ピア (AS 内の他のすべてのルータ)の2つのグループがあります。ルート リフレクタは、これらの2つの グループ間でルートを反映させます。ルート リフレクタおよびそのクライアント ピアは、クラスタを 形成します。非クライアント ピアは相互に完全メッシュ構造にする必要がありますが、クライアント ピアはその必要はありません。クラスタ内のクライアントは、そのクラスタ外の IBGP スピーカーと通 信しません。

アドバタイズされたルートを受信したルート リフレクタは、ネイバーに応じて、次のいずれかのアク ションを実行します。

- **•** EBGP スピーカーからのルートをすべてのクライアントおよび非クライアント ピアにアドバタイ ズします。
- **•** 非クライアント ピアからのルートをすべてのクライアントにアドバタイズします。
- **•** クライアントからのルートをすべてのクライアントおよび非クライアント ピアにアドバタイズし ます。したがって、クライアントを完全メッシュ構造にする必要はありません。

通常、クライアントのクラスタにはルート リフレクタが 1 つあり、クラスタはルート リフレクタの ルータ ID で識別されます。冗長性を高めて、シングル ポイントでの障害を回避するには、クラスタに 複数のルート リフレクタを設定する必要があります。このように設定した場合は、ルート リフレクタ が同じクラスタ内のルート リフレクタからのアップデートを認識できるように、クラスタ内のすべて のルート リフレクタに同じクラスタ ID (4 バイト) を設定する必要があります。クラスタを処理する すべてのルート リフレクタは完全メッシュ構造にし、一連の同一なクライアント ピアおよび非クライ アント ピアを設定する必要があります。

ルート リフレクタおよびクライアントを設定するには、特権 EXEC モードで次のコマンドを使用します。

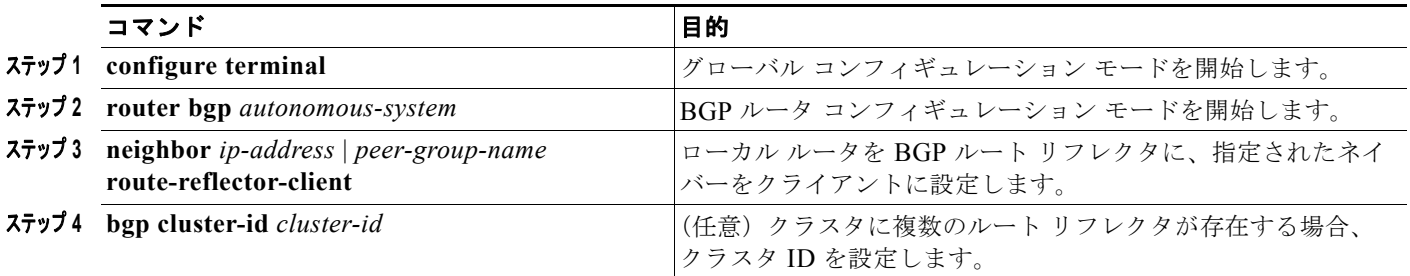

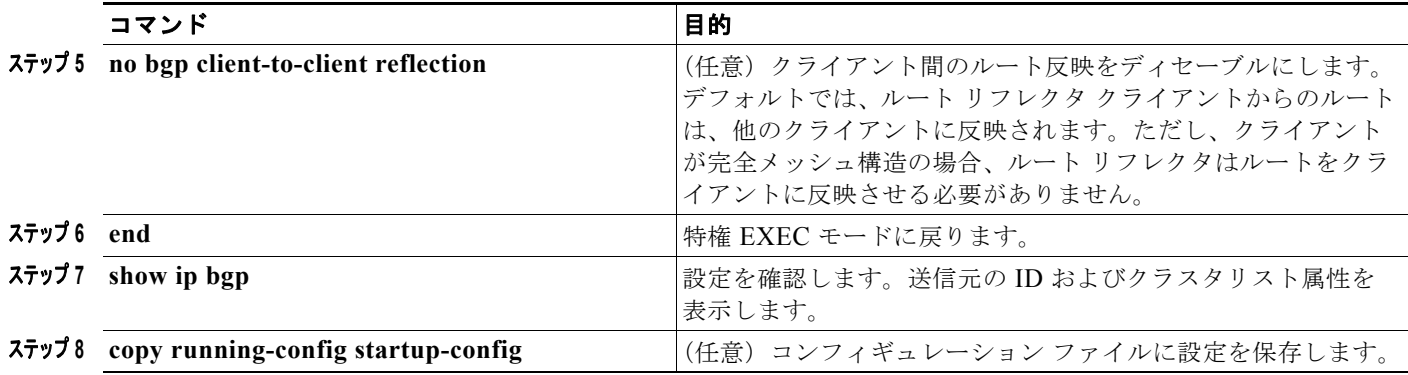

## <span id="page-67-0"></span>ルート ダンピング化の設定

ルート フラップ ダンピング化は、インターネットワーク内でフラッピング ルートの伝播を最小化する ための BGP 機能です。ルートがフラッピングと見なされるのは、ルートが使用可能、使用不可能、使 用可能、使用不可能のように、状態が継続的に変化する場合です。ルート ダンピング化がイネーブル の場合は、フラッピングしているルートに *penalty* 値が割り当てられます。ルートの累積ペナルティが 設定された制限値に到達すると、ルートが稼動している場合であっても、BGP はルートのアドバタイ ズメントを抑制します。*再使用限度*は、ペナルティと比較される設定可能な値です。ペナルティが再使 用限度より小さくなると、起動中の抑制されたルートのアドバタイズメントが再開されます。

IBGP によって取得されたルートには、ダンピング化が適用されません。このポリシーにより、IBGP ピアのペナルティが AS 外部のルートよりも大きくなることはありません。

BGP ルート ダンピング化を設定するには、特権 EXEC モードで次のコマンドを使用します。

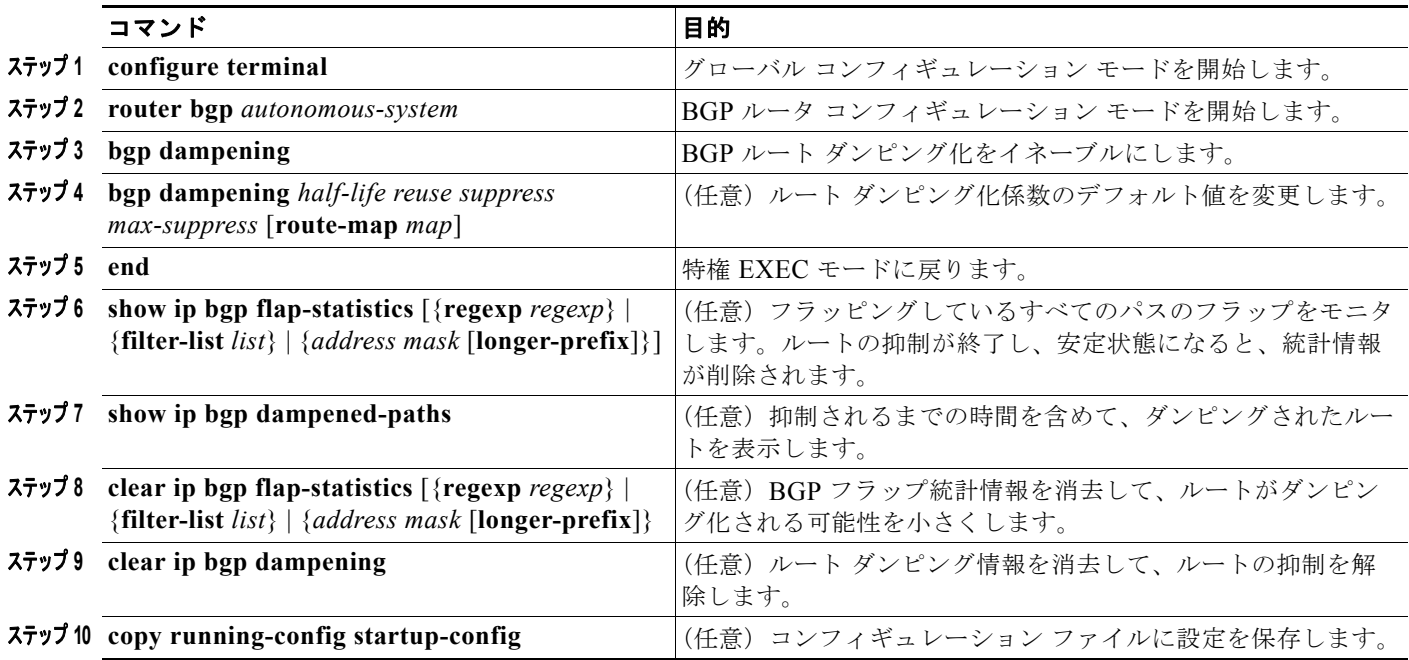

フラップ ダンピング化をディセーブルにするには、キーワードを指定しないで **no bgp dampening** ルータ コンフィギュレーション コマンドを使用します。ダンピング係数をデフォルト値に戻すには、 値を指定して **no bgp dampening** ルータ コンフィギュレーション コマンドを使用します。

## <span id="page-68-0"></span>**BGP** のモニタおよびメンテナンス

特定のキャッシュ、テーブル、またはデータベースのすべての内容を削除できます。この作業は、特定 の構造の内容が無効になる場合、または無効である疑いがある場合に必要となります。

BGP ルーティング テーブル、キャッシュ、データベースの内容など、特定の統計情報を表示できま す。さらに、リソースの利用率を取得したり、ネットワーク問題を解決するための情報を使用すること もできます。さらに、ノードの到達可能性に関する情報を表示し、デバイスのパケットが経由するネッ トワーク内のルーティング パスを検出することもできます。

表 [38-8](#page-46-2) に、BGP を消去および表示するために使用する特権 EXEC コマンドを示しています。表示さ れるフィールドの詳細については、Cisco.com で入手可能な『*Cisco IOS IP Command Reference, Volume 2 of 3: Routing Protocols, Release 12.4*』を参照してください。

#### 表 **38-11 IP BGP** の **clear** および **show** コマンド

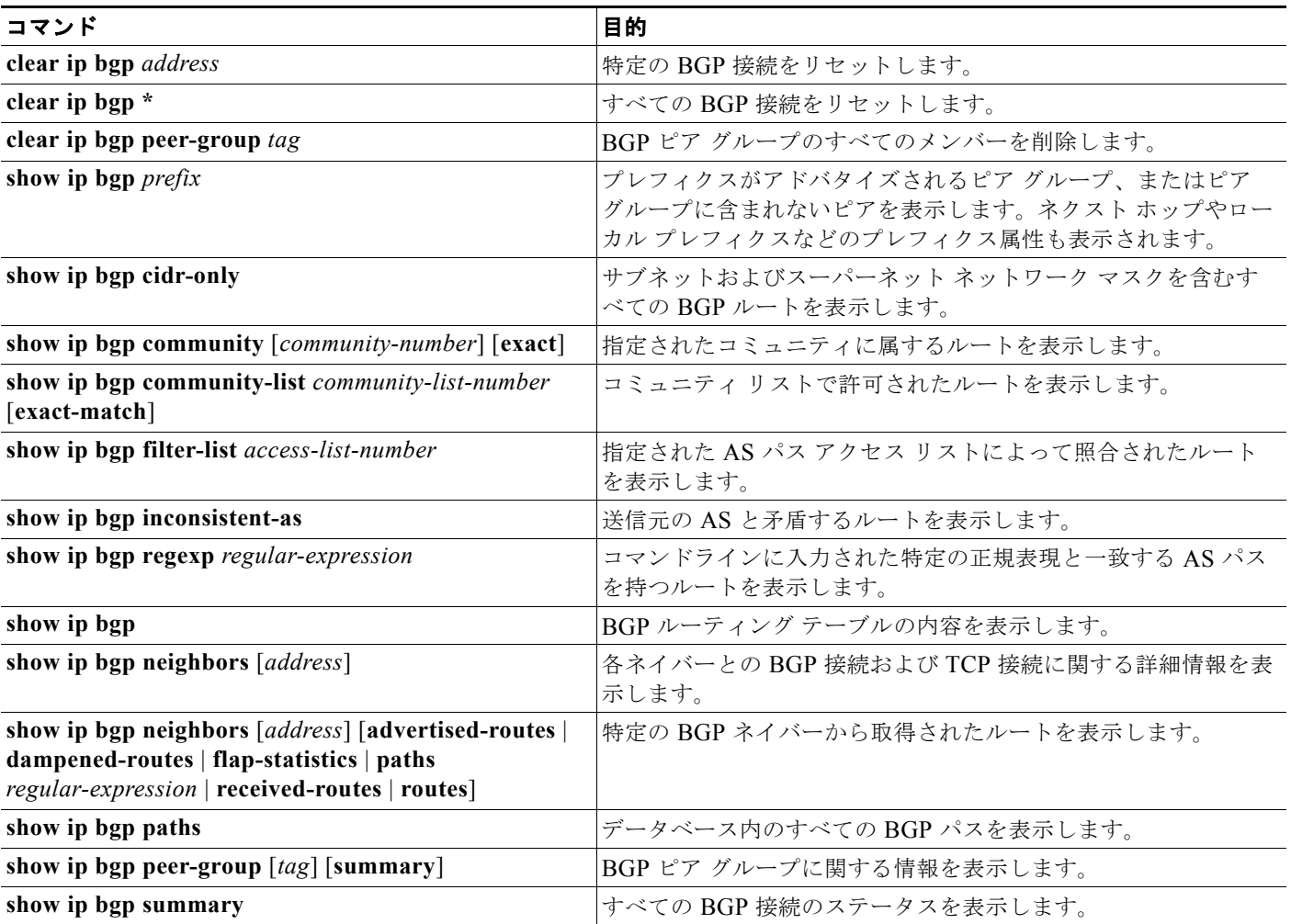

また、**bgp log-neighbor changes** ルータ コンフィギュレーション コマンドを使用し、BGP ネイバーを リセット、起動、またはダウンさせるときに生成されるメッセージのロギングをイネーブルにすること もできます。

## **ISO CLNS** ルーティングの設定

International Organization for Standardization (ISO; 国際標準化機構)の Connectionless Network Service(CLNS; コネクションレス型ネットワーク サービス)プロトコルは、Open System Interconnection (OSI: オープン システム インターコネクション) モデルのネットワーク層の標準で す。ISO ネットワーク アーキテクチャでのアドレスは、Network Service Access Point(NSAP; ネット ワーク サービス アクセス ポイント) および Network Entity Title (NET) と呼ばれます。OSI ネット ワーク内の各ノードには、1 つ以上の NET が設定されています。さらに、各ノードには多数の NSAP アドレスがあります。

スイッチで **clns routing** グローバル コンフィギュレーション コマンドを使用してコネクションレス ルーティングをイネーブルにすると、スイッチは転送決定だけを行い、ルーティング関連の機能は実行 しません。ダイナミック ルーティングの場合は、ルーティング プロトコルもイネーブルにする必要が あります。スイッチは、ISO CLNS ネットワーク用の OSI ルーティング プロトコルに基づく Intermediate System-to-Intermediate System(IS-IS)ダイナミック ルーティング プロトコルをサポー トします。

ダイナミックにルーティングを行うときは、IS-IS を使用します。このルーティング プロトコルは、<sup>エ</sup> リアの概念をサポートします。エリア内では、すべてのルータはすべてのシステム ID への到達方法を 認識しています。エリア間では、ルータは適切なエリアへの到達方法を認識しています。IS-IS は、ス テーション ルーティング (エリア内) とエリア ルーティング (エリア間) という2つのレベルのルー ティングをサポートします。

ISO IGRP および IS-IS NSAP のアドレス指定方式の重要な違いは、エリア アドレスの定義に関する部 分です。どちらもレベル 1 のルーティング (エリア内のルーティング) にはシステム ID を使用しま す。一方、エリア ルーティングでのアドレスの指定方法は異なります。ISO IGRP NSAP のアドレスに は、ドメイン、エリア、およびシステム *ID* という 3 つの異なるフィールドがルーティング用に含まれ ます。IS-IS のアドレスには、単一の連続したエリアフィールド(ドメインフィールドとエリア フィールドを含みます) および*システム ID と*いう 2 つのフィールドが含まれます。

(注) ISO CLNS の詳細については、『*Cisco IOS Apollo Domain, Banyan VINES, DECnet, ISO CLNS and XNS Configuration Guide, Release 12.4*』を参照してください。この章で使用するコマンドの構文および使 用方法の詳細については、『*Cisco IOS Apollo Domain, Banyan VINES, DECnet, ISO CLNS and XNS Command Reference, Release 12.4*』を参照するか、IOS コマンド リファレンス マスター インデックス を使用するか、オンライン検索を行ってください。

## **IS-IS** ダイナミック ルーティングの設定

IS-IS は、ISO のダイナミック ルーティング プロトコルです(ISO 105890 で説明されています)。他の ルーティング プロトコルとは異なり、IS-IS をイネーブルにするには、IS-IS ルーティング プロセスを 作成し、それをネットワークではなく特定のインターフェイスに割り当てる必要があります。マルチエ リアの IS-IS 設定構文を使用して、レイヤ 3 のスイッチまたはルータごとに複数の IS-IS ルーティング プロセスを指定できます。その場合、IS-IS ルーティング プロセスのインスタンスごとにパラメータを 設定します。

小規模の IS-IS ネットワークは、ネットワーク内のすべてのルータを含む単一のエリアとして構築しま す。ネットワークの規模が拡大したら、通常、すべてのエリアのすべてのレベル 2 ルータを接続して構 成されるバックボーン エリアとしてネットワークを再編成し、これをローカル エリアに接続します。 ローカル エリア内では、ルータはすべてのシステム ID への到達方法を認識しています。エリア間で は、ルータはバックボーンへの到達方法を認識し、バックボーン ルータは他のエリアへの到達方法を 認識しています。

ルータは、ローカル エリア内のルーティング(ステーション ルーティング)を実行するために、レベ ル 1 の隣接関係を確立します。ルータは、レベル 1 エリア間のルーティング(エリア ルーティング) を実行するために、レベル 2 の隣接関係を確立します。

1 台の Cisco ルータで、最大 29 エリアのルーティングに参加し、バックボーン内のレベル 2 ルーティ ングを実行できます。一般に、各ルーティング プロセスはエリアに対応します。デフォルトでは、最 初に設定されるルーティング プロセスのインスタンスが、レベル 1 とレベル 2 の両方のルーティング を実行します。追加のルータ インスタンスを設定でき、追加インスタンスは自動的にレベル 1 エリア として扱われます。IS-IS ルーティング プロセスのインスタンスごとに個別にパラメータを設定する必 要があります。

IS-IS マルチエリア ルーティングの場合、レベル 2 ルーティングを実行するように設定できるプロセス は 1 つだけですが、各シスコ ユニットは最大で 29 のレベル 1 エリアを定義できます。いずれかのプロ セスでレベル 2 ルーティングを設定した場合、すべての追加プロセスは自動的にレベル 1 として設定さ れます。レベル 2 ルーティングを設定したプロセスは、同時にレベル 1 ルーティングを実行するように 設定できます。レベル 2 ルーティングがルータ インスタンスに必要ない場合は、**is-type** グローバル コ ンフィギュレーション コマンドを使用してレベル 2 機能を削除します。別のルータ インスタンスをレ ベル 2 ルータとして設定する場合にも、**is-type** コマンドを使用します。

(注) IS-IS の詳細については、『*Cisco IOS Apollo Domain, Banyan VINES, DECnet, ISO CLNS and XNS Command Reference, Release 12.4*』の章「IP Routing Protocols」を参照してください。ここで使用す るコマンドの構文および使用方法の詳細については、『*Cisco IOS IP Command Reference, Release 12.4*』を参照してください。

ここでは、IS-IS ルーティングの設定方法について簡単に説明します。次の情報が含まれます。

- **•** 「IS-IS [のデフォルト設定」\(](#page-70-0)P.38-71)
- **•** 「IS-IS [ルーティングのイネーブル化」\(](#page-71-0)P.38-72)
- **•** 「IS-IS グローバル [パラメータの設定」\(](#page-73-0)P.38-74)
- **•** 「IS-IS インターフェイス [パラメータの設定」\(](#page-76-0)P.38-77)

#### <span id="page-70-0"></span>**IS-IS** のデフォルト設定

表 [38-12](#page-70-1) に、IS-IS のデフォルト設定を示します。

#### <span id="page-70-1"></span>表 **38-12 IS-IS** のデフォルト設定

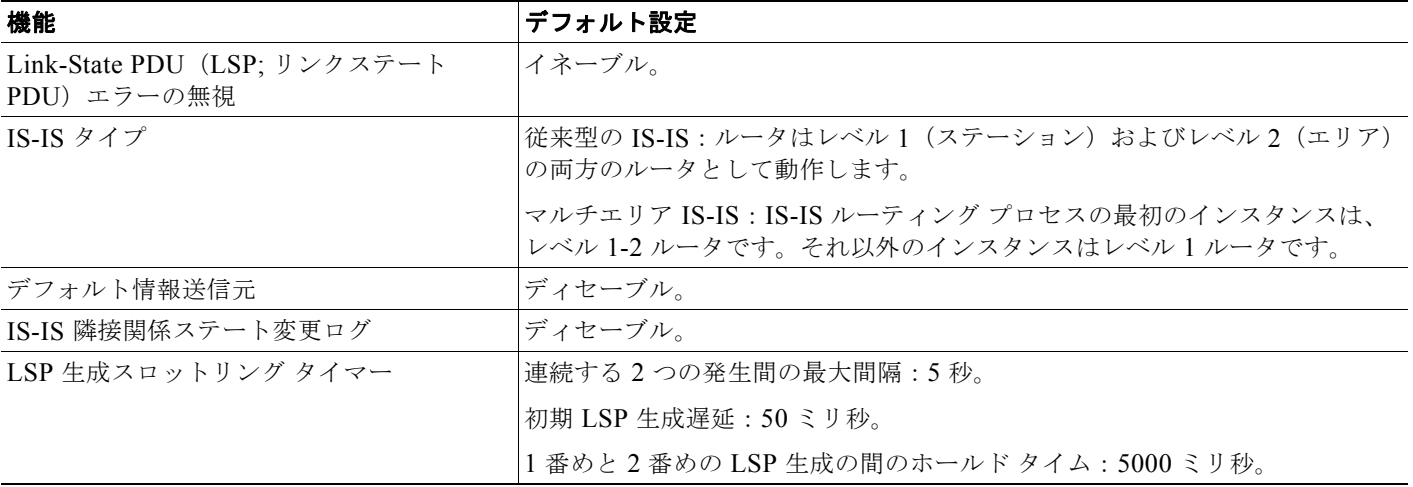

#### 表 **38-12 IS-IS** のデフォルト設定 (続き)

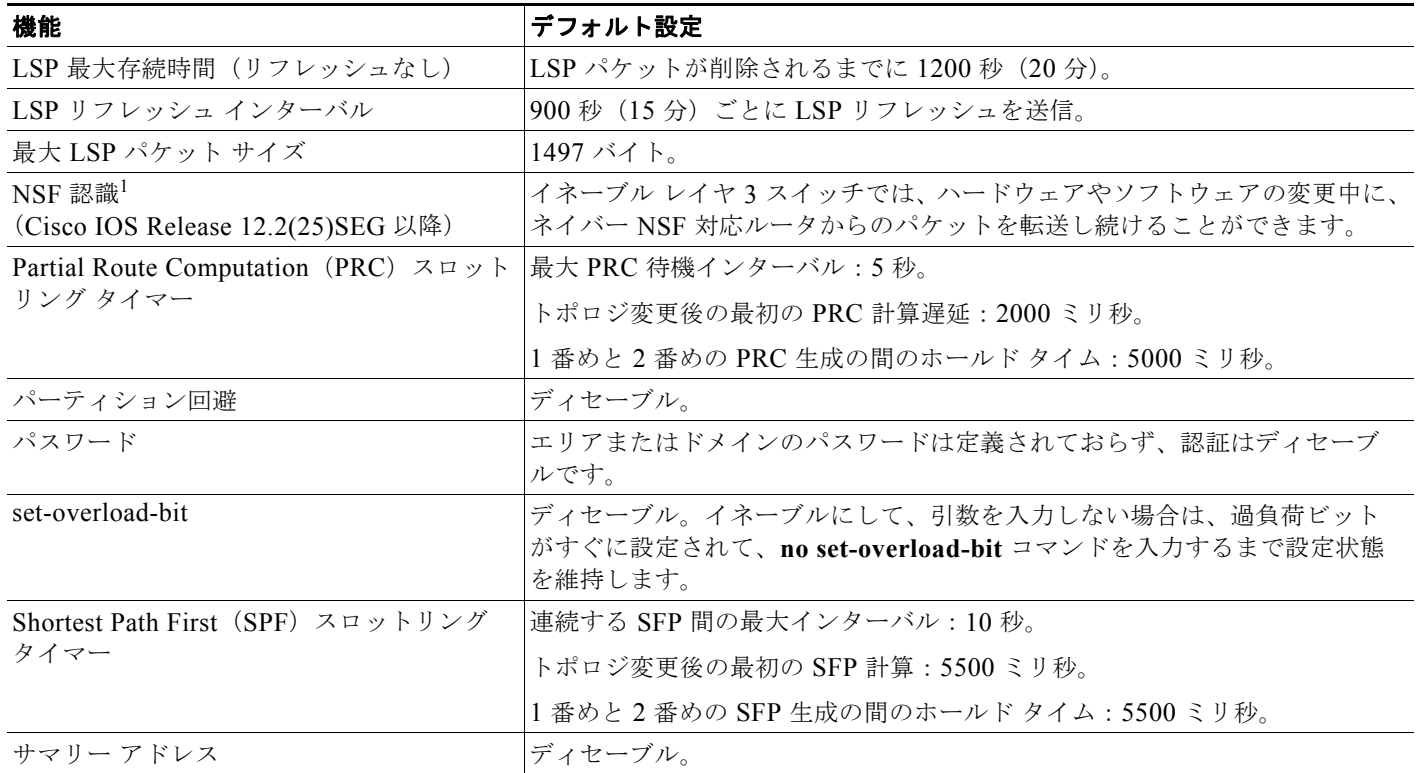

1. NSF = Nonstop Forwarding

### **NSF** 認識

IPv4 に対して統合された IS-IS NSF 認識機能がサポートされています。この機能を使用することによ り、NSF 認識である Customer Premises Equipment(CPE; 宅内装置)のルータは、NSF 対応のルータ によるパケットの NSF を補助できます。ローカル ルータは NSF を実行しない場合もありますが、 NSF を認識することで、ネイバー NSF 対応ルータのルーティング データベースおよびリンクステート データベースの整合性と正確さを、スイッチオーバー プロセスの間に維持できます。

この機能は自動的にイネーブルになり、設定を行う必要はありません。この機能の詳細については、次 の URL にある『*Integrated IS-IS Nonstop Forwarding (NSF) Awareness Feature Guide*』を参照してく ださい。

[http://www.cisco.com/en/US/docs/ios/12\\_2t/12\\_2t15/feature/guide/isnsfawa.html](http://www.cisco.com/en/US/docs/ios/12_2t/12_2t15/feature/guide/isnsfawa.html)

### <span id="page-71-0"></span>**IS-IS** ルーティングのイネーブル化

IS-IS をイネーブルにするには、ルーティング プロセスごとに名前と NET を指定します。その後、イ ンターフェイスで IS-IS ルーティングをイネーブルにし、ルーティング プロセスの各インスタンスに対 してエリアを指定します。

IS-IS をイネーブルにして、IS-IS ルーティング プロセスの各インスタンスにエリアを指定するには、 特権 EXEC モードで次の手順を実行します。
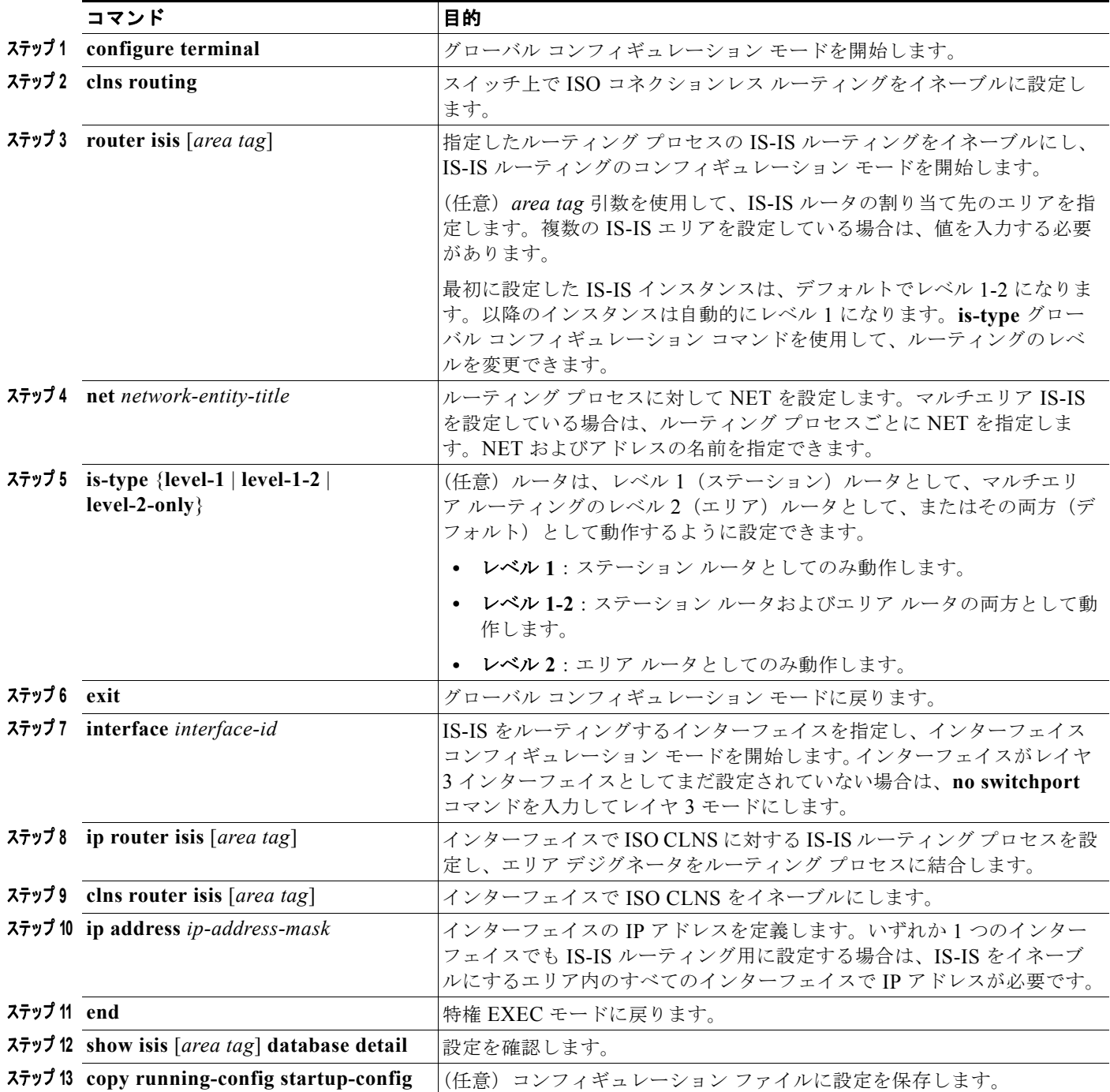

IS-IS ルーティングをディセーブルにするには、**no router isis** *area-tag* ルータ コンフィギュレーショ ン コマンドを使用します。

次に、IP ルーティング プロトコルとして従来型の IS-IS を実行するように 3 つのルータを設定する例 を示します。従来型の IS-IS では、すべてのルータが(デフォルトで)レベル 1 およびレベル 2 のルー タとして動作します。

#### ルータ **A**

```
Switch(config)# clns routing
Switch(config)# router isis
Switch(config-router)# net 49.0001.0000.0000.000a.00
Switch(config-router)# exit
Switch(config)# interface gigabitethernet1/0/1
Switch(config-if)# ip router isis
Switch(config-if)# clns router isis
Switch(config)# interface gigabitethernet1/0/2
Switch(config-if)# ip router isis
Switch(config-if)# clns router isis
Switch(config-router)# exit
```
### ルータ **B**

```
Switch(config)# clns routing
Switch(config)# router isis
Switch(config-router)# net 49.0001.0000.0000.000b.00
Switch(config-router)# exit
Switch(config)# interface gigabitethernet1/0/1
Switch(config-if)# ip router isis
Switch(config-if)# clns router isis
Switch(config)# interface gigabitethernet1/0/2
Switch(config-if)# ip router isis
Switch(config-if)# clns router isis
Switch(config-router)# exit
```
#### ルータ **C**

```
Switch(config)# clns routing
Switch(config)# router isis
Switch(config-router)# net 49.0001.0000.0000.000c.00
Switch(config-router)# exit
Switch(config)# interface gigabitethernet1/0/1
Switch(config-if)# ip router isis
Switch(config-if)# clns router isis
Switch(config)# interface gigabitethernet1/0/2
Switch(config-if)# ip router isis
Switch(config-if)# clns router isis
Switch(config-router)# exit
```
### **IS-IS** グローバル パラメータの設定

必要に応じて設定できる IS-IS グローバル パラメータがいくつかあります。

- **•** ルート マップで制御されるデフォルト ルートを設定することで、IS-IS ルーティング ドメインにデ フォルト ルートを強制的に適用できます。ルート マップで設定可能な他のフィルタリング オプショ ンを指定することもできます。
- **•** 受信した IS-IS LSP に内部チェックサム エラーがある場合は無視するように、または壊れている LSP を削除するように、ルータを設定できます。このようにすると、LSP の発信側は LSP を再生 成します。
- **•** エリアおよびドメインにパスワードを割り当てることができます。
- **•** ルーティング テーブルでサマリー アドレスによって表される集約アドレスを作成できます(ルー ト サマライズ)。他のルーティング プロトコルから学習されたルートもサマライズできます。サマ リーのアドバタイズに使用されるメトリックは、特定のルート全体の中で最小のメトリックです。
- **•** 過負荷ビットを設定できます。
- **•** LSP リフレッシュ インターバル、および LSP がリフレッシュされないでルータのデータベースに 残っていることのできる最大時間を設定できます。
- **•** LSP 生成のスロットリング タイマー、SPF 計算、および PRC を設定できます。
- **•** IS-IS の隣接関係のステートが(アップまたはダウンに)変化したときにログ メッセージを生成す るように、スイッチを設定できます。
- **•** ネットワーク内のリンクの Maximum Transmission Unit(MTU; 最大伝送ユニット)のサイズが 1500 バイト未満の場合、そのような状況でもルーティングが発生するように LSP MTU を小さく することができます。
- **•** partition avoidance ルータ コンフィギュレーション コマンドは、レベル 1-2 境界ルータ、隣接する レベル 1 ルータ、およびエンド ホストの間の完全な接続が失われたときに、エリアが分割される のを防ぎます。

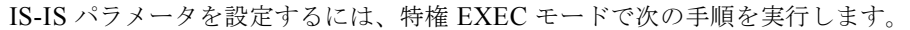

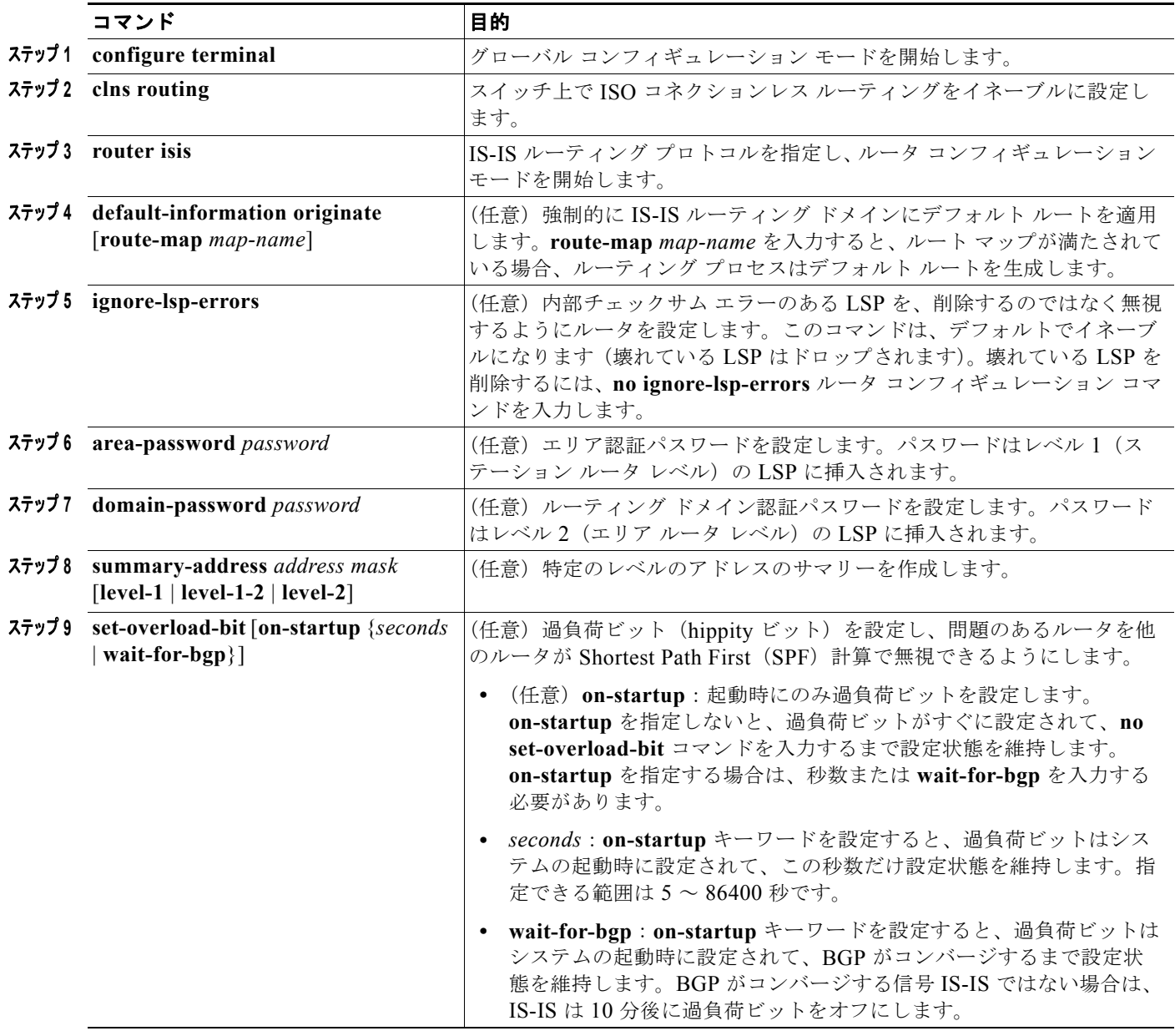

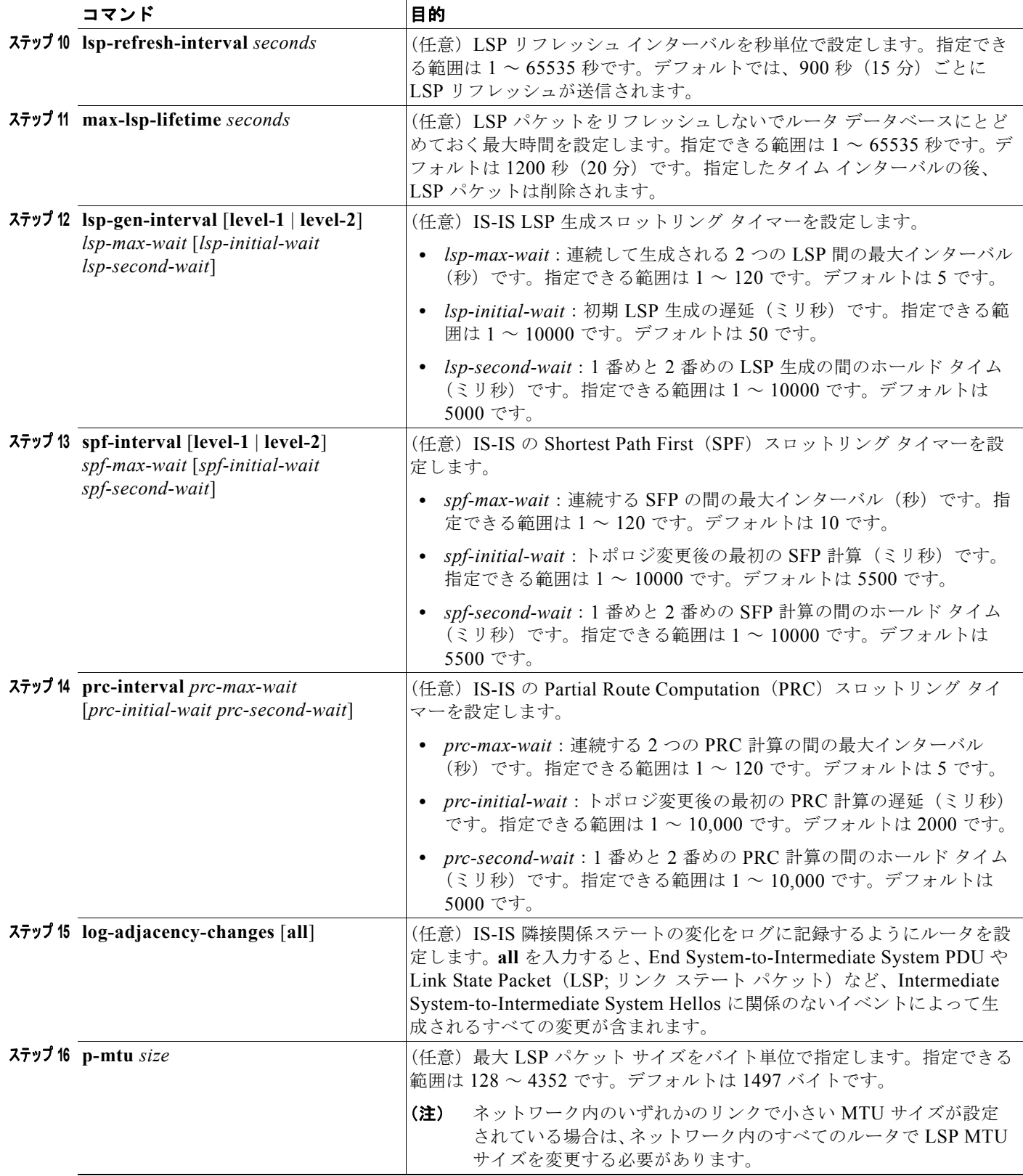

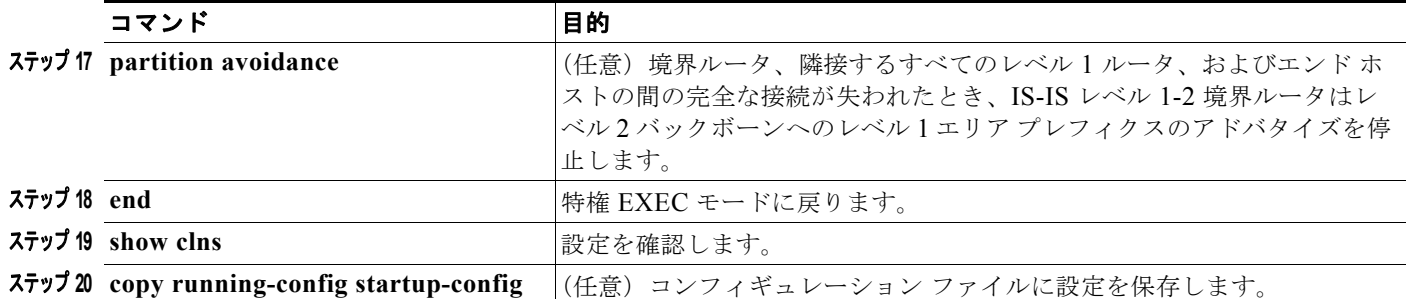

デフォルト ルートの生成をディセーブルにするには、**no default-information originate** ルータ コン フィギュレーション コマンドを使用します。パスワードをディセーブルにするには、**no area-password** または **no domain-password** ルータ コンフィギュレーション コマンドを使用します。 LSP MTU の設定をディセーブルにするには、**no lsp mtu** ルータ コンフィギュレーション コマンドを 使用します。サマリー アドレス指定、LSP リフレッシュ インターバル、LSP 存続時間、LSP タイ マー、SFP タイマー、PRC タイマーをデフォルトの設定に戻すには、コマンドの **no** 形式を使用しま す。出力フォーマットをディセーブルにするには、**no partition avoidance** ルータ コンフィギュレー ション コマンドを使用します。

### **IS-IS** インターフェイス パラメータの設定

必要に応じて、接続されている他のルータとは別個に、特定のインターフェイス固有の IS-IS パラメー タを設定できます。ただし、係数やタイム インターバルなどの一部の値をデフォルトから変更する場 合は、複数のルータおよびインターフェイスでも変更しないと意味がありません。ほとんどのインター フェイス パラメータは、レベル 1、レベル 2、または両方に対して設定できます。

設定できるインターフェイス レベル パラメータの一部を次に示します。

- **•** インターフェイスのデフォルト メトリック。IS-IS メトリックの値として使用され、Quality of Service (QoS) ルーティングが実行されていないときに割り当てられます。
- **•** hello インターバル(インターフェイスで送信される hello パケット間の時間の長さ)、または IS-IS hello パケットで送信されるホールド タイムを決定するためにインターフェイスで使用され るデフォルトの hello パケット係数。ホールド タイムにより、ネイバーがネイバー ダウンを宣言す る前に別の hello パケットを待機する時間の長さが決定されます。これにより、障害リンクまたは ネイバーが検出されてルートを再計算できるまでの時間が決まります。hello パケットが頻繁に失 われて、IS-IS 隣接関係の障害が必要以上に発生する環境では、hello 係数を変更してください。 hello 係数を大きくし、それに対応して hello インターバルを小さくすることで、リンク障害の検出 に必要な時間を延ばすことなく、hello プロトコルの信頼性を高めることができます。
- **•** 他には、次のようなタイム インターバルがあります。
	- **–** Complete Sequence Number PDU(CSNP)インターバル。CSNP は、データベースの同期を 維持するために指定されているルータによって送信されます。
	- **–** 再送信インターバル。ポイントツーポイント リンクに対する IS-IS LSP の再送信間の時間です。
	- **–** IS-IS LSP 再送信スロットル インターバル。ポイントツーポイント リンクで IS-IS LSP が再送 信される最大速度(パケット間のミリ秒数)です。このインターバルは、同じ LSP の連続す る再送信の間の時間である再送信インターバルとは異なります。
- **•** 指定ルータ選出プライオリティ。マルチアクセス ネットワークで必要な隣接関係の数を減らすこ とができます。その結果、ルーティング プロトコル トラフィックの量およびトポロジ データベー スのサイズが減ります。
- **•** インターフェイス回線タイプ。指定したインターフェイス上のネイバーに適した隣接関係のタイプ です。

**•** インターフェイスのパスワード認証。

IS-IS インターフェイス パラメータを設定にするには、特権 EXEC モードで次の手順を実行します。

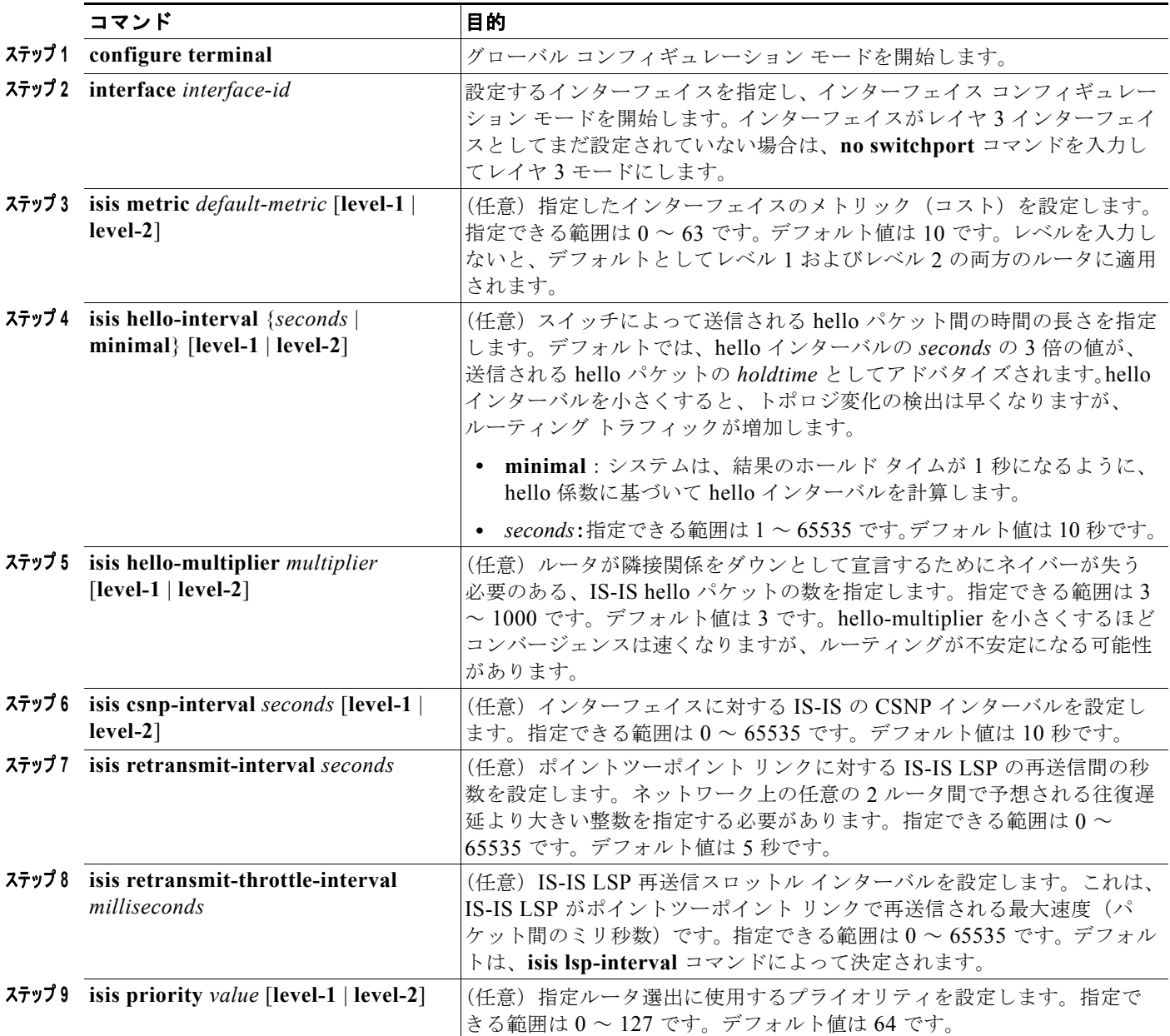

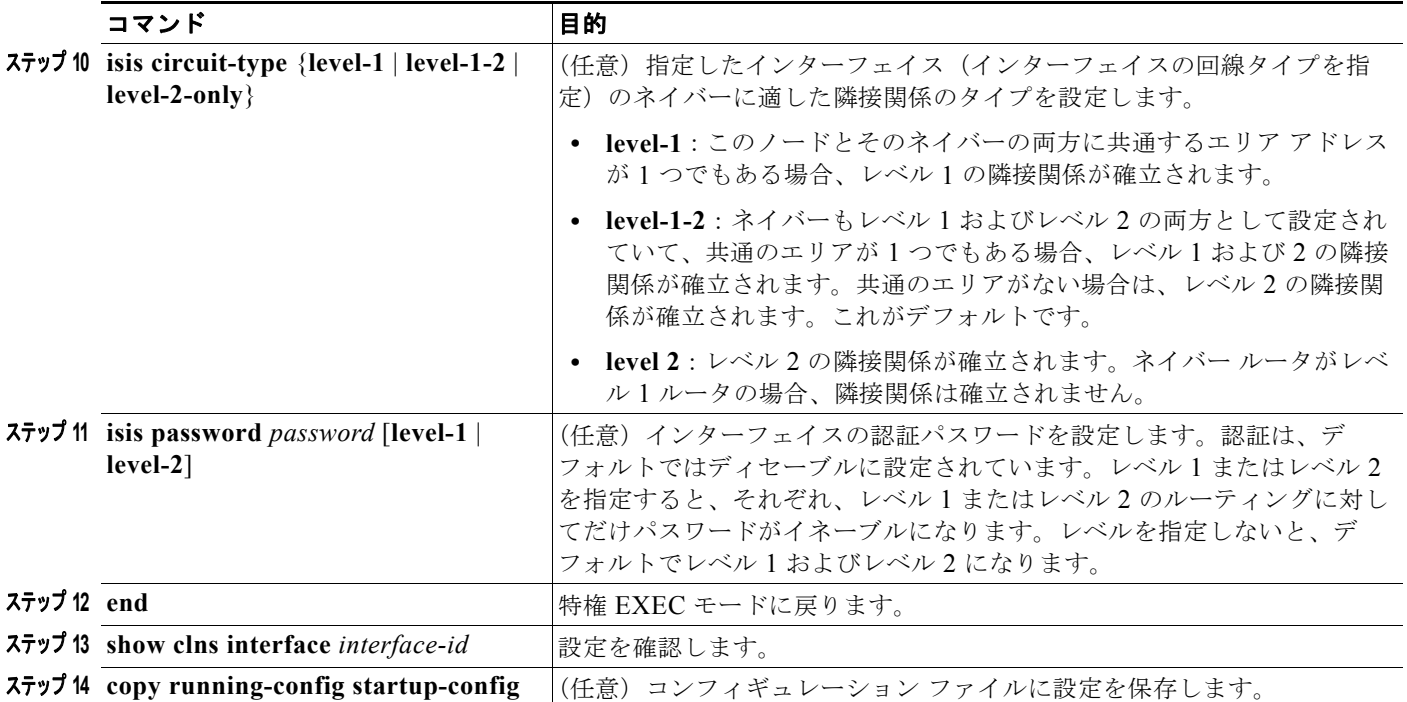

デフォルトの設定に戻すには、コマンドの **no** 形式を使用します。

# **ISO IGRP** と **IS-IS** のモニタおよびメンテナンス

CLNS キャッシュのすべての内容を削除したり、特定のネイバーまたはルートの情報を削除したりでき ます。ルーティング テーブル、キャッシュ、データベースの内容など、CLNS または IS-IS の特定の統 計情報を表示できます。また、特定のインターフェイス、フィルタ、またはネイバーについての情報も 表示できます。

表 [38-13](#page-78-0) に、ISO CLNS と IS-IS ルーティングを消去および表示するために使用する特権 EXEC コマ ンドを示します。出力フィールドの詳細については、『*Cisco IOS Apollo Domain, Banyan VINES, DECnet, ISO CLNS and XNS Command Reference, Release 12.4*』を参照するか、Cisco IOS コマンド リファレンス マスター インデックスを使用するか、オンライン検索を行ってください。

### <span id="page-78-0"></span>表 **38-13 ISO CLNS** と **IS-IS** の **clear** および **show** コマンド

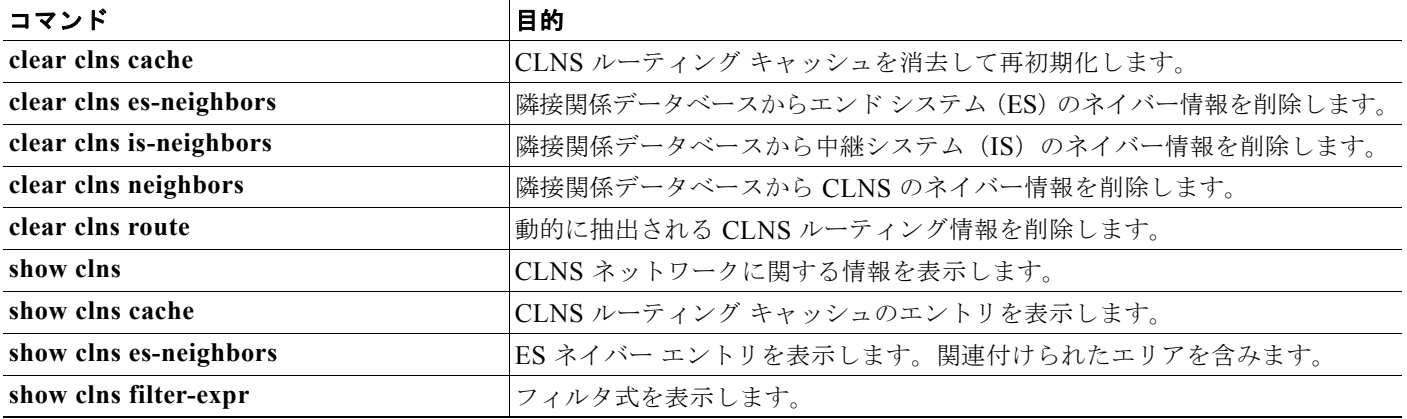

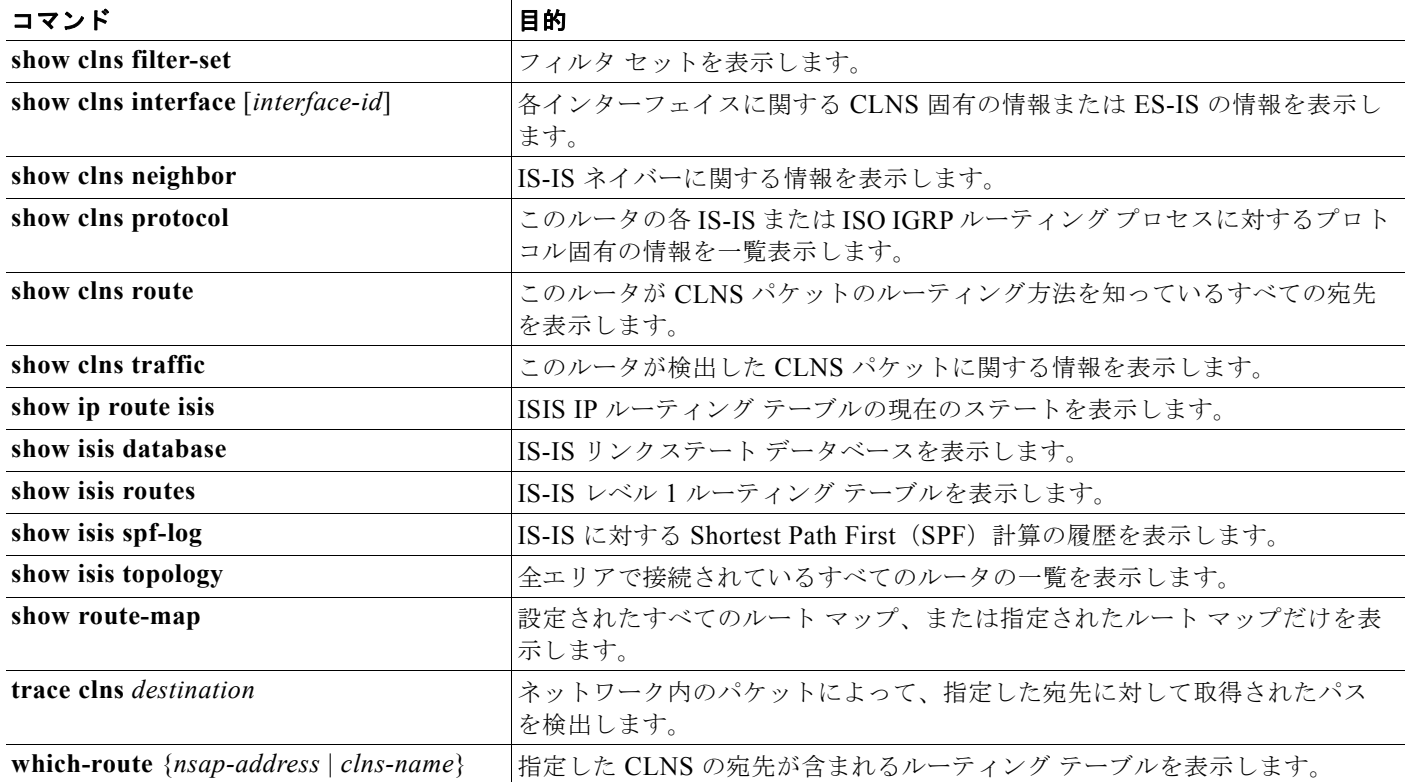

### 表 **38-13 ISO CLNS** と **IS-IS** の **clear** および **show** コマンド (続き)

# マルチ **VRF CE** の設定

Virtual Private Network (VPN; バーチャル プライベート ネットワーク) は、ISP バックボーン ネット ワーク上でお客様にセキュアな帯域幅共有を提供します。VPN は、共通ルーティング テーブルを共有 するサイトの集合です。カスタマー サイトは、1 つまたは複数のインターフェイスでサービス プロバ イダー ネットワークに接続され、サービス プロバイダーは、VPN Routing/Forwarding (VRF) テーブ ルと呼ばれる VPN ルーティング テーブルと各インターフェイスを関連付けます。

Catalyst 3750 スイッチは、スイッチで IP サービス イメージが稼動中の場合に、Customer Edge(CE; カスタマー エッジ)デバイスの multiple VPN Routing/Forwarding(multi-VRF)インスタンスをサ ポートします(マルチ VRF CE)。サービス プロバイダーは、マルチ VRF CE により、重複する IP ア ドレスで複数の VPN をサポートできます。IP ベース イメージが稼動しているスイッチでこれを設定し ようとすると、エラー メッセージが表示されます。IP ベース イメージが稼動しているスイッチで、マ ルチ VRF CE と EIGRP スタブ ルーティングを同時に設定することは許可されていません。

(注) スイッチでは、VPN のサポートのために Multiprotocol Label Switching (MPLS; マルチプロトコル ラ ベルスイッチング)が使用されません。MPLS VRF の詳細については、Cisco.com で入手可能な 『*Cisco IOS Switching Services Configuration Guide, Release 12.4*』を参照してください。

- **•** 「マルチ [VRF CE](#page-80-0) の概要」(P.38-81)
- **•** 「マルチ VRF CE [のデフォルト設定」\(](#page-82-0)P.38-83)
- **•** 「マルチ VRF CE [の設定時の注意事項」\(](#page-82-1)P.38-83)
- **•** 「VRF [の設定」\(](#page-83-0)P.38-84)
- **•** 「VRF [認識サービスの設定」\(](#page-85-0)P.38-86)
- **•** 「VPN ルーティング [セッションの設定」\(](#page-88-0)P.38-89)
- **•** 「BGP PE/CE ルーティング [セッションの設定」\(](#page-89-0)P.38-90)
- **•** 「マルチ VRF CE [の設定例」\(](#page-90-0)P.38-91)
- **•** 「マルチ VRF CE [ステータスの表示」\(](#page-94-0)P.38-95)

## <span id="page-80-0"></span>マルチ **VRF CE** の概要

マルチ VRF CE は、サービス プロバイダーが複数の VPN をサポートし、VPN 間で IP アドレスを重複し て使用できるようにする機能です。マルチ VRF CE は入力インターフェイスを使用して、さまざまな VPN のルートを区別し、1 つまたは複数のレイヤ 3 インターフェイスと各 VRF を関連付けて仮想パケッ ト転送テーブルを形成します。VRF 内のインターフェイスは、イーサネット ポートのように物理的なも の、または VLAN SVI のように論理的なものにもできますが、複数の VRF に属すことはできません。

(注) マルチ VRF CE インターフェイスは、レイヤ 3 インターフェイスである必要があります。

マルチ VRF CE には、次のデバイスが含まれます。

- **•** お客様は、Customer Edge(CE; カスタマー エッジ)デバイスにより、1 つまたは複数のプロバイ ダー エッジ ルータへのデータ リンクを介してサービス プロバイダー ネットワークにアクセスでき ます。CE デバイスは、サイトのローカル ルートをルータにアドバタイズし、リモート VPN ルー トをそこから学習します。Catalyst 3750 スイッチは、CE にすることができます。
- **•** Provider Edge(PE; プロバイダー エッジ)ルータは、スタティック ルーティング、または BGP、 RIPv2、OSPF、EIGRP などのルーティング プロトコルを使用して、CE デバイスとルーティング 情報を交換します。PE では、直接接続している VPN の VPN ルートだけを維持すればよく、すべ てのサービス プロバイダー VPN ルートを維持する必要はありません。各 PE ルータは、直接接続 しているサイトごとに VRF を維持します。すべてのサイトが同じ VPN に存在する場合は、PE ルータの複数のインターフェイスを 1 つの VRF に関連付けることができます。各 VPN は、指定 された VRF にマッピングされます。PE ルータは、ローカル VPN ルートを CE から学習した後で、 Internal BGP(IBGP)を使用して別の PE ルータと VPN ルーティング情報を交換します。
- **•** CE デバイスに接続していないサービス プロバイダー ネットワークのルータは、プロバイダー ルータやコア ルータになります。

マルチ VRF CE では、複数のお客様が 1 つの CE を共有でき、CE と PE の間で 1 つの物理リンクだけ が使用されます。共有 CE は、お客様ごとに別々の VRF テーブルを維持し、独自のルーティング テー ブルに基づいて、お客様ごとにパケットをスイッチングまたはルーティングします。マルチ VRF CE は、制限付きの PE 機能を CE デバイスに拡張して、別々の VRF テーブルを維持し、VPN のプライバ シーおよびセキュリティを支店に拡張します。

図 [38-6](#page-81-0) は、Catalyst 3750 スイッチを複数の仮想 CE として使用した設定を示しています。このシナリ オは、中小企業など、VPN サービスの帯域幅要件の低いお客様に適しています。そのような場合、 Catalyst 3750 スイッチではマルチ VRF CE のサポートが必要です。マルチ VRF CE はレイヤ 3 機能な ので、VRF のそれぞれのインターフェイスはレイヤ 3 インターフェイスである必要があります。

<span id="page-81-0"></span>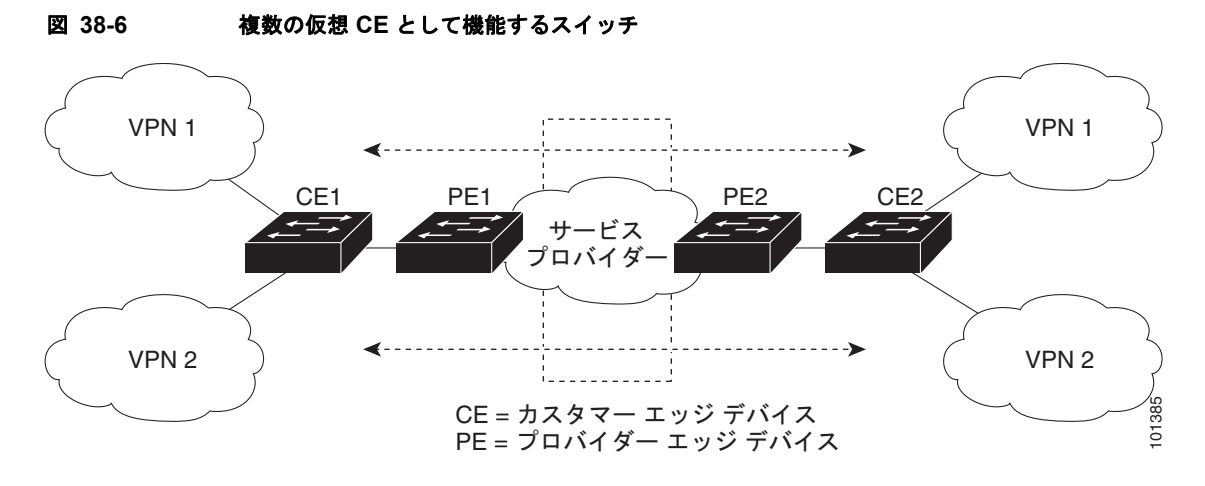

CE スイッチは、レイヤ 3 インターフェイスを VRF に追加するコマンドを受信すると、マルチ VRF CE 関連のデータ構造で VLAN ID と Policy Label (PL; ポリシー ラベル)の間に適切なマッピングを 設定し、VLAN ID と PL を VLAN データベースに追加します。

マルチ VRF CE を設定すると、レイヤ 3 転送テーブルは、次の 2 つのセクションに概念的に分割され ます。

- **•** マルチ VRF CE ルーティング セクションには、さまざまな VPN からのルートが含まれます。
- **•** グローバル ルーティング セクションには、インターネットなど、VPN 以外のネットワークへの ルートが含まれます。

さまざまな VRF の VLAN ID はさまざまなポリシー ラベルにマッピングされ、処理中に VRF を区別 するために使用されます。レイヤ 3 設定機能では、学習した新しい VPN ルートごとに、入力ポートの VLAN ID を使用してポリシー ラベルを取得し、マルチ VRF CE ルーティング セクションにポリシー ラベルおよび新しいルートを挿入します。ルーテッド ポートからパケットを受信した場合は、ポート内 部 VLAN ID 番号が使用されます。SVI からパケットを受信した場合は、VLAN 番号が使用されます。

マルチ VRF CE 対応ネットワークのパケット転送処理は次のとおりです。

- **•** スイッチは、VPN からパケットを受信すると、入力ポリシー ラベル番号に基づいてルーティング テーブルを検索します。ルートが見つかると、スイッチはパケットを PE に転送します。
- **•** 入力 PE は、CE からパケットを受信すると、VRF 検索を実行します。ルートが見つかると、ルー タは対応する MPLS ラベルをパケットに追加し、MPLS ネットワークに送信します。
- **•** 出力 PE は、ネットワークからパケットを受信すると、ラベルを除去してそのラベルを使用し、正 しい VPN ルーティング テーブルを識別します。次に、通常のルート検索を実行します。ルートが 見つかると、パケットを正しい隣接デバイスに転送します。
- **•** CE は、出力 PE からパケットを受信すると、入力ポリシー ラベルを使用して正しい VPN ルー ティング テーブルを検索します。ルートが見つかると、パケットを VPN 内で転送します。

VRF を設定するには、VRF テーブルを作成し、VRF に関連するレイヤ 3 インターフェイスを指定しま す。次に、VPN、および CE と PE 間でルーティング プロトコルを設定します。プロバイダーのバック ボーンで VPN ルーティング情報を配信する場合は、BGP が望ましいルーティング プロトコルです。 マルチ VRF CE ネットワークには、次の 3 つの主要コンポーネントがあります。

- **•** VPN ルート ターゲット コミュニティ:VPN コミュニティのその他すべてのメンバーのリスト。 VPN コミュニティ メンバーごとに VPN ルート ターゲットを設定する必要があります。
- **•** VPN コミュニティ PE ルータのマルチプロトコル BGP ピアリング:VPN コミュニティのすべての メンバーに VRF 到達可能性情報を伝播します。VPN コミュニティのすべての PE ルータで BGP ピアリングを設定する必要があります。

**•** VPN 転送:VPN サービス プロバイダー ネットワークを介し、全 VPN コミュニティ メンバー間 で、全トラフィックを伝送します。

# <span id="page-82-2"></span><span id="page-82-0"></span>マルチ **VRF CE** のデフォルト設定

表 [38-14](#page-82-2) に、VRF のデフォルト設定を示します。

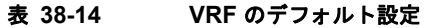

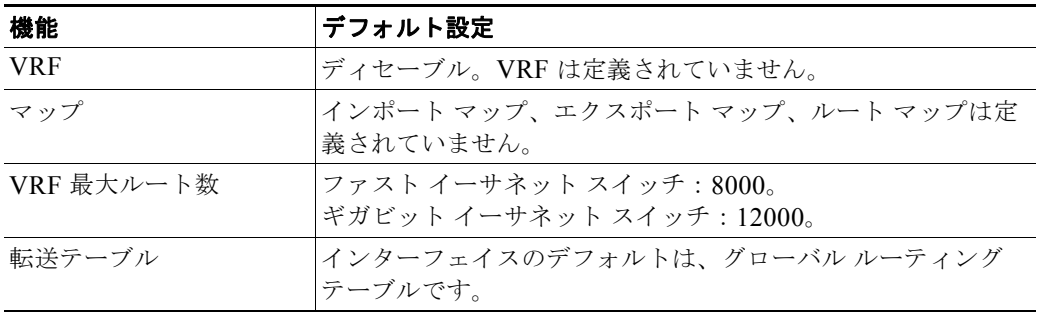

## <span id="page-82-1"></span>マルチ **VRF CE** の設定時の注意事項

(注) マルチ VRF CE を使用するには、IP サービス イメージをスイッチにインストールする必要があります。

ネットワークに VRF を設定する場合は、次のことに注意してください。

- **•** マルチ VRF CE を含むスイッチは複数のお客様によって共有され、各お客様には独自のルーティ ング テーブルがあります。
- **•** お客様は別々の VRF テーブルを使用するので、同じ IP アドレスを再利用できます。別々の VPN では IP アドレスの重複が許可されます。
- マルチ VRF CE では、複数のお客様が、Provider Edge (PE; プロバイダー エッジ)と Customer Edge(CE; カスタマー エッジ)の間で同じ物理リンクを共有できます。複数の VLAN を持つトラ ンク ポートでは、パケットがお客様間で分離されます。それぞれのお客様には独自の VLAN があ ります。
- **•** マルチ VRF CE ではサポートされない MPLS-VRF 機能があります。ラベル交換、LDP 隣接関係、 ラベル付きパケットはサポートされません。
- **•** PE ルータの場合、マルチ VRF CE の使用と複数の CE の使用に違いはありません。図 [38-6](#page-81-0) では、 複数の仮想レイヤ 3 インターフェイスがマルチ VRF CE デバイスに接続されています。
- **•** スイッチでは、物理ポートか VLAN SVI、またはその両方の組み合わせを使用して、VRF を設定 できます。SVI は、アクセス ポートまたはトランク ポートで接続できます。
- **•** お客様は、別のお客様と重複しない限り、複数の VLAN を使用できます。お客様の VLAN は、ス イッチに保存されている適切なルーティング テーブルの識別に使用される特定のルーティング テーブル ID にマッピングされます。
- **•** Catalyst 3750 スイッチは、1 つのグローバル ネットワークおよび最大 26 の VRF をサポートします。
- **•** CE と PE の間では、ほとんどのルーティング プロトコル(BGP、OSPF、RIP、およびスタティッ ク ルーティング)を使用できます。ただし、次の理由から External BGP(EBGP)を使用するこ とを推奨します。
- **–** BGP では、複数の CE とのやり取りに複数のアルゴリズムを必要としません。
- **–** BGP は、さまざまな管理者によって稼動するシステム間でルーティング情報を渡すように設 計されています。
- **–** BGP では、ルートの属性を CE に簡単に渡すことができます。
- **•** マルチ VRF CE は、パケットのスイッチング レートに影響しません。
- **•** VPN マルチキャストはサポートされません。
- **•** マルチ VRF CE 内のラインレート マルチキャスト転送をサポートしています。
- **•** マルチキャスト VRF は、同一インターフェイス上でプライベート VLAN と共存することができま せん。
- **•** 最大 1000 のマルチキャスト ルータがサポートされていて、すべての VRF で共有可能です。
- **•** VRF を設定しない場合は、105 のポリシーを設定できます。
- **•** VRF を 1 つでも設定する場合は、41 のポリシーを設定できます。
- **•** 41 より多いポリシーを設定する場合は、VRF を設定できません。
- **•** VRF とプライベート VLAN は相互に排他的です。プライベート VLAN では VRF をイネーブルに することはできません。同じように、VLAN インターフェイスで VRF が設定されている VLAN では、プライベート VLAN をイネーブルにはできません。
- **•** VRF と Policy-Based Routing(PBR; ポリシーベース ルーティング)は、スイッチ インターフェ イス上で相互に排他的です。PBR がインターフェイスでイネーブルになっているときは、VRF を イネーブルにすることはできません。同じように、インターフェイスで VRF がイネーブルになっ ているときは、PBR をイネーブルにはできません。
- **•** VRF と Web Cache Communication Protocol(WCCP)は、スイッチ インターフェイス上で相互に 排他的です。インターフェイスで WCCP がイネーブルになっているときは、VRF をイネーブルに することはできません。同じように、インターフェイスで VRF がイネーブルになっているときは、 WCCP をイネーブルにはできません。

# <span id="page-83-0"></span>**VRF** の設定

1 つまたは複数の VRF を設定するには、特権 EXEC モードで次の手順を実行します。コマンドの完全 な構文と使用方法については、このリリースのスイッチのコマンド リファレンスと『*Cisco IOS Switching Services Command Reference, Release 12.4*』を参照してください。

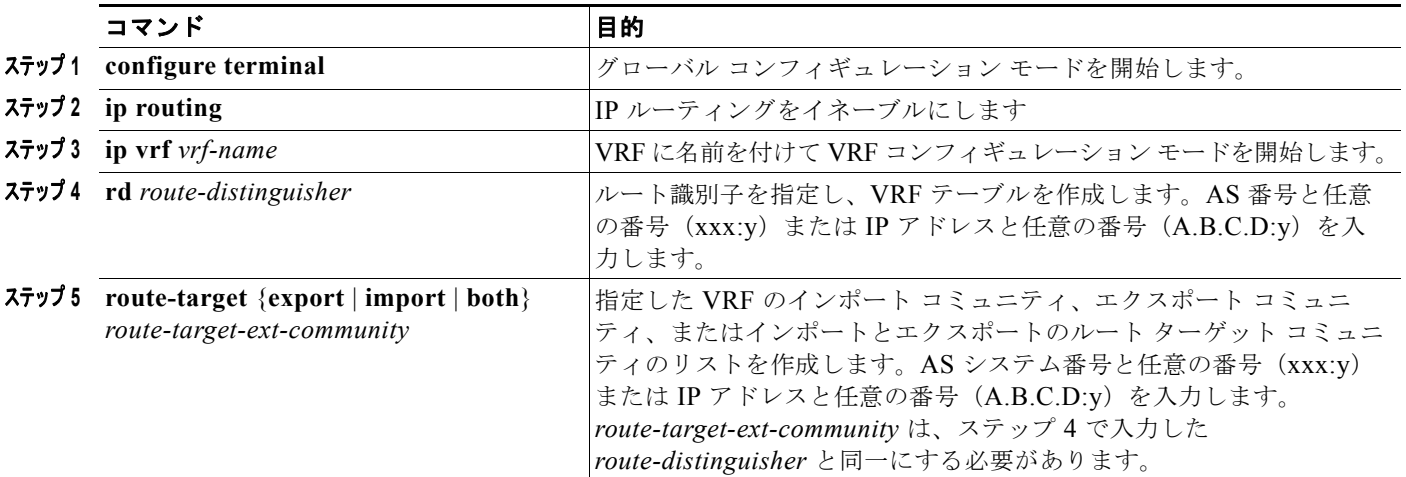

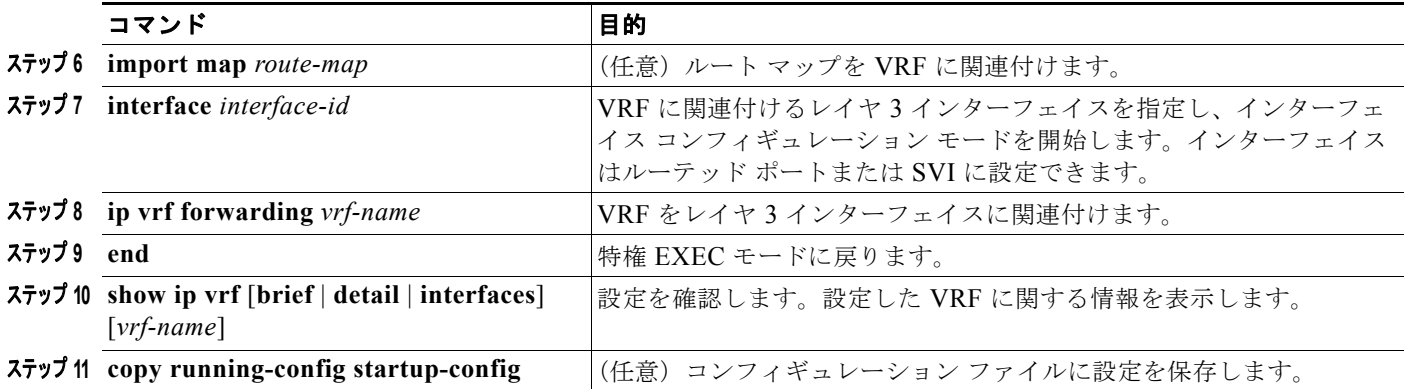

VRF を削除してすべてのインターフェイスを削除するには、**no ip vrf** *vrf-name* グローバル コンフィ ギュレーション コマンドを使用します。VRF からあるインターフェイスを削除するには、**no ip vrf forwarding** インターフェイス コンフィギュレーション コマンドを使用します。

# マルチキャスト **VRF** の設定

VRF テーブル内にマルチキャストを設定するには、特権 EXEC モードで次の手順を実行します。コマ ンドの完全な構文と使用方法については、このリリースのスイッチのコマンド リファレンスと『*Cisco IOS Switching Services Command Reference, Release 12.4*』を参照してください。

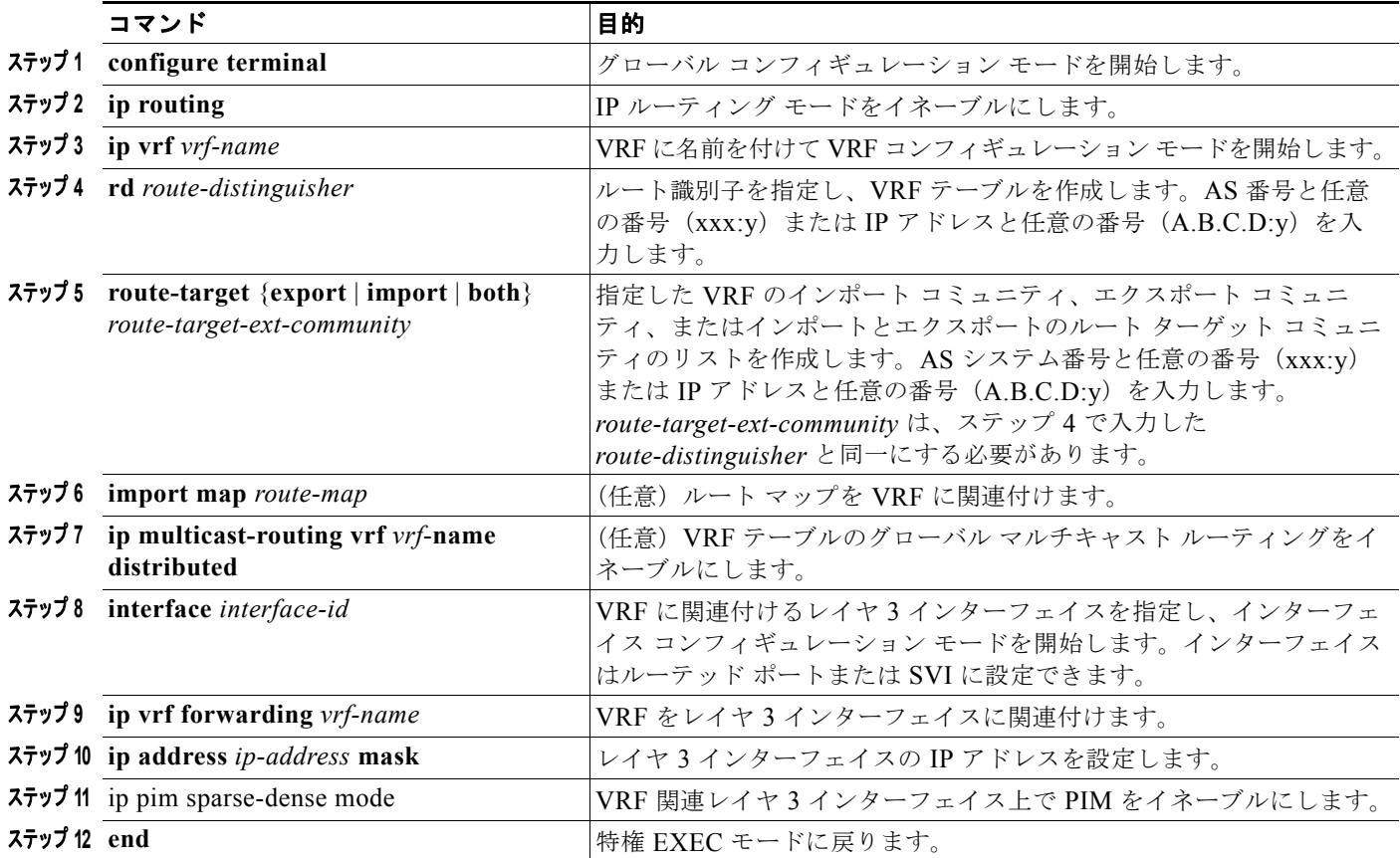

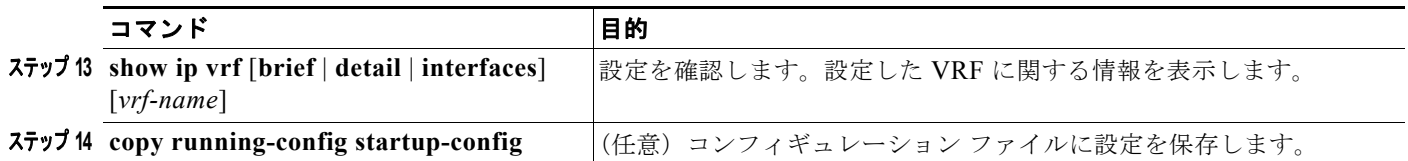

マルチキャスト VRF CE 内でのマルチキャストの設定に関する詳細については、『*Cisco IOS IP Configuration Guide, Release 12.4*』を参照してください。

## <span id="page-85-0"></span>**VRF** 認識サービスの設定

IP サービスはグローバル インターフェイス上に設定することが可能で、これらのサービスをグローバ ル ルーティング インスタンス内で実行することができます。IP サービスは、複数のルーティング イン スタンスで実行されるように拡張されていて、これが VRF 認識です。システム内に設定された VRF は、VRF 認識サービス用に指定できます。

VRF 認識サービスは、プラットフォームから独立したモジュールに実装されています。VRF とは、 Cisco IOS で複数のルーティング インスタンスのことです。各プラットフォームには独自のサポート VRF 数の制限があります。

VRF 認識サービスには、次の特性があります。

- **•** ユーザは、ユーザ指定の VRF 内のホストに ping を実行することができます。
- **•** ARP エントリは個別の VRF で学習されます。ユーザは、特定の VRF の Address Resolution Protocol (ARP; アドレス解決プロトコル)エントリを表示できます。

これらのサービスは VRF 認識です。

- **•** ARP
- **•** ping
- **•** Simple Network Management Protocol(SNMP; 簡易ネットワーク管理プロトコル)
- **•** Hot Standby Router Protocol(HSRP; ホットスタンバイ ルータ プロトコル)
- **•** RADIUS
- **•** Syslog
- **•** traceroute
- **•** FTP と TFTP

(注) VRF 認識サービスは、Unicast Reverse Path Forwarding (uRPF; ユニキャスト RPF) または NTP でサ ポートされません。

### **ARP** のユーザ インターフェイス

ARP の VRF 認識サービスを設定するには、特権 EXEC モードで次の手順を実行します。コマンドの 完全な構文と使用方法については、このリリースのスイッチのコマンド リファレンスと『*Cisco IOS Switching Services Command Reference, Release 12.4*』を参照してください。

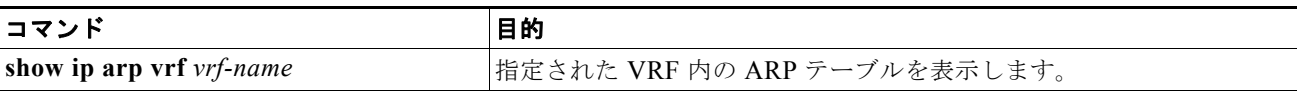

## **ping** のユーザ インターフェイス

ping の VRF 認識サービスを設定するには、特権 EXEC モードで次の手順を実行します。コマンドの完 全な構文と使用方法については、このリリースのスイッチのコマンド リファレンスと『*Cisco IOS Switching Services Command Reference, Release 12.4*』を参照してください。

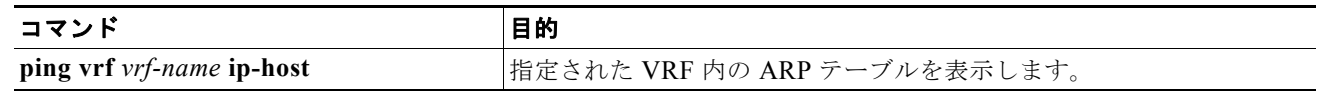

## **SNMP** のユーザ インターフェイス

SNMP の VRF 認識サービスを設定するには、特権 EXEC モードで次の手順を実行します。コマンドの 完全な構文と使用方法については、このリリースのスイッチのコマンド リファレンスと『*Cisco IOS Switching Services Command Reference, Release 12.4*』を参照してください。

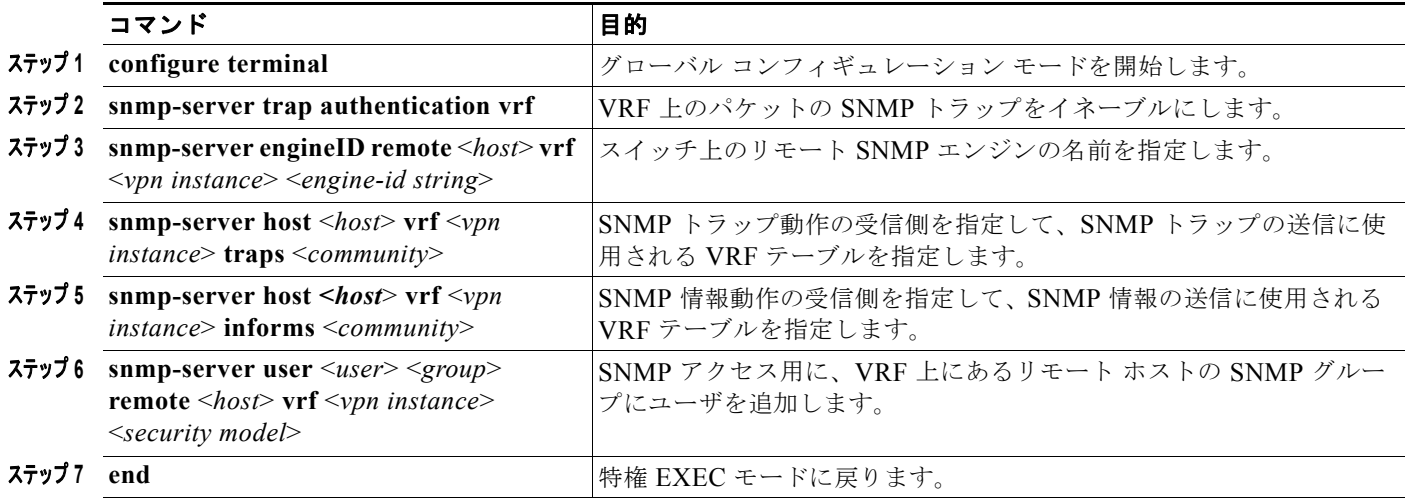

## **HSRP** のユーザ インターフェイス

VRF の HSRP サポートにより、HSRP 仮想 IP アドレスが確実に正しい IP ルーティング テーブルに追 加されます。

HSRP の VRF 認識サービスを設定するには、特権 EXEC モードで次の手順を実行します。コマンドの 完全な構文と使用方法については、このリリースのスイッチのコマンド リファレンスと『*Cisco IOS Switching Services Command Reference, Release 12.4*』を参照してください。

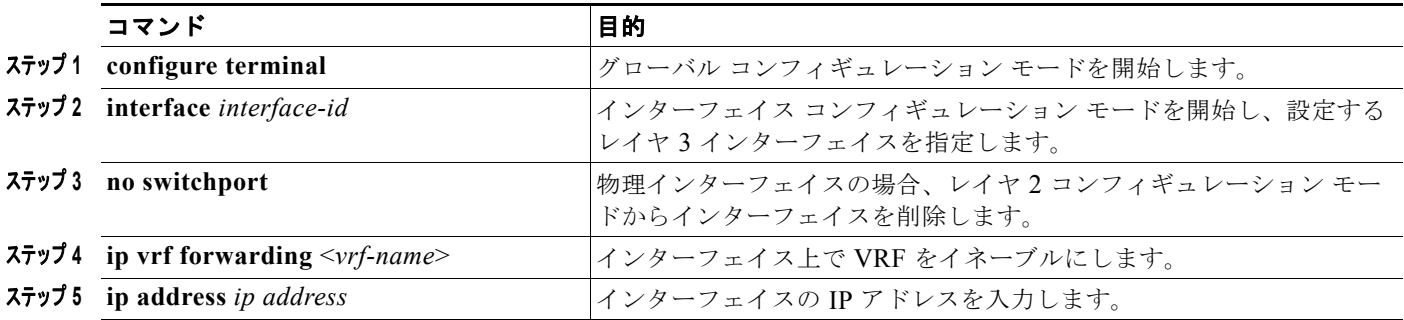

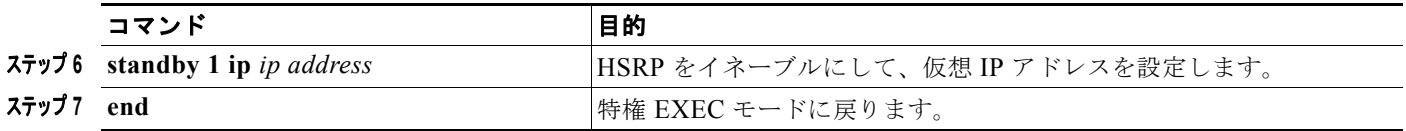

### **VRF** 認識 **RADIUS** のユーザ インターフェイス

VRF 認識 RADIUS を設定するには、まず RADIUS サーバで AAA をイネーブルにする必要がありま す。スイッチは、**ip vrf forwarding** *vrf-name* サーバ グループ コンフィギュレーション コマンドと **ip radius source-interface** グローバル コンフィギュレーション コマンドをサポートします。次の URL にある『*Per VRF AAA Feature Guide*』を参照してください。 [http://www.cisco.com/en/US/docs/ios/12\\_2t/12\\_2t13/feature/guide/ftvrfaaa.html](http://www.cisco.com/en/US/docs/ios/12_2t/12_2t13/feature/guide/ftvrfaaa.html)

## **Syslog** のユーザ インターフェイス

Syslog の VRF 認識サービスを設定するには、特権 EXEC モードで次の手順を実行します。コマンド の完全な構文と使用方法については、このリリースのスイッチのコマンド リファレンスと『*Cisco IOS Switching Services Command Reference, Release 12.4*』を参照してください。

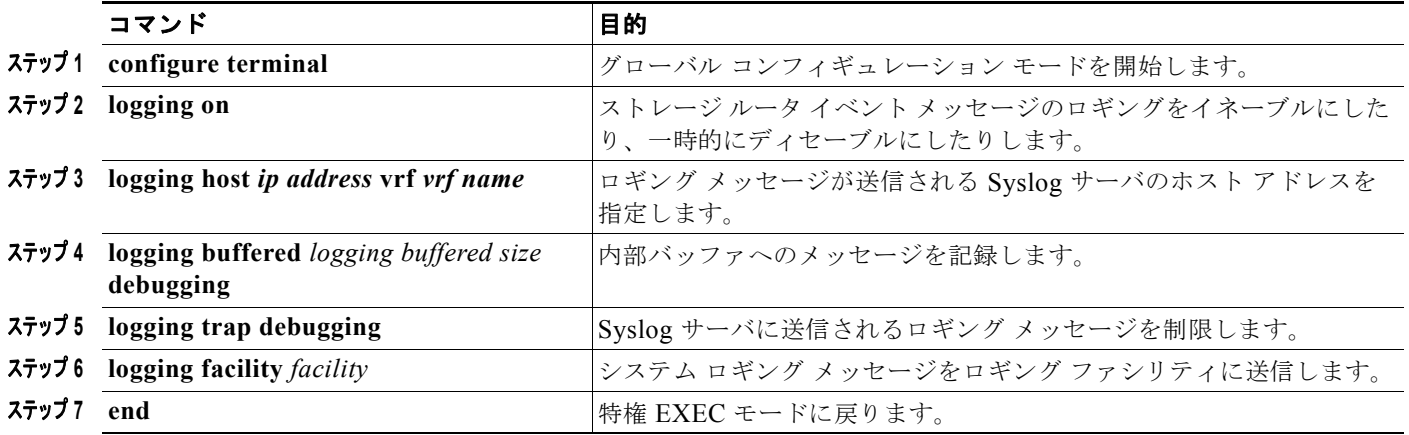

## **traceroute** のユーザ インターフェイス

traceroute の VRF 認識サービスを設定するには、特権 EXEC モードで次の手順を実行します。コマン ドの完全な構文と使用方法については、このリリースのスイッチのコマンド リファレンスと『*Cisco IOS Switching Services Command Reference, Release 12.4*』を参照してください。

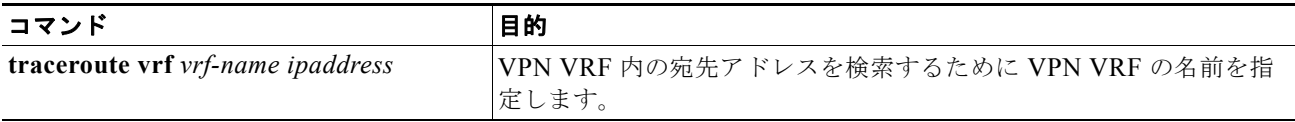

### **FTP** および **TFTP** のユーザ インターフェイス

FTP と TFTP が VRF 認識とするためには、いくつかの FTP/TFTP CLI を設定する必要があります。た とえば、インターフェイスに添付されている VRF テーブルを使用する場合、E1/0 であれば、CLI **ip [t]ftp source-interface E1/0** を設定して、特定のルーティング テーブルを使用するように [t]ftp に通知 します。この例では、VRF テーブルが宛先 IP アドレスを検索するために使用されます。これらの変更 には下位互換性があり、既存の動作には影響しません。つまり、VRF がそのインターフェイスに設定 されていなくても、送信元インターフェイス CLI を使用してパケットを特定のインターフェイスに送 信することができます。

FTP 接続の IP アドレスを指定するには、**ip ftp source-interface** show mode コマンドを使用します。 接続が行われているインターフェイスのアドレスを使用するには、**no** 形式のコマンドを使用します。

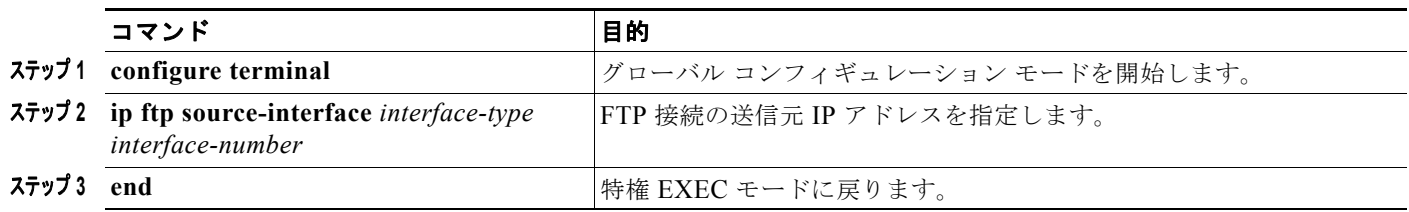

TFTP 接続の送信元アドレスとしてインターフェイスの IP アドレスを指定するには、**ip tftp source-interface** show mode コマンドを使用します。デフォルトに戻るには、**no** 形式のコマンドを使 用します。

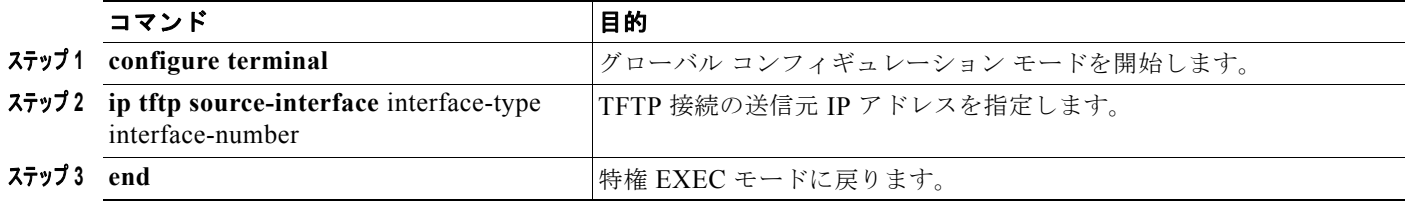

# <span id="page-88-0"></span>**VPN** ルーティング セッションの設定

VPN 内のルーティングは、サポートされている任意のルーティング プロトコル(RIP、OSPF、 EIGRP、BGP)、またはスタティック ルーティングで設定できます。ここで説明する設定は OSPF の ものですが、その他のプロトコルでも手順は同じです。

(注) VRF インスタンス内で稼動するように EIGRP ルーティング プロセスを設定するには、 **autonomous-system** *autonomous-system-number* アドレスファミリ コンフィギュレーション モード コ マンドを入力して AS 番号を設定する必要があります。

VPN 内で OSPF を設定するには、特権 EXEC モードで次の手順を実行します。

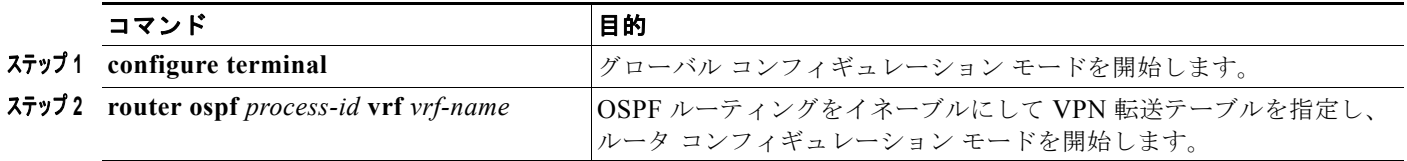

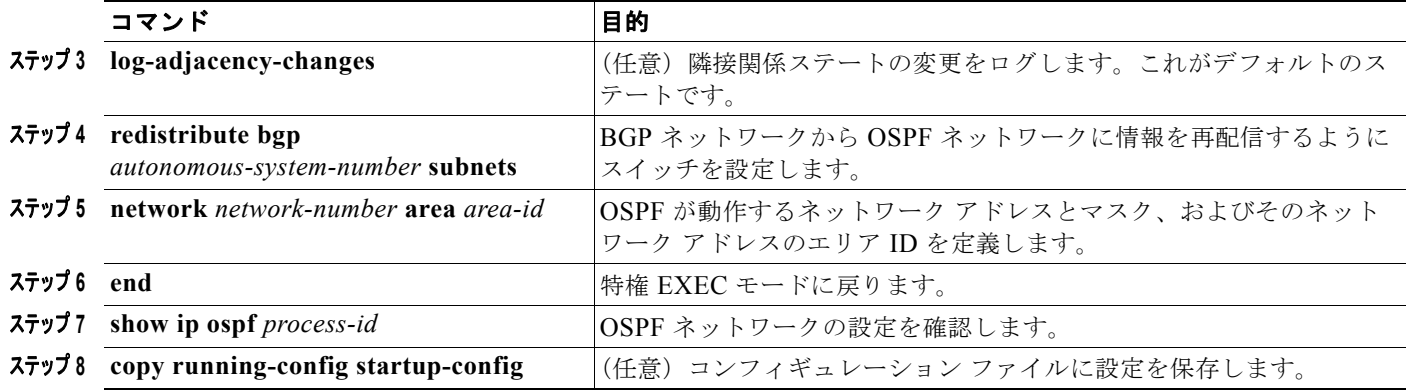

VPN 転送テーブルと OSPF ルーティング プロセスの関連付けを解除するには、**no router ospf**  *process-id* **vrf** *vrf-name* グローバル コンフィギュレーション コマンドを使用します。

# <span id="page-89-0"></span>**BGP PE/CE** ルーティング セッションの設定

BGP PE/CE ルーティング セッションを設定するには、特権 EXEC モードで次の手順を実行します。

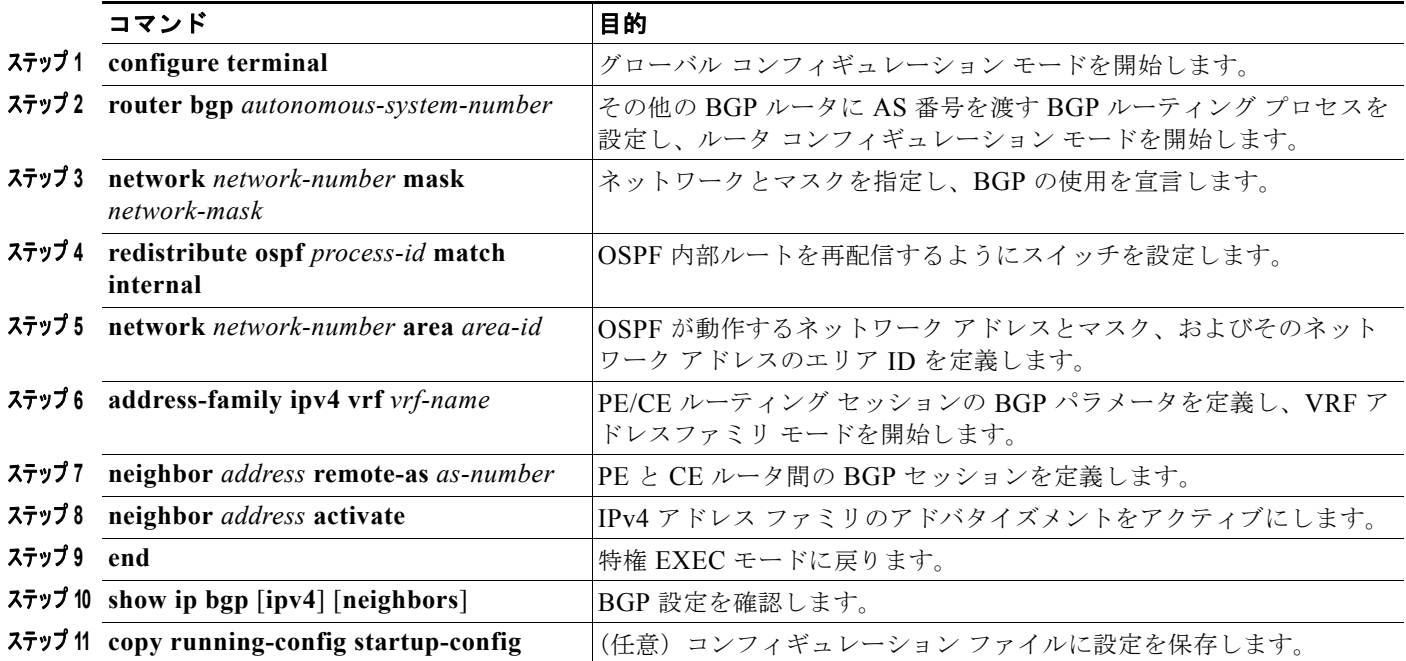

BGP ルーティング プロセスを削除するには、**no router bgp** *autonomous-system-number* グローバル コ ンフィギュレーション コマンドを使用します。ルーティング特性を削除するには、コマンドにキー ワードを指定してこのコマンドを使用します。

# <span id="page-90-0"></span>マルチ **VRF CE** の設定例

図 [38-7](#page-90-1) は、図 [38-6](#page-81-0) と同じネットワークの物理接続を簡素化した例です。VPN1、VPN2、およびグ ローバル ネットワークで使用されるプロトコルは OSPF です。CE/PE 接続には BGP が使用されます。 図の後に続く出力は、Catalyst 3750 スイッチを CE スイッチ A として設定する例とカスタマー スイッ チ D と F の VRF 設定を示しています。CE スイッチ C とその他のカスタマー スイッチを設定するコマ ンドは含まれていませんが、内容は同じです。この例には、PE ルータとして動作する Catalyst 6000 ス イッチまたは Catalyst 6500 スイッチのスイッチ A へのトラフィックを設定するコマンドも含まれてい ます。

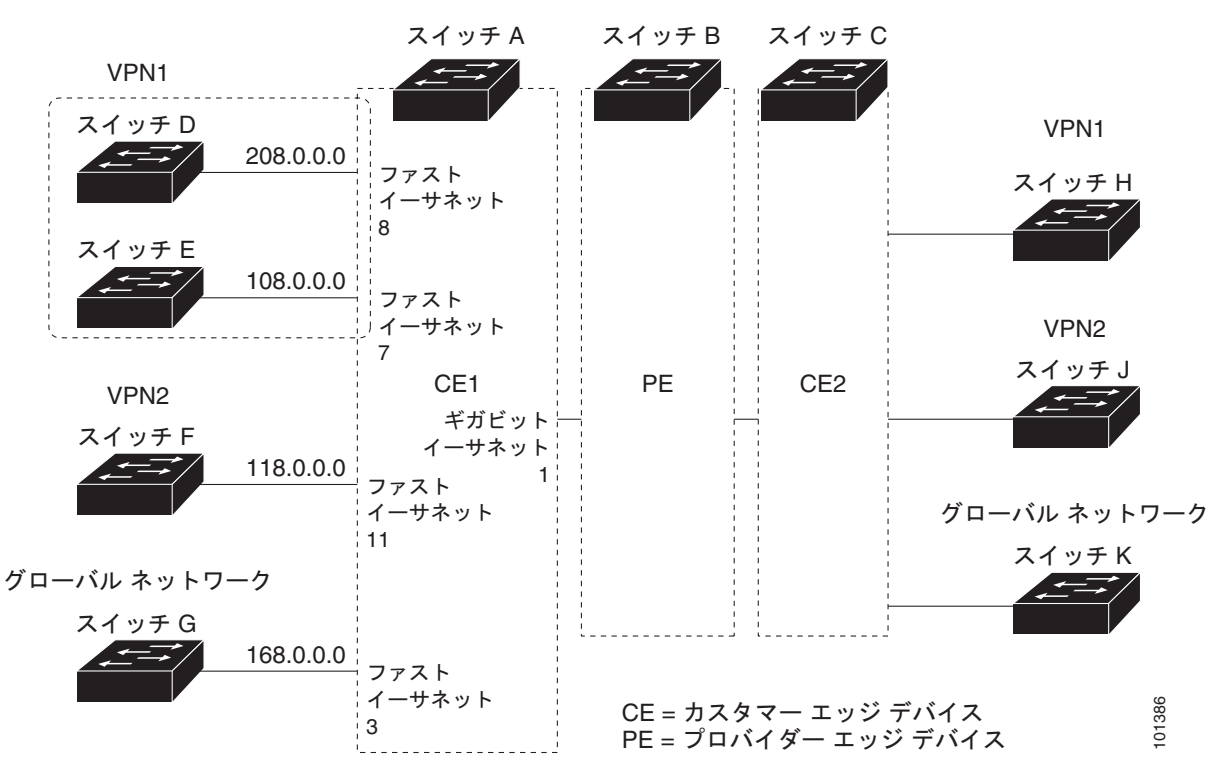

<span id="page-90-1"></span>図 **38-7** マルチ **VRF CE** の設定例

### スイッチ **A** の設定

```
スイッチ A では、ルーティングをイネーブルにして VRF を設定します。
```

```
Switch# configure terminal 
Enter configuration commands, one per line. End with CNTL/Z.
Switch(config)# ip routing
Switch(config)# ip vrf v11
Switch(config-vrf)# rd 800:1
Switch(config-vrf)# route-target export 800:1
Switch(config-vrf)# route-target import 800:1
Switch(config-vrf)# exit
Switch(config)# ip vrf v12
Switch(config-vrf)# rd 800:2
Switch(config-vrf)# route-target export 800:2
Switch(config-vrf)# route-target import 800:2
Switch(config-vrf)# exit
```
スイッチ A のループバックおよび物理インターフェイスを設定します。ギガビット イーサネット ポー ト 1 は PE へのトランク接続です。ファスト イーサネット ポート 8 と 11 は VPN に接続されます。

```
Switch(config)# interface loopback1
Switch(config-if)# ip vrf forwarding v11
Switch(config-if)# ip address 8.8.1.8 255.255.255.0
Switch(config-if)# exit
```

```
Switch(config)# interface loopback2
Switch(config-if)# ip vrf forwarding v12
Switch(config-if)# ip address 8.8.2.8 255.255.255.0
Switch(config-if)# exit
```

```
Switch(config)# interface gigabitethernet1/0/5
Switch(config-if)# switchport trunk encapsulation dot1q
Switch(config-if)# switchport mode trunk
Switch(config-if)# no ip address
Switch(config-if)# exit
```

```
Switch(config)# interface fastethernet1/0/8
Switch(config-if)# switchport access vlan 208
Switch(config-if)# no ip address
Switch(config-if)# exit
```

```
Switch(config)# interface fastethernet1/0/11
Switch(config-if)# switchport trunk encapsulation dot1q
Switch(config-if)# switchport mode trunk
Switch(config-if)# no ip address
Switch(config-if)# exit
```
スイッチ A で使用する VLAN を設定します。VLAN 10 は、CE と PE 間の VRF 11 によって使用され ます。VLAN 20 は、CE と PE 間の VRF 12 によって使用されます。VLAN 118 と 208 は、それぞれ スイッチ F とスイッチ D を含む VPN に使用されます。

```
Switch(config)# interface vlan10
Switch(config-if)# ip vrf forwarding v11
Switch(config-if)# ip address 38.0.0.8 255.255.255.0
Switch(config-if)# exit
```

```
Switch(config)# interface vlan20
Switch(config-if)# ip vrf forwarding v12
Switch(config-if)# ip address 83.0.0.8 255.255.255.0
Switch(config-if)# exit
```

```
Switch(config)# interface vlan118
Switch(config-if)# ip vrf forwarding v12
Switch(config-if)# ip address 118.0.0.8 255.255.255.0
Switch(config-if)# exit
```

```
Switch(config)# interface vlan208
Switch(config-if)# ip vrf forwarding v11
Switch(config-if)# ip address 208.0.0.8 255.255.255.0
Switch(config-if)# exit
```
VPN1 と VPN2 で OSPF ルーティングを設定します。

```
Switch(config)# router ospf 1 vrf vl1
Switch(config-router)# redistribute bgp 800 subnets
Switch(config-router)# network 208.0.0.0 0.0.0.255 area 0
Switch(config-router)# exit 
Switch(config)# router ospf 2 vrf vl2
Switch(config-router)# redistribute bgp 800 subnets
Switch(config-router)# network 118.0.0.0 0.0.0.255 area 0
```
Switch(config-router)# **exit** 

CE/PE ルーティングに BGP を設定します。

```
Switch(config)# router bgp 800
Switch(config-router)# address-family ipv4 vrf vl2
Switch(config-router-af)# redistribute ospf 2 match internal
Switch(config-router-af)# neighbor 83.0.0.3 remote-as 100
Switch(config-router-af)# neighbor 83.0.0.3 activate
Switch(config-router-af)# network 8.8.2.0 mask 255.255.255.0
Switch(config-router-af)# exit
```

```
Switch(config-router)# address-family ipv4 vrf vl1
Switch(config-router-af)# redistribute ospf 1 match internal
Switch(config-router-af)# neighbor 38.0.0.3 remote-as 100
Switch(config-router-af)# neighbor 38.0.0.3 activate
Switch(config-router-af)# network 8.8.1.0 mask 255.255.255.0
Switch(config-router-af)# end
```
### スイッチ **D** の設定

スイッチ D は VPN 1 に属します。次のコマンドを使用して、スイッチ A への接続を設定します。

```
Switch# configure terminal 
Enter configuration commands, one per line. End with CNTL/Z.
Switch(config)# ip routing 
Switch(config)# interface fastethernet1/0/2
Switch(config-if)# no switchport
Switch(config-if)# ip address 208.0.0.20 255.255.255.0
Switch(config-if)# exit
```

```
Switch(config)# router ospf 101
Switch(config-router)# network 208.0.0.0 0.0.0.255 area 0
Switch(config-router)# end
```
### スイッチ **F** の設定

スイッチ F は VPN 2 に属します。次のコマンドを使用して、スイッチ A への接続を設定します。

```
Switch# configure terminal 
Enter configuration commands, one per line. End with CNTL/Z.
Switch(config)# ip routing 
Switch(config)# interface fastethernet1/0/1
Switch(config-if)# switchport trunk encapsulation dot1q
Switch(config-if)# switchport mode trunk 
Switch(config-if)# no ip address
Switch(config-if)# exit
```
Switch(config)# **interface vlan118** Switch(config-if)# **ip address 118.0.0.11 255.255.255.0** Switch(config-if)# **exit**

```
Switch(config)# router ospf 101
Switch(config-router)# network 118.0.0.0 0.0.0.255 area 0
Switch(config-router)# end
```
#### **PE** スイッチ **B** の設定

このコマンドをスイッチ B(PE ルータ)で使用すると、CE デバイス、スイッチ A に対する接続だけ が設定されます。

Router# **configure terminal** Enter configuration commands, one per line. End with CNTL/Z.

```
Router(config)# ip vrf v1
Router(config-vrf)# rd 100:1
Router(config-vrf)# route-target export 100:1
Router(config-vrf)# route-target import 100:1
Router(config-vrf)# exit
Router(config)# ip vrf v2
Router(config-vrf)# rd 100:2
Router(config-vrf)# route-target export 100:2
Router(config-vrf)# route-target import 100:2
Router(config-vrf)# exit
Router(config)# ip cef
Router(config)# interface Loopback1
Router(config-if)# ip vrf forwarding v1
Router(config-if)# ip address 3.3.1.3 255.255.255.0
Router(config-if)# exit
Router(config)# interface Loopback2
Router(config-if)# ip vrf forwarding v2
Router(config-if)# ip address 3.3.2.3 255.255.255.0
Router(config-if)# exit
Router(config)# interface gigabitthernet1/1/0.10
Router(config-if)# encapsulation dot1q 10
Router(config-if)# ip vrf forwarding v1
Router(config-if)# ip address 38.0.0.3 255.255.255.0
Router(config-if)# exit
Router(config)# interface gigabitethernet1/1/0.20
Router(config-if)# encapsulation dot1q 20
Router(config-if)# ip vrf forwarding v2
```

```
Router(config-if)# ip address 83.0.0.3 255.255.255.0
Router(config-if)# exit
```

```
Router(config)# router bgp 100
Router(config-router)# address-family ipv4 vrf v2
Router(config-router-af)# neighbor 83.0.0.8 remote-as 800
Router(config-router-af)# neighbor 83.0.0.8 activate
Router(config-router-af)# network 3.3.2.0 mask 255.255.255.0
Router(config-router-af)# exit
Router(config-router)# address-family ipv4 vrf vl
Router(config-router-af)# neighbor 38.0.0.8 remote-as 800
Router(config-router-af)# neighbor 38.0.0.8 activate
Router(config-router-af)# network 3.3.1.0 mask 255.255.255.0
Router(config-router-af)# end
```
# <span id="page-94-0"></span>マルチ **VRF CE** ステータスの表示

マルチ VRF CE の設定とステータスに関する情報を表示するには、表 [38-15](#page-94-1) の特権 EXEC コマンドを 使用します。

### <span id="page-94-1"></span>表 **38-15** マルチ **VRF CE** 情報を表示するコマンド

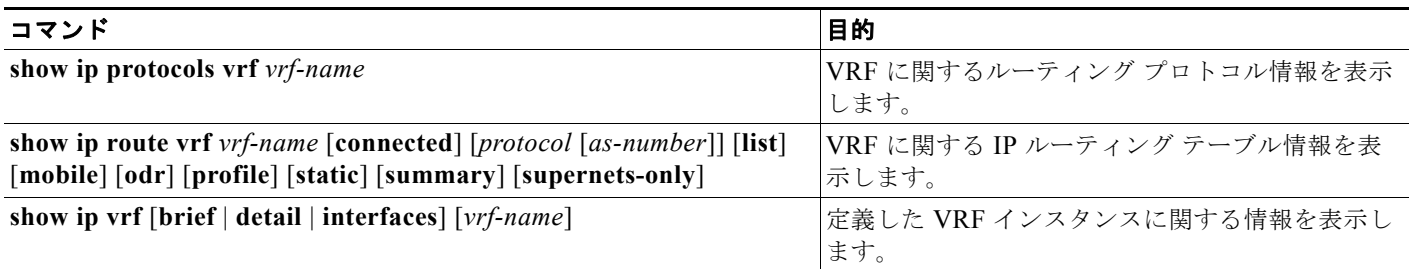

表示される情報の詳細については、『*Cisco IOS Switching Services Command Reference, Release 12.4*』 を参照してください。

# プロトコル独立機能の設定

ここでは、IP ルーティング プロトコルに依存しない機能の設定方法について説明します。これらの機 能は、IP ベース イメージまたは IP サービス イメージが稼動するスイッチ上で使用できますが、IP ベース イメージ付属のプロトコル関連機能は RIP だけで使用できます。この章の IP ルーティング プロ トコル独立コマンドの詳細については、Cisco.com で入手可能な『*Cisco IOS IP Command Reference, Volume 2 of 3: Routing Protocols, Release 12.4*』の章「IP Routing Protocol-Independent Commands」 を参照してください。

ここでは、次の設定情報について説明します。

- **•** 「分散型シスコ エクスプレス [フォワーディングの設定」\(](#page-95-0)P.38-96)
- **•** 「等価コスト ルーティング [パスの個数の設定」\(](#page-96-0)P.38-97)
- **•** 「スタティック ユニキャスト [ルートの設定」\(](#page-97-0)P.38-98)
- **•** [「デフォルトのルートおよびネットワークの指定」\(](#page-98-0)P.38-99)
- **•** 「ルート [マップによるルーティング情報の再配信」\(](#page-99-0)P.38-100)
- **•** 「ポリシーベース [ルーティングの設定」\(](#page-102-0)P.38-103)
- **•** [「ルーティング情報のフィルタリング」\(](#page-106-0)P.38-107)
- **•** [「認証キーの管理」\(](#page-109-0)P.38-110)

# <span id="page-95-0"></span>分散型シスコ エクスプレス フォワーディングの設定

Cisco Express Forwarding(CEF; シスコ エクスプレス フォワーディング)は、ネットワーク パフォー マンスを最適化するために使用されるレイヤ 3 IP スイッチング技術です。CEF には高度な IP 検索およ び転送アルゴリズムが実装されているため、レイヤ 3 スイッチングのパフォーマンスを最大化できま す。高速スイッチング ルート キャッシュよりも CPU にかかる負担が少ないため、CEF はより多くの CPU 処理能力をパケット転送に割り当てることができます。Catalyst 3750 スイッチ スタックでは、 ハードウェアはスタックの distributed CEF (dCEF; 分散 CEF) を使用します。動的なネットワークで は、ルーティングの変更によって、高速スイッチング キャッシュ エントリが頻繁に無効になります。 高速スイッチング キャッシュ エントリが無効になると、トラフィックがルート キャッシュによって高 速スイッチングされずに、ルーティング テーブルによってプロセス スイッチングされることがありま す。CEF および dCEF は Forwarding Information Base (FIB: 転送情報ベース) 検索テーブルを使用し て、宛先ベースの IP パケット スイッチングを実行します。

dCEF の 2 つの主要な構成要素は、分散 FIB と分散隣接テーブルです。

- **•** FIB はルーティング テーブルや情報ベースと同様、IP ルーティング テーブルに転送情報のミラー イメージが保持されます。ネットワーク内でルーティングまたはトポロジが変更されると、IP ルーティング テーブルがアップデートされ、これらの変更が FIB に反映されます。FIB には、IP ルーティング テーブル内の情報に基づいて、ネクスト ホップのアドレス情報が保持されます。 FIB にはルーティング テーブル内の既知のルートがすべて格納されているため、CEF はルート キャッシュをメンテナンスする必要がなく、トラフィックのスイッチングがより効率化され、トラ フィック パターンの影響も受けません。
- **•** リンク レイヤ上でネットワーク内のノードが 1 ホップで相互に到達可能な場合、これらのノード は隣接関係にあると見なされます。CEF は隣接テーブルを使用し、レイヤ 2 アドレッシング情報 を付加します。隣接テーブルには、すべての FIB エントリに対する、レイヤ 2 のネクスト ホップ のアドレスが保持されます。

スイッチ スタックは、ギガビット速度の回線レート IP トラフィックを達成するため Application Specific Integrated Circuit(ASIC; 特定用途向け IC)を使用しているので、dCEF 転送はソフトウェア 転送パス(CPUにより転送されるトラフィック)にだけ適用されます。

デフォルトで、dCEF はグローバルでイネーブルに設定されています。何らかの理由でこれがディセー ブルになった場合は、**ip cef distributed** グローバル コンフィギュレーション コマンドを使用し、再度 イネーブルに設定できます。

デフォルト設定では、すべてのレイヤ 3 インターフェイスで dCEF がイネーブルです。**no ip route-cache cef** インターフェイス コンフィギュレーション コマンドを入力すると、ソフトウェアが転 送するトラフィックに対して CEF がディセーブルになります。このコマンドは、ハードウェア転送パ スには影響しません。CEF をディセーブルにして **debug ip packet detail** 特権 EXEC コマンドを使用 すると、ソフトウェア転送トラフィックをデバッグするのに便利です。ソフトウェア転送パス用のイン ターフェイスで CEF をイネーブルにするには、**ip route-cache cef** インターフェイス コンフィギュ レーション コマンドを使用します。

注意 CLI には、インターフェイス上で CEF をディセーブルにする **no ip route-cache cef** インターフェ イス コンフィギュレーション コマンドが表示されますが、デバッグ以外の目的でインターフェイス 上で dCEF をディセーブルにしないようにしてください。

ディセーブルである dCEF をグローバルにイネーブルにしたり、ソフトウェア転送トラフィックのイン ターフェイス上でイネーブルにするには、特権 EXEC モードで、次の手順を実行します。

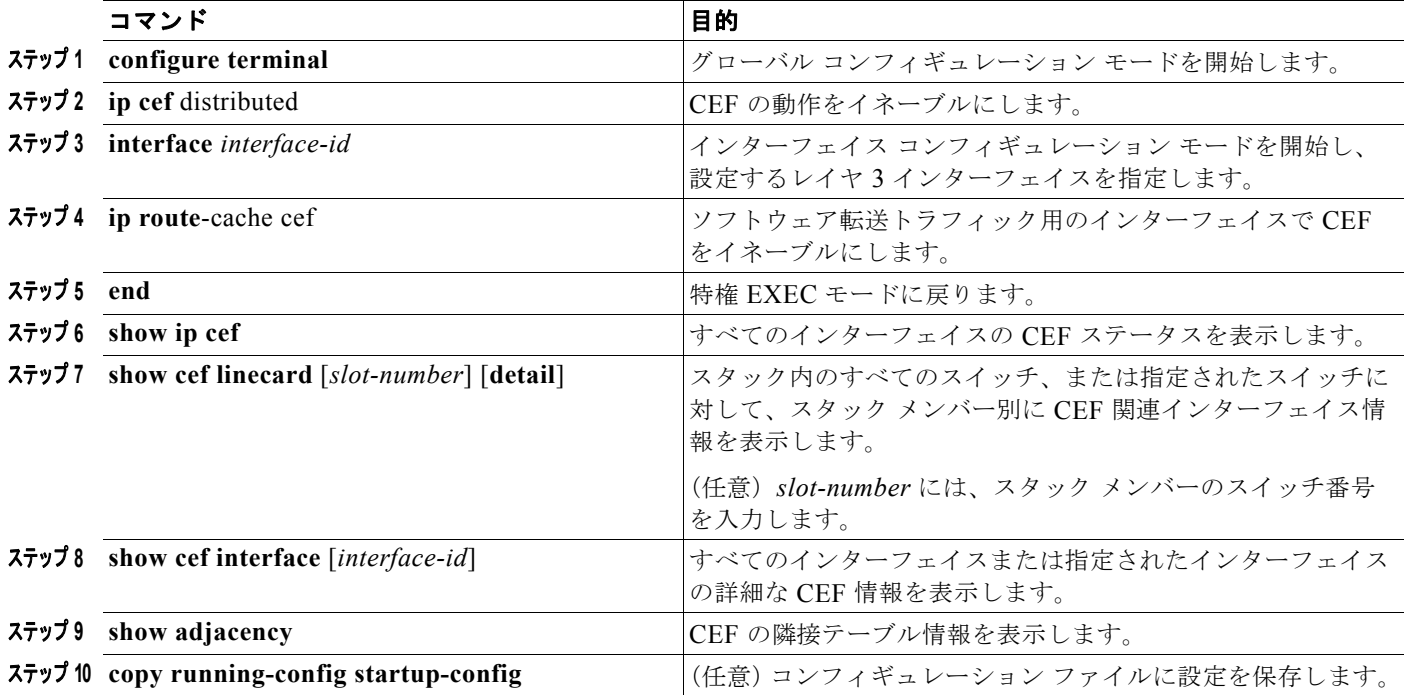

# <span id="page-96-0"></span>等価コスト ルーティング パスの個数の設定

同じネットワークへ向かう同じメトリックのルートが複数ルータに格納されている場合、これらのルー トは等価コストを保有していると見なされます。ルーティング テーブルに複数の等価コスト ルートが 含まれる場合は、これらをパラレル パスと呼ぶこともあります。ネットワークへの等価コスト パスが ルータに複数格納されている場合、ルータはこれらを同時に使用できます。パラレル パスを使用する と、パスに障害が発生した場合に冗長性を確保できます。また、使用可能なパスにパケットの負荷を分 散し、使用可能な帯域幅を有効利用することもできます。等価コスト ルートは、スタック内の各ス イッチでサポートされます。

等価コスト ルートはルータによって自動的に取得、設定されますが、ルーティング テーブルの IP ルー ティング プロトコルでサポートされるパラレル パスの最大数は制御可能です。スイッチ ソフトウェア では最大 32 の等価コスト ルーティングが許可されていますが、スイッチ ハードウェアはルートあたり 17 パス以上は使用しません。

ルーティング テーブルに格納されるパラレル パスのデフォルトの最大数を変更するには、特権 EXEC モードで次の手順を実行します。

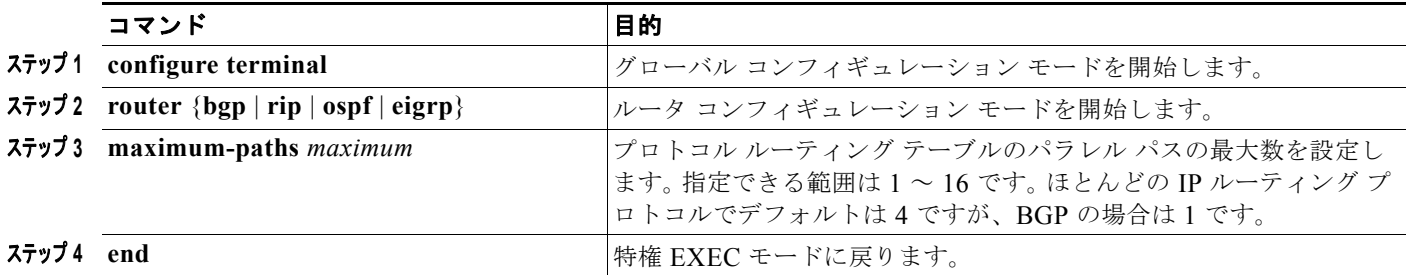

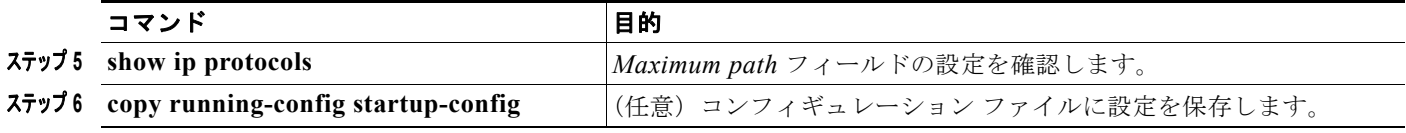

デフォルト値に戻すには、**no maximum-paths** ルータ コンフィギュレーション コマンドを使用します。

# <span id="page-97-0"></span>スタティック ユニキャスト ルートの設定

スタティック ユニキャスト ルートは、特定のパスを通過して送信元と宛先間でパケットを送受信する ユーザ定義のルートです。ルータが特定の宛先へのルートを構築できない場合、スタティック ルート は重要で、到達不能なすべてのパケットが送信される最終ゲートウェイを指定する場合に有効です。

スタティック ルートを設定するには、特権 EXEC モードで次の手順を実行します。

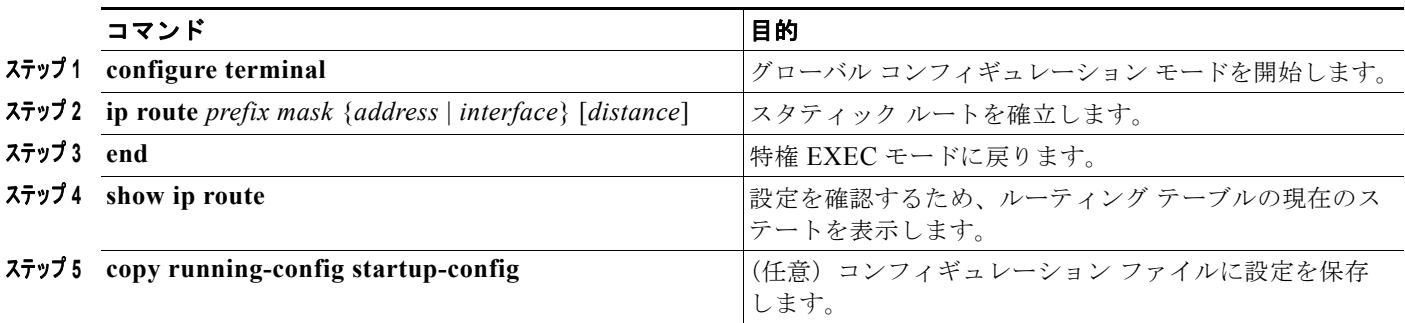

スタティック ルートを削除するには、**no ip route** *prefix mask* {*address* | *interface*} グローバル コン フィギュレーション コマンドを使用します。

ユーザによって削除されるまで、スタティック ルートはスイッチに保持されます。ただし、管理距離 の値を割り当て、スタティック ルートをダイナミック ルーティング情報で上書きできます。各ダイナ ミックルーティングプロトコルには、デフォルトの管理距離が設定されています(表 [38-16](#page-97-1) を参照)。 ダイナミック ルーティング プロトコルの情報でスタティック ルートを上書きする場合は、スタティッ ク ルートの管理距離がダイナミック プロトコルの管理距離よりも大きな値になるように設定します。

#### <span id="page-97-1"></span>表 **38-16** ダイナミック ルーティング プロトコルのデフォルトの管理距離

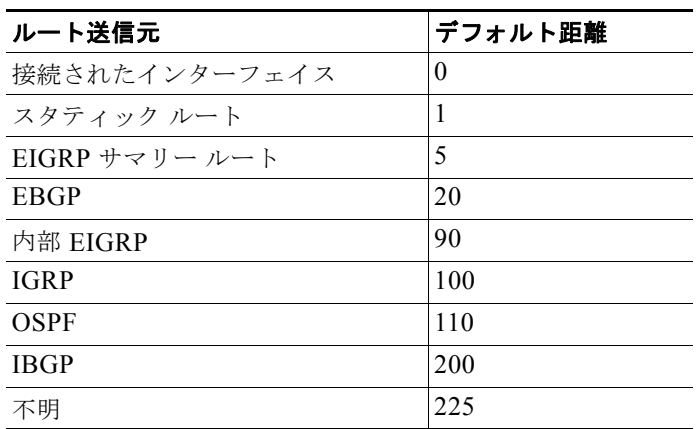

インターフェイスを指し示すスタティック ルートは、RIP、IGRP、およびその他のダイナミック ルー ティング プロトコルを通してアドバタイズされます。**redistribute** スタティック ルータ コンフィギュ レーション コマンドが、これらのルーティング プロトコルに対して指定されているかどうかは関係あ りません。これらのスタティック ルートがアドバタイズされるのは、インターフェイスを指し示すス タティック ルートが接続された結果、静的な性質を失ったとルーティング テーブルで見なされるため です。ただし、network コマンドで定義されたネットワーク以外のインターフェイスに対してスタ ティック ルートを定義する場合は、ダイナミック ルーティング プロトコルに **redistribute** スタティッ ク コマンドを指定しない限り、ルートはアドバタイズされません。

インターフェイスがダウンすると、ダウンしたインターフェイスを経由するすべてのスタティック ルートが IP ルーティング テーブルから削除されます。転送ルータのアドレスとして指定されたアドレ スへ向かう有効なネクスト ホップがスタティック ルート内に見つからない場合は、IP ルーティング テーブルからそのスタティック ルートも削除されます。

## <span id="page-98-0"></span>デフォルトのルートおよびネットワークの指定

ルータが他のすべてのネットワークへのルートを学習することはできません。完全なルーティング機能 を実現するには、一部のルータをスマート ルータとして使用し、それ以外のルータのデフォルト ルー トをスマート ルータ宛に指定します(スマート ルータには、インターネットワーク全体のルーティン グ テーブル情報が格納されます)。これらのデフォルト ルートは動的に学習されるか、ルータごとに設 定されます。ほとんどのダイナミックな内部ルーティング プロトコルには、スマート ルータを使用し てデフォルト情報をダイナミックに生成し、他のルータに転送するメカニズムがあります。

指定されたデフォルト ネットワークに直接接続されたインターフェイスがルータに存在する場合は、 そのデバイス上で動作するダイナミック ルーティング プロトコルによってデフォルト ルートが生成さ れます。RIP の場合は、疑似ネットワーク 0.0.0.0 がアドバタイズされます。

ネットワークのデフォルトを生成しているルータには、そのルータ自身のデフォルト ルートも指定す る必要があります。ルータが自身のデフォルト ルートを生成する方法の 1 つは、適切なデバイスを経 由してネットワーク 0.0.0.0 に至るスタティック ルートを指定することです。

ネットワークへのスタティック ルートをスタティック デフォルト ルートとして定義するには、特権 EXEC モードで次の手順を実行します。

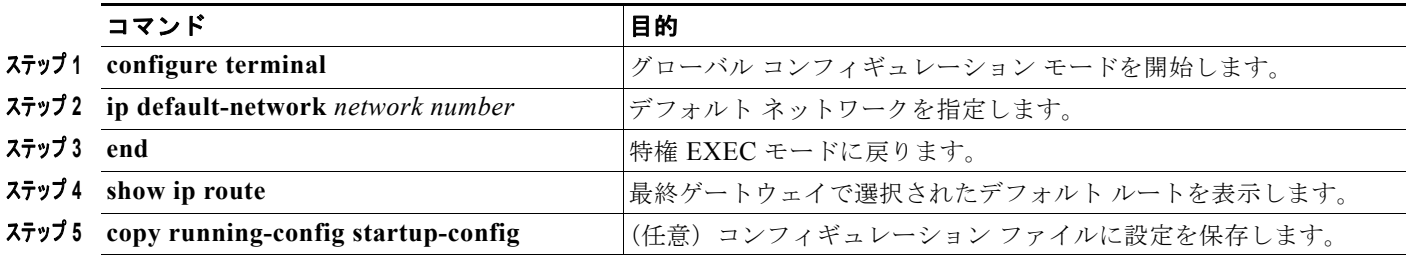

ルートを削除するには、**no ip default-network** *network number* グローバル コンフィギュレーション コマンドを使用します。

ダイナミック ルーティング プロトコルによってデフォルト情報を送信するときは、特に設定する必要 はありません。ルーティング テーブルは定期的にスキャンされ、デフォルト ルートとして最適なデ フォルト ネットワークが選択されます。IGRP ネットワークでは、システムのデフォルト ネットワー クの候補が複数存在する場合もあります。Cisco ルータでは、デフォルト ルートまたは最終ゲートウェ イを設定するため、管理距離およびメトリック情報を使用します。

ダイナミックなデフォルト情報がシステムに送信されない場合は、**ip default-network** グローバル コ ンフィギュレーション コマンドを使用し、デフォルト ルートの候補を指定します。このネットワーク が任意の送信元のルーティング テーブルに格納されている場合は、デフォルト ルートの候補としてフ ラグ付けされます。ルータにデフォルト ネットワークのインターフェイスが存在しなくても、そこへ のパスが格納されている場合、そのネットワークは 1 つの候補と見なされ、最適なデフォルト パスへ のゲートウェイが最終ゲートウェイになります。

# <span id="page-99-0"></span>ルート マップによるルーティング情報の再配信

スイッチでは複数のルーティング プロトコルを同時に実行し、ルーティング プロトコル間で情報を再 配信できます。ルーティング プロトコル間での情報の再配信は、サポートされているすべての IP ベー ス ルーティング プロトコルに適用されます。

2 つのドメイン間で拡張パケット フィルタまたはルート マップを定義することにより、ルーティング ドメイン間でルートの再配信を条件付きで制御することもできます。**match** および **set** ルート マップ コンフィギュレーション コマンドは、ルート マップの条件部分を定義します。**match** コマンドは、一 致しなければならない条件を指定します。**set** コマンドは、ルーティング アップデートが match コマン ドによって定義される条件と一致した場合に実行されるアクションを指定します。再配信はプロトコル に依存しない機能ですが、**match** および **set** ルート マップ コンフィギュレーション コマンドの一部は 特定のプロトコル固有のものです。

**route-map** コマンドの後に、**match** コマンドおよび **set** コマンドをそれぞれ 1 つまたは複数指定しま す。**match** コマンドを指定しない場合は、すべて一致すると見なされます。**set** コマンドを指定しない 場合、一致以外の処理はすべて実行されません。このため、少なくとも 1 つの **match** または **set** コマ ンドを指定する必要があります。

(注) **set** ルート マップ コンフィギュレーション コマンドが指定されていないルート マップは CPU に送信さ れ、CPU 使用率が高くなります。

ルートマップ ステートメントは、**permit** または **deny** として識別することもできます。ステートメン トが拒否としてマークされている場合、一致基準を満たすパケットは通常の転送チャネルを通じて送り 返されます(宛先ベース ルーティング)。ステートメントが許可としてマークされている場合は、一致 基準を満たすパケットに set コマンドが適用されます。一致基準を満たさないパケットは、通常のルー ティング チャネルを通じて転送されます。

BGP ルート マップ **continue** コマンドを使用すると、match および set コマンドが正常に実行された 後、ルート マップの他のエントリを実行することができます。**continue** コマンドを使用することで、 よりモジュール化したポリシー定義の構成と編成ができるので、同じルート マップ内に特定のポリ シー設定を繰り返す必要がなくなります。スイッチでは、発信ポリシーに **continue** コマンドを使用で きます。ルート マップ **continue** コマンドの使用方法の詳細については、次の URL にある『BGP Route-Map Continue Support for an Outbound Policy feature guide for Cisco IOS Release 12.4(4)T』を 参照してください。

http://www.cisco.com/en/US/products/ps6441/products feature guides list.html

(注) 次に示すステップ 3 ~ 14 はそれぞれ任意ですが、少なくとも 1 つの **match** ルート マップ コンフィ ギュレーション コマンド、および 1 つの **set** ルート マップ コンフィギュレーション コマンドを入力す る必要があります。

再配信用のルート マップを設定するには、特権 EXEC モードで次の手順を実行します。

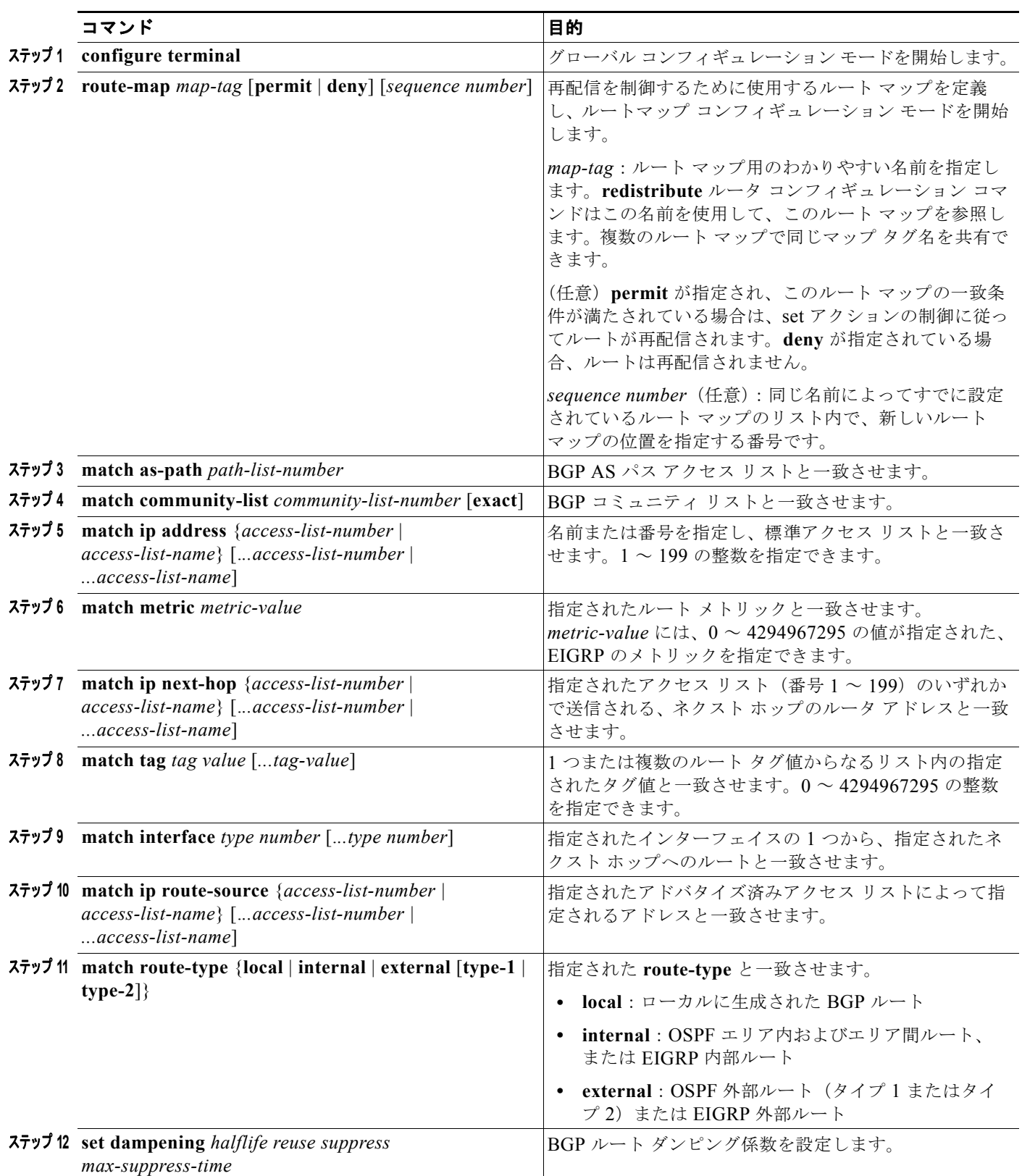

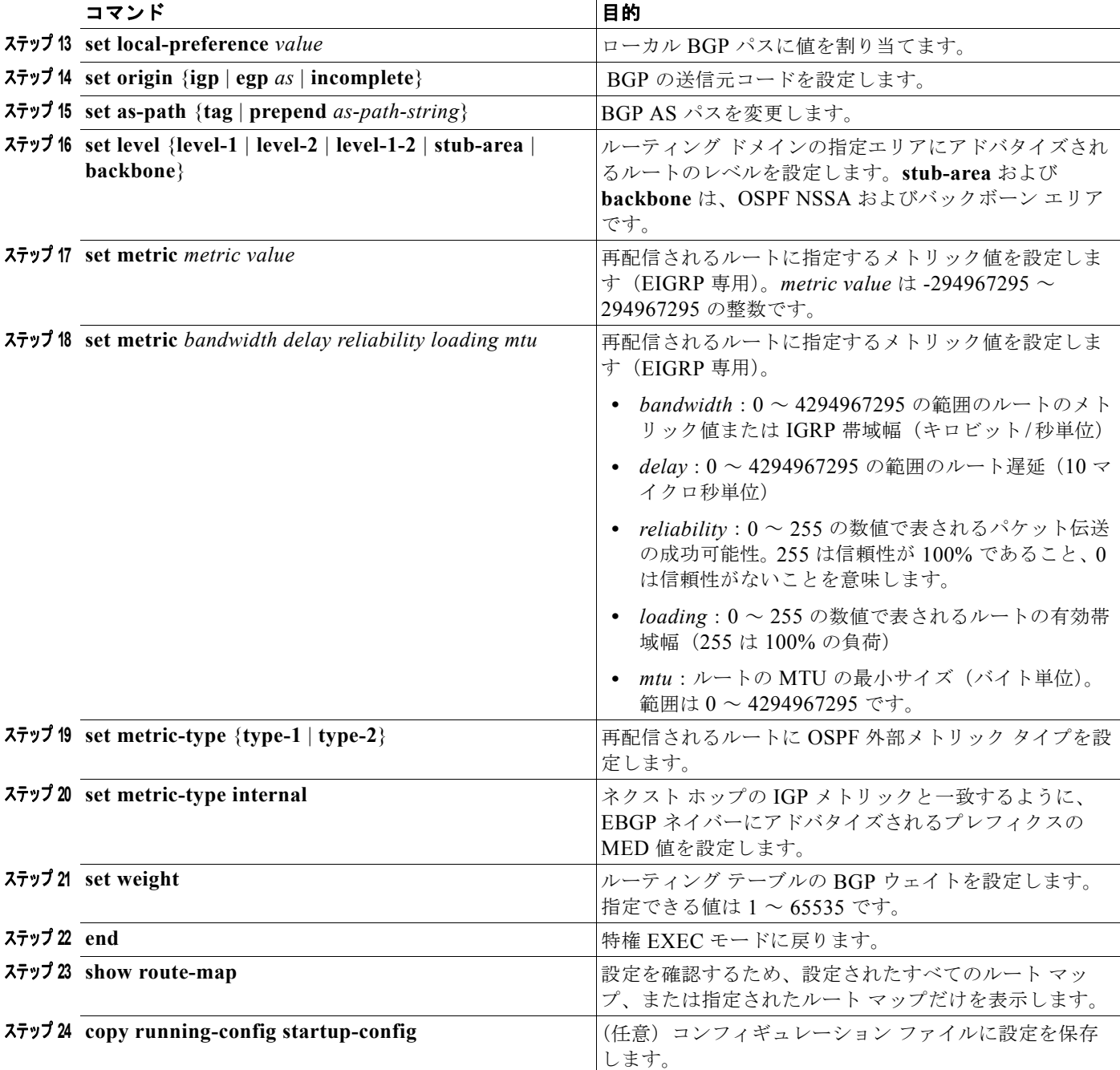

エントリを削除するには、**no route-map** *map tag* グローバル コンフィギュレーション コマンド、また は **no match** や **no set** ルートマップ コンフィギュレーション コマンドを使用します。

ルーティング ドメイン間でルートを配信したり、ルート再配信を制御できます。

ルート再配信を制御するには、特権 EXEC モードで次の手順を実行します。キーワードは前述の手順 で定義されたキーワードと同じです。

 $\blacksquare$ 

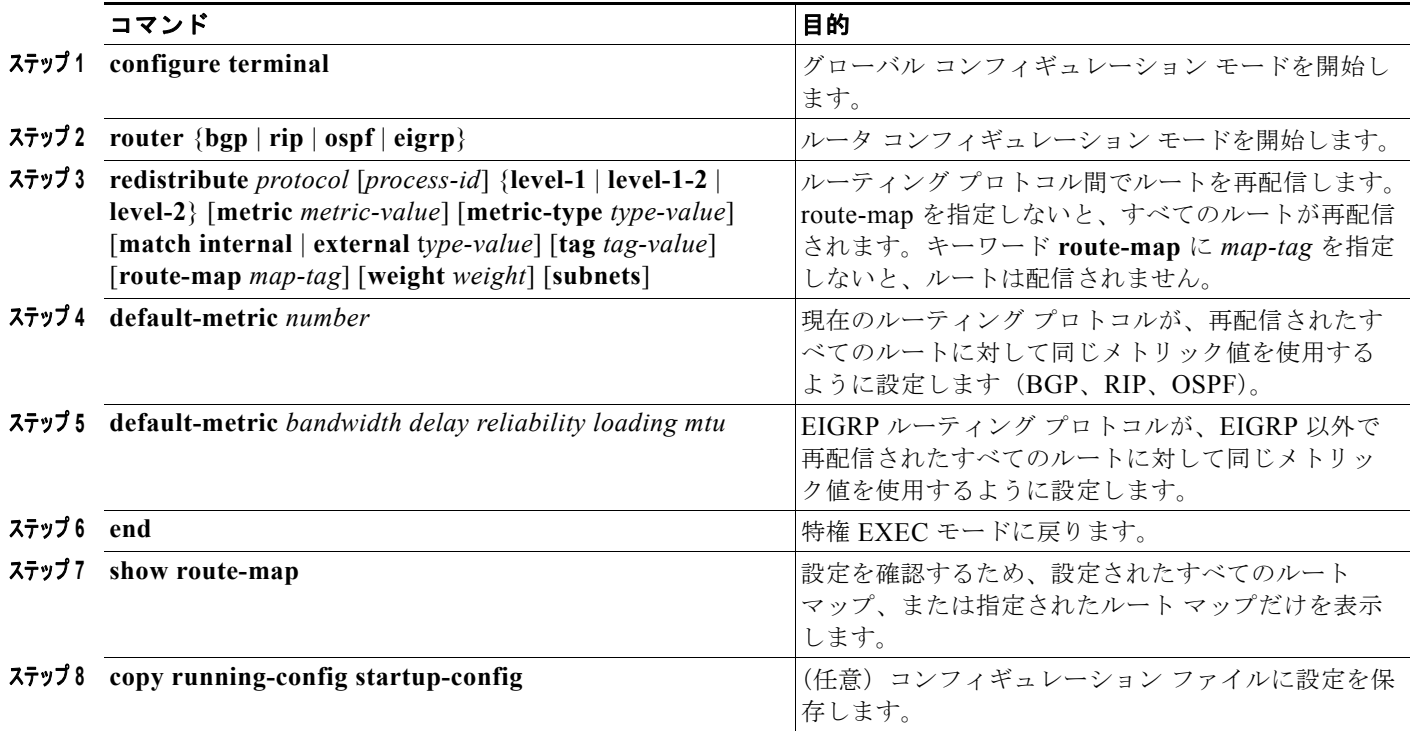

再配信をディセーブルにするには、そのコマンドの **no** 形式を使用します。

ルーティング プロトコルのメトリックを、必ずしも別のルーティング プロトコルのメトリックに変換 する必要はありません。たとえば、RIP メトリックはホップ カウントで、IGRP メトリックは 5 つの特 性の組み合わせです。このような場合は、メトリックを独自に設定し、再配信されたルートに割り当て ます。ルーティング情報を制御せずにさまざまなルーティング プロトコル間で交換するとルーティン グ ループが発生し、ネットワーク動作が著しく低下することもあります。

メトリック変換の代わりに使用されるデフォルトの再配信メトリックが定義されていない場合は、ルー ティング プロトコル間で自動的にメトリック変換が発生することもあります。

- **•** RIP はスタティック ルートを自動的に再配信できます。スタティック ルートにはメトリック 1 (直接接続)が割り当てられます。
- **•** デフォルト モードになっている場合、どのプロトコルも他のルーティング プロトコルを再配信で きます。

# <span id="page-102-0"></span>ポリシーベース ルーティングの設定

Policy-Based Routing(PBR; ポリシーベース ルーティング)を使用すると、トラフィック フローに定 義済みポリシーを設定できます。PBR を使用してルーティングをより細かく制御するには、ルーティ ング プロトコルから取得したルートの信頼度を小さくします。PBR は、次の基準に基づいて、パスを 許可または拒否するルーティング ポリシーを設定したり、実装したりできます。

- **•** 特定のエンド システムの ID
- **•** 説明
- **•** プロトコル

PBR を使用すると、等価アクセスや送信元依存ルーティング、双方向対バッチ トラフィックに基づく ルーティング、専用リンクに基づくルーティングを実現できます。たとえば、在庫記録を本社に送信す る場合は広帯域で高コストのリンクを短時間使用し、電子メールなど日常的に使用するアプリケーショ ン データは狭帯域で低コストのリンクで送信できます。

PBR がイネーブルの場合は、Access Control List (ACL; アクセス コントロール リスト)を使用して トラフィックを分類し、各トラフィックがそれぞれ異なるパスを経由するようにします。PBR は着信 パケットに適用されます。PBR がイネーブルのインターフェイスで受信されたすべてのパケットは、 ルート マップを通過します。ルート マップで定義された基準に基づいて、パケットは適切なネクスト ホップに転送(ルーティング)されます。

- **•** パケットがルート マップ ステートメントと一致しない場合は、すべての set コマンドが適用されます。
- **•** ステートメントが許可とマークされている場合、どのルートマップ ステートメントとも一致しな いパケットは通常の転送チャネルを通じて送信され、宛先ベースのルーティングが実行されます。
- **•** PBR に対して、拒否のマークが付いているルートマップ ステートメントはサポートされていません。

ルート マップの設定の詳細については、「ルート [マップによるルーティング情報の再配信」\(](#page-99-0)P.38-100) を参照してください。

標準 IP ACL を使用すると、アプリケーション、プロトコル タイプ、またはエンド ステーションに基 づいて一致基準を指定するように、送信元アドレスまたは拡張 IP ACL の一致基準を指定できます。一 致が見つかるまで、ルート マップにこのプロセスが行われます。不一致が見つからない場合は、通常 の宛先ベース ルーティングが発生します。match ステートメント リストの末尾には、暗黙の拒否エン トリがあります。

match コマンドが満たされた場合は、set コマンドを使用して、パス内のネクスト ホップ ルータを識別 する IP アドレスを指定できます。

PBR コマンドおよびキーワードの詳細については、『*Cisco IOS IP Command Reference, Volume 2 of 3: Routing Protocols, Release 12.4*』を参照してください。表示されているにもかかわらずスイッチでサ ポートされない PBR コマンドについては、付録 C「Cisco IOS Release 12.2(58)SE でサポートされて いないコマンド」を参照してください。

PBR 設定はスタック全体に適用され、すべてのスイッチでスタック マスターの設定が使用されます。

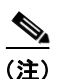

(注) このソフトウェア リリースは、IPv4 および IPv6 トラフィック処理時に PBR をサポートしません。

### **PBR** 設定時の注意事項

PBR の設定を開始する前に、次の点に注意してください。

- **•** PBR を使用するには、スタック マスター上で IP サービス イメージが稼動している必要があります。
- **•** マルチキャスト トラフィックには、ポリシーによるルーティングが行われません。PBR が適用さ れるのはユニキャスト トラフィックだけです。
- **•** ルーテッド ポートまたは SVI 上で、PBR をイネーブルにできます。
- **•** スイッチは、PBR の **route-map deny** ステートメントをサポートしていません。
- **•** レイヤ 3 モードの EtherChannel ポート チャネルにはポリシー ルート マップを適用できますが、 EtherChannel のメンバーである物理インターフェイスには適用できません。適用しようとすると、 コマンドが拒否されます。ポリシー ルート マップが適用されている物理インターフェイスは、 EtherChannel のメンバーになることができません。
- **•** スイッチ スタックには最大 246 個の IP ポリシー ルート マップを定義できます。
- **•** スイッチ スタックには、PBR 用として最大 512 個の Access Control Entry(ACE; アクセス コン トロール エントリ)を定義できます。
- **•** ルート マップに一致基準を設定するときには、次の注意事項に従ってください。
	- **–** ローカル アドレス宛のパケットを許可する ALC と一致させないでください。PBR はこれらの パケットを転送しますが、ping や Telnet 障害またはルート プロトコル フラッピングが発生す る可能性があります。
	- **–** 拒否 ACE のある ACL と一致させないでください。拒否 ACE と一致するパケットが CPU に 送信されると、CPU 使用率が高くなる可能性があります。
- **•** PBR を使用するには、**sdm prefer routing** グローバル コンフィギュレーション コマンドを使用し て、まずルーティング テンプレートをイネーブルにする必要があります。VLAN またはデフォル ト テンプレートでは、PBR がサポートされません。SDM テンプレートの詳細については、第 8 章 「SDM テンプレートの設定」を参照してください。
- **•** VRF と PBR は、スイッチ インターフェイス上で相互に排他的です。PBR がインターフェイスで イネーブルになっているときは、VRF をイネーブルにすることはできません。同じように、イン ターフェイスで VRF がイネーブルになっているときは、PBR をイネーブルにはできません。
- **•** WCCP と PBR は、スイッチ インターフェイス上で相互に排他的です。PBR がインターフェイス でイネーブルになっているときは、WCCP をイネーブルにすることはできません。同じように、 インターフェイスで WCCP がイネーブルになっているときは、PBR をイネーブルにすることはで きません。
- **•** PBR で使用される Ternary CAM(TCAM)エントリ数は、ルート マップ自体、使用される ACL、 ACL およびルート マップ エントリの順序によって異なります。
- **•** パケット長、ToS、set interface、set default next hop、または set default interface に基づく PBR は、サポートされていません。有効な set アクションがないか、または set アクションが *Don't Fragment* に設定されているポリシー マップは、サポートされていません。
- **•** スイッチは PBR ルート マップでの Quality of Service(QoS)DSCP および IP precedence の一致 をサポートしていて、次のような制限事項があります。
	- **–** QoS DSCP 変換マップと PBR ルート マップを同じインターフェイスに適用することができま せん。
	- **–** 透過的な DSCP と PBR DSCP ルート マップを同一スイッチに設定することはできません。
	- **–** PBR と QoS DSCP を設定する際に、QoS をイネーブルに設定(**mls qos** グローバル コンフィ ギュレーション コマンドを入力)するか、ディセーブルに設定(**no mls qos** グローバル コン フィギュレーション コマンドを入力) することができます。QoS がイネーブルの場合、トラ フィックの DSCP 値が変更されないようにするには、**mls qos trust dscp** インターフェイス コ ンフィギュレーション コマンドを入力して、スイッチの入力トラフィック ポートで DSCP 信 頼状態を設定します。信頼状態が DSCP でない場合、デフォルトですべての信頼されていない トラフィックの DSCP 値が 0 に設定されます。

### **PBR** のイネーブル化

デフォルトでは、PBR はスイッチ上でディセーブルです。PBR をイネーブルにするには、一致基準お よびすべての match コマンドと一致した場合の動作を指定するルート マップを作成する必要がありま す。次に、特定のインターフェイスでそのルート マップ用の PBR をイネーブルにします。指定したイ ンターフェイスに着信したパケットのうち、match コマンドと一致したものはすべて PBR の対象にな ります。

PBR は、スイッチの速度低下を引き起こさない速度で、高速転送したり実装したりできます。高速ス イッチングされた PBR では、ほとんどの match および set コマンドを使用できます。PBR の高速ス イッチングをイネーブルにするには、事前に PBR をイネーブルにする必要があります。PBR の高速ス イッチングは、デフォルトでディセーブルです。

スイッチで生成されたパケットまたはローカル パケットは、通常どおりにポリシー ルーティングされ ません。スイッチ上でローカル PBR をグローバルにイネーブルにすると、そのスイッチから送信され たすべてのパケットがローカル PBR の影響を受けます。ローカル PBR は、デフォルトでディセーブル に設定されています。

 $\frac{\sqrt{2}}{2}$ 

(注) PBR をイネーブルにするには、スタック マスター上で IP サービス イメージが稼動している必要があ ります。

PBR を設定するには、特権 EXEC モードで次の手順を実行します。

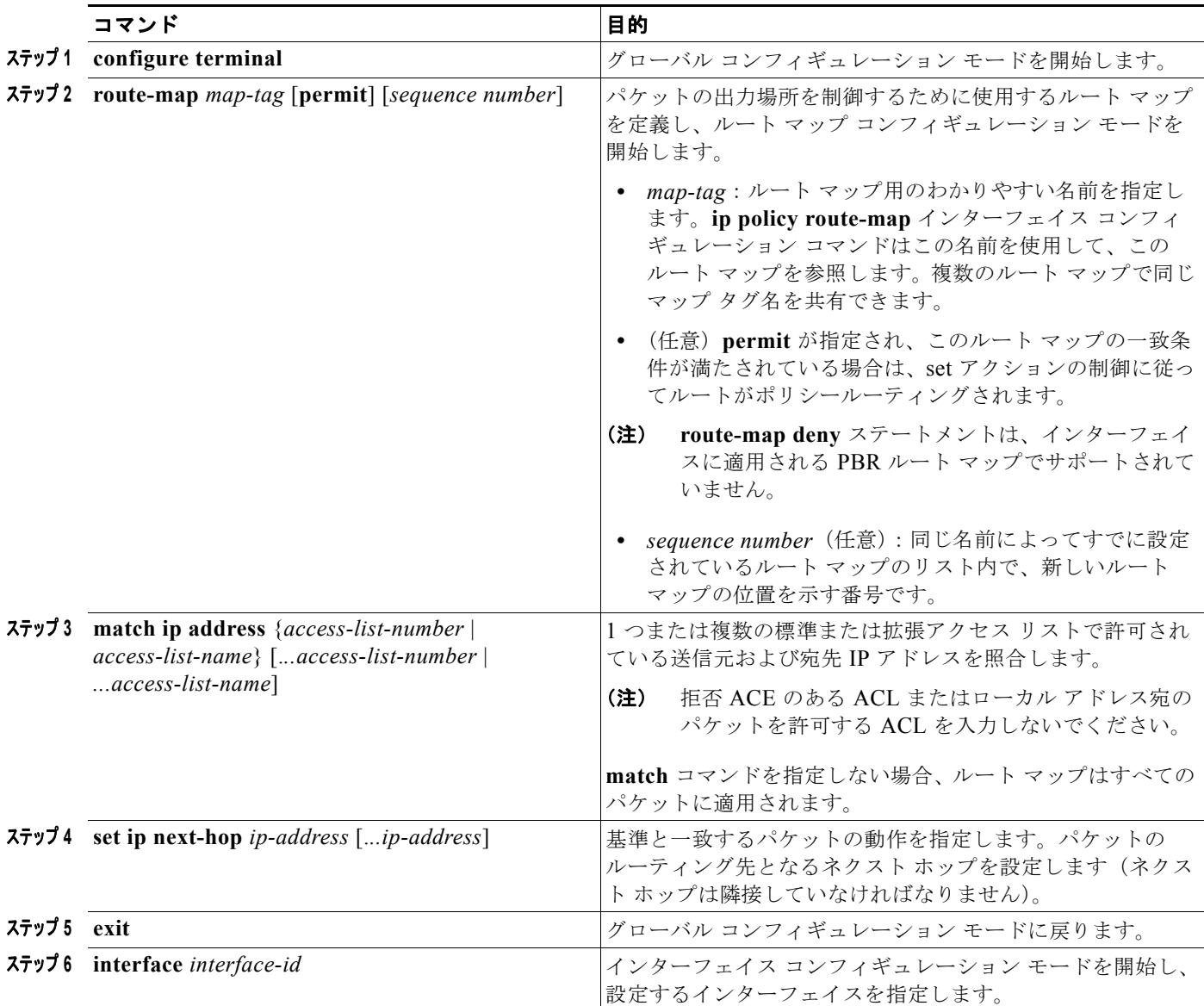

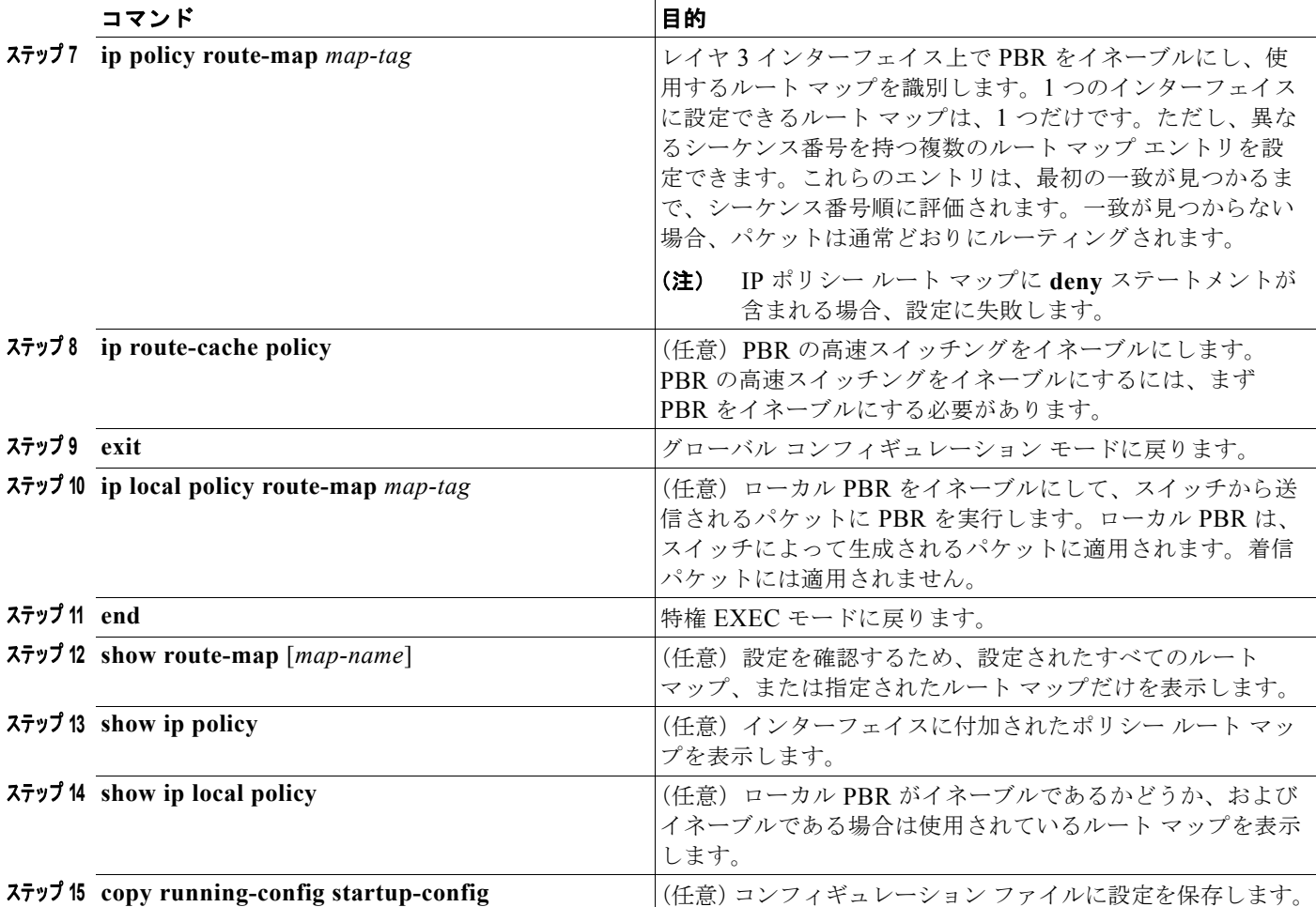

エントリを削除するには、**no route-map** *map-tag* グローバル コンフィギュレーション コマンド、また は **no match** または **no set** ルート マップ コンフィギュレーション コマンドを使用します。インター フェイス上で PBR をディセーブルにするには、**no ip policy route-map** *map-tag* インターフェイス コ ンフィギュレーション コマンドを使用します。PBR の高速スイッチングをディセーブルにするには、 **no ip route-cache policy** インターフェイス コンフィギュレーション コマンドを使用します。スイッチ から送信されるパケットに対して PBR をディセーブルにするには、**ip local policy route-map** *map-tag* グローバル コンフィギュレーション コマンドを使用します。

# <span id="page-106-0"></span>ルーティング情報のフィルタリング

ルーティング プロトコル情報をフィルタリングする場合は、次の作業を実行します。

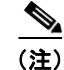

(注) OSPF プロセス間でルートが再配信される場合、OSPF メトリックは保持されません。

### パッシブ インターフェイスの設定

ローカル ネットワーク上の他のルータが動的にルートを取得しないようにするには、 **passive-interface** ルータ コンフィギュレーション コマンドを使用し、ルーティング アップデート メッ セージがルータ インターフェイスから送信されないようにします。OSPF プロトコルでこのコマンド を使用すると、パッシブに指定したインターフェイス アドレスが OSPF ドメインのスタブ ネットワー クとして表示されます。OSPF ルーティング情報は、指定されたルータ インターフェイスから送受信 されません。

多数のインターフェイスが存在するネットワークで、インターフェイスを手動でパッシブに設定する作 業を回避するには、**passive-interface default** ルータ コンフィギュレーション コマンドを使用し、す べてのインターフェイスをデフォルトでパッシブになるように設定します。この後で、隣接関係が必要 なインターフェイスを手動で設定します。

パッシブ インターフェイスを設定するには、特権 EXEC モードで次の手順を実行します。

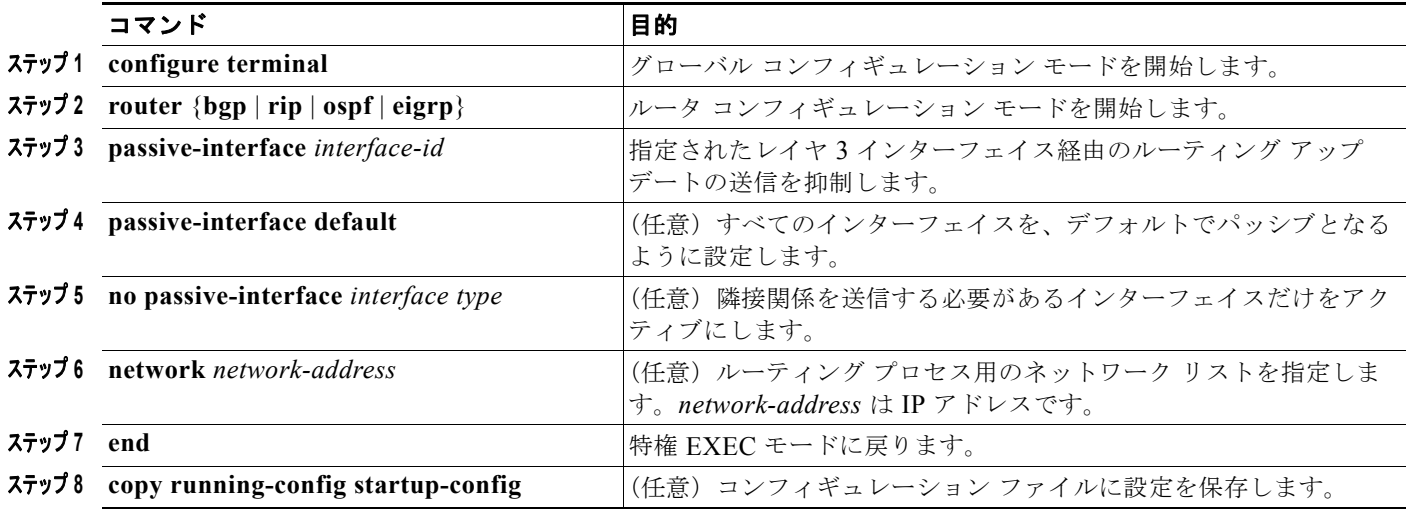

パッシブとしてイネーブルにしたインターフェイスを確認するには、**show ip ospf interface** などの ネットワーク モニタ用特権 EXEC コマンドを使用します。アクティブとしてイネーブルにしたイン ターフェイスを確認するには、**show ip interface** 特権 EXEC コマンドを使用します。

ルーティング アップデートの送信を再度イネーブルにするには、**no passive-interface** *interface-id* ルータ コンフィギュレーション コマンドを使用します。**default** キーワードを指定すると、すべてのイ ンターフェイスがデフォルトでパッシブに設定されます。次に、**no passive-interface** ルータ コンフィ ギュレーション コマンドを使用し、隣接関係を必要とする各インターフェイスを個別に設定します。 **default** キーワードは、ほとんどの配信ルータに 200 を超えるインターフェイスが備わっているイン ターネット サービス プロバイダーや大規模な企業ネットワークの場合に役立ちます。

## ルーティング アップデートのアドバタイズメントおよび処理の制御

ACL と **distribute-list** ルータ コンフィギュレーション コマンドを組み合わせて使用すると、ルーティ ング アップデート中にルートのアドバタイズメントを抑制し、他のルータが 1 つまたは複数のルート を取得しないようにできます。この機能を OSPF で使用した場合は外部ルートだけに適用されるため、 インターフェイス名を指定することはできません。

**distribute-list** ルータ コンフィギュレーション コマンドを使用し、着信したアップデートのリストの うち特定のルートを処理しないようにすることもできます(OSPF にこの機能は適用されません)。
ルーティング アップデートのアドバタイズメントまたは処理を制御するには、特権 EXEC モードで次 の手順を実行します。

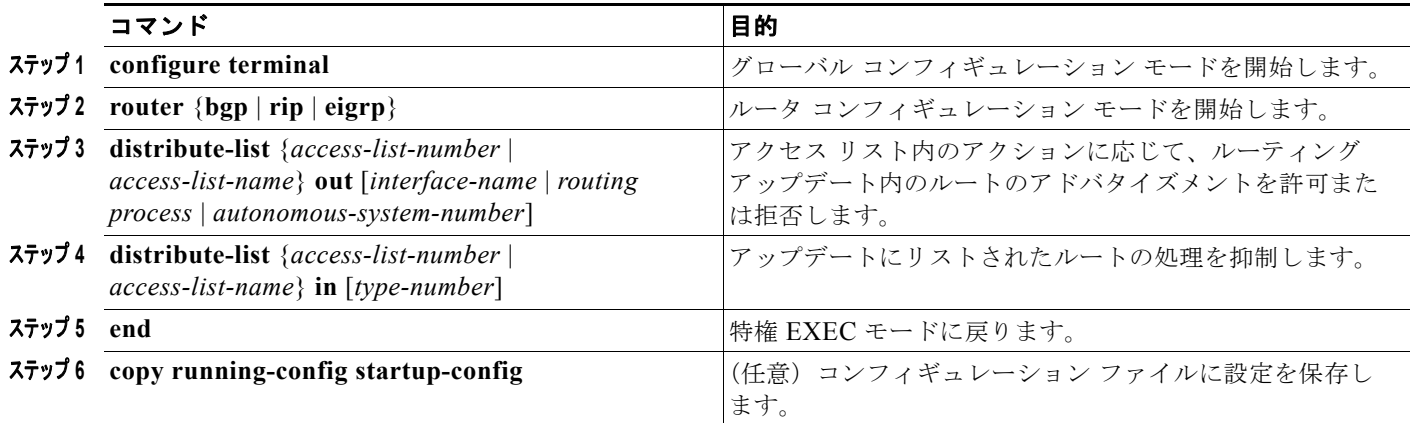

フィルタを変更またはキャンセルするには、**no distribute-list in** ルータ コンフィギュレーション コマ ンドを使用します。アップデート中のネットワーク アドバタイズメントの抑制をキャンセルするには、 **no distribute-list out** ルータ コンフィギュレーション コマンドを使用します。

## ルーティング情報の送信元のフィルタリング

一部のルーティング情報が他の情報よりも正確な場合があるため、フィルタリングを使用して、さまざ まな送信元から送られる情報にプライオリティを設定できます。「管理距離」は、ルータやルータのグ ループなど、ルーティング情報の送信元の信頼性を示す数値です。大規模ネットワークでは、他のルー ティング プロトコルよりも信頼できるルーティング プロトコルが存在する場合があります。管理距離 の値を指定すると、ルータはルーティング情報の送信元をインテリジェントに区別できるようになりま す。常にルーティング プロトコルの管理距離が最短(値が最小)であるルートが選択されます。 表 38-16 ([P.38-98](#page-97-0))に、さまざまなルーティング情報送信元のデフォルトの管理距離を示しています。 各ネットワークには独自の要件があるため、管理距離を割り当てる一般的な注意事項はありません。 ルーティング情報の送信元をフィルタリングするには、特権 EXEC モードで、次の手順を実行します。

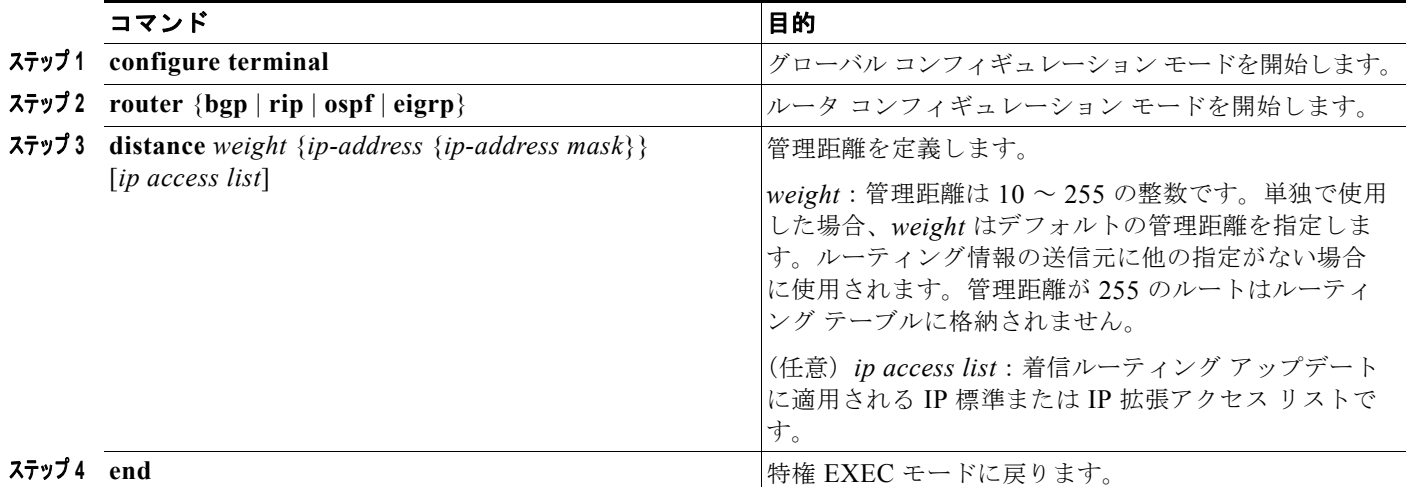

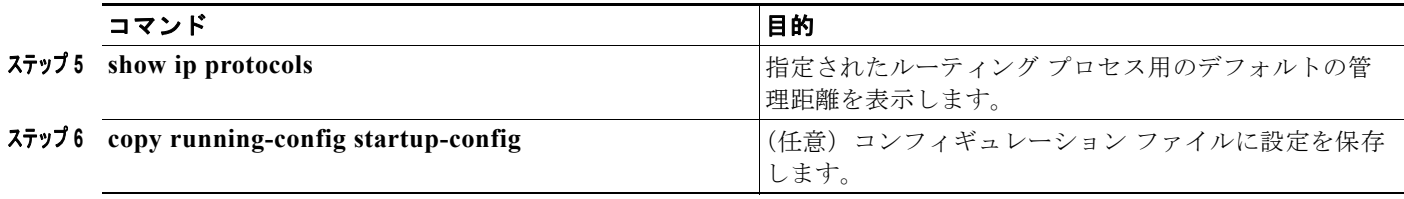

管理距離の定義を削除するには、**no distance** ルータ コンフィギュレーション コマンドを使用します。

## 認証キーの管理

キー管理を使用すると、ルーティング プロトコルで使用される認証キーを制御できます。一部のプロ トコルでは、キー管理を使用することができません。認証キーは EIGRP および RIP バージョン 2 で使 用できます。

認証キーを管理する前に、認証をイネーブルにする必要があります。プロトコルに対して認証をイネー ブルにする方法については、該当するプロトコルについての説明を参照してください。認証キーを管理 するには、キー チェーンを定義してそのキー チェーンに属するキーを識別し、各キーの有効期間を指 定します。各キーには、ローカルに格納される独自のキー ID(**key** *number* キー チェーン コンフィ ギュレーション コマンドで指定)があります。キー ID、およびメッセージに関連付けられたインター フェイスの組み合わせにより、使用中の認証アルゴリズムおよび Message Digest 5 (MD5)認証キー が一意に識別されます。

有効期間が指定された複数のキーを設定できます。存在する有効なキーの個数に関係なく、1 つの認証 パケットだけが送信されます。キー番号は小さい方から大きい方へ順に調べられ、最初に見つかった有 効なキーが使用されます。キー変更中は、有効期間が重なっても問題ありません。これらの有効期間 は、ルータに通知する必要があります。

認証キーを管理するには、特権 EXEC モードで次の手順を実行します。

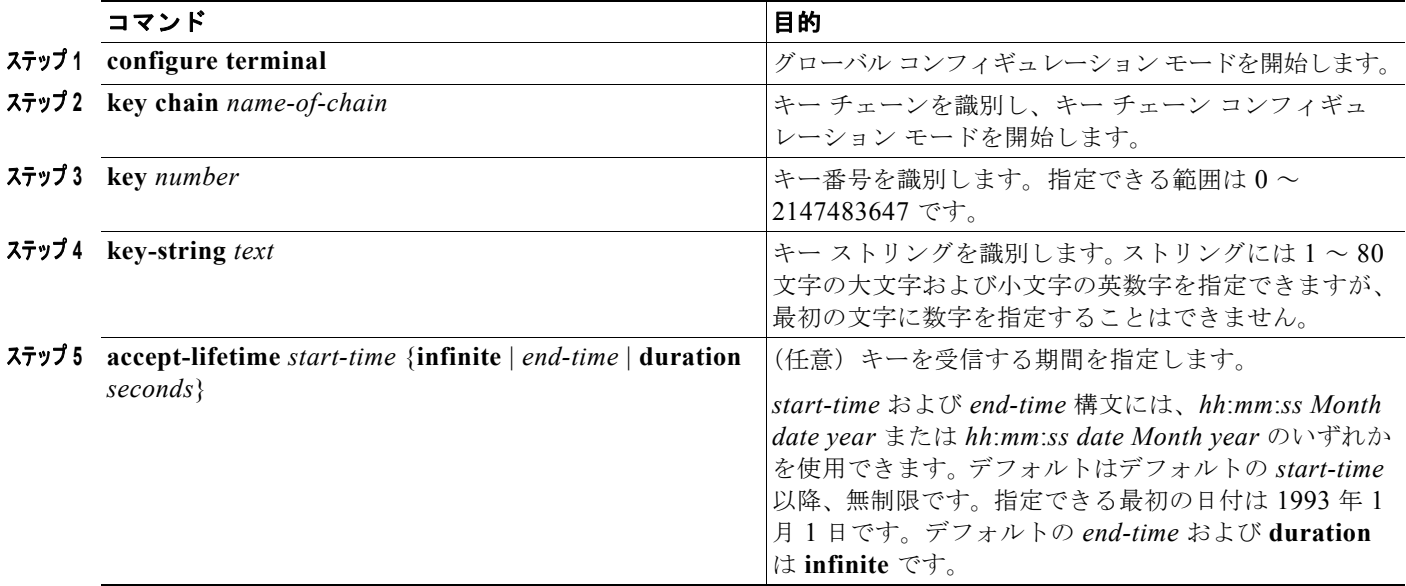

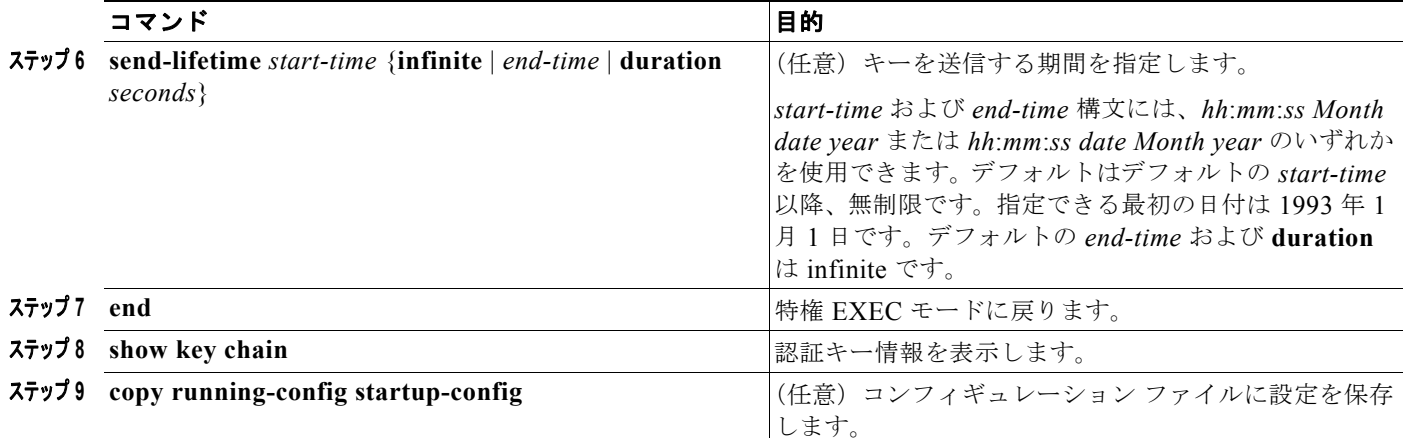

キー チェーンを削除するには、**no key chain** *name-of-chain* グローバル コンフィギュレーション コマ ンドを使用します。

## **IP** ネットワークのモニタおよびメンテナンス

特定のキャッシュ、テーブル、またはデータベースのすべての内容を削除できます。特定の統計情報を 表示することもできます。ルートを消去したり、ステータスを表示するには、表 [38-17](#page-110-0) に示す特権 EXEC コマンドを使用します。

## <span id="page-110-0"></span>表 **38-17 IP** ルートの消去またはルート ステータスの表示を行うコマンド

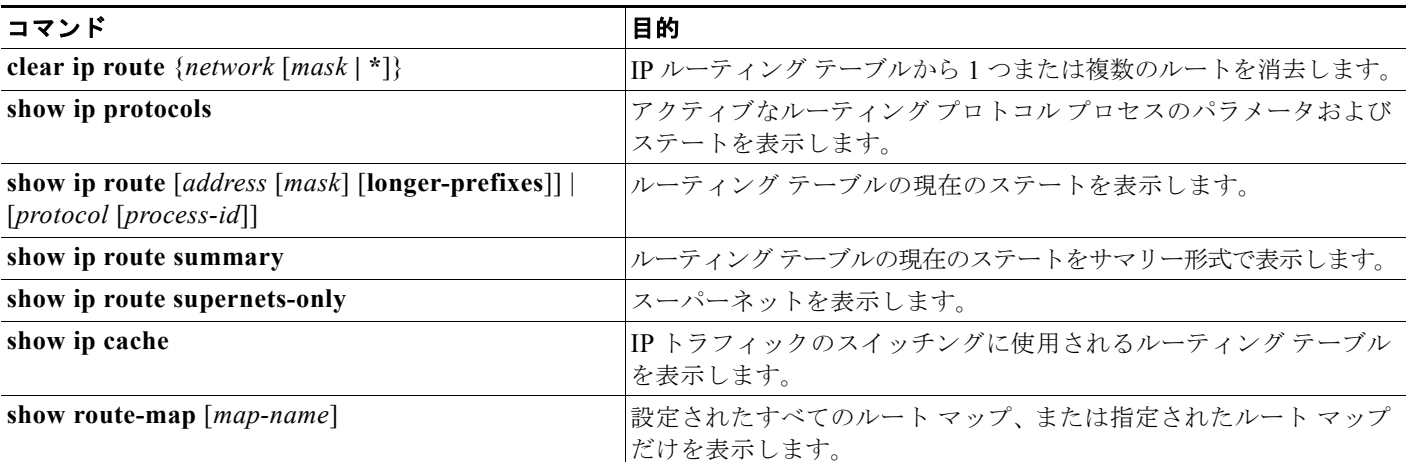